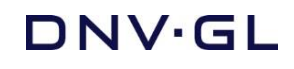

FEATURE DESCRIPTION

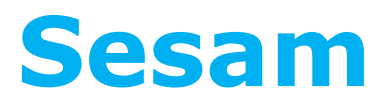

Software suite for hydrodynamic and structural analysis of ships and offshore structures

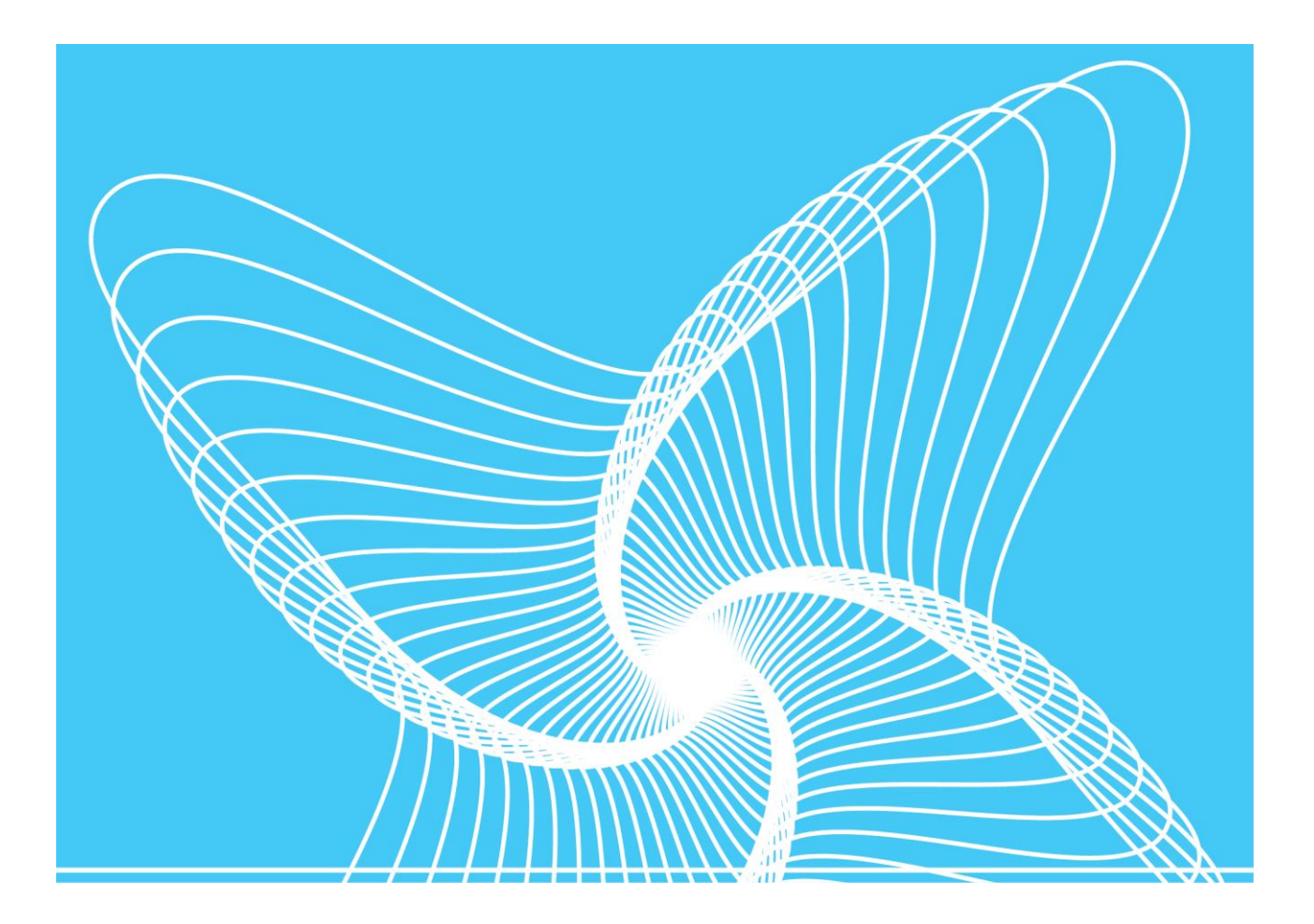

Last revised: March 12, 2019

Prepared by DNV GL – Digital Solutions

© DNV GL AS. All rights reserved

This publication or parts thereof may not be reproduced or transmitted in any form or by any means, including copying or recording, without the prior written consent of DNV GL AS.

# **TABLE OF CONTENTS**

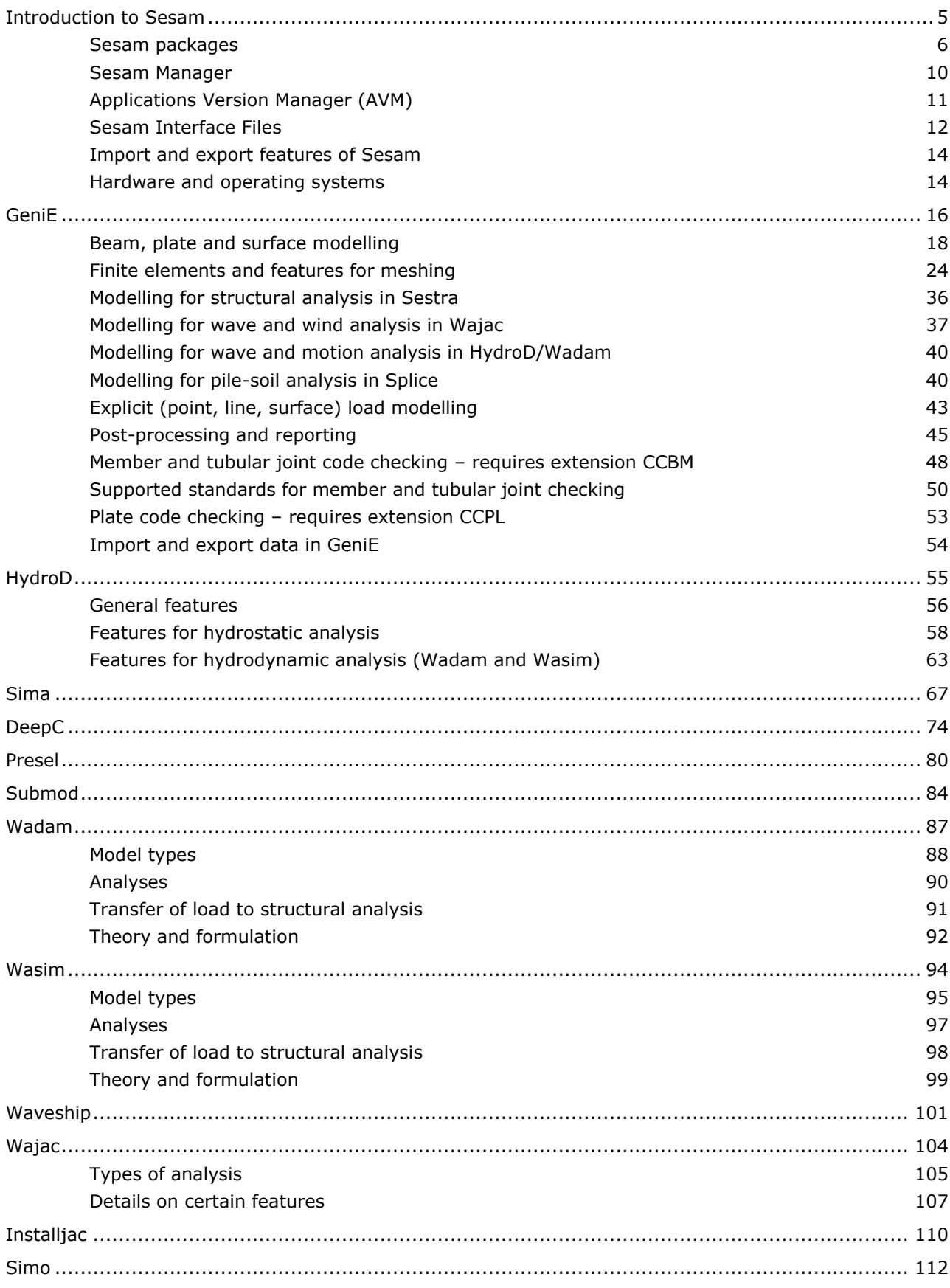

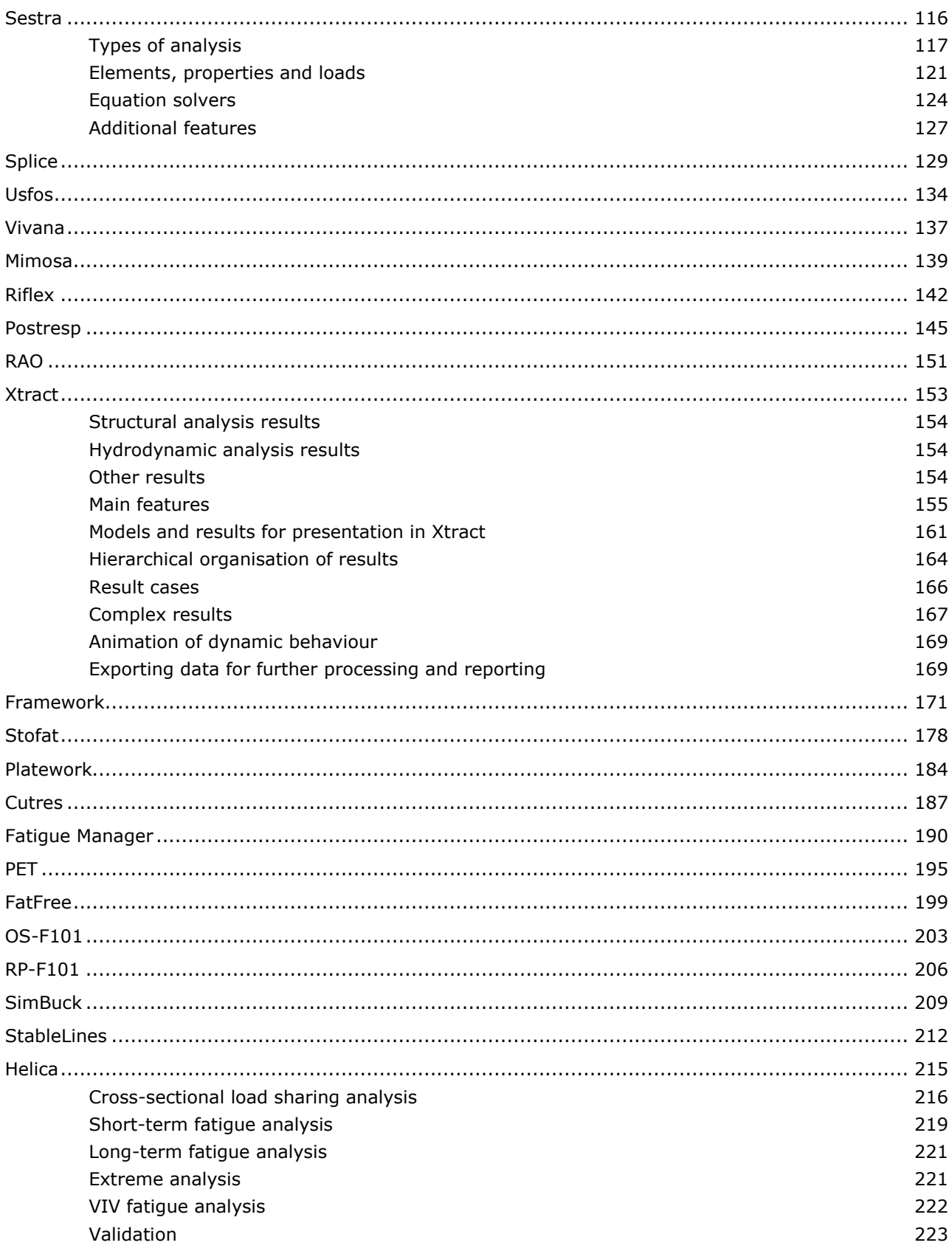

# <span id="page-4-0"></span>**Introduction to Sesam**

Sesam is a software suite for hydrodynamic and structural analysis of ships and offshore structures. It is based on the displacement formulation of the finite element method. An overview of Sesam is shown below. The four groups of programs: **preprocessors**, **hydrodynamic analysis programs**, **structural analysis programs** and **postprocessors**, are bound together by a set of **Sesam Interface Files**, the green "H" in the figure. All major inter-program communication goes via this well-defined set of files.

**Sesam Manager** at top of the figure is the master control program of Sesam. Analysis workflows including any of the Sesam programs and of any complexity may be set up and run.

The main tools **GeniE**, **HydroD**, **Sima** and **DeepC** are through their features for modelling and controlling execution of analysis programs entry points to [Sesam packages](#page-5-0) for specific industries. Typically, programs in the hydrodynamics and structural groups are run from GeniE, DeepC and HydroD.

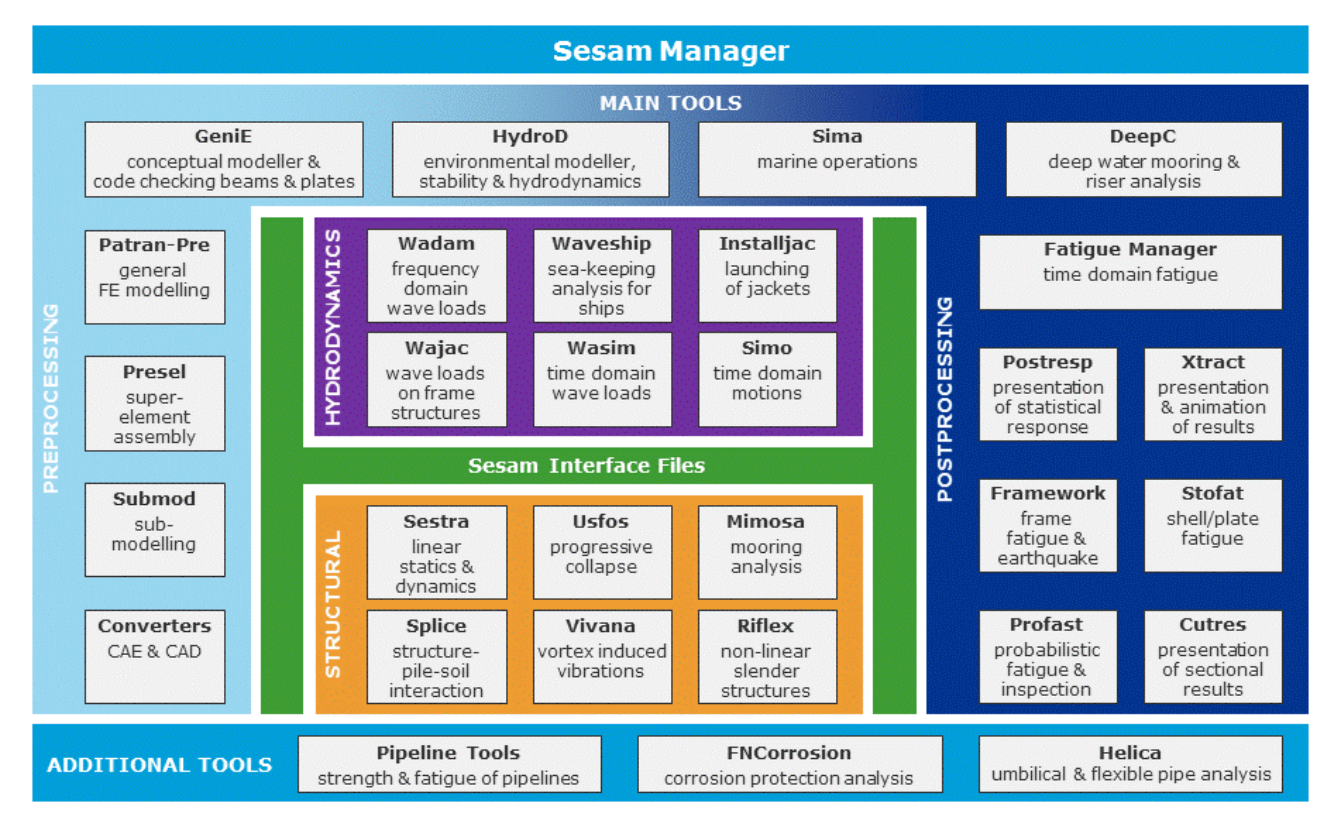

#### **Sesam overview**

This introduction to Sesam is organised in sections:

- [Sesam packages](#page-5-0) About the industry specific packages of Sesam
- [Sesam Manager](#page-9-0) About the master control program of Sesam
- [Application Version Manager \(AVM\)](#page-10-0) About the version control manager of Sesam
- [Sesam Interface File](#page-10-0) About the files binding Sesam together
- [Import and export](#page-13-0) features of Sesam About import from/export to CAE/CAD
- [Hardware and operating systems](#page-13-1) Sesam computer recommendations

# <span id="page-5-0"></span>**Sesam packages**

For specific industry applications, Sesam packages are available as described below. More details for the programs included in the packages are found in separate sections of this document.

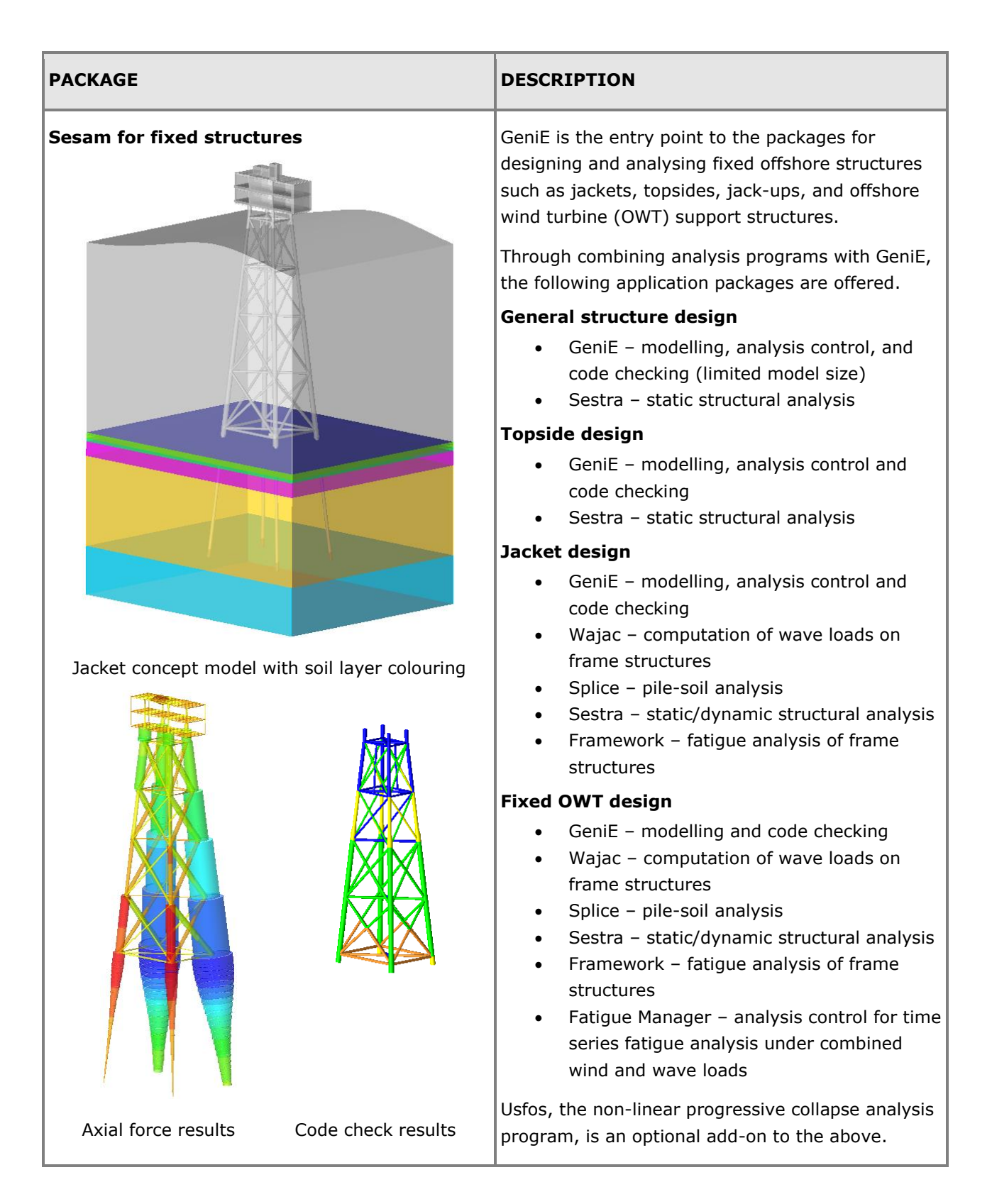

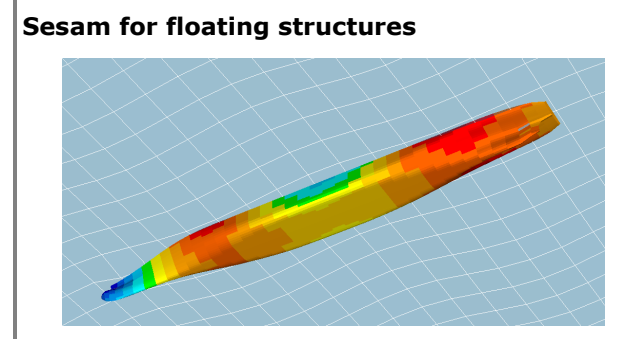

Ship hull with pressures viewed from underneath

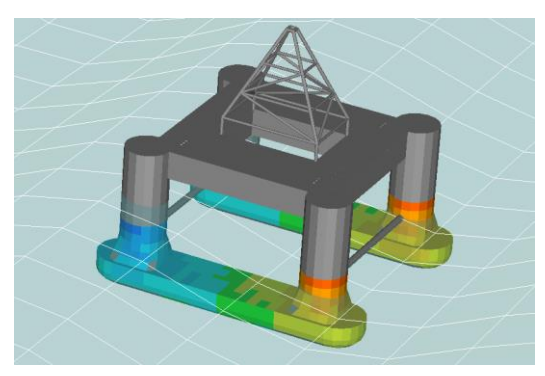

Semisubmersible motion animation and hydrodynamic pressures

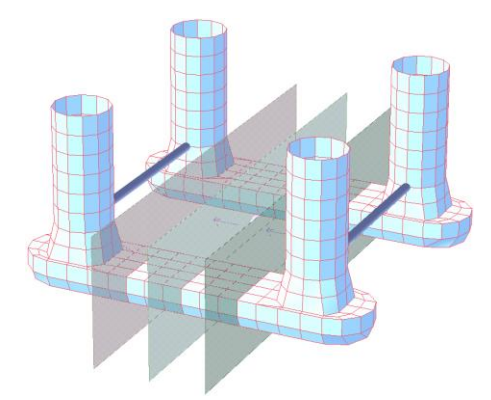

# Semisubmersible panel model with load sections

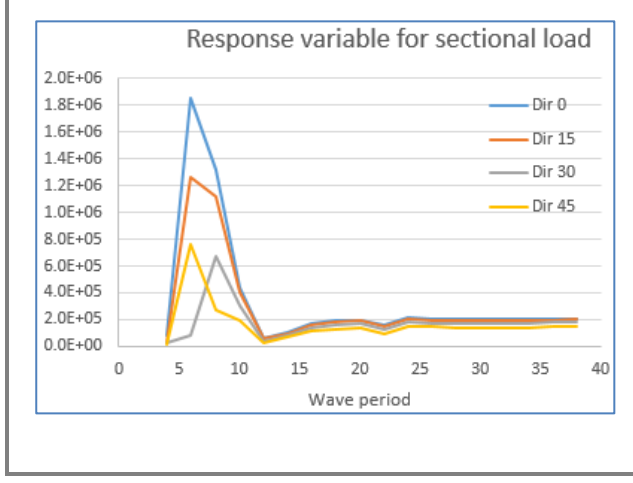

HydroD and GeniE are the entry points to the packages for floating structures. By combining analysis programs with HydroD and GeniE, the following application packages are offered.

# **Stability analysis**

• HydroD – modelling and stability analysis

# **Stability analysis extended**

- GeniE Panel floater modelling
- HydroD modelling and stability analysis

# **Linear hydrodynamics**

- HydroD modelling and analysis control
- Wadam freq. domain hydrodynamics
- Wasim time domain hydrodynamics
- Postresp statistical postprocessing

# **Linear hydrodynamics with forward speed**

- HydroD modelling and analysis control
- Wasim hydrodynamics including forward speed
- Postresp statistical postprocessing

# **Advanced hydrodynamics** (add-on to above)

- Wadam  $2^{nd}$  order hydrodynamics, wave/current interaction and multi-body
- Wasim non-linear hydrodynamics including forward speed

# **Structural design**

- GeniE modelling, analysis control and plate code checking
- Sestra static/dynamic structural analysis
- Xtract FE results post-processing

# **Structural design extended**

- GeniE modelling, analysis control, and beam and plate code checking
- Presel superelement modelling
- Submod sub-modelling
- Wadam wave load transfer extension
- Wasim wave load transfer extension
- Presel superelement modelling
- Sestra static/dynamic structural analysis
- Stofat fatigue of stiffened plates/shells
- Cutres sectional results presentation
- Xtract FE results post-processing

Xtract extension for animation is an optional addon to the hydrodynamics and structural packages.

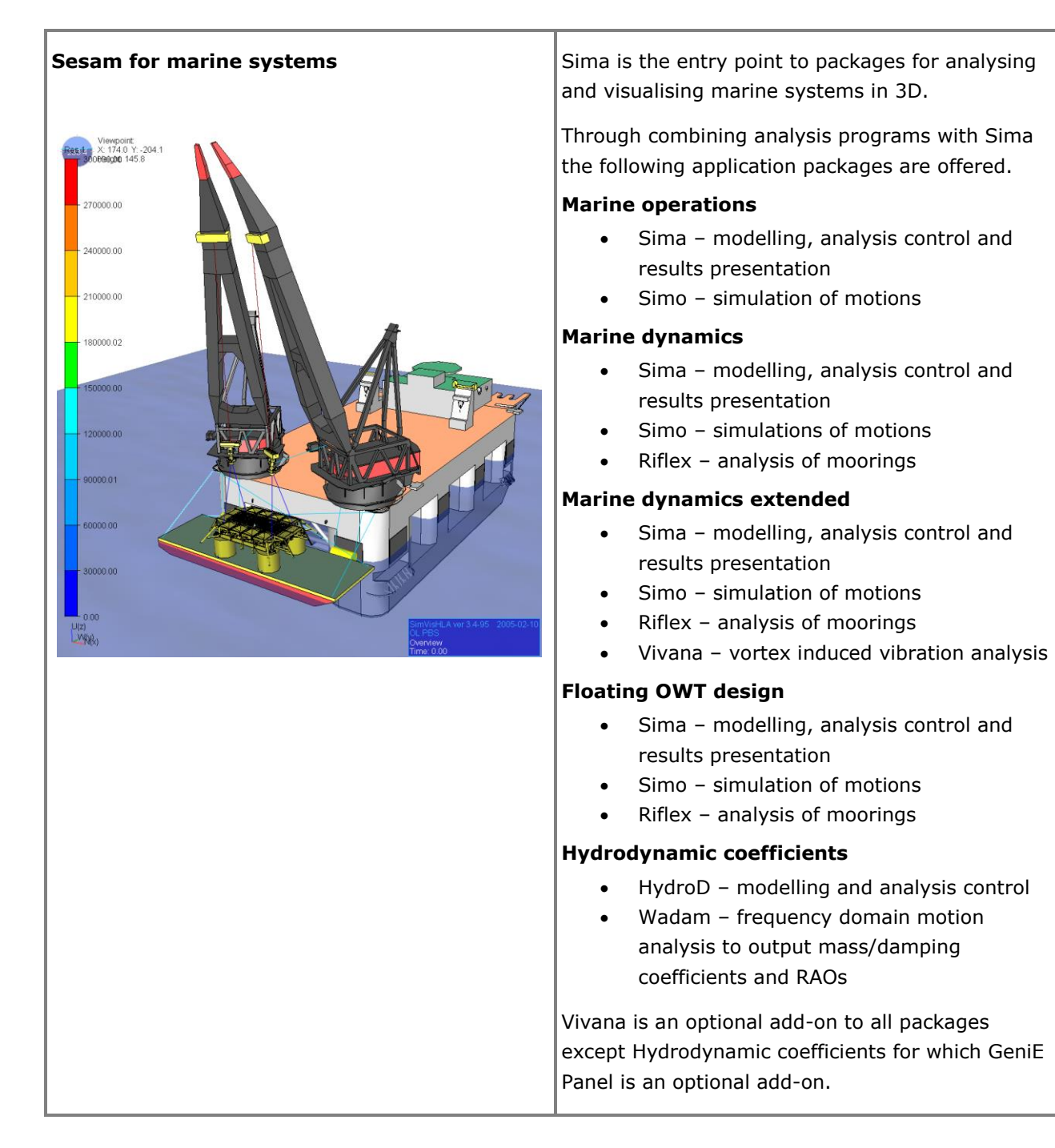

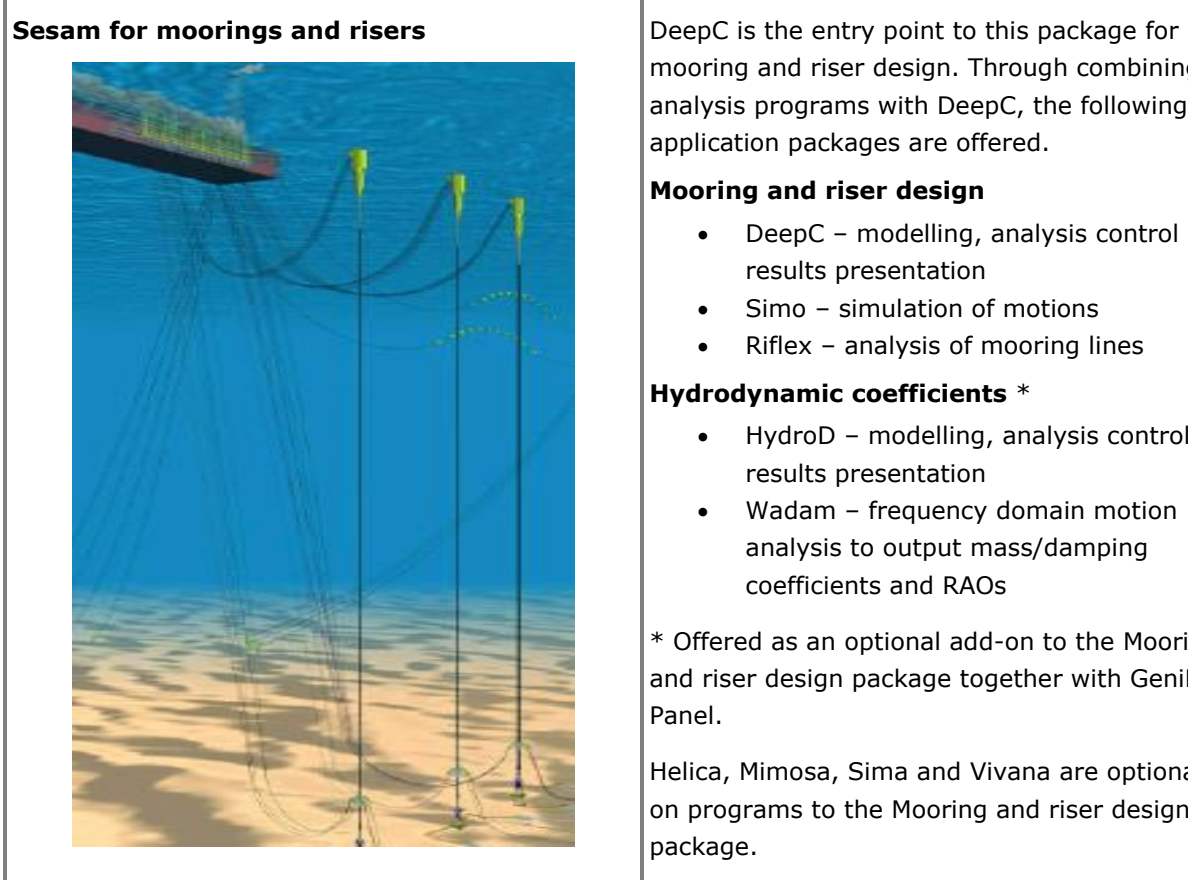

mooring and riser design. Through combining analysis programs with DeepC, the following application packages are offered.

# **Mooring and riser design**

- DeepC modelling, analysis control and results presentation
- Simo simulation of motions
- Riflex analysis of mooring lines

# **Hydrodynamic coefficients** \*

- HydroD modelling, analysis control and results presentation
- Wadam frequency domain motion analysis to output mass/damping coefficients and RAOs

\* Offered as an optional add-on to the Mooring and riser design package together with GeniE Panel.

Helica, Mimosa, Sima and Vivana are optional addon programs to the Mooring and riser design package.

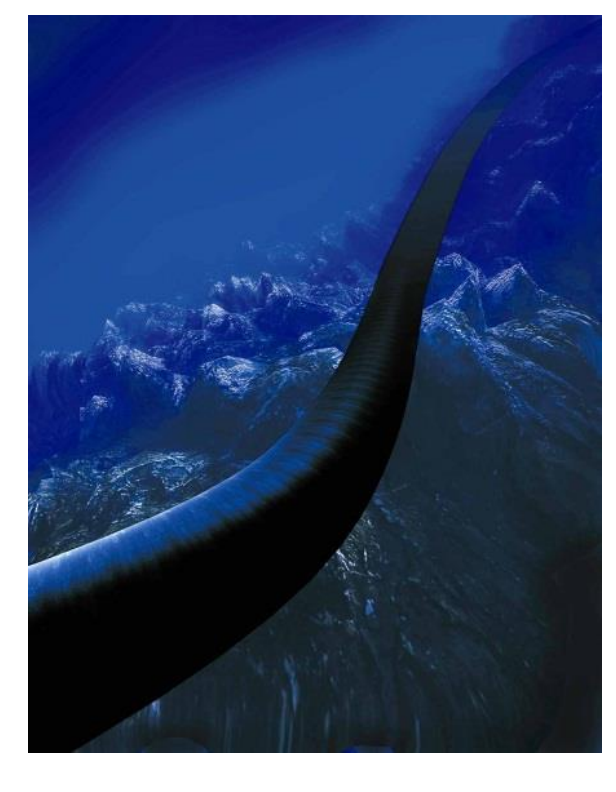

**Sesam for pipelines** Sesam for pipelines is a set of independent programs.

- PET (Pipeline Engineering Tool) for early phase pipeline assessment covering different aspects of pipeline design.
- StableLines for pipeline on-bottom stability based on DNV Recommended Practice DNV-RP-F109.
- FatFree for analysis of free spanning pipelines according to the DNV Recommended Practice, RP-F105.
- OS-F101 Code Compliance is related to the re-issue of the DNV Offshore Standard for Submarine Pipeline Systems.
- RP-F101 Spreadsheet for assessment of corroded pipelines in compliance with DNV-RP-F101
- SimBuck for simplified global buckling analysis of submarine pipelines

# <span id="page-9-0"></span>**Sesam Manager**

Last revised: January 8, 2019. Describing version 6.6-02.

Sesam Manager manages Sesam analyses of any kind, from the simplest to the most comprehensive.

An analysis job is Sesam programs (applications) organised as activities in a workflow. The workflow may be of any length and complexity. Any other program/application may also be added to the workflow, e.g. your own program or an MS Office application.

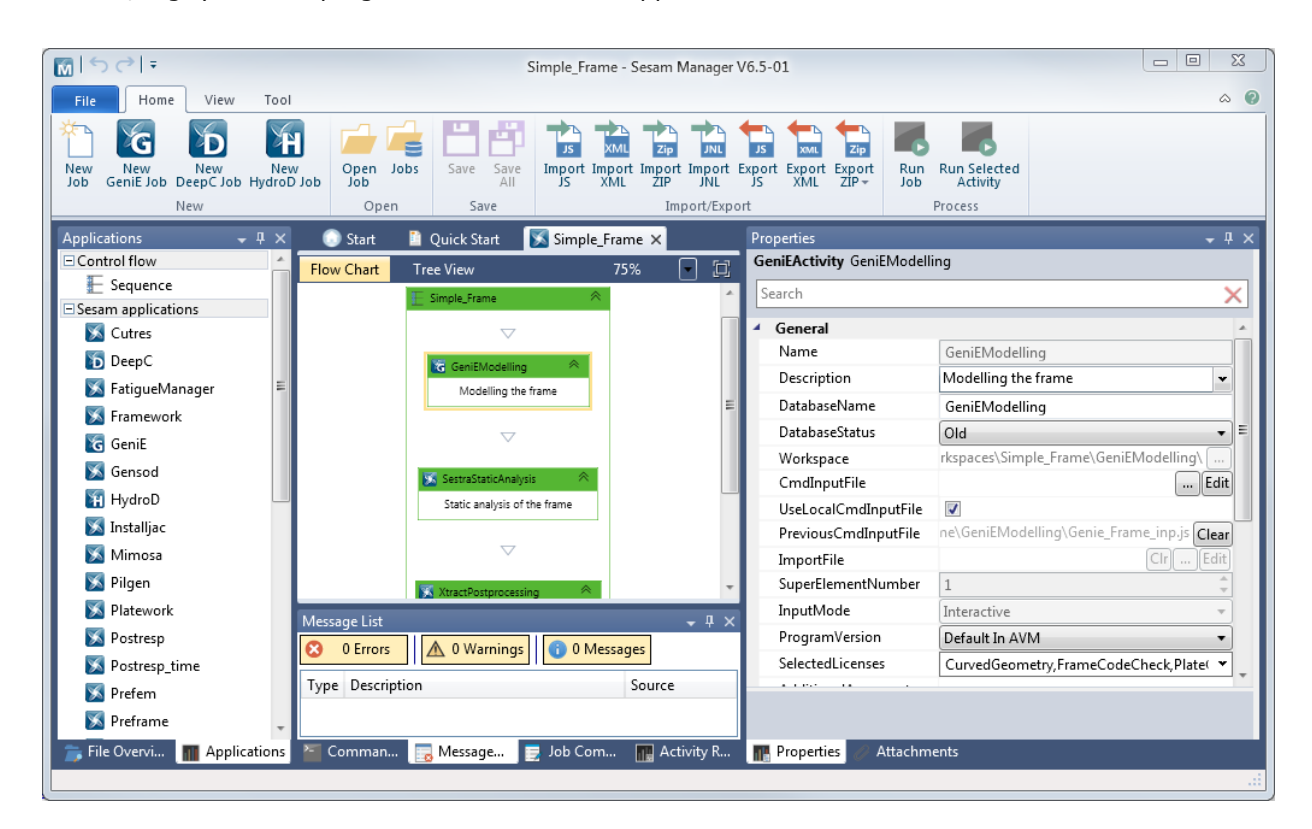

#### **Sesam Manager**

Sesam Manager takes care of the data flow between the Sesam programs. The default file operation is transparent and can be modified to meet special requirements. Any document and file, e.g. analysis specifications and reports, may be attached to the job.

Taking advantage of the JavaScript® scripting language of Sesam Manager a job may be exported, edited and imported to establish a new revised job. A built-in ZIP import/export functionality allows jobs to be transferred between users whether they are in progress or completed.

In short, the purpose of Sesam Manager is to:

- Be a common starting point for all Sesam programs
- Ease the execution of Sesam programs and establish parts of the input
- Organise execution of the Sesam programs in the proper sequence for the task at hand
- Manage the files involved in an analysis project
- Establish workflow templates for analysis tasks of any complexity
- Provide easy archiving of an analysis job with its input and results files plus attachments

# <span id="page-10-0"></span>**Applications Version Manager (AVM)**

Last revised: April 9, 2018. Describing version 3.1.

Application Version Manager (AVM) provides an overview of Sesam program versions installed and offers control of which versions to be used. It also allows manually adding programs not installed as part of Sesam. Such programs are then easily available in e.g. Sesam Manager.

AVM is embedded in GeniE, HydroD and DeepC. This means that changing for example which Framework version is default takes effect next time GeniE is started and Framework is started from GeniE.

Start AVM as a separate application or from the Tool menu in Sesam Manager.

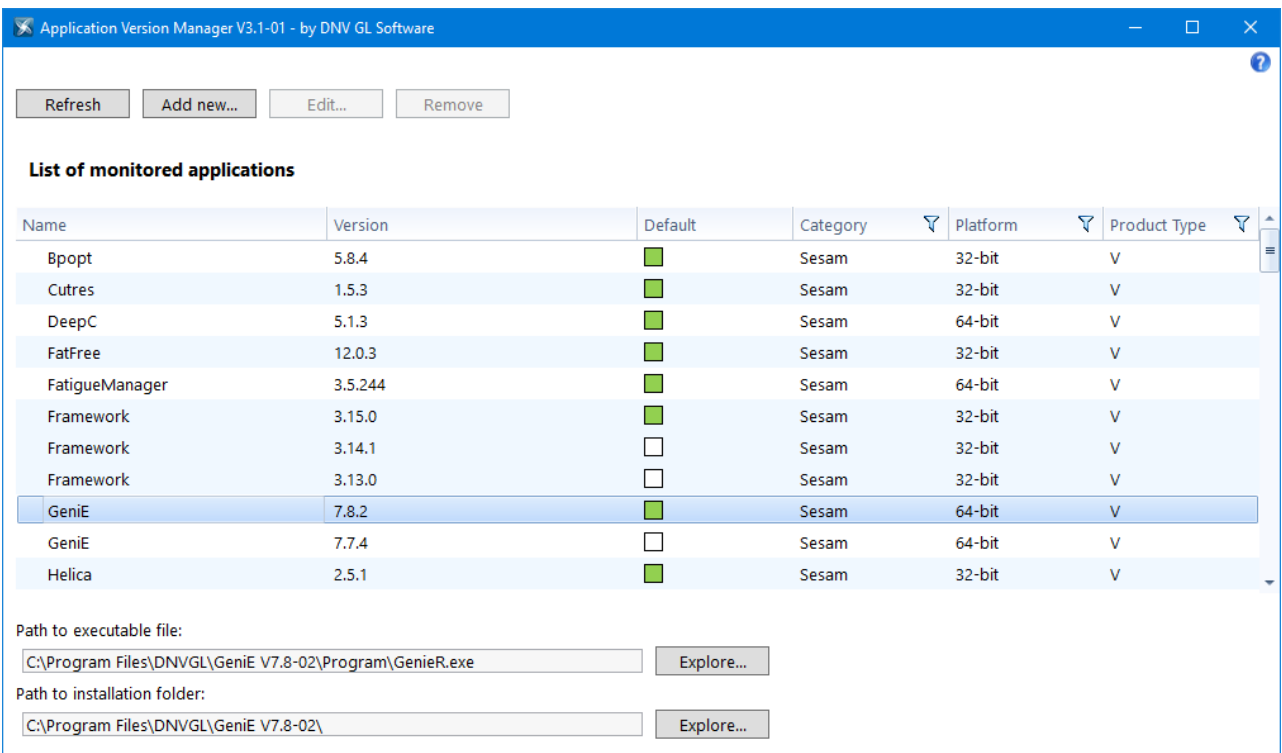

**Applications Version Manager (AVM)**

# <span id="page-11-0"></span>**Sesam Interface Files**

The Sesam Interface Files are comprised of a set of files for which the most commonly used names are T1.FEM, L1.FEM and R1.SIN. These are shown in the simplified Sesam overview figure below.

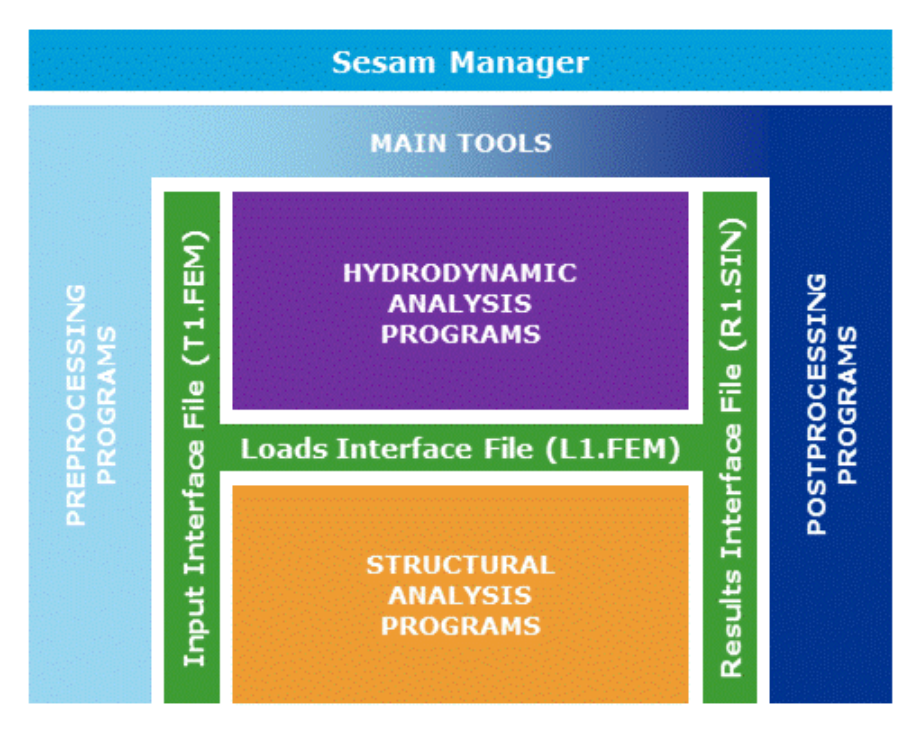

**Sesam overview with focus on Sesam Interface Files**

The Sesam Interface Files are comprised of the following:

- Input Interface Files e.g. T1.FEM, T3.FEM, T21.FEM, etc.
	- The model created by the preprocessors is contained in these files. The number in the file name can be any number from 1 to 9999 and is used to distinguish separate models (e.g. panel mesh for hydrodynamic analysis and FE mesh for structural analysis, different versions of the same model, different superelements, etc.). The short names T-file and FEM file are often used for these files. The contents of the file are:
		- o FE/panel model with nodes, elements, material, boundary conditions and loads
		- $\circ$  2nd or higher level superelements when using the multilevel superelement technique
- Loads Interface Files e.g. L1.FEM, L3.FEM, etc.

Hydrodynamic loads computed by environmental programs are stored in these files. They pertain to corresponding Input Interface Files: L1.FEM belongs to T1.FEM, L3.FEM belongs to T3.FEM, etc. The contents of the file are:

- o Hydrodynamic beam line and surface pressure loads, deterministic or transfer functions
- o Inertia and gravity loads
- o Point loads from anchor or TLP elements
- Matrix Interface Files e.g. M21.SIF (or M21.SIU or M21.SIN) These files are for exchange of matrix data like stiffness, mass, damping and loads. The most common usage is exchange of data between Sestra and Splice. The contents of the file are:
- o Stiffness, mass and damping matrices
- o Load vectors
- o Nodal displacements
- Structural Results Interface Files e.g. R21.SIN (or R21.SIF or R21.SIU) Structural (FE) analysis results are stored in these files ready for further processing by a postprocessor. The short names R-file and SIN file are often used for this file. The contents of the file are:
	- $\circ$  FE model (= Input Interface File)
	- o Nodal displacements
	- o Beam forces
	- o Element stresses
- Hydrodynamic Results Interface Files typically named G1.SIF (or G1.SIU or G1.SIN) Hydrodynamic rigid body motion results are stored in these files. The short name G-file is often used for this file. The contents of the file are:
	- o Transfer functions for rigid body motion of floating structure
	- o Hydrodynamic coefficients
	- o Sea surface elevation and off-body kinematics
	- $\circ$  Transfer functions for base shear and overturning moments for fixed frame structure
	- o Transfer functions for sectional loads
	- o Transfer functions for forces and stresses in selected elements

Tools for conversion between Sesam and other formats, i.e. CAE and CAD programs, is covered in section [Import and export features of Sesam](#page-13-0) below.

There are also auxiliary tools for manipulating the Sesam Interface Files:

- Loads Interface Files may be manipulated in various ways by the auxiliary program Waloco:
	- o Merge two and more files from different Wajac/Wadam/Wasim runs
	- o Renumber the load cases
	- o Conversion between formatted and unformatted (FEM extension for both)
- Results Interface Files may be manipulated in various ways by the auxiliary program Prepost:
	- o Merge two and more files from different Sestra runs
	- o Copy data from one file to another
	- o Conversion between formatted (SIF), unformatted (SIU) and database format (SIN)
	- o Result combinations may be created (alternatively to creating combinations in GeniE)
	- o Extraction of transfer functions for selected elements and results and storage on Hydrodynamic Results Interface Files (G-file)

# <span id="page-13-0"></span>**Import and export features of Sesam**

The table below presents the possibilities for import and export of model data between Sesam and other CAE and CAD data formats.

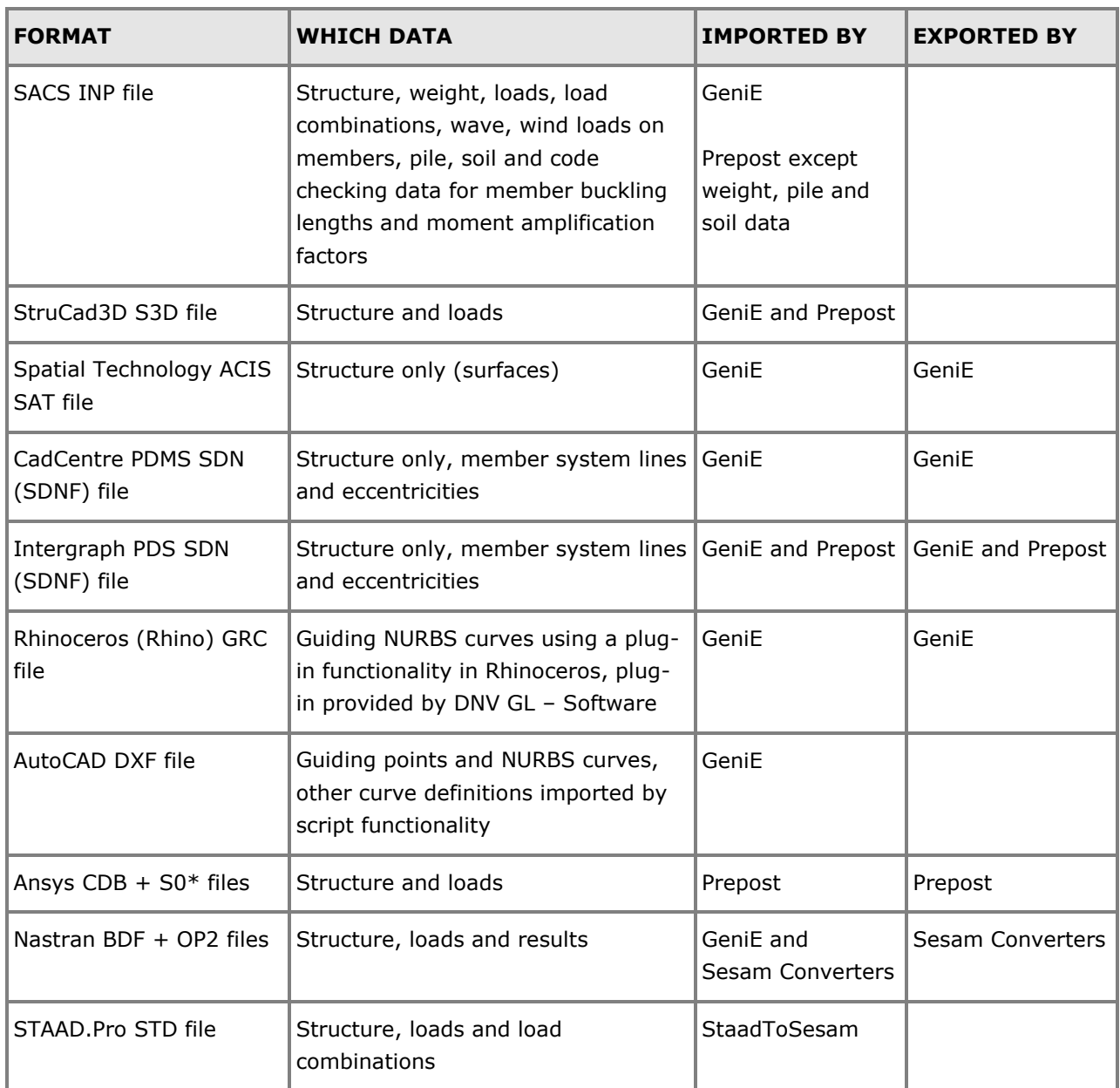

# <span id="page-13-1"></span>**Hardware and operating systems**

Sesam is supported on Windows 7 and 10 (64-bit).

# **Minimum hardware recommendation**

This recommendation is for tasks normally limited to jacket and topside design analyses including wave and pile-soil analysis. It is also suitable for modelling shell/plate superelements. Moreover, hydrostatic and smaller hydrodynamic analysis in frequency domain can be done.

• Graphics card: Open GL compatible. May be integrated with a processor (e.g. Intel HD).

- Memory: 4 GB
- Processor: Dual core
- 64-bit version of Windows operating system
- Storage: 200 GB
- Display: 17" supporting 1280x1024, alternatively laptop 15" supporting 1280x1024

#### **Preferred hardware recommendation**

This recommendation is for all types of Sesam analysis.

- Graphics card: Separate Open GL compatible graphics card (NVIDIA or ATI) with 512 MB graphics memory. If OpenGL is not supported, then use DX9 as provided in the Sesam installation.
- Memory: 16 GB
- Processor: Quad core
- 64-bit version of Windows operating system
- Storage: 500 GB
- Display: 24" supporting 1900x1200 (or-1080), alternatively laptop 17" supporting 1900x1200 (or-1080)

#### **Graphics driver**

By "graphics driver" below is meant the system level software provided by your Graphics Card supplier (most likely Intel, NVIDIA or ATI) to interface between Windows and the GPU. This is supplied with your operating system or graphics card.

By "GeniE graphics driver" below is meant the software used by GeniE to interface with the graphics driver defined above.

# **Use of DX9**

DirectX 9.0 (DX9) is the preferred GeniE graphics driver and it is the default on installation.

DirectX 9.0c Runtime version 9.27.1734 distributed on June 2010 or a later version of DirectX 9 must be installed on your system. The Sesam installer will install DirectX 9.0c.

Windows 7 comes with DirectX 9 pre-installed. However, GeniE uses extra components so DirectX 9 must be explicitly installed using the Sesam installer or an installer from the Microsoft website.

The GeniE DX9 driver is supported on any DirectX 9.0 compliant graphics hardware (Microsoft Shader Model 3) with the latest vendor-supplied drivers.

DirectX 9.0c was first released in August 2004 so older systems will not support the DX9 driver.

# **Use of OpenGL**

GeniE supports two different OpenGL drivers. The standard GeniE OpenGL driver is a legacy driver that attempts to support all OpenGL 1.1 hardware.

The GeniE OpenGL2 driver is a shader-based driver that is offered as an alternative should a user encounter problems with other drivers. It attempts to support all OpenGL 2.0+ hardware.

# <span id="page-15-0"></span>**GeniE**

# **CONCEPT MODELLING OF BEAM, PLATE AND SHELL STRUCTURES, ANALYSIS WORKFLOWS AND CODE CHECKING**

Last revised: January 8, 2019. Describing version 7.11 (64-bit).

GeniE is a tool for concept (high level geometry) modelling of beams and stiffened plates and shells (curved surfaces). Load modelling includes equipment (with automatic load transfer), explicit loads (point, line and surface) and wind loads. The model is transferred to Sestra for structural analysis, to Wajac and Wadam for hydrodynamic analysis, to Splice for pile-soil analysis and to Installjac for launching and upending analysis. GeniE includes predefined analysis set-ups (workflows) involving Sestra, Wajac and Splice. General basic results presentation can be carried out as well as code checking of members and tubular joints.

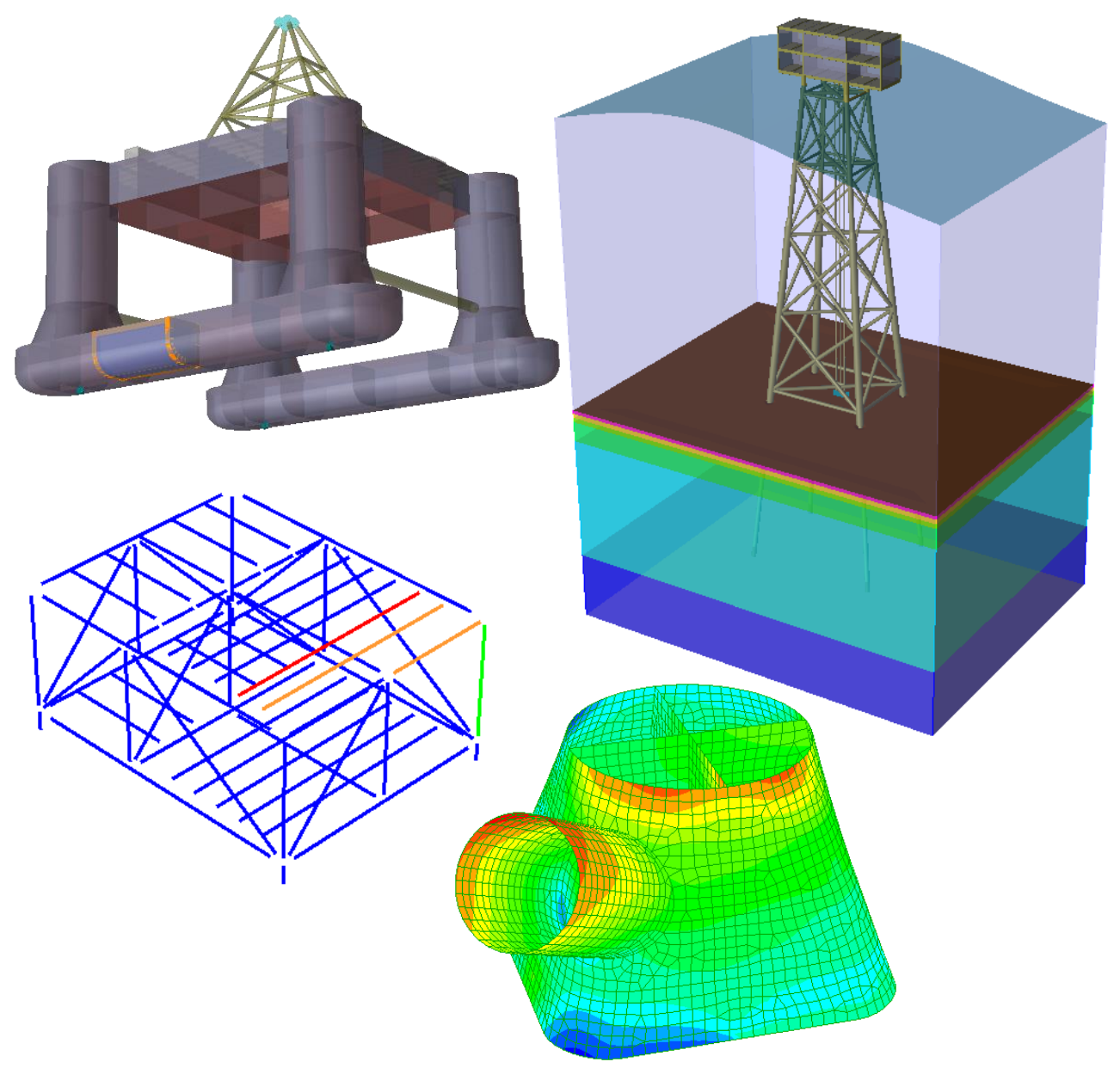

# **FEATURES OF GENIE**

The features of GeniE are organised in sections:

- [Beam, plate and surface modelling](#page-17-0)
- [Finite elements and features for meshing](#page-23-0)
- [Modelling for structural analysis in Sestra](#page-35-0)
- [Modelling for wave and wind analysis in Wajac](#page-36-0)
- [Modelling for wave and motion analysis in HydroD/Wadam](#page-39-0)
- [Modelling for pile-soil analysis in Splice](#page-39-1)
- [Explicit \(point, line, surface\) load modelling](#page-42-0)
- [Post-processing and reporting](#page-44-0)
- [Member and tubular joint code checking](#page-47-0)  requires extension CCBM
- [Supported standards for member and tubular joint checking](#page-49-0)
- Plate code checking [requires extension CCPL](#page-52-0)
- [Import and export data in GeniE](#page-9-0)

GeniE has several extensions, i.e. features screened off for users of the basic version of the program. Access to an extension is subject to agreement and a valid license file. These extensions are:

CGEO - [curved geometry modelling,](#page-21-0) includes [partial meshing](#page-28-0) and all mesh editing except features covered by the REFM extension

**REFM** – refined meshing, includes [refine mesh for grid, edge and box,](#page-32-0) [detail box for refined meshing](#page-34-0) and [convert beam to plate](#page-33-0)

**CCBM** – [code checking beams](#page-47-0)

**CCPL** – [code checking stiffened plates](#page-52-0)

There is also a special version that is the same as GeniE including extensions CGEO, CCBM and CCPL only limited to 10,000 finite elements and 500 beam concepts. Wave loads (Wajac) and pile-soil analysis (Splice) is not included.

# <span id="page-17-0"></span>**Beam, plate and surface modelling**

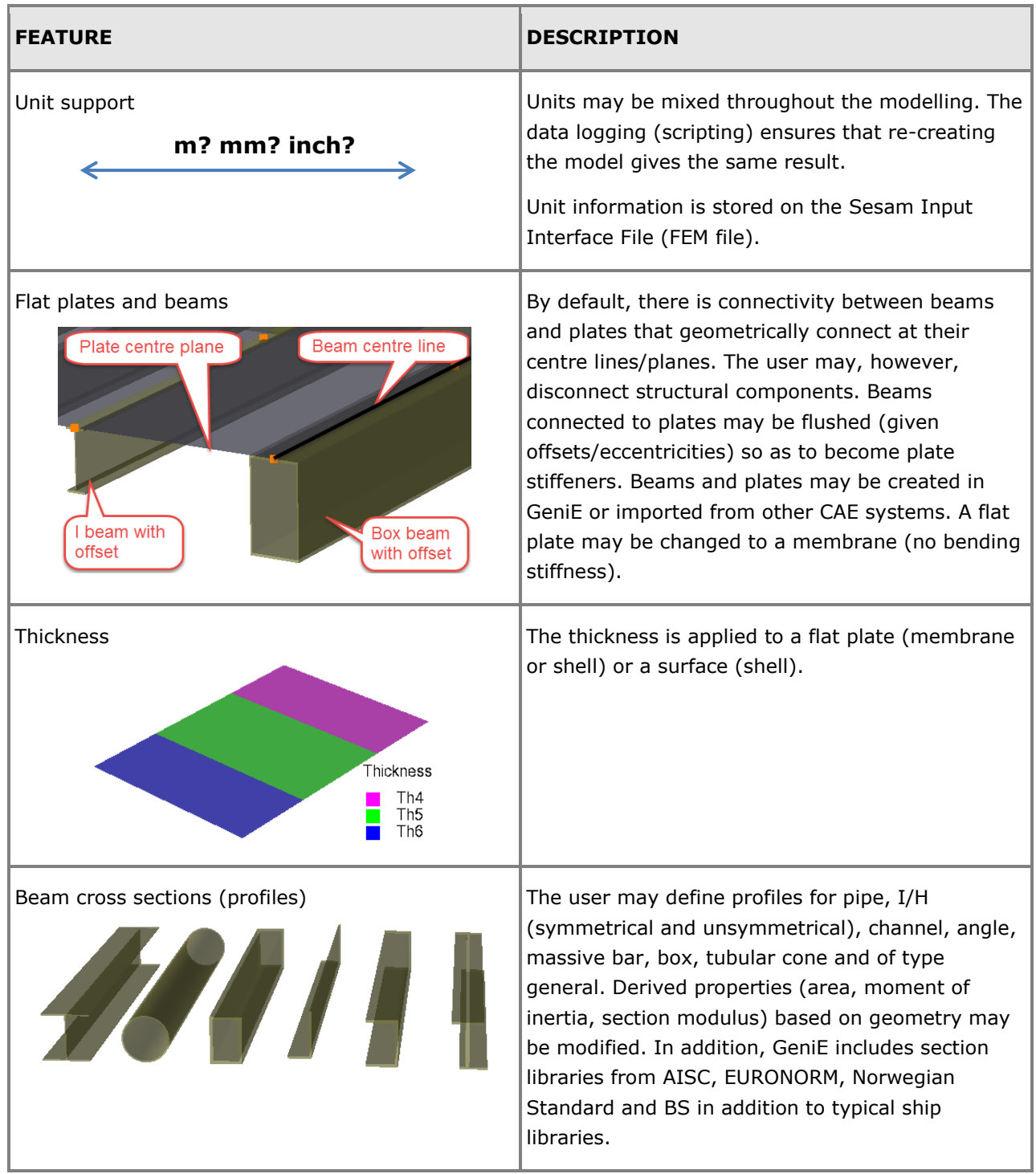

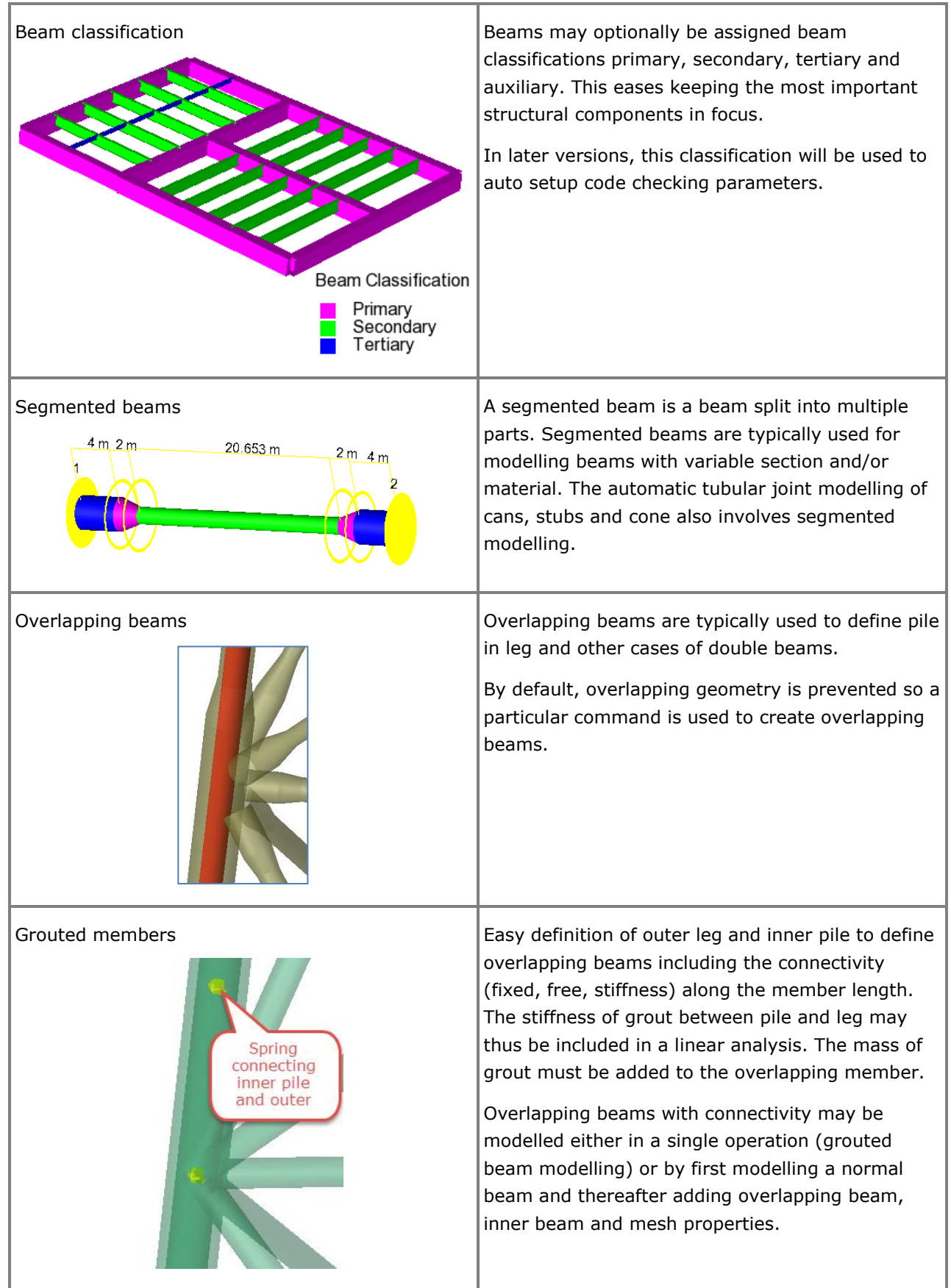

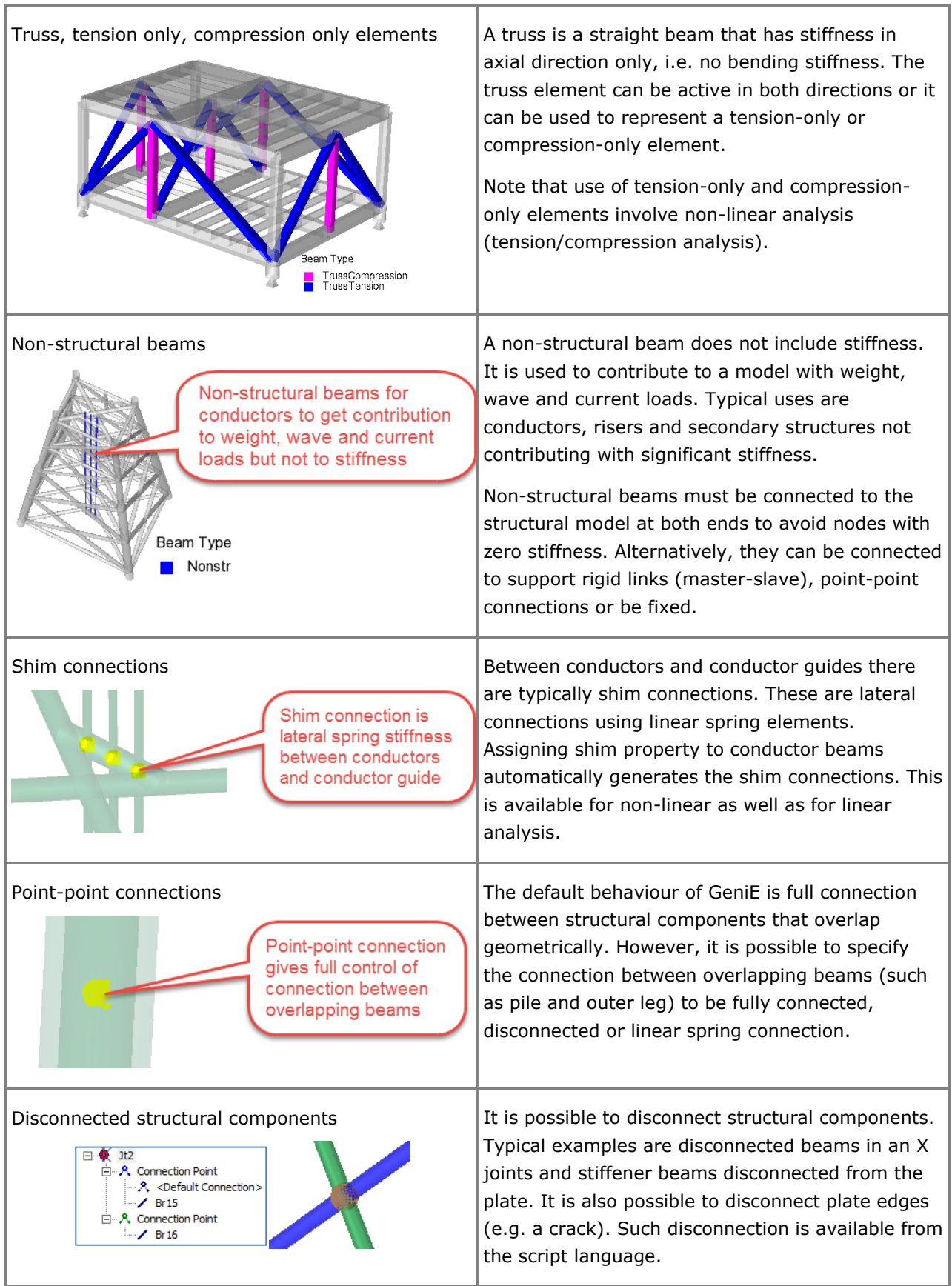

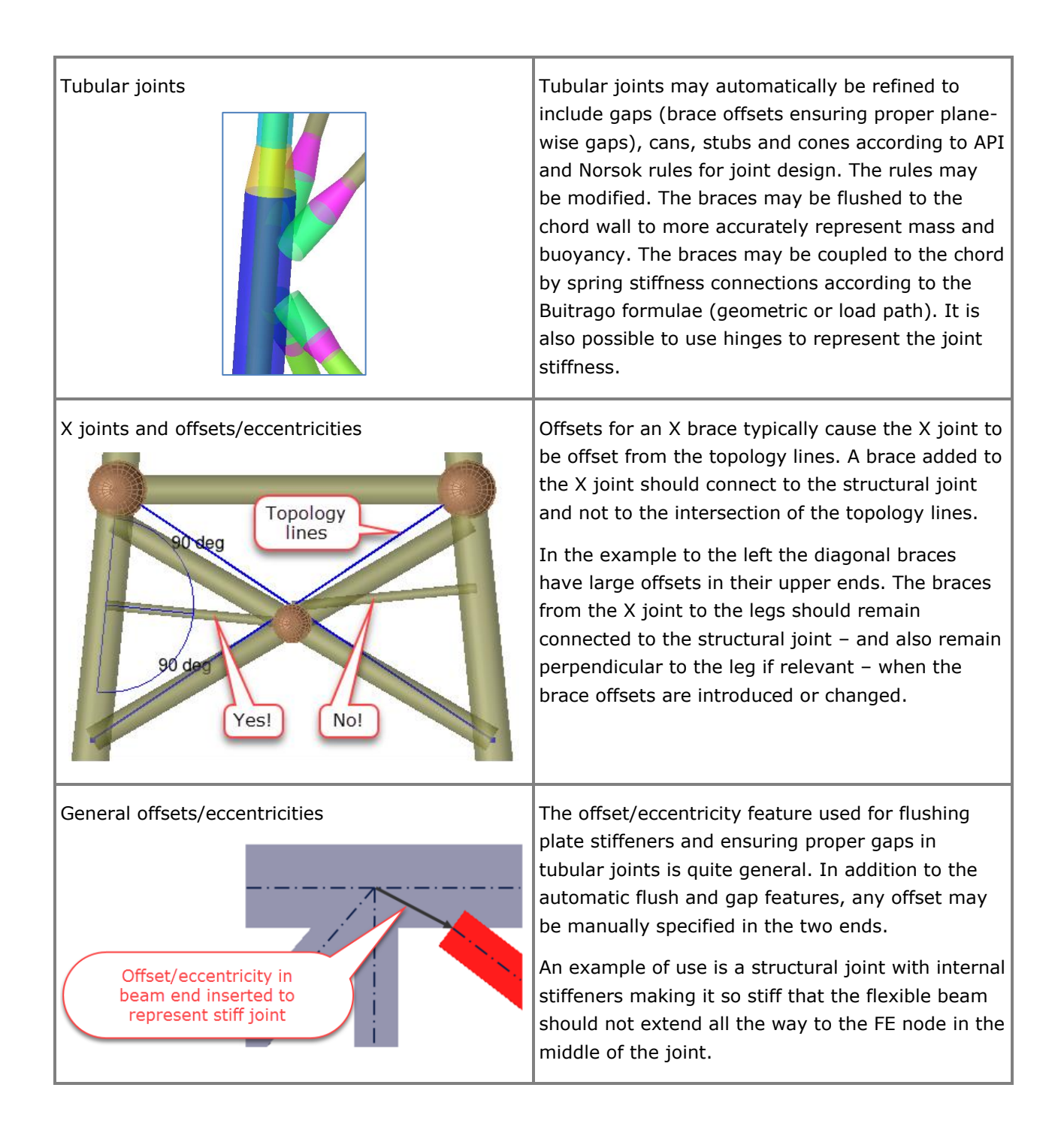

<span id="page-21-0"></span>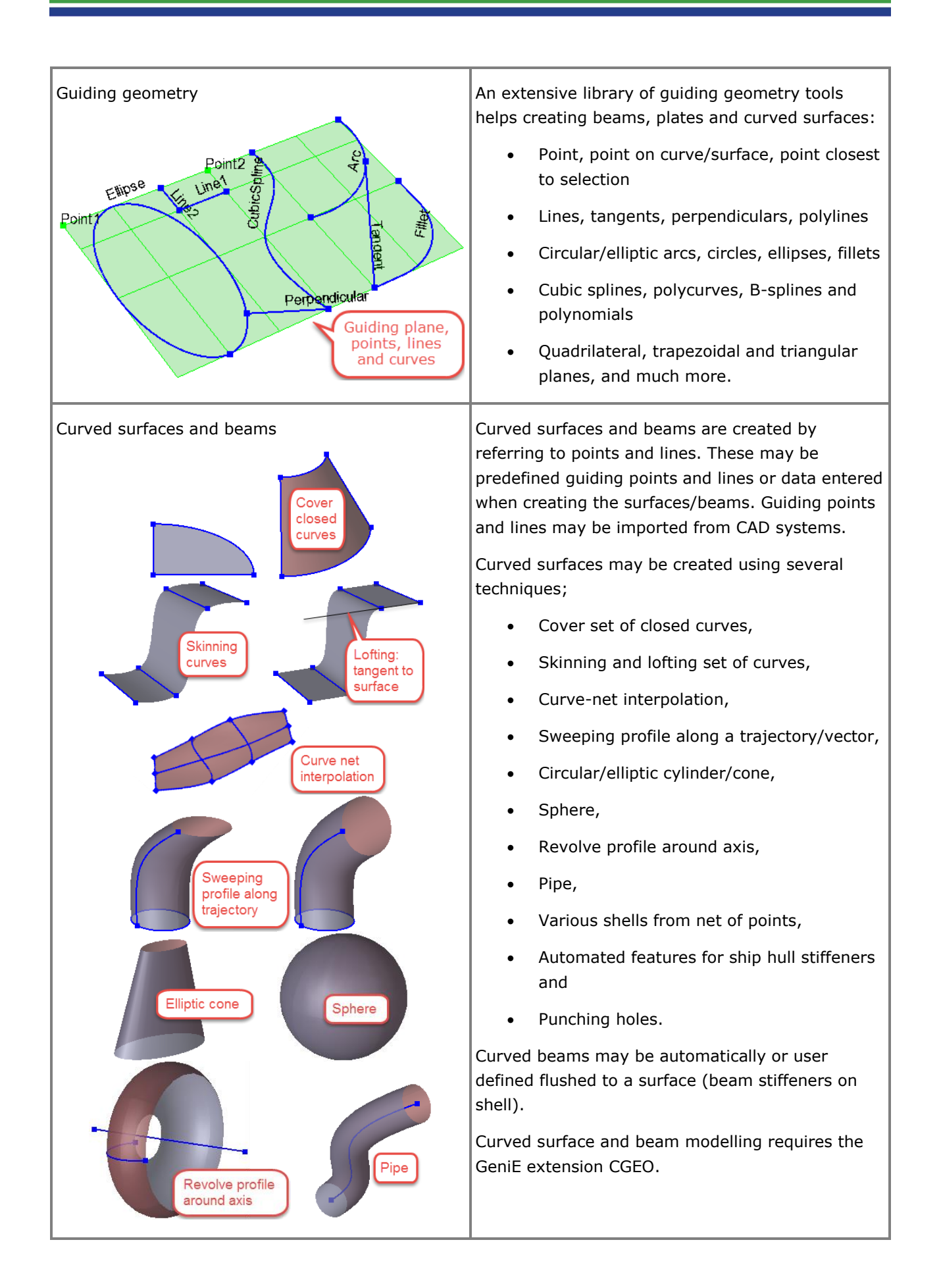

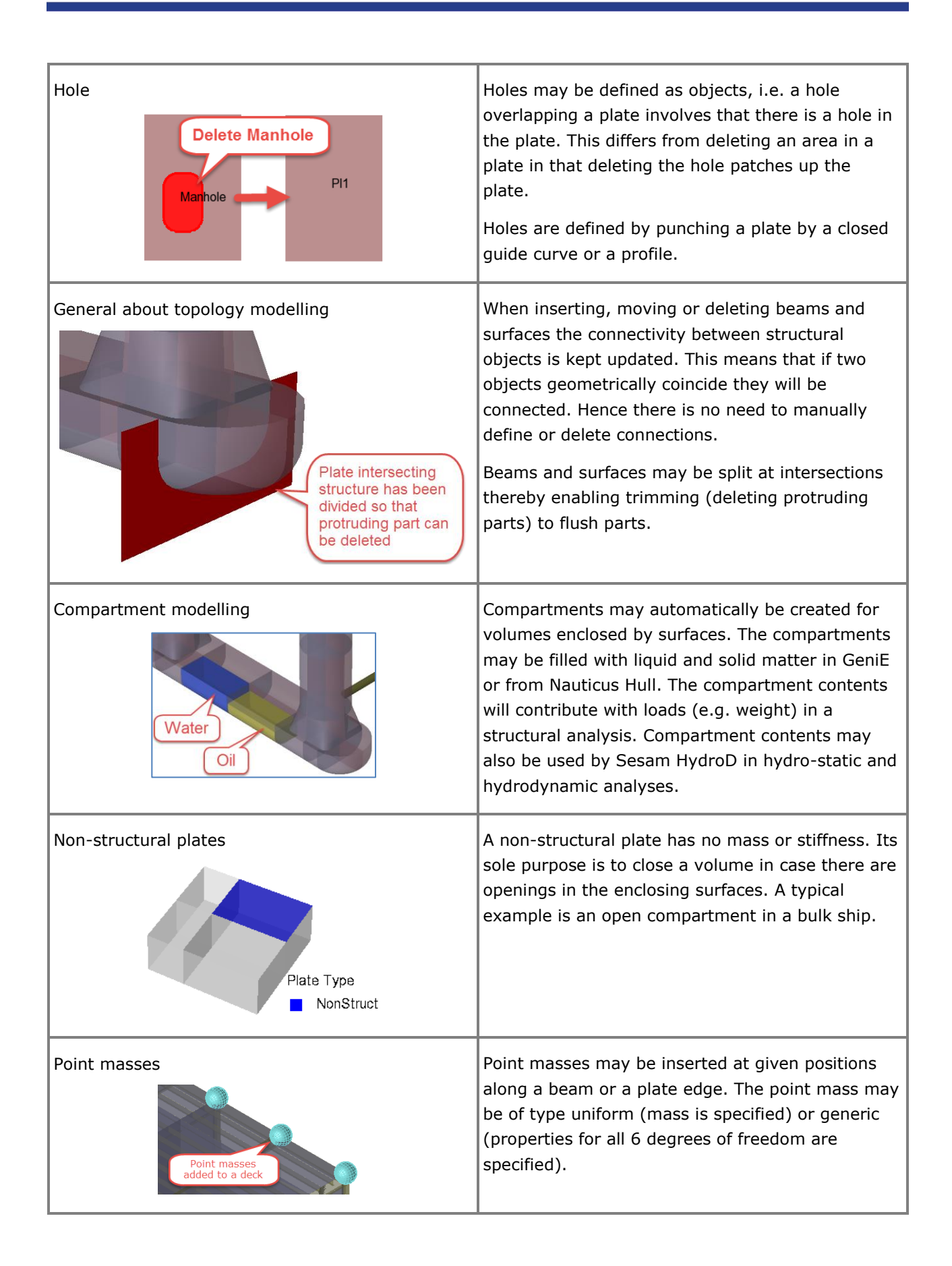

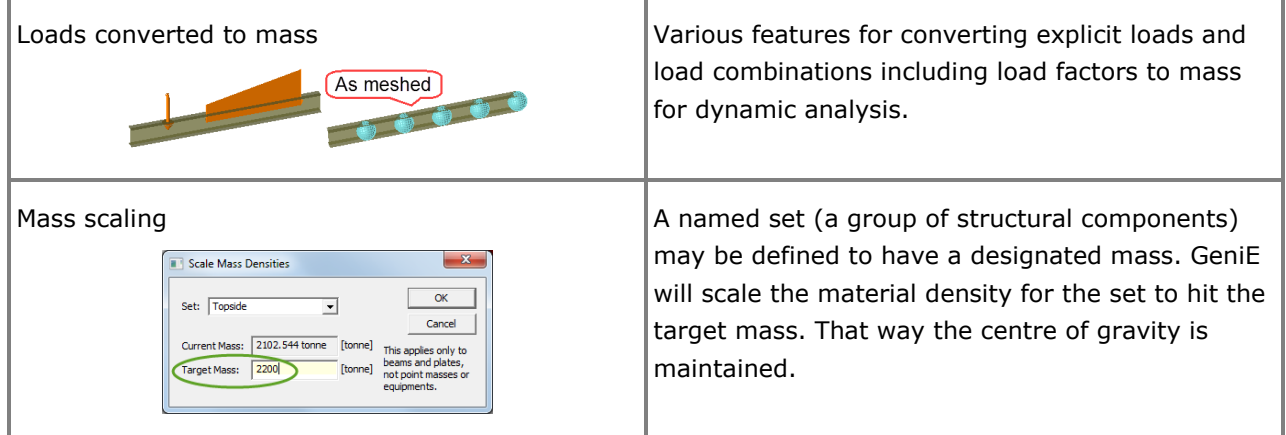

# <span id="page-23-0"></span>**Finite elements and features for meshing**

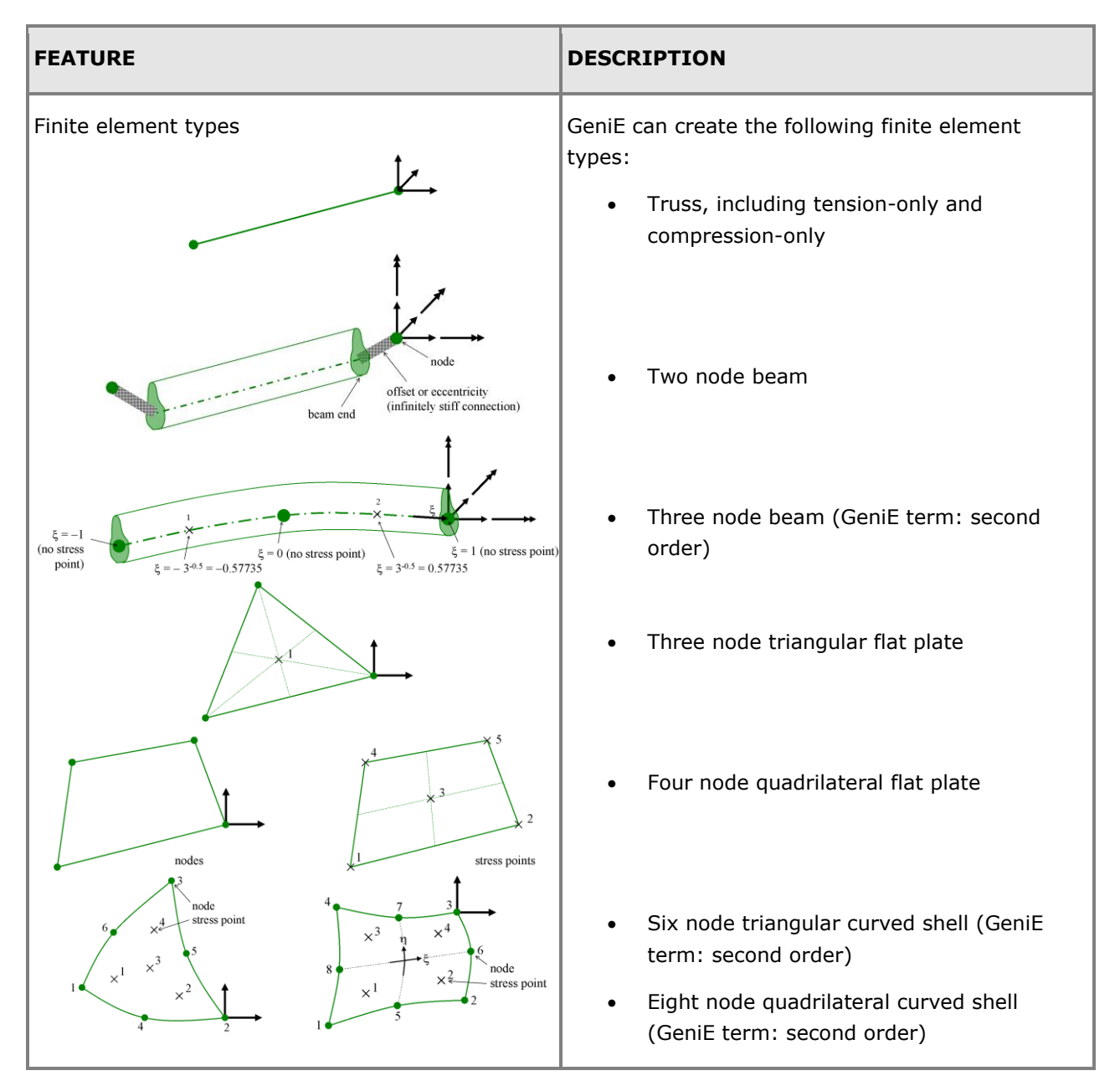

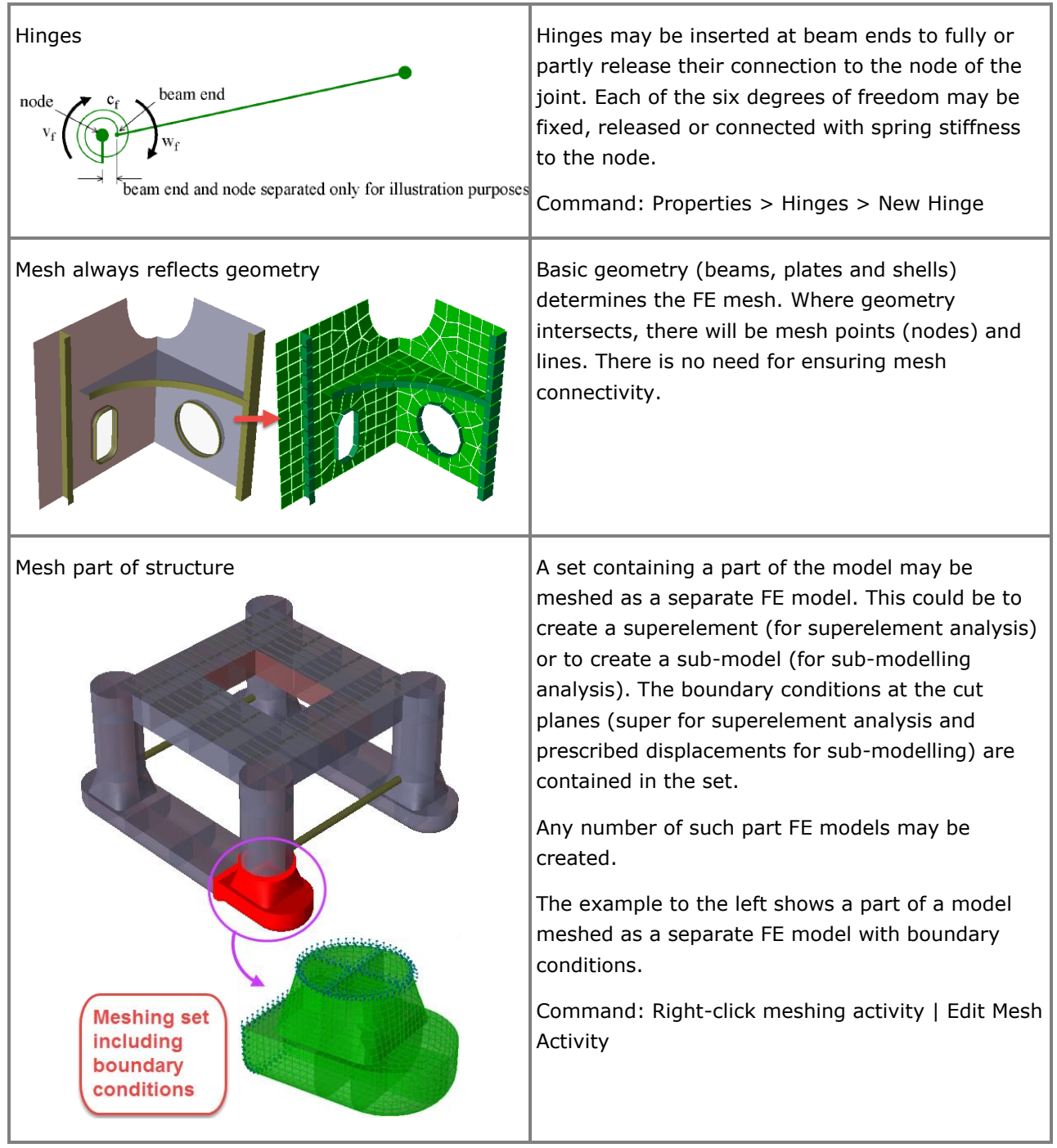

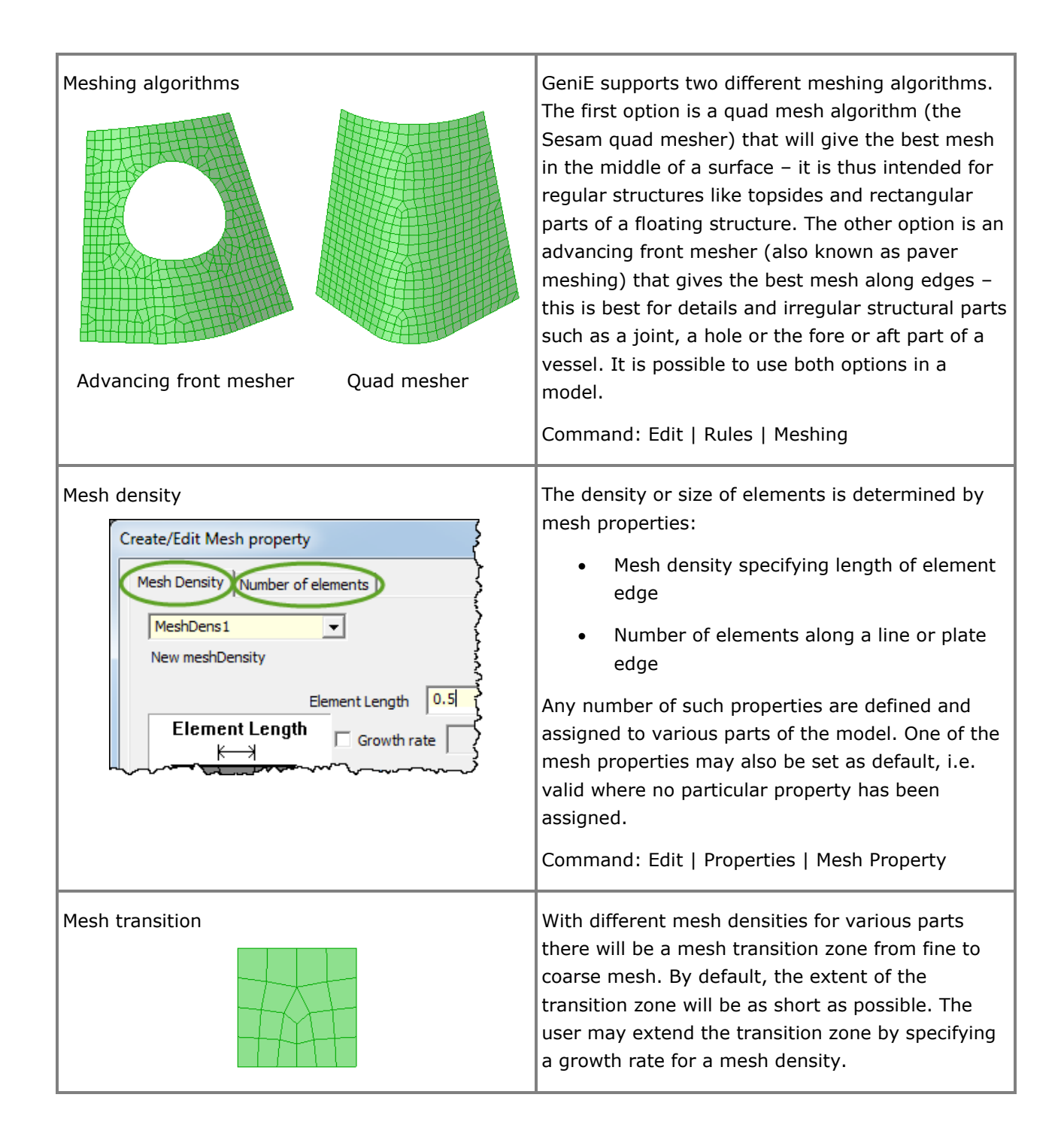

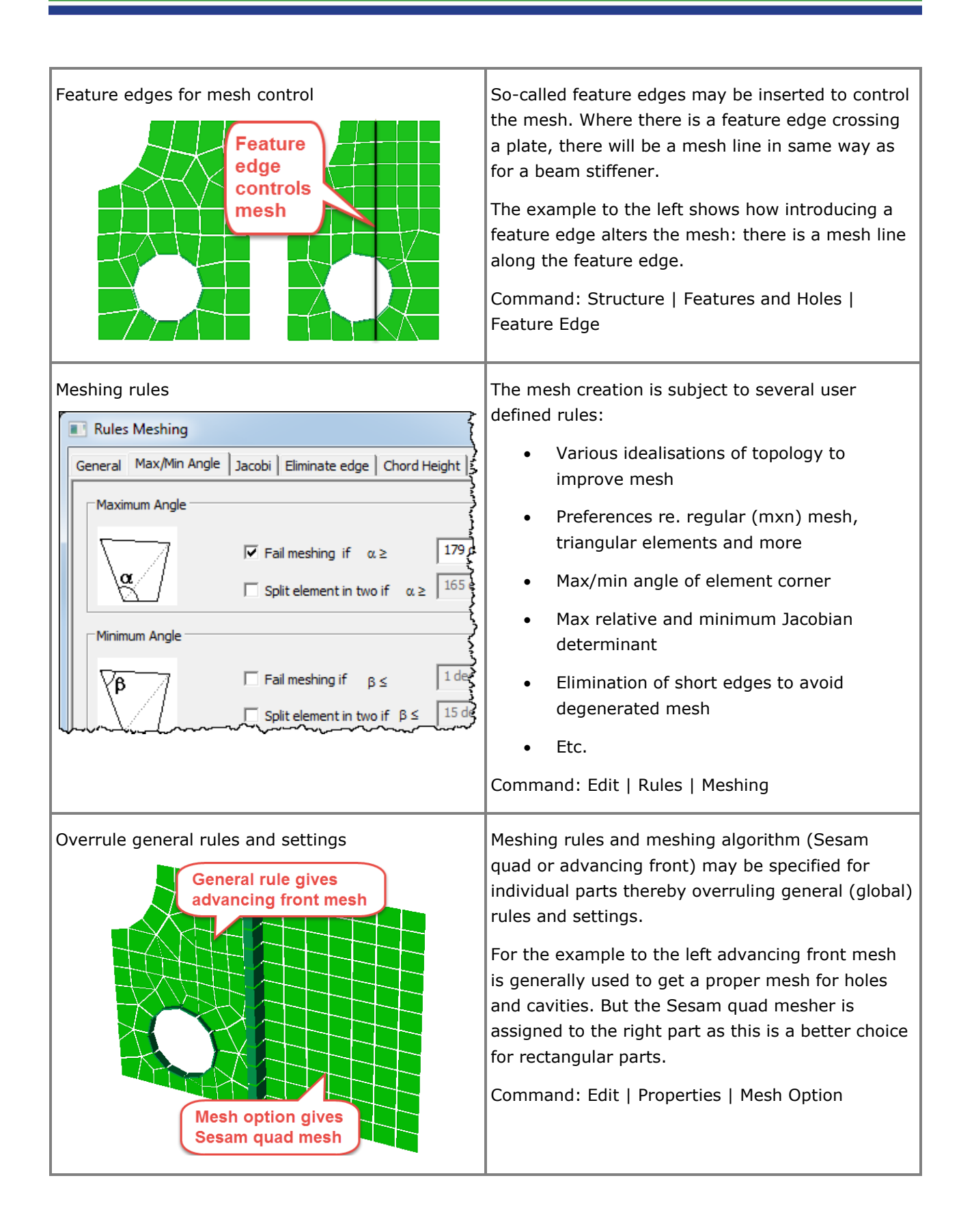

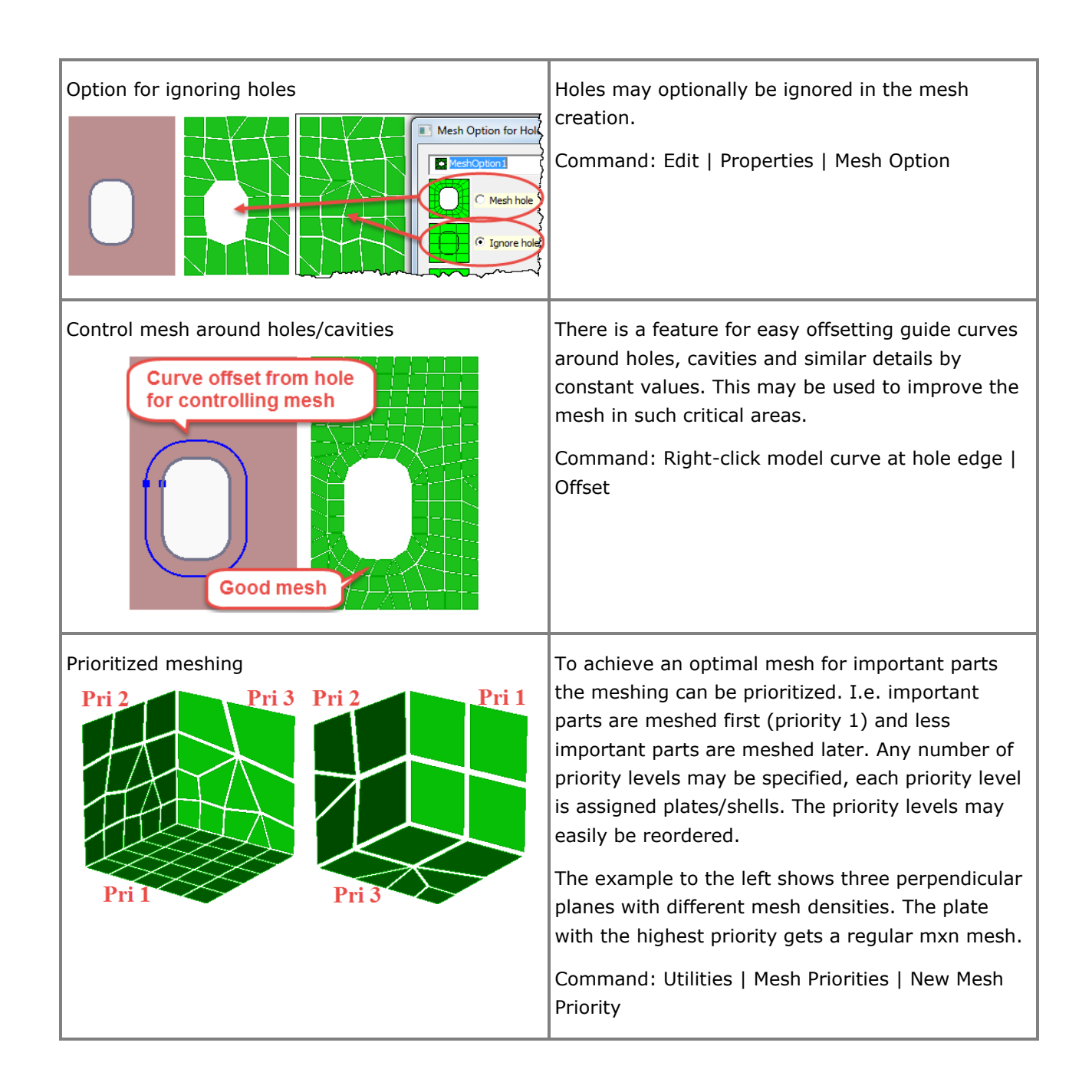

<span id="page-28-0"></span>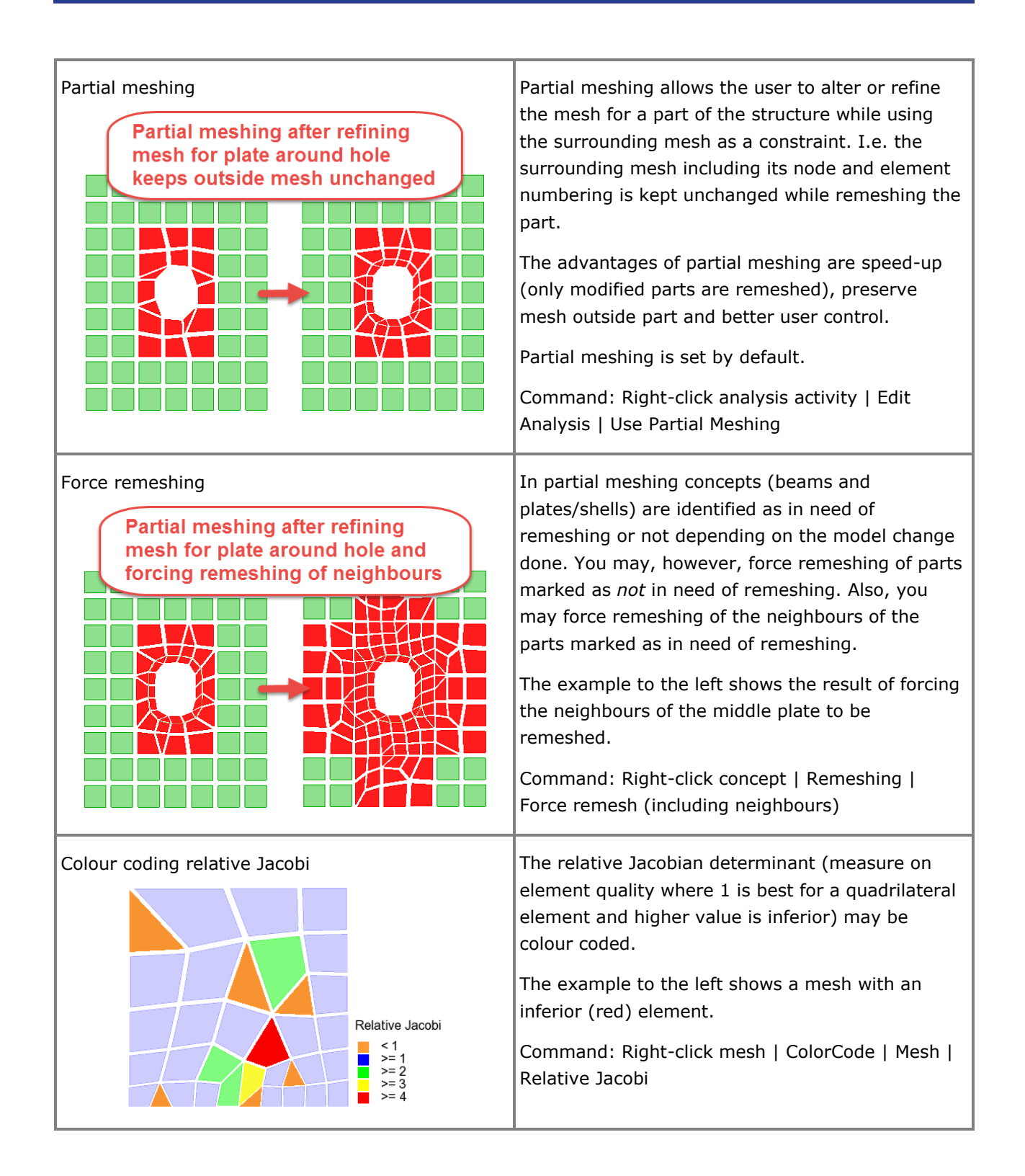

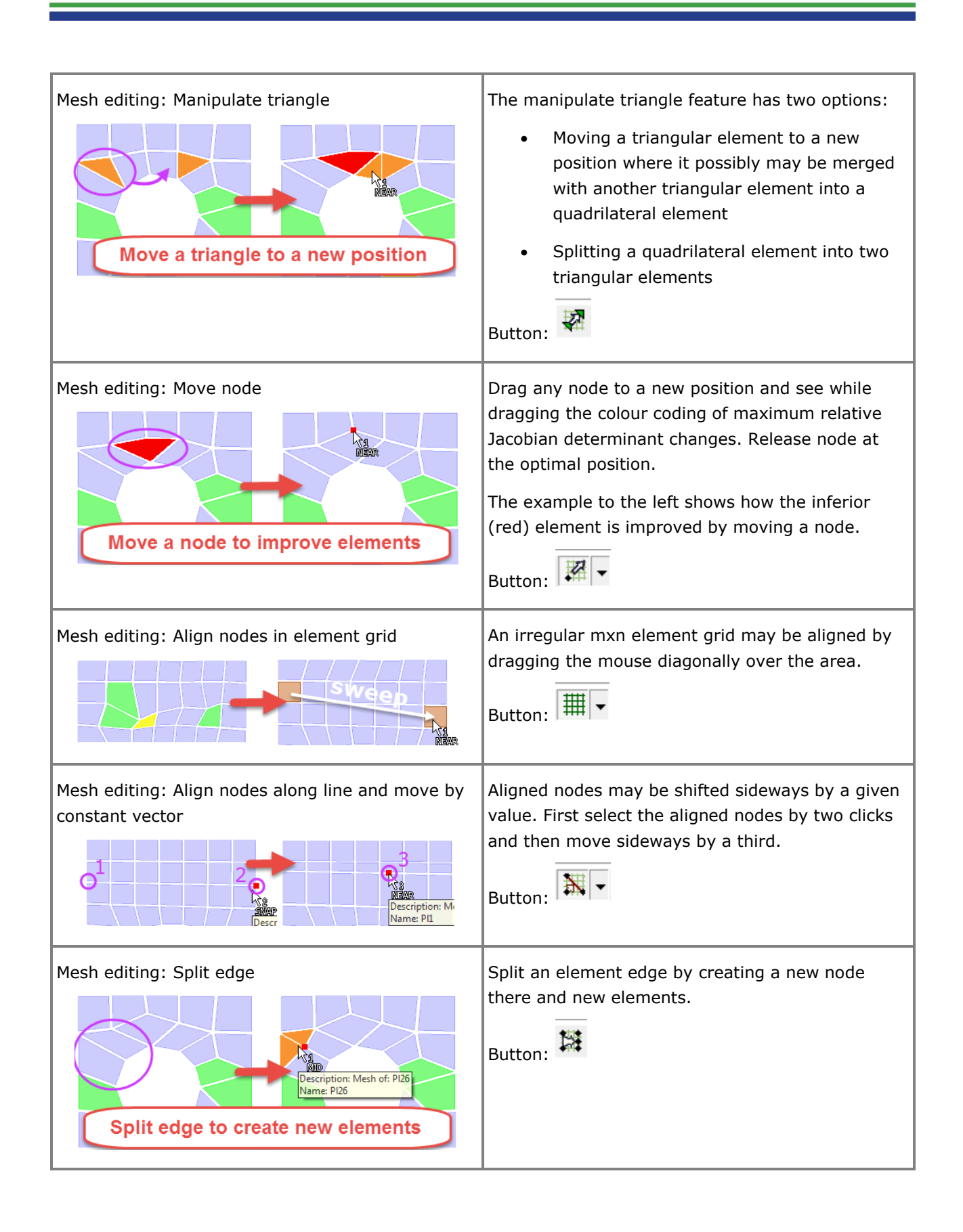

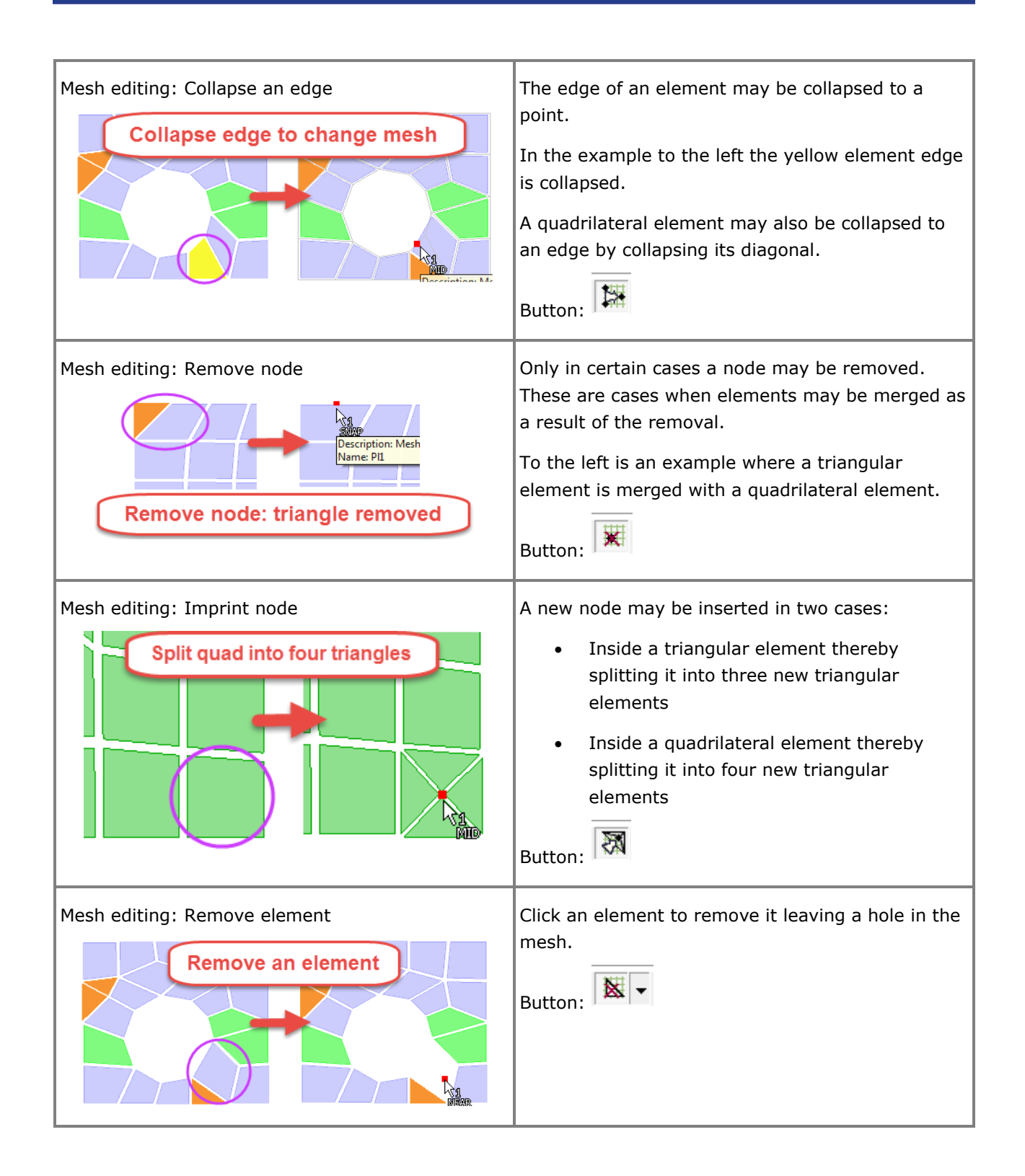

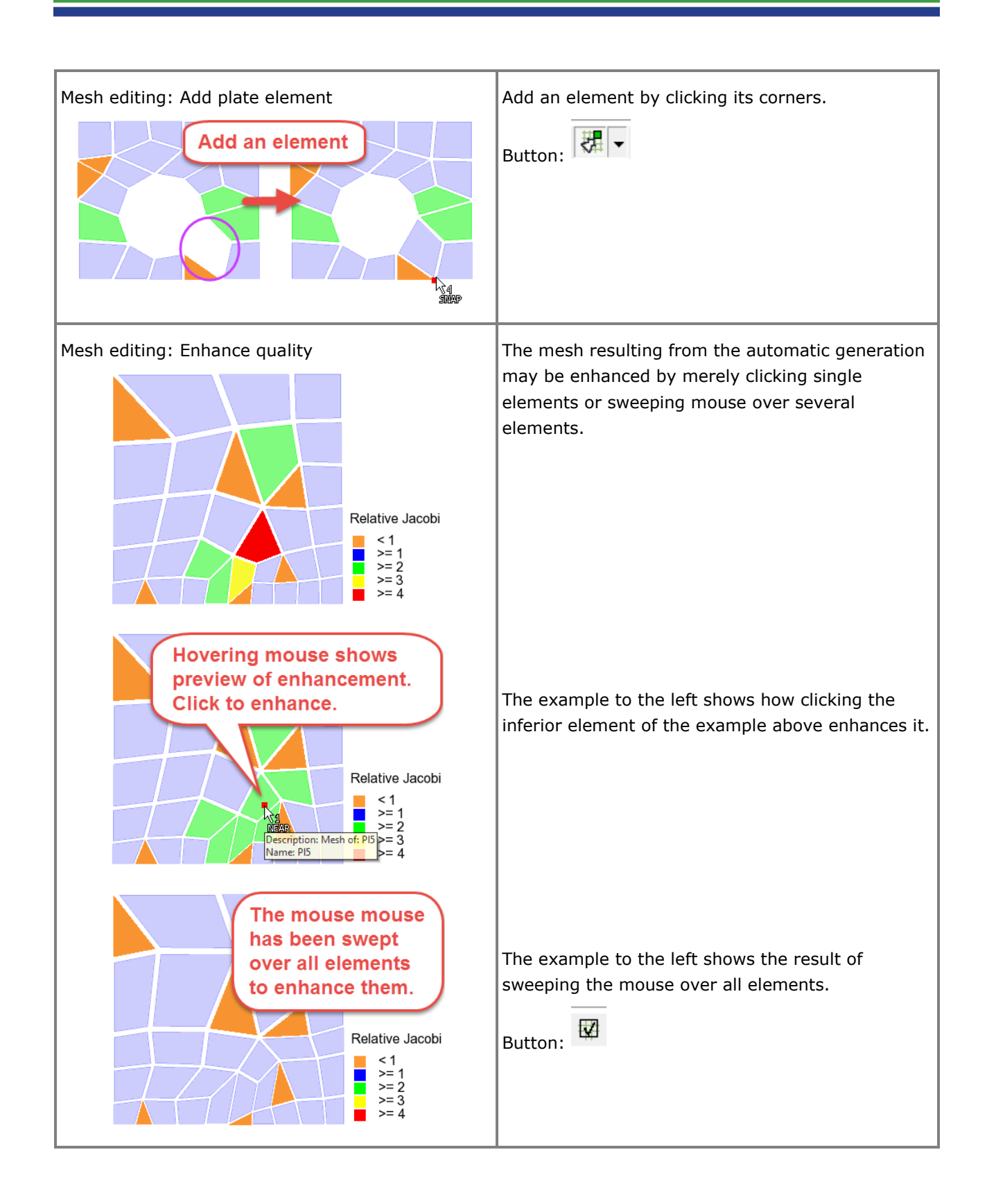

<span id="page-32-0"></span>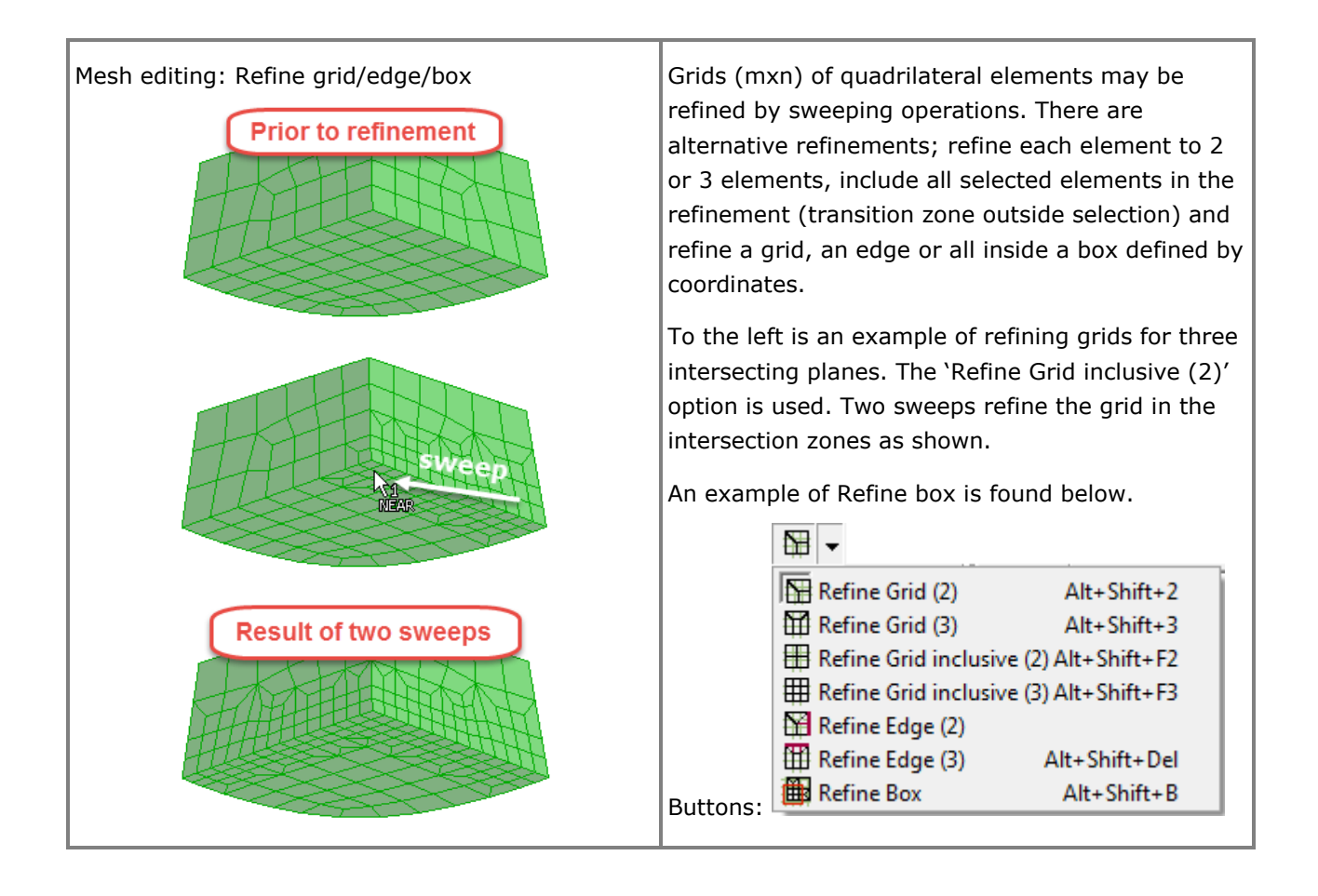

<span id="page-33-0"></span>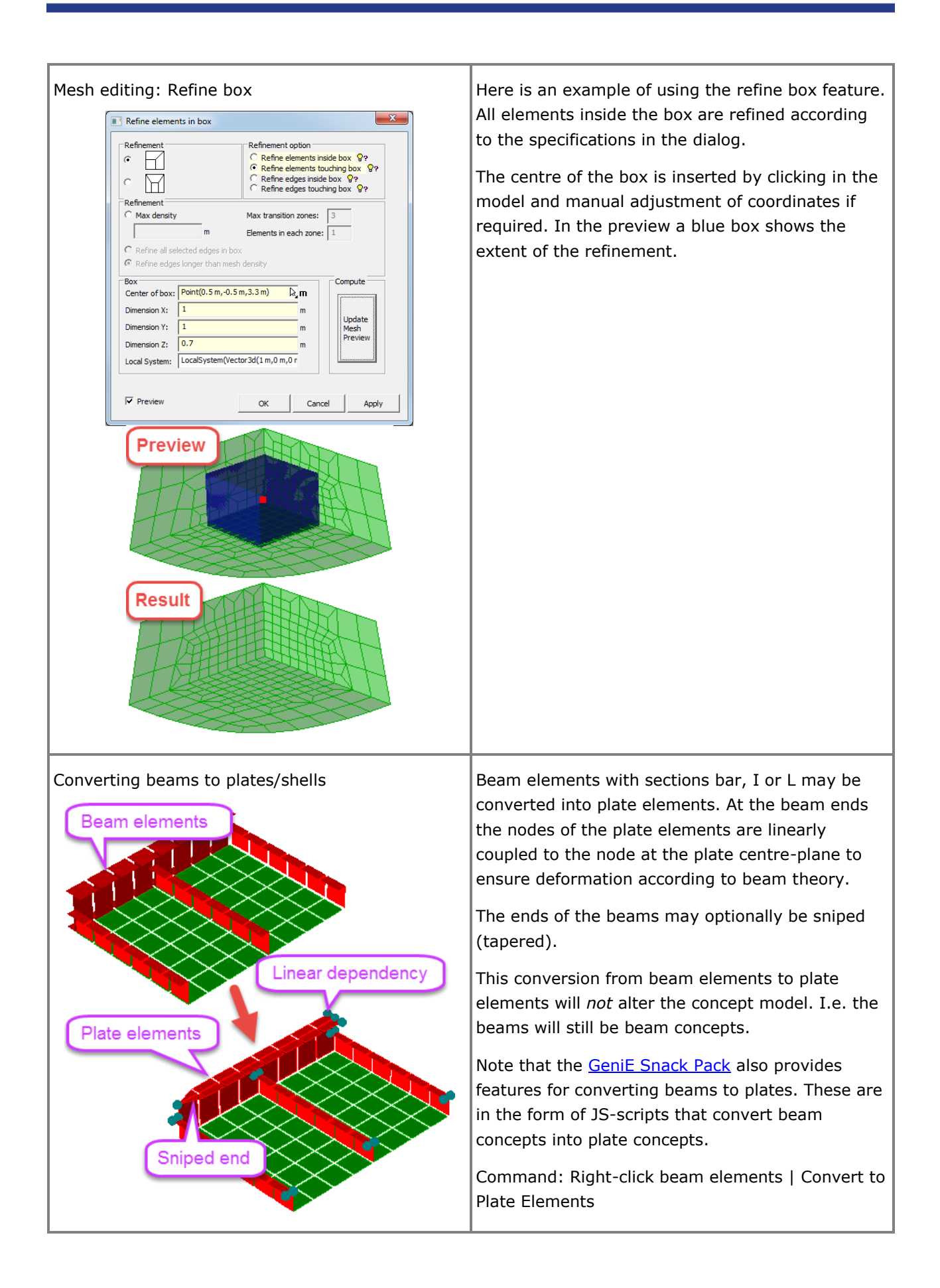

<span id="page-34-0"></span>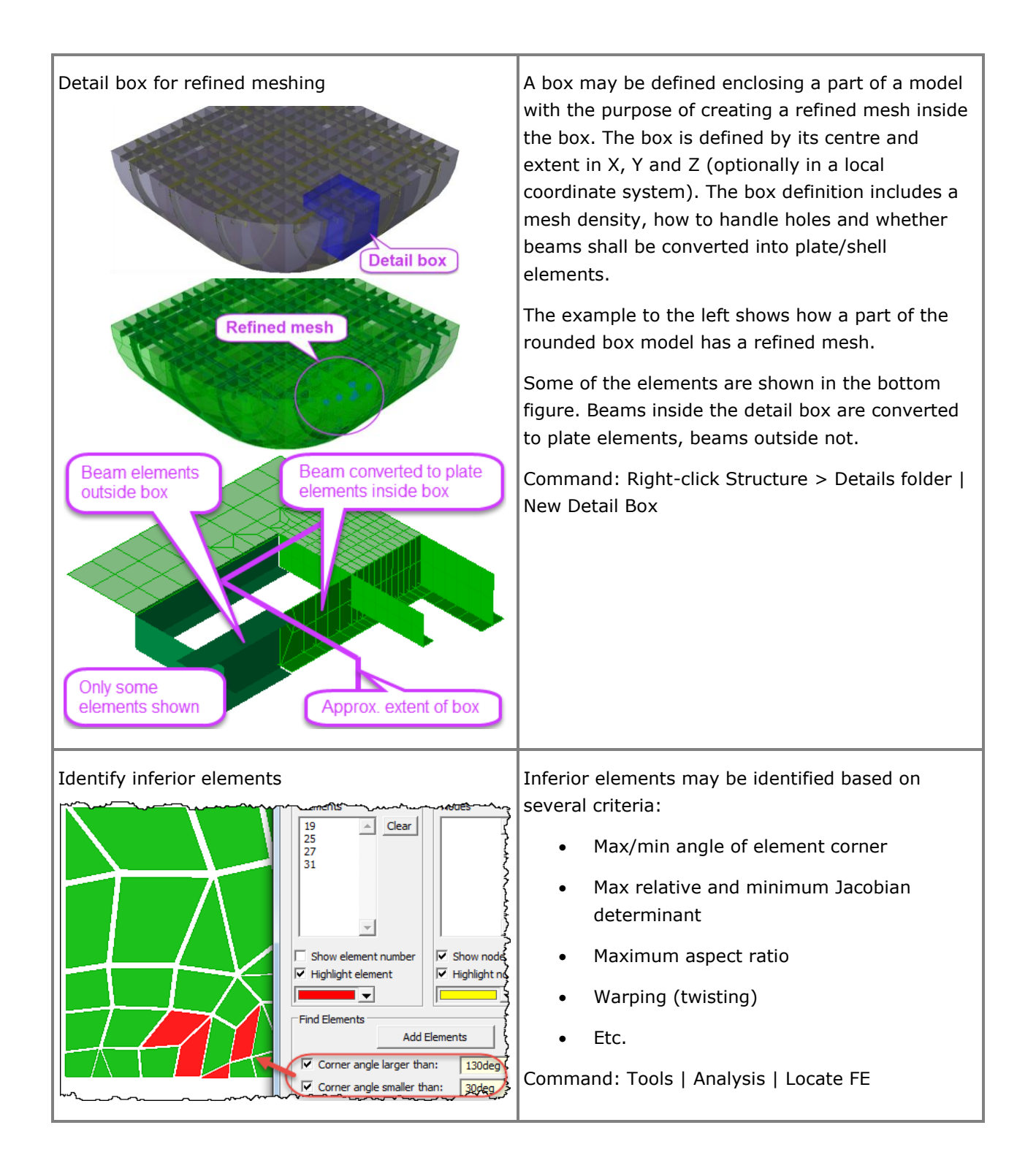

# <span id="page-35-0"></span>**Modelling for structural analysis in Sestra**

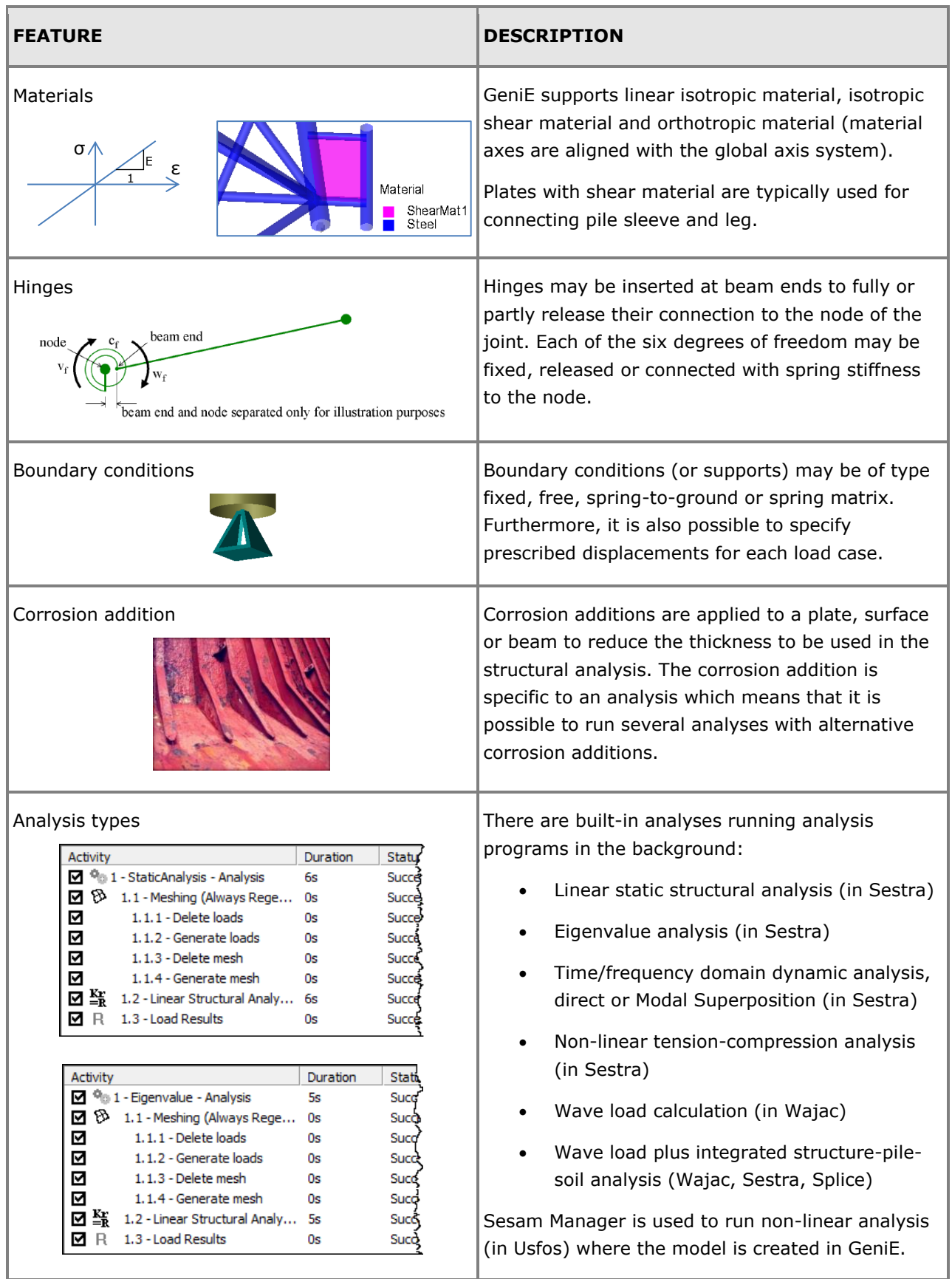
## **Modelling for wave and wind analysis in Wajac**

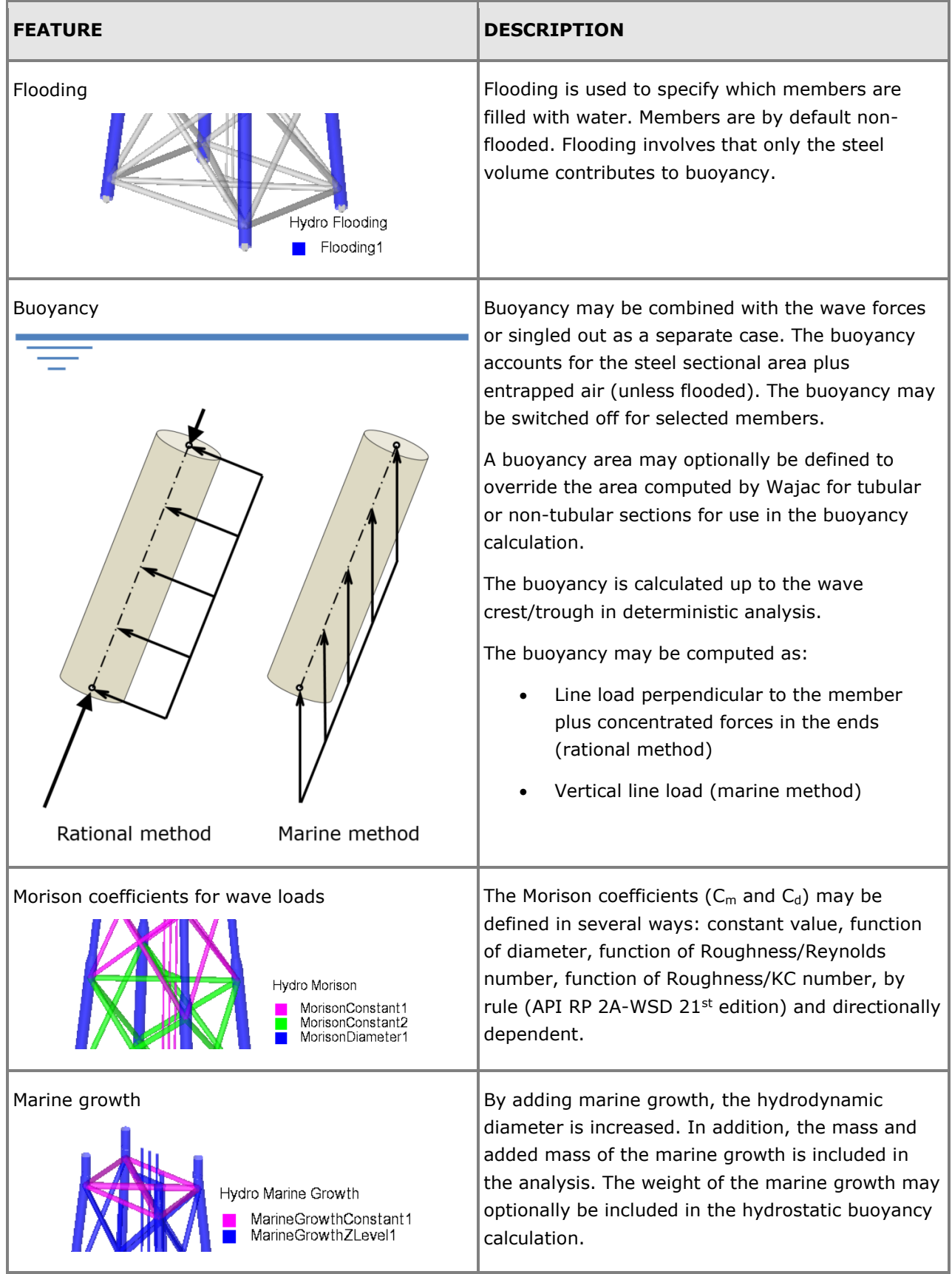

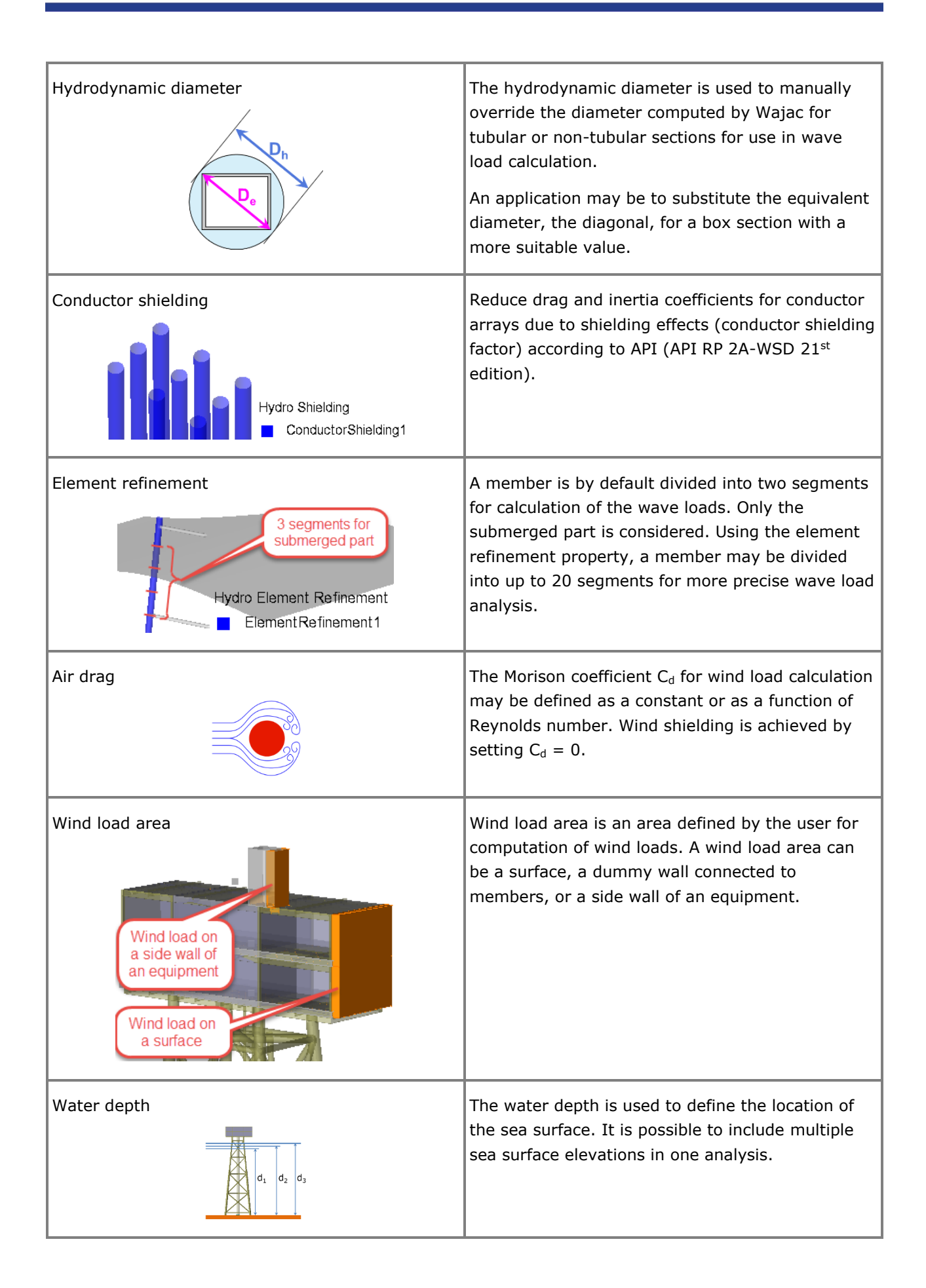

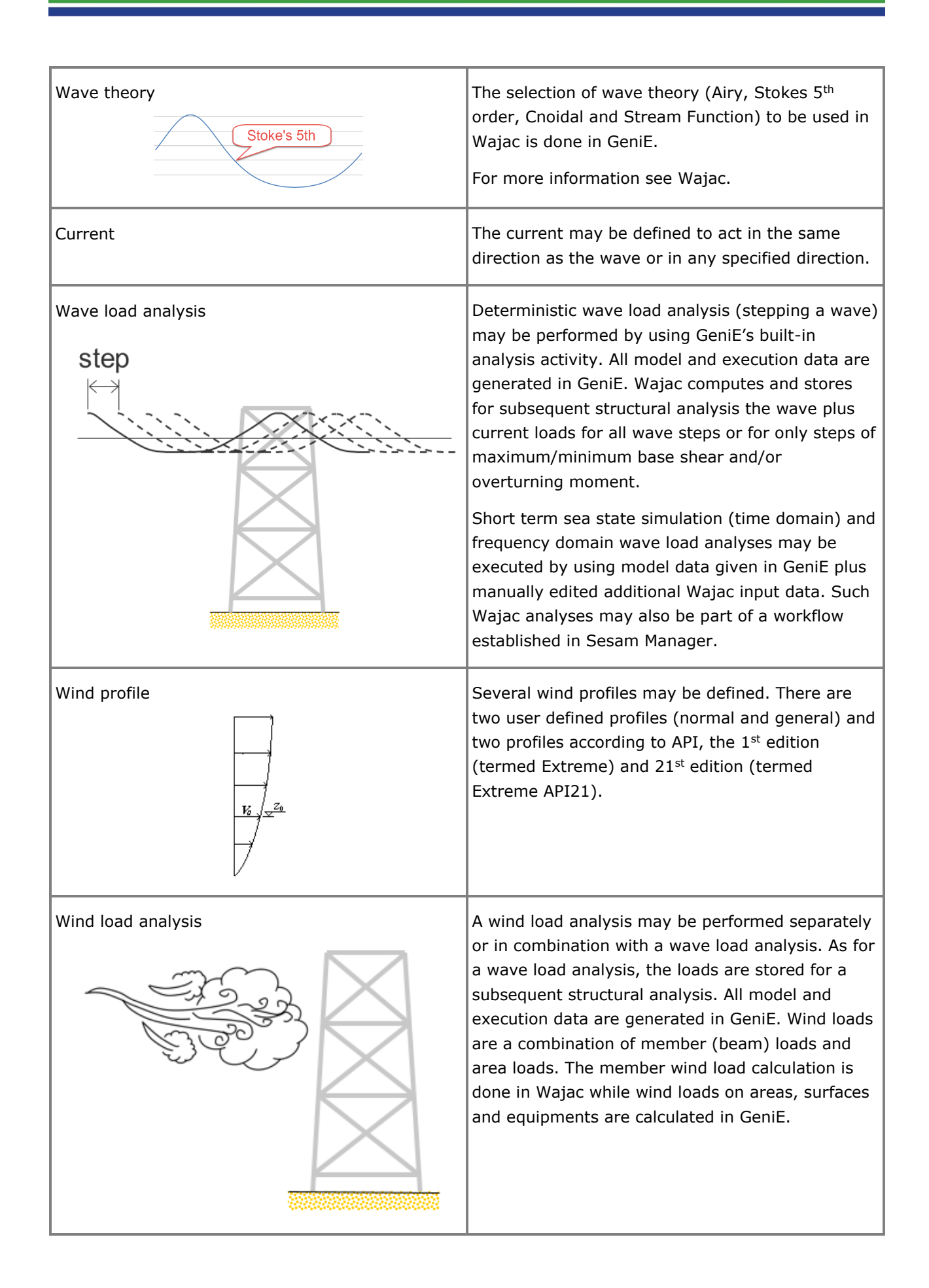

#### **Modelling for wave and motion analysis in HydroD/Wadam**

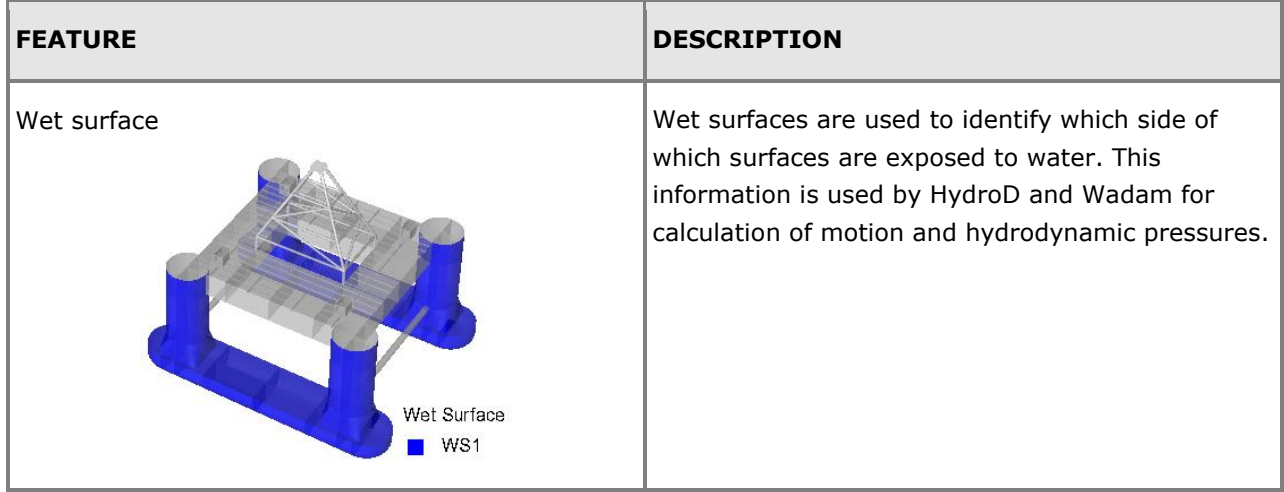

### **Modelling for pile-soil analysis in Splice**

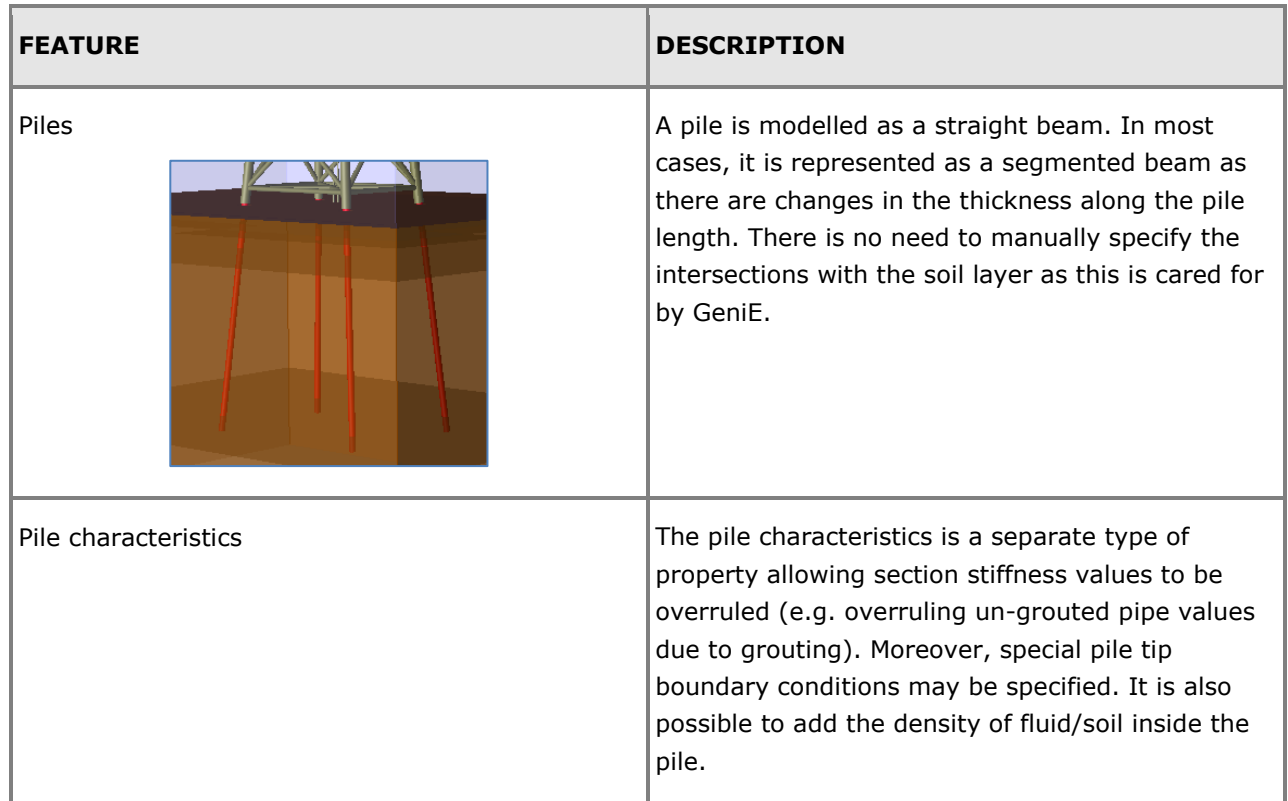

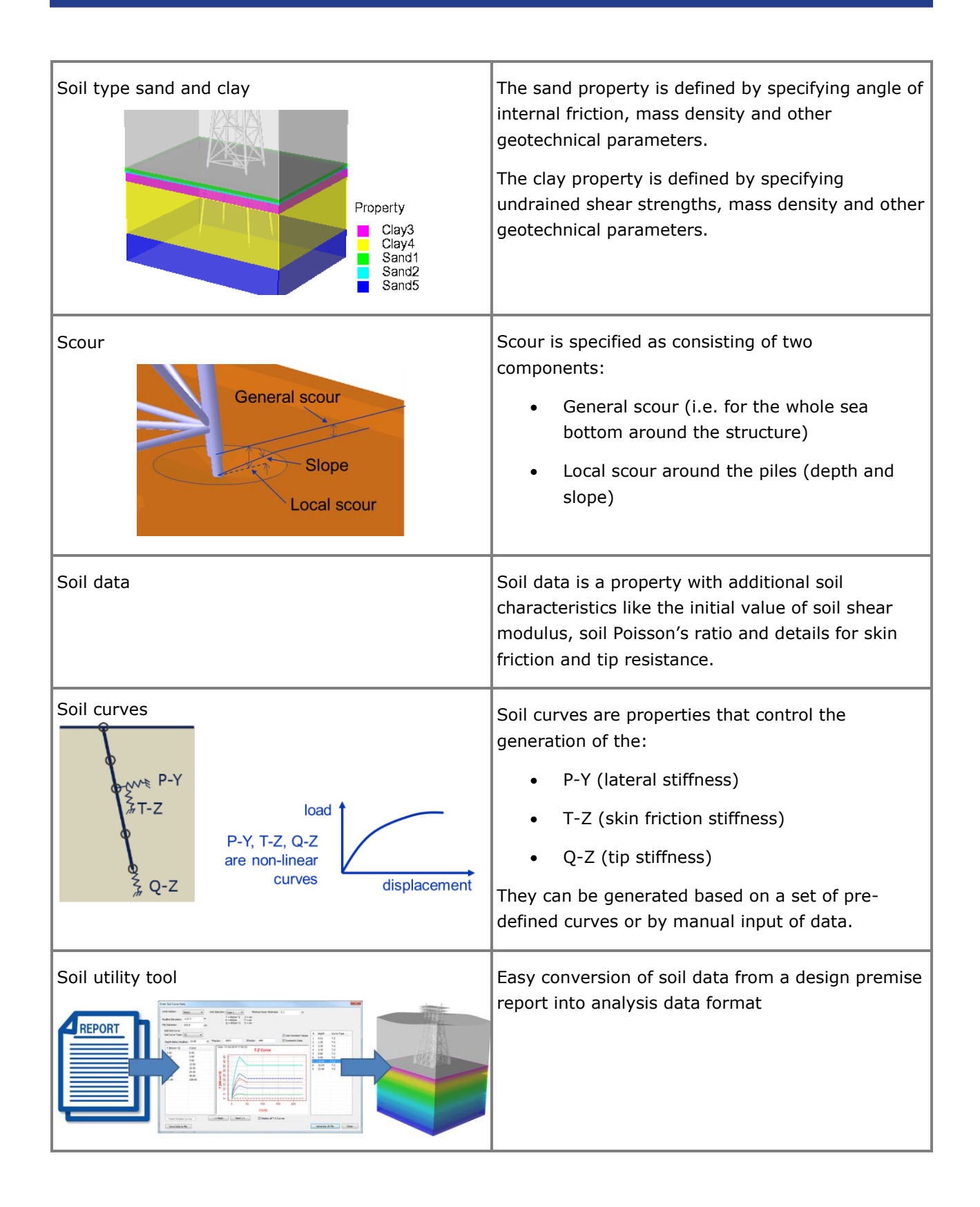

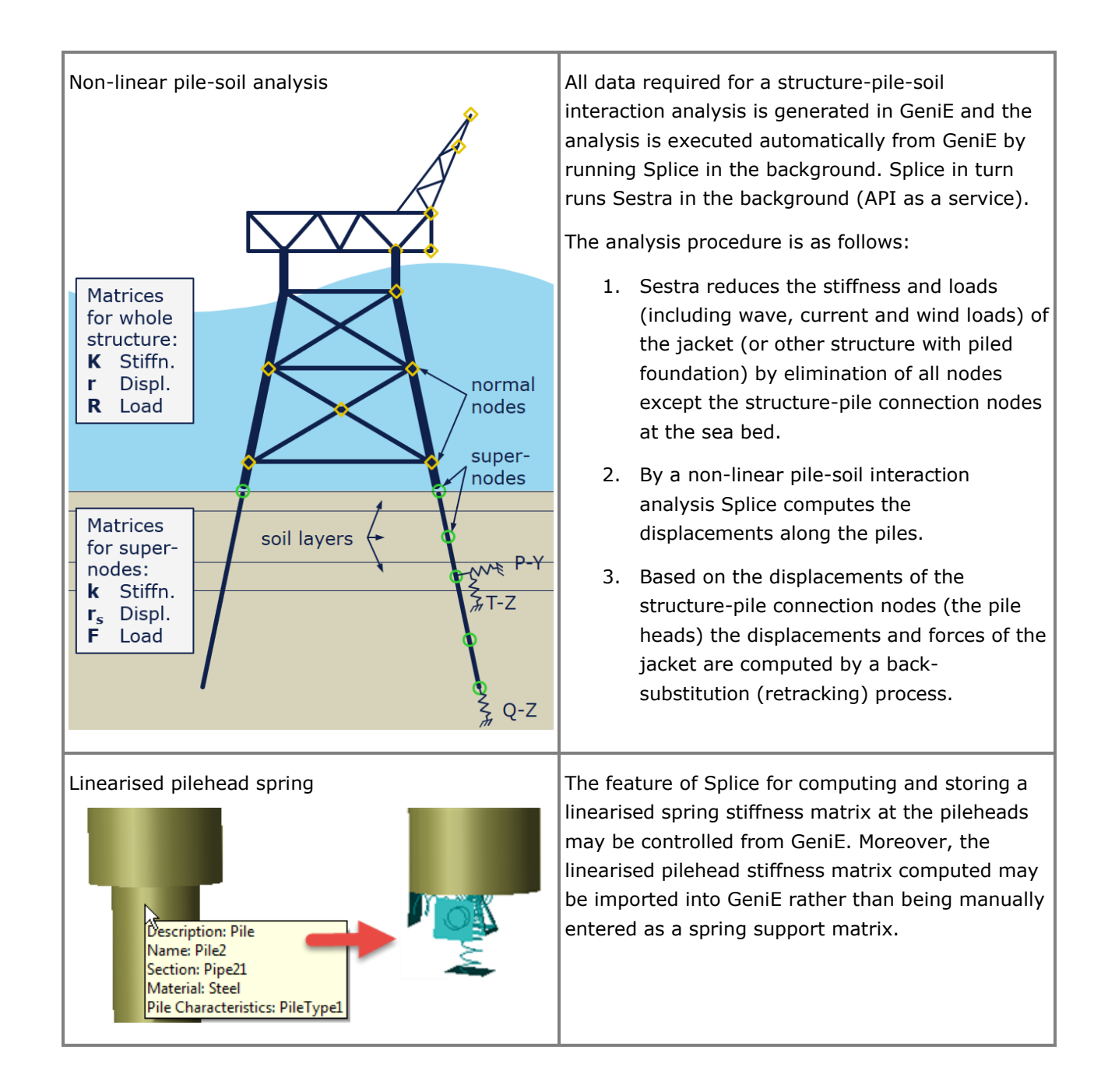

## **Explicit (point, line, surface) load modelling**

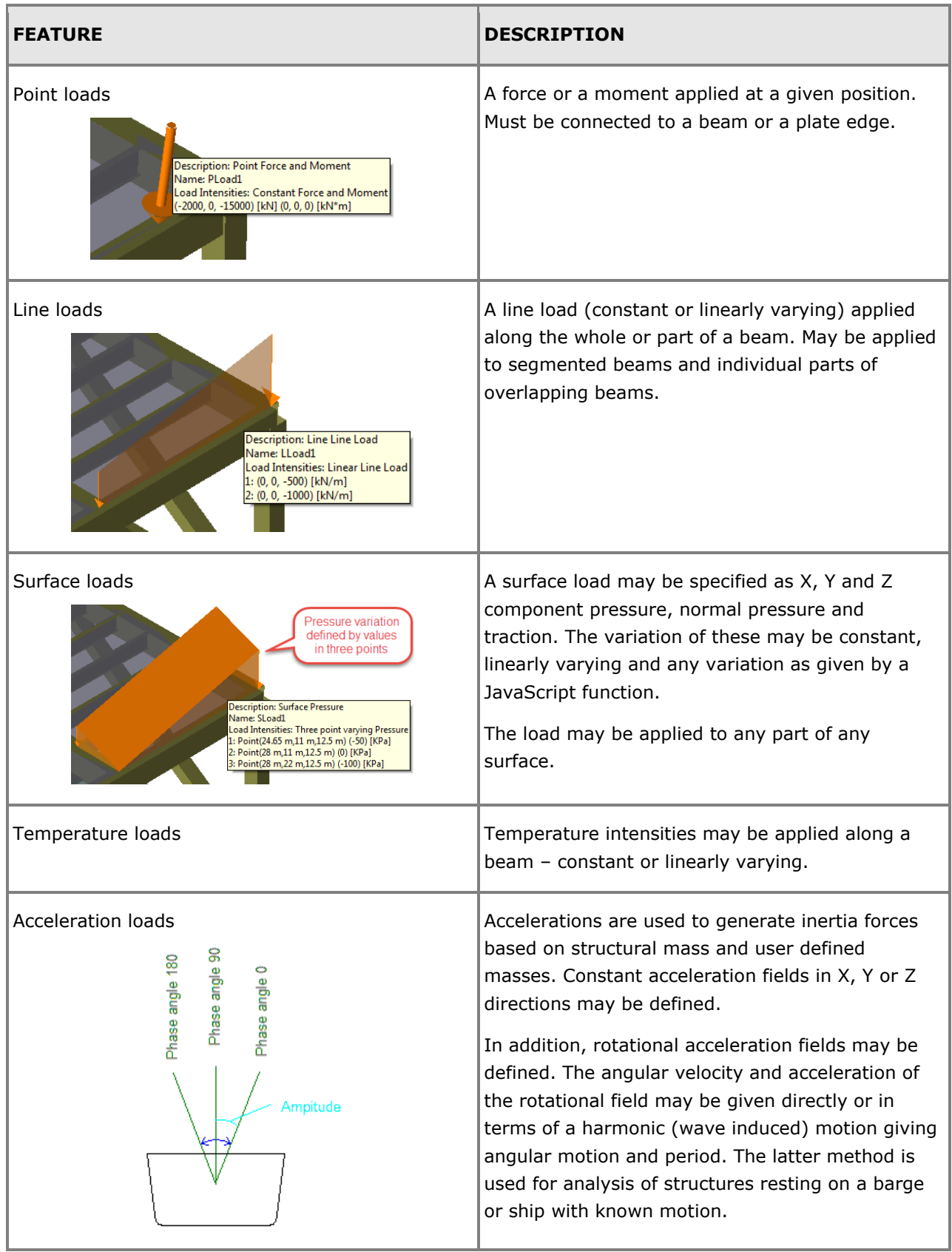

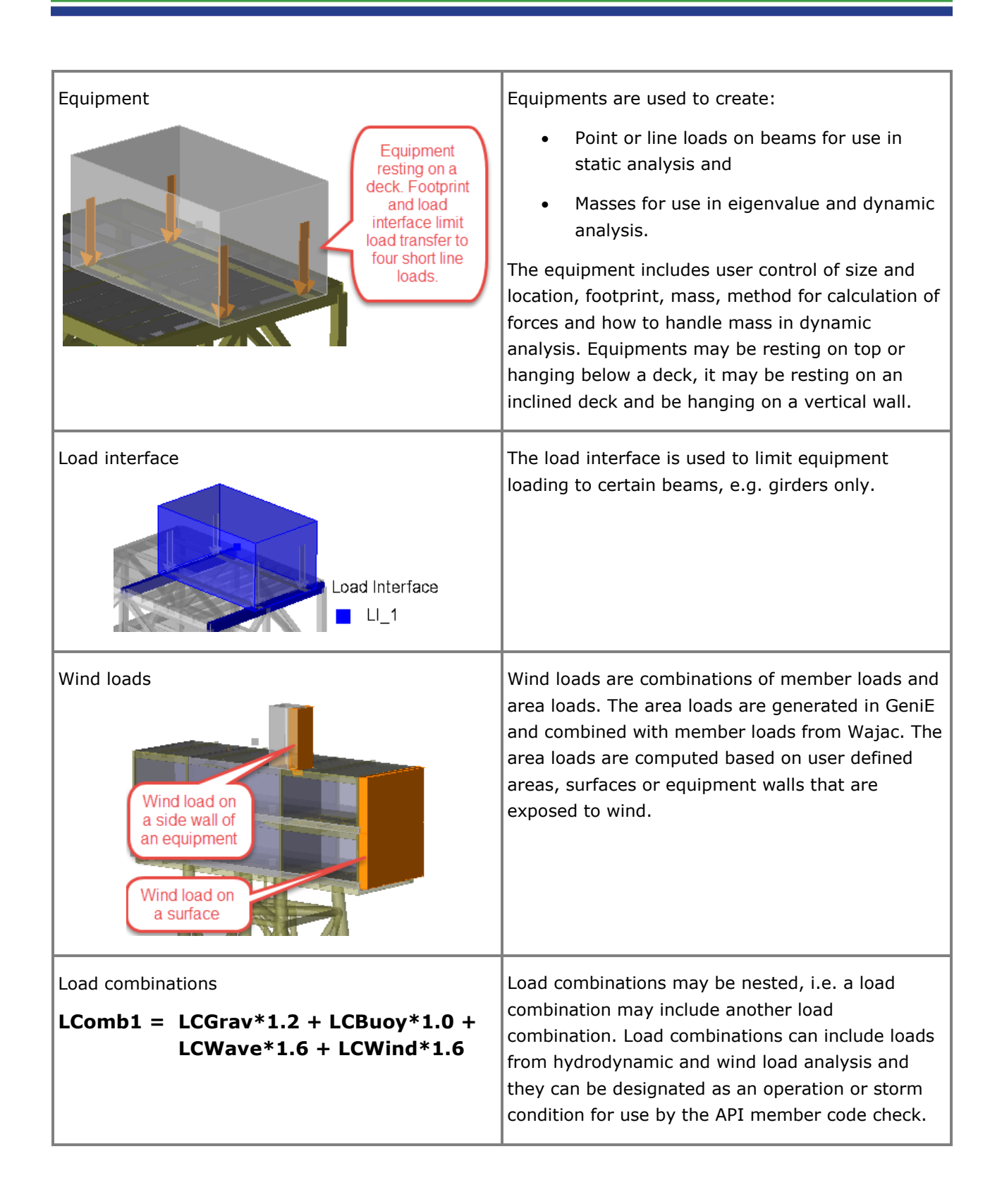

#### **Post-processing and reporting**

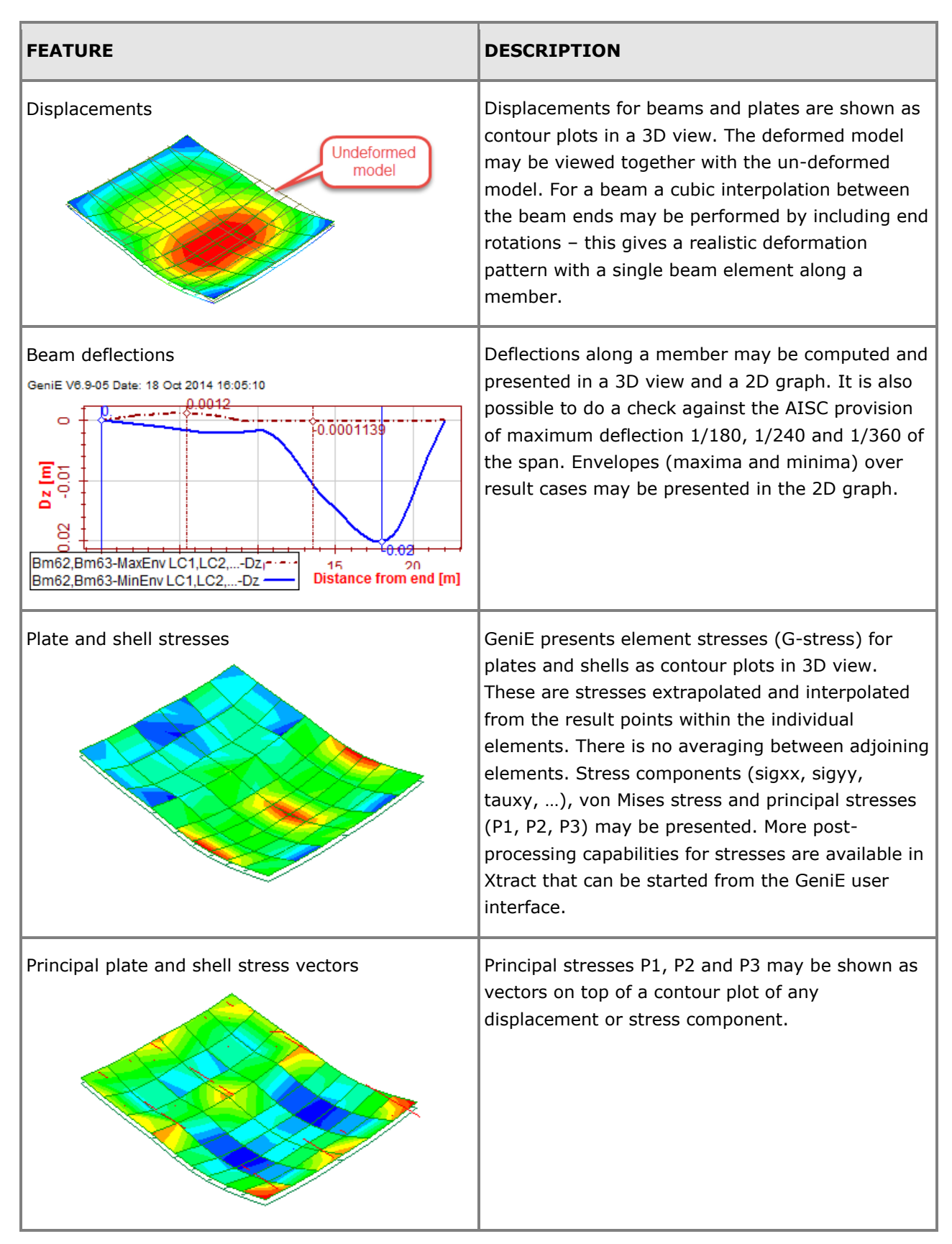

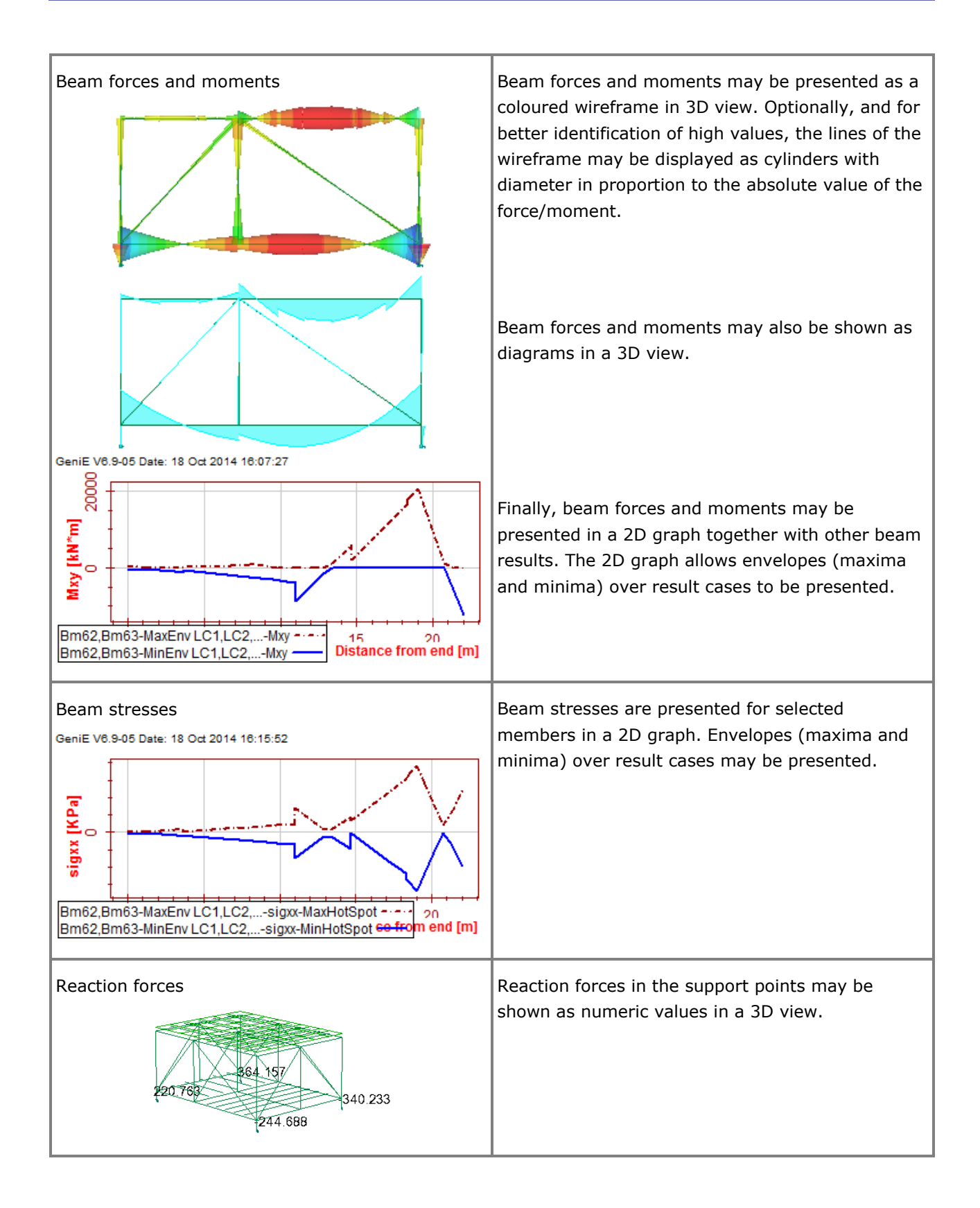

<span id="page-46-0"></span>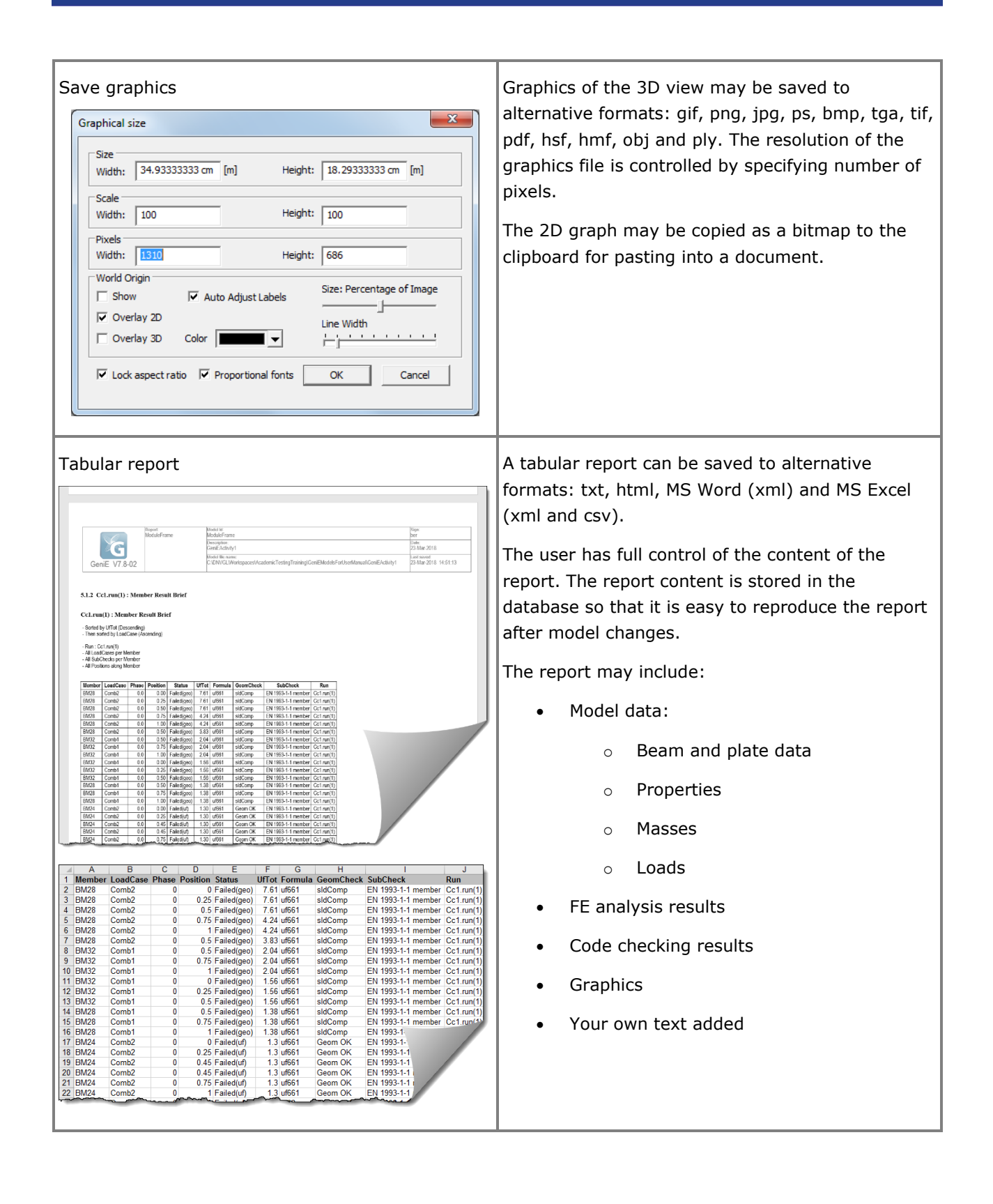

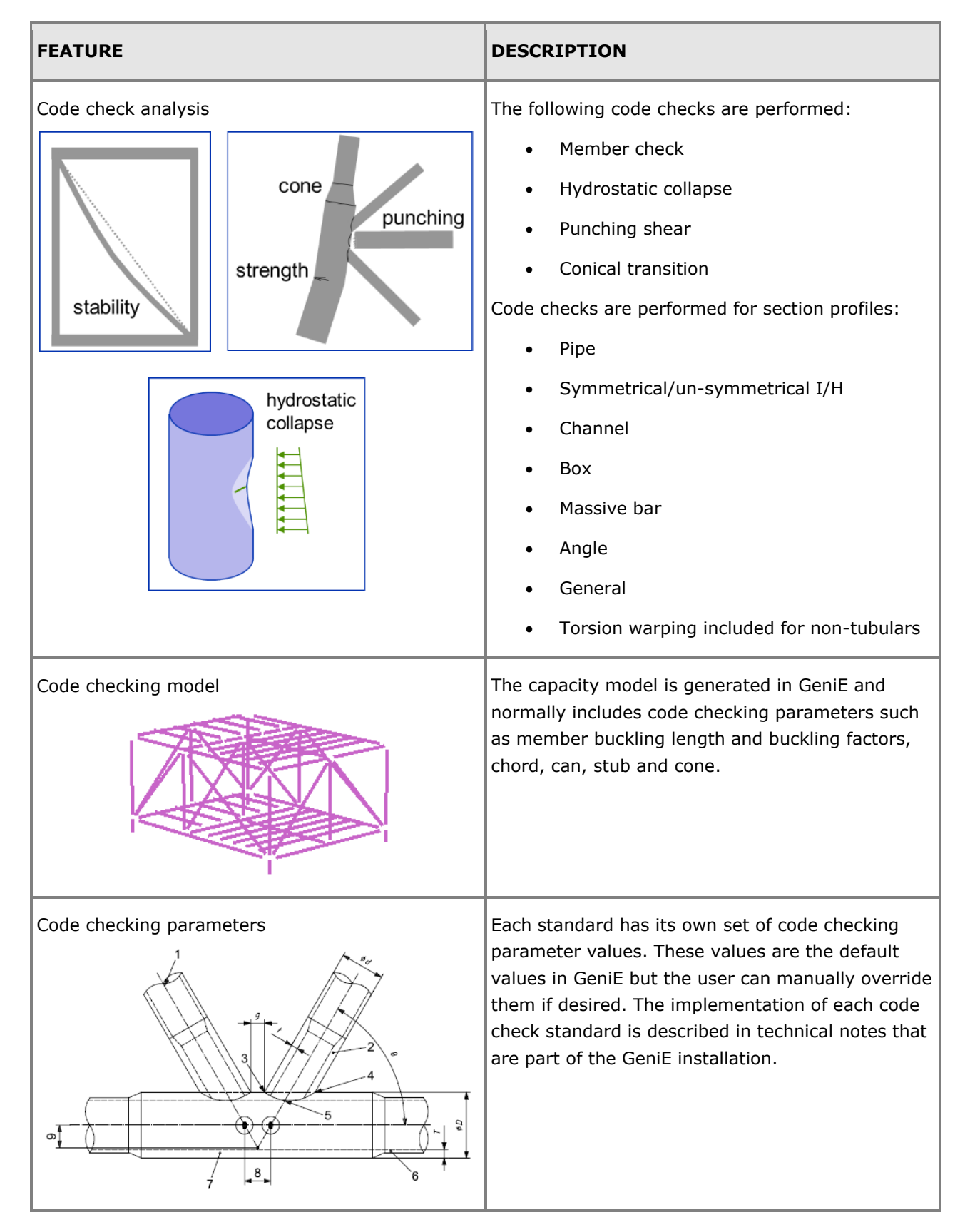

#### **Member and tubular joint code checking – requires extension CCBM**

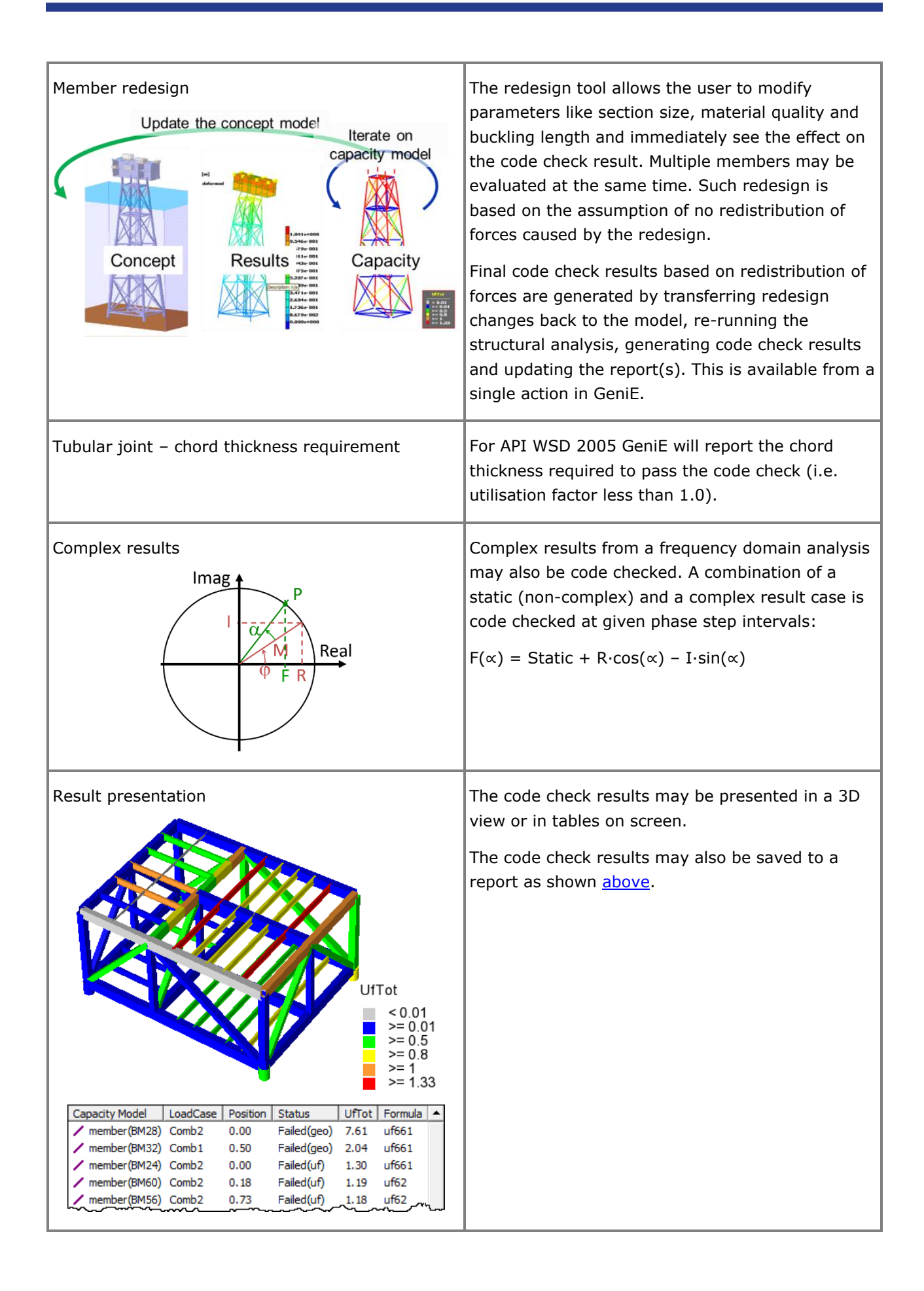

## **Supported standards for member and tubular joint checking**

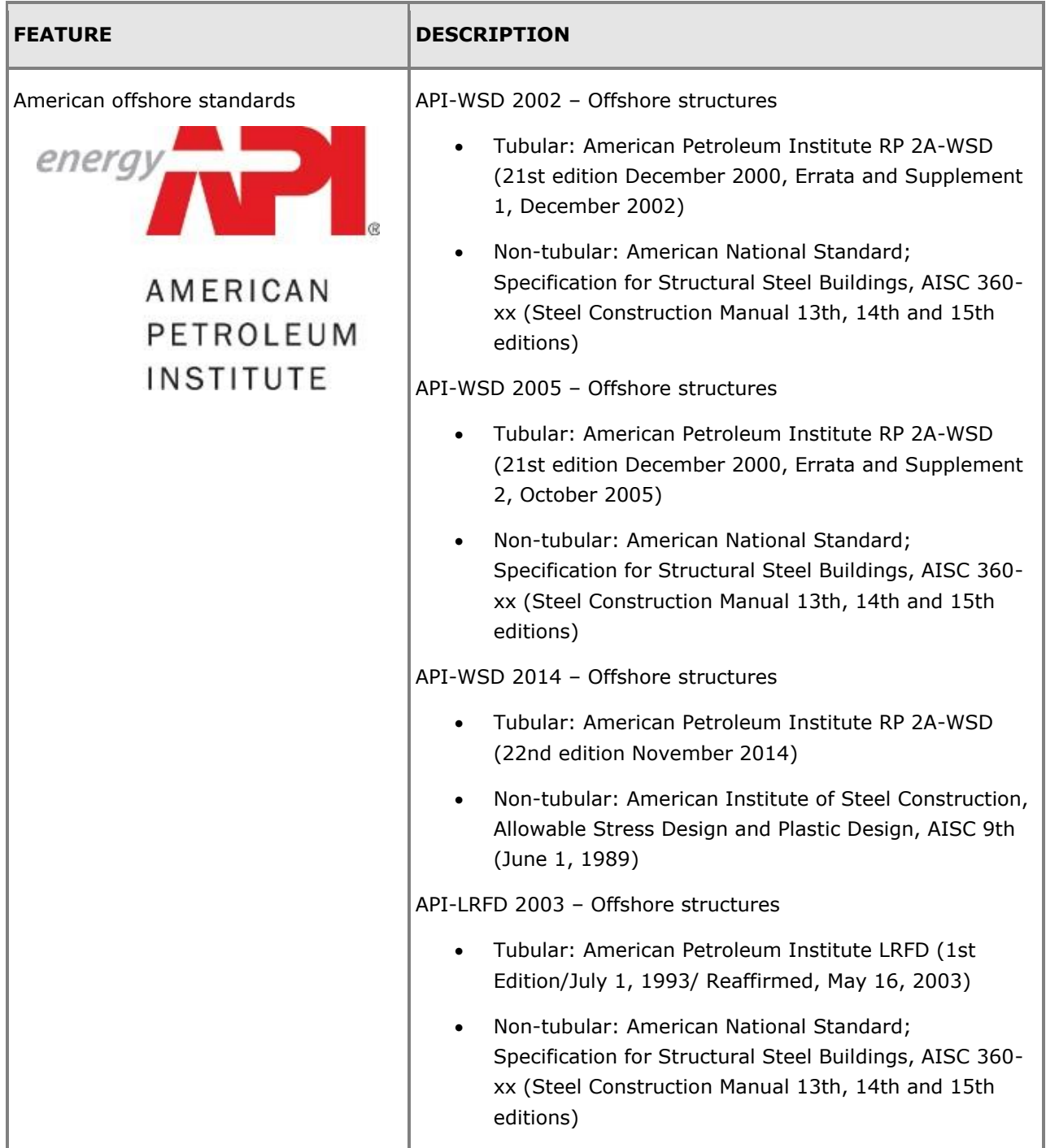

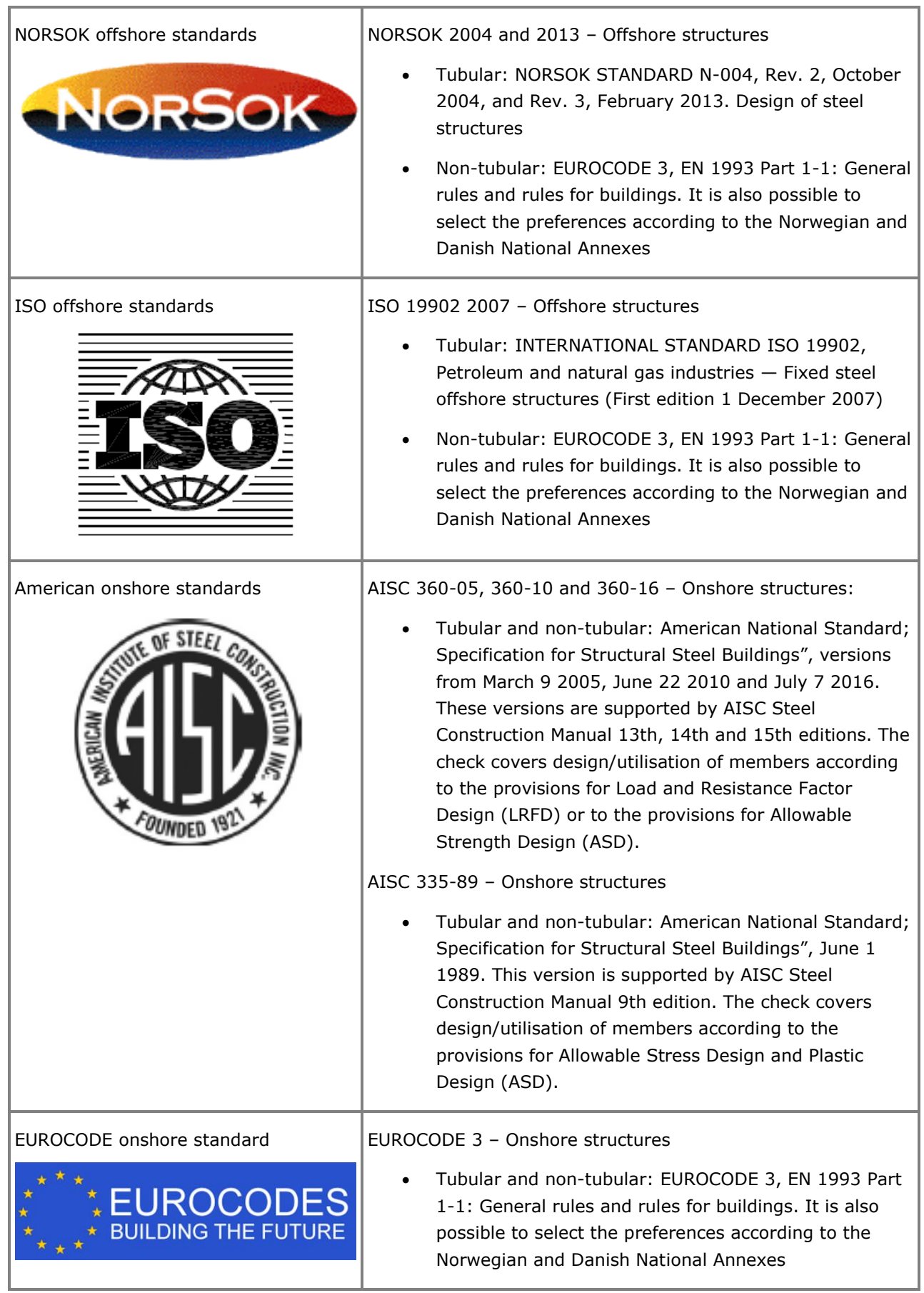

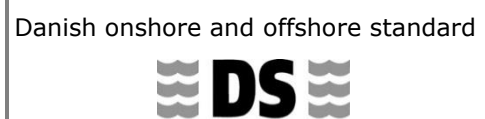

**DANSK STANDARD**<br>DANISH STANDARDS

Danish onshore and offshore standard  $\vert$  DANISH STANDARD 412 / 449 – Onshore and offshore structures

• Tubular profiles only in both DS 412 and DS 449

## **Plate code checking – requires extension CCPL**

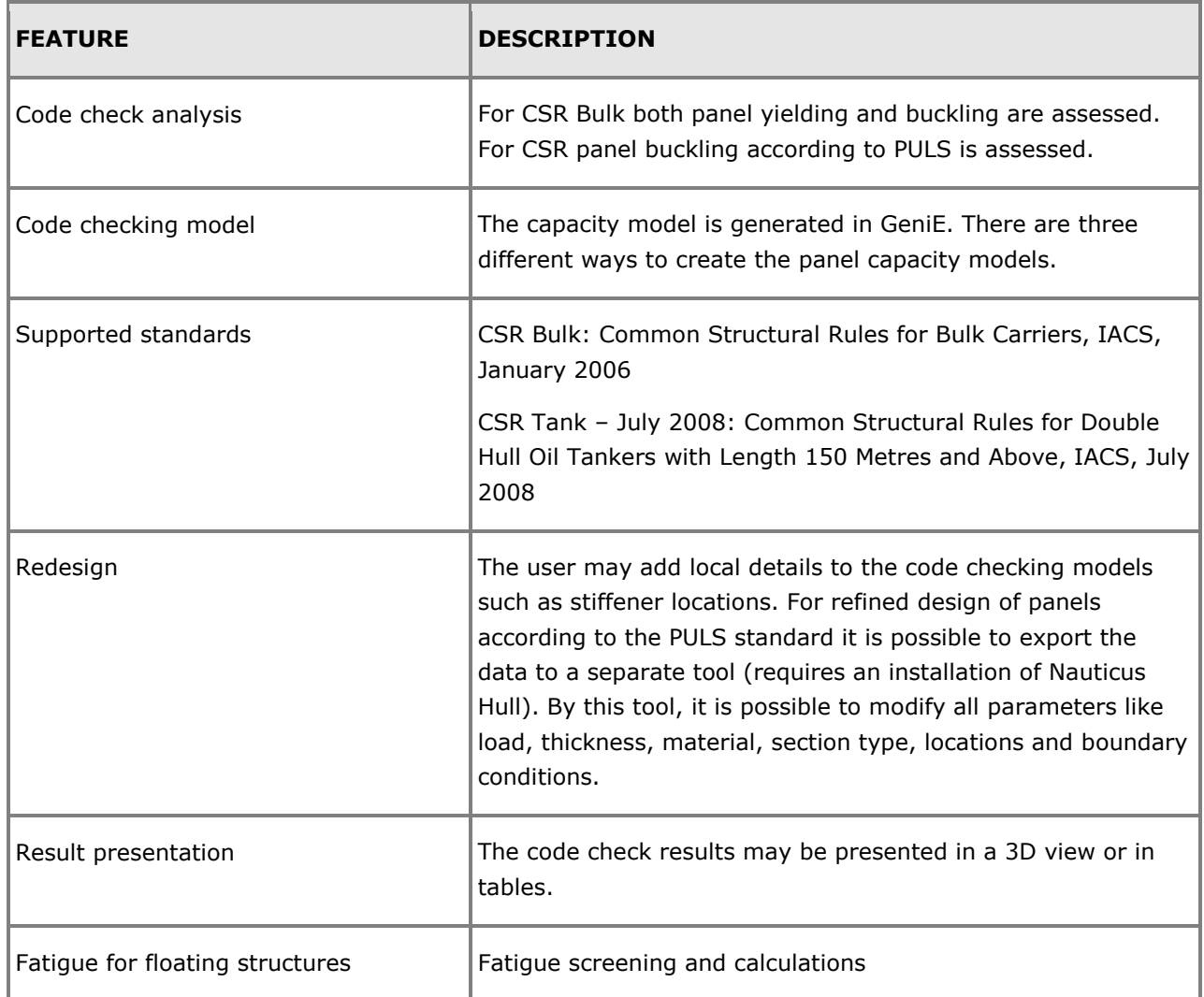

#### **Import and export data in GeniE**

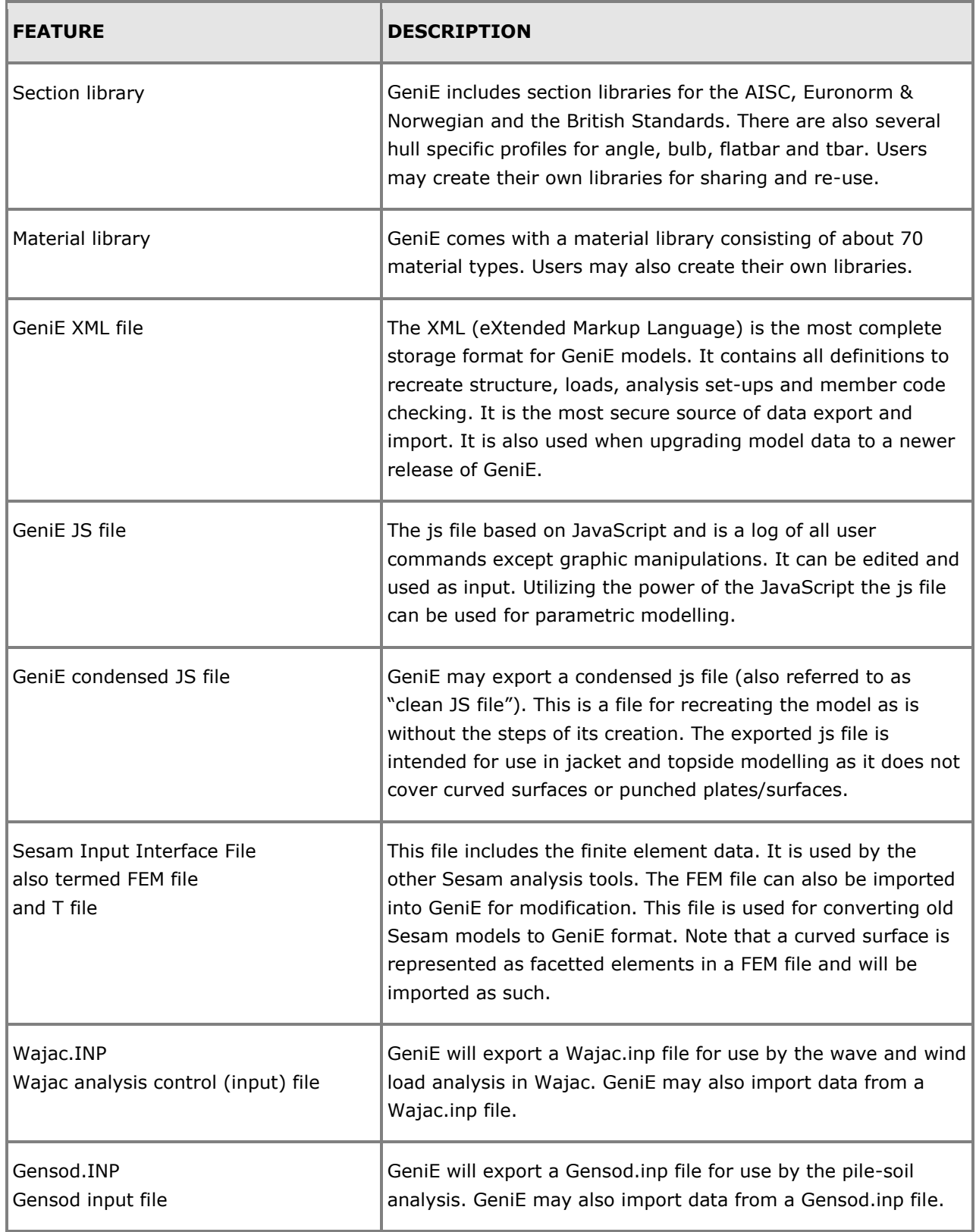

For import and export towards external software and formats see subsection 'Import and Export Features of Sesam' in section 'Introduction to Sesam'.

# **HydroD HYDRODYNAMIC AND HYDROSTATIC ANALYSIS**

Last revised: January 9, 2019. Describing versions 4.10-01 (32-bit) and 5.1-07 (64-bit).

HydroD is a tool for:

- Hydrostatic and stability analysis (version 5.1-07)
- Hydrodynamic (wave load and motion response) analysis (version 4.10-01)

As concerns hydrodynamics, the environment is modelled in HydroD while the hydrodynamic analysis is performed by running Wadam (linear frequency domain theory) or Wasim (non-linear time domain theory) in the background. The panel model is normally created in GeniE but will in certain cases be created in HydroD. HydroD provides analysis workflows for execution of Wadam and Wasim. Multiple floating equilibrium positions can be computed depending on mass and compartment filling.

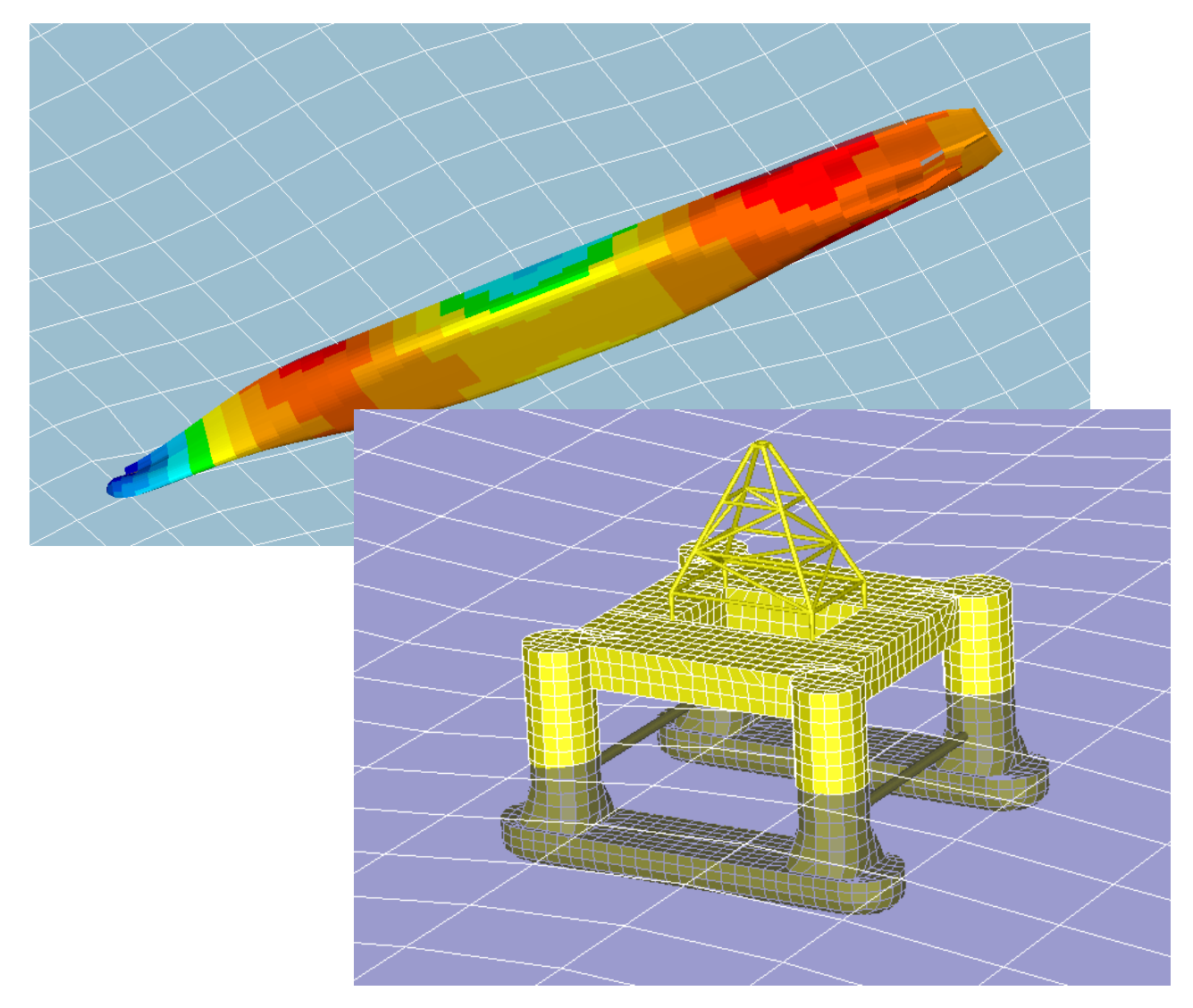

### **FEATURES OF HYDROD**

#### **General features**

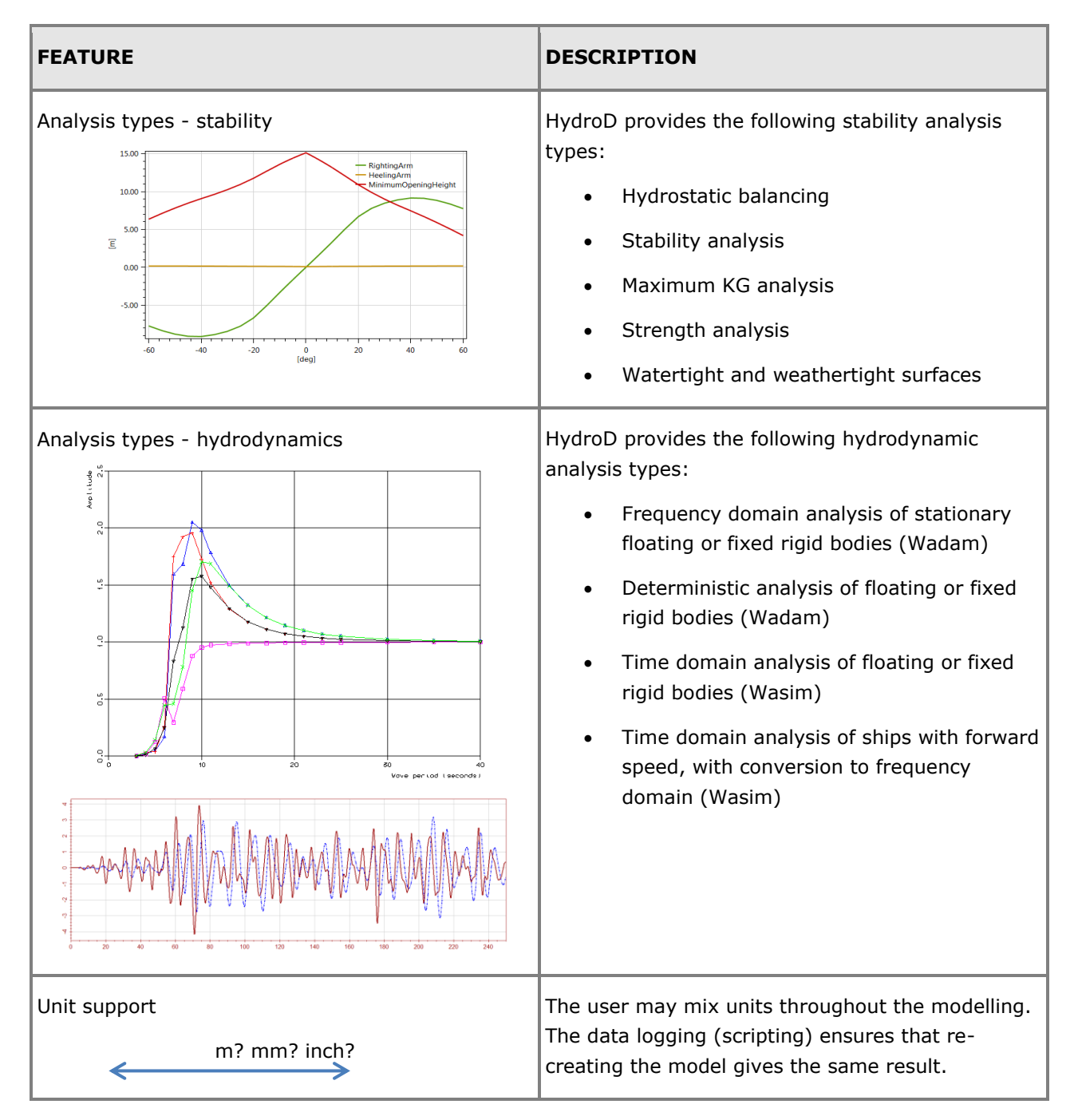

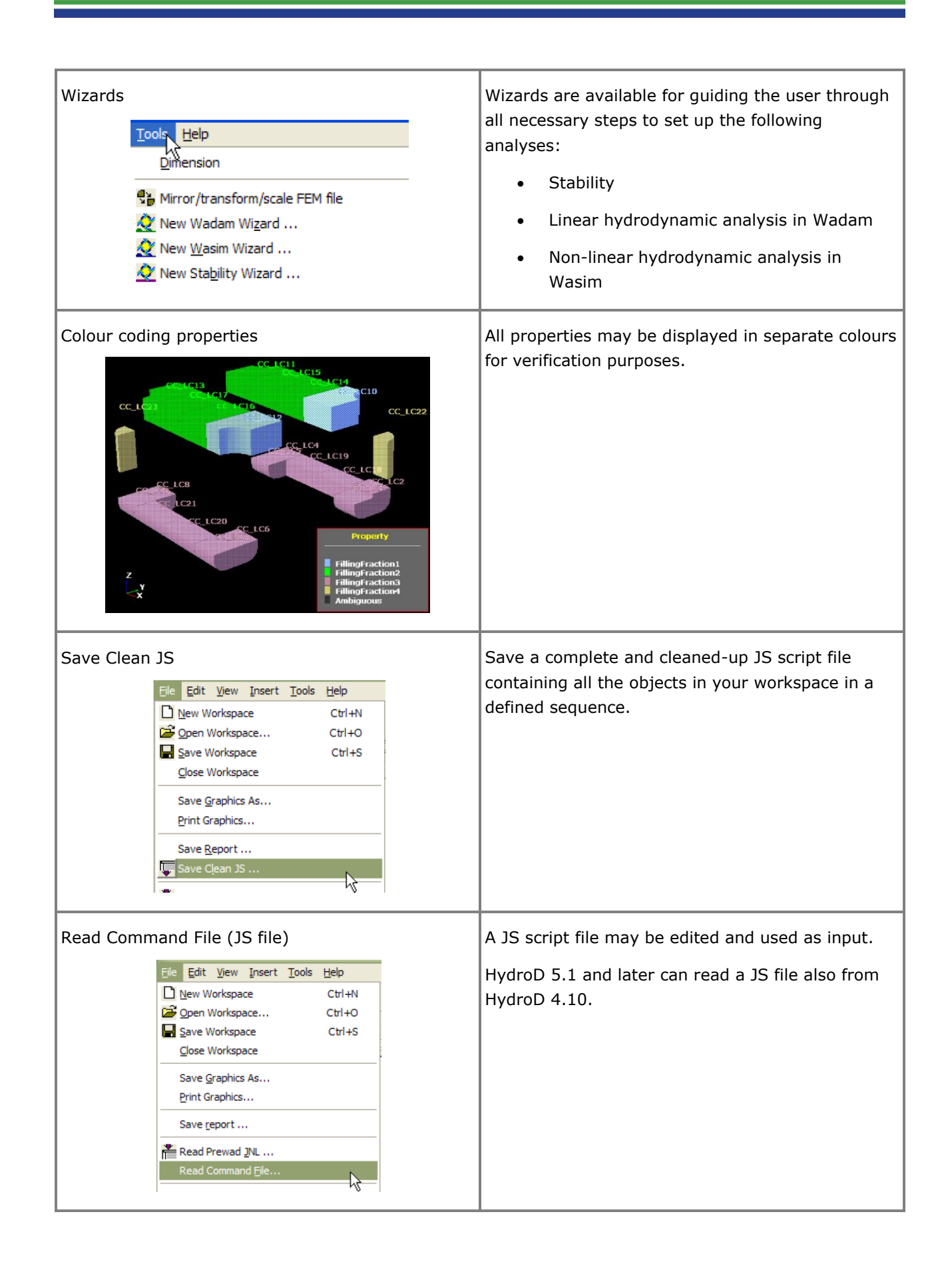

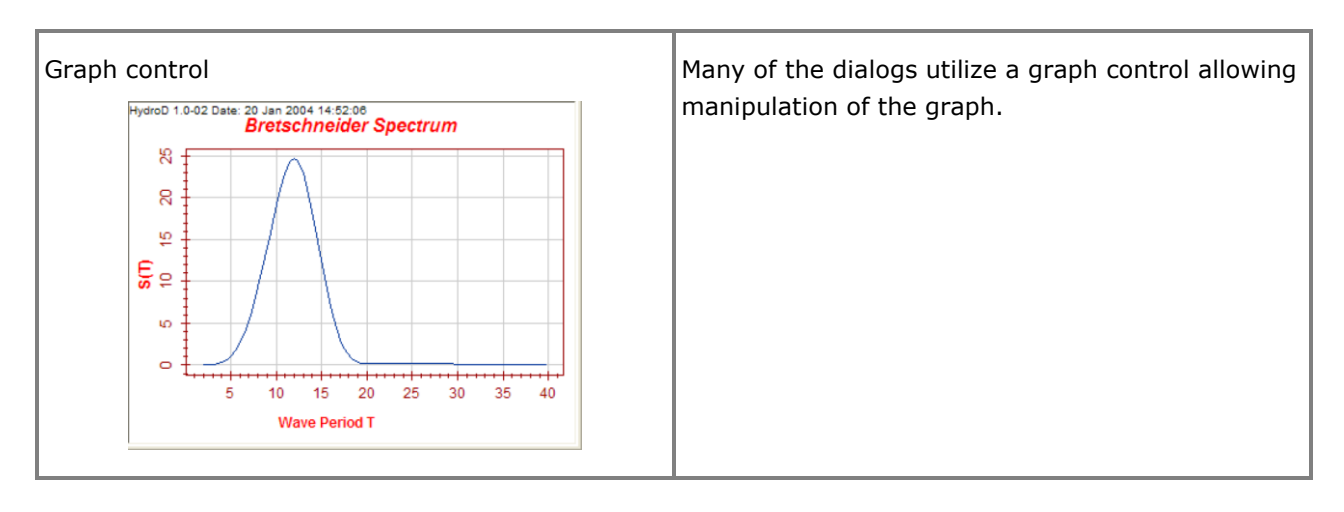

#### **Features for hydrostatic analysis**

Hydrostatic and stability computations may be run for both intact and damage conditions. HydroD will compute the draught and heel/trim angles to ensure equilibrium. Compartments may be flooded or balanced by HydroD. A wind heeling moment, user defined or calculated by HydroD, may be included.

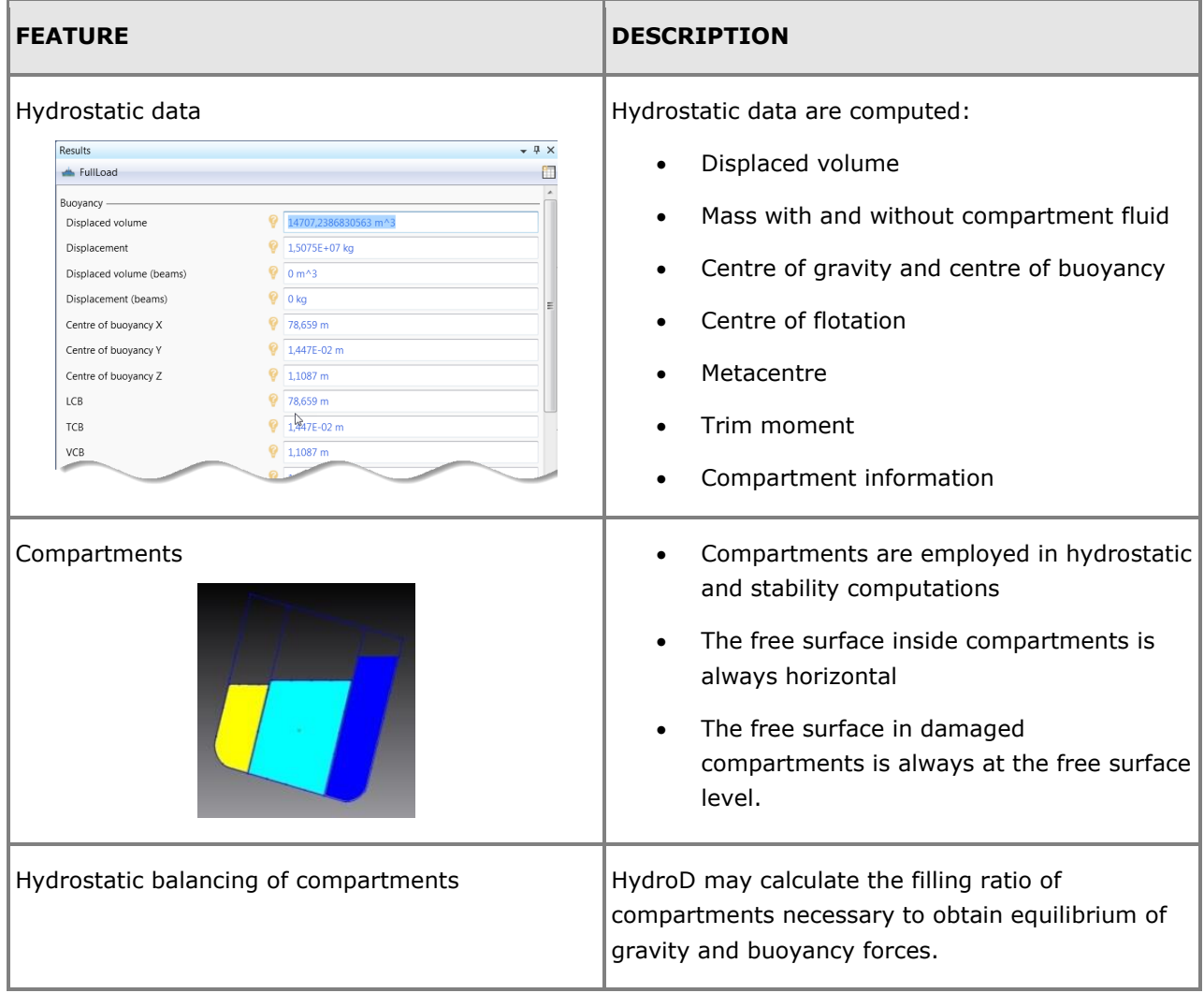

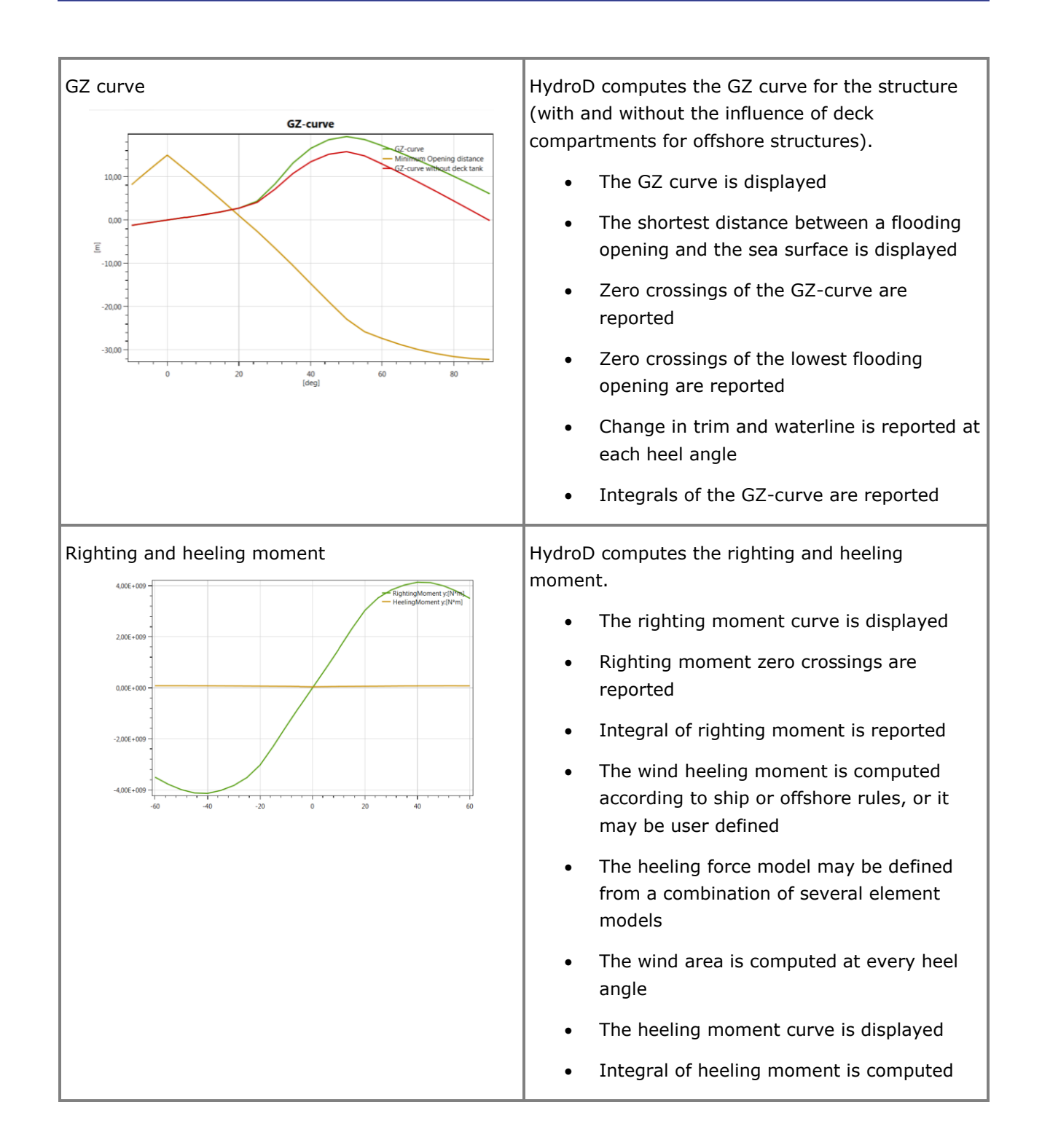

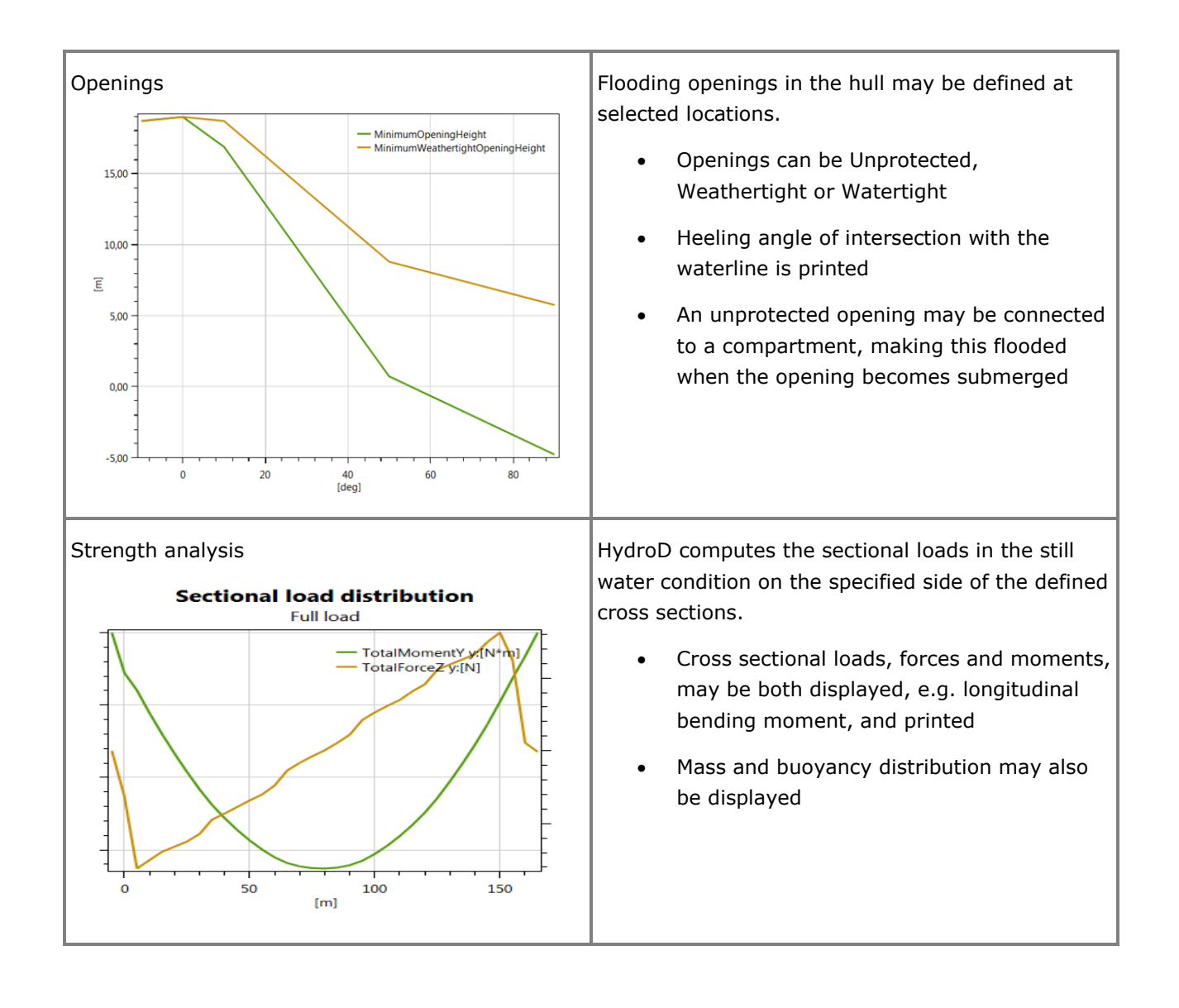

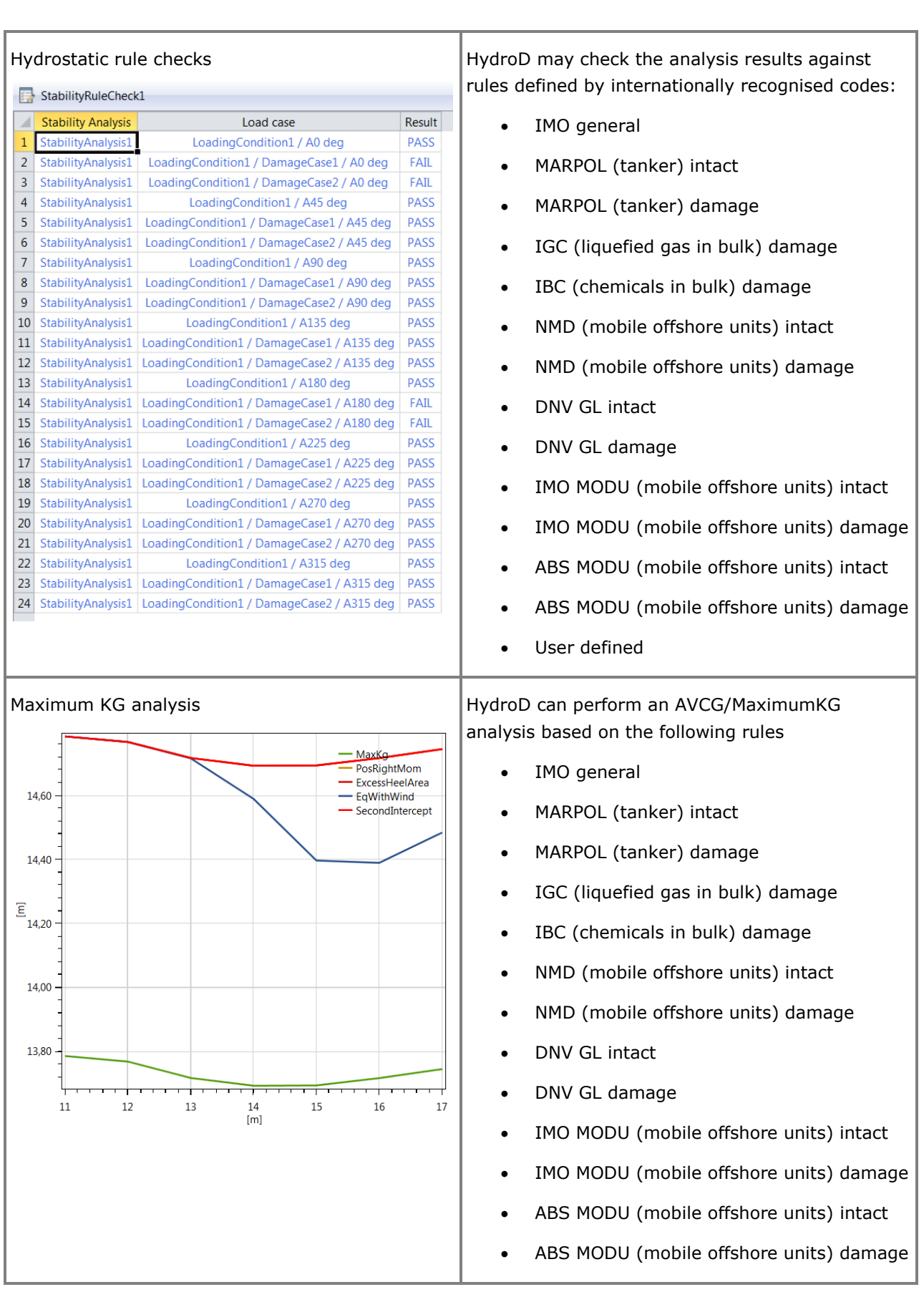

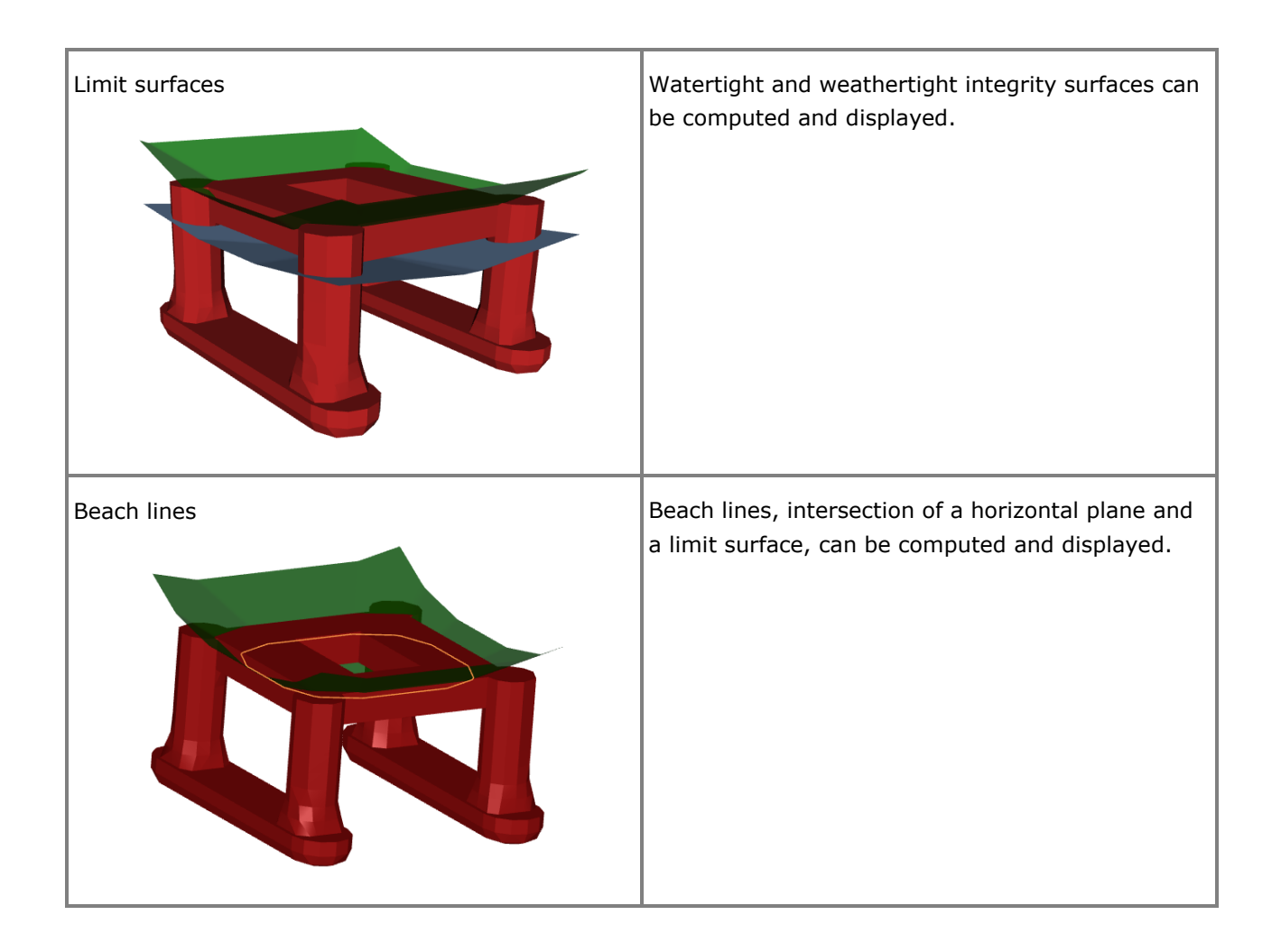

#### **Features for hydrodynamic analysis (Wadam and Wasim)**

The hydrodynamic analysis is performed by the programs Wadam and Wasim.

Wadam uses the Morison equation and first and second order 3D potential theory for the wave load calculations. The incident wave is an Airy wave and the analysis is performed in the frequency domain.

Wasim uses the Morison equation and solves the 3D diffraction/radiation problem by a Rankine panel method. The incident wave is an Airy, Stream Function or Stokes 5<sup>th</sup> wave and the analysis is performed in the time domain.

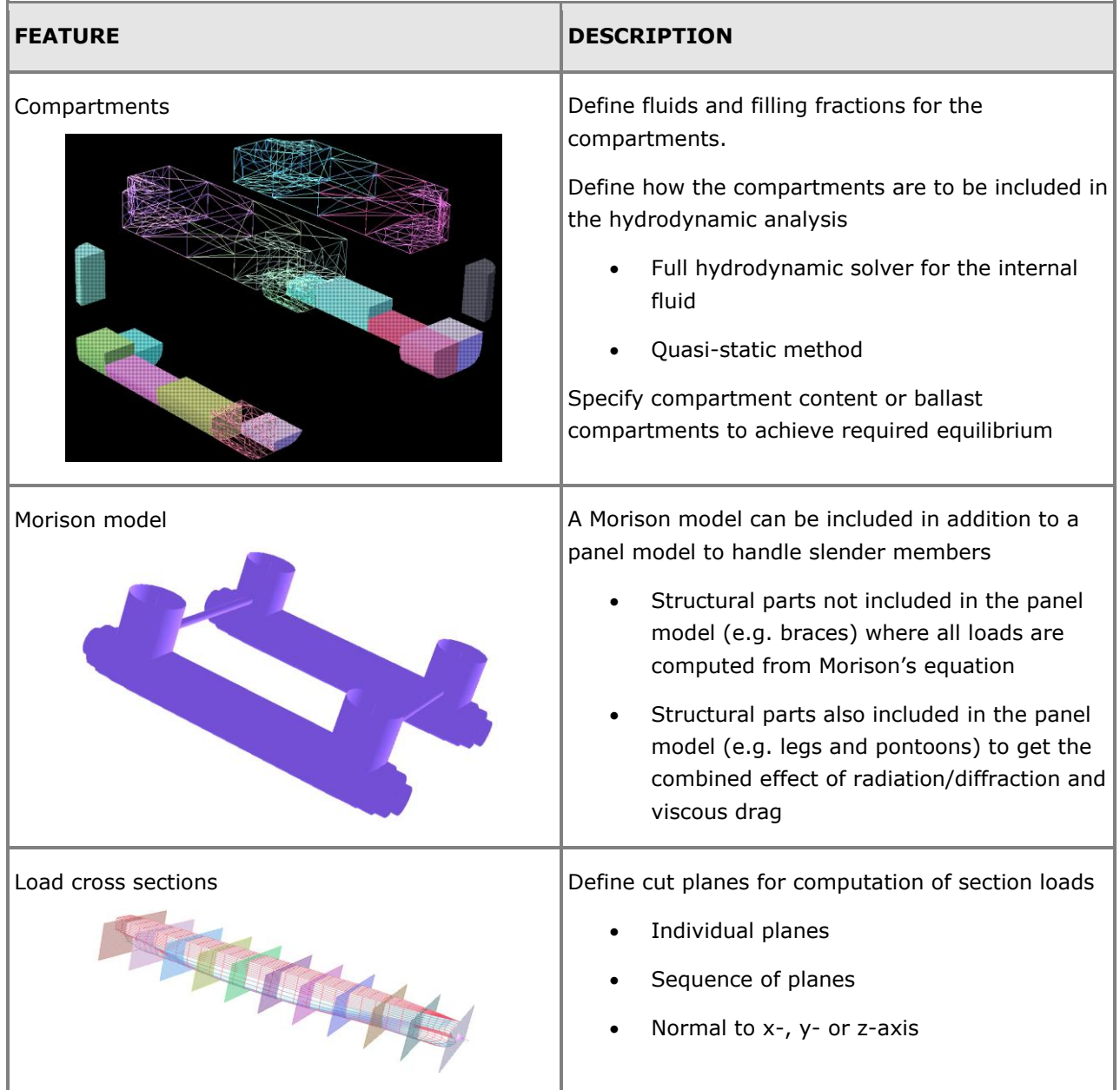

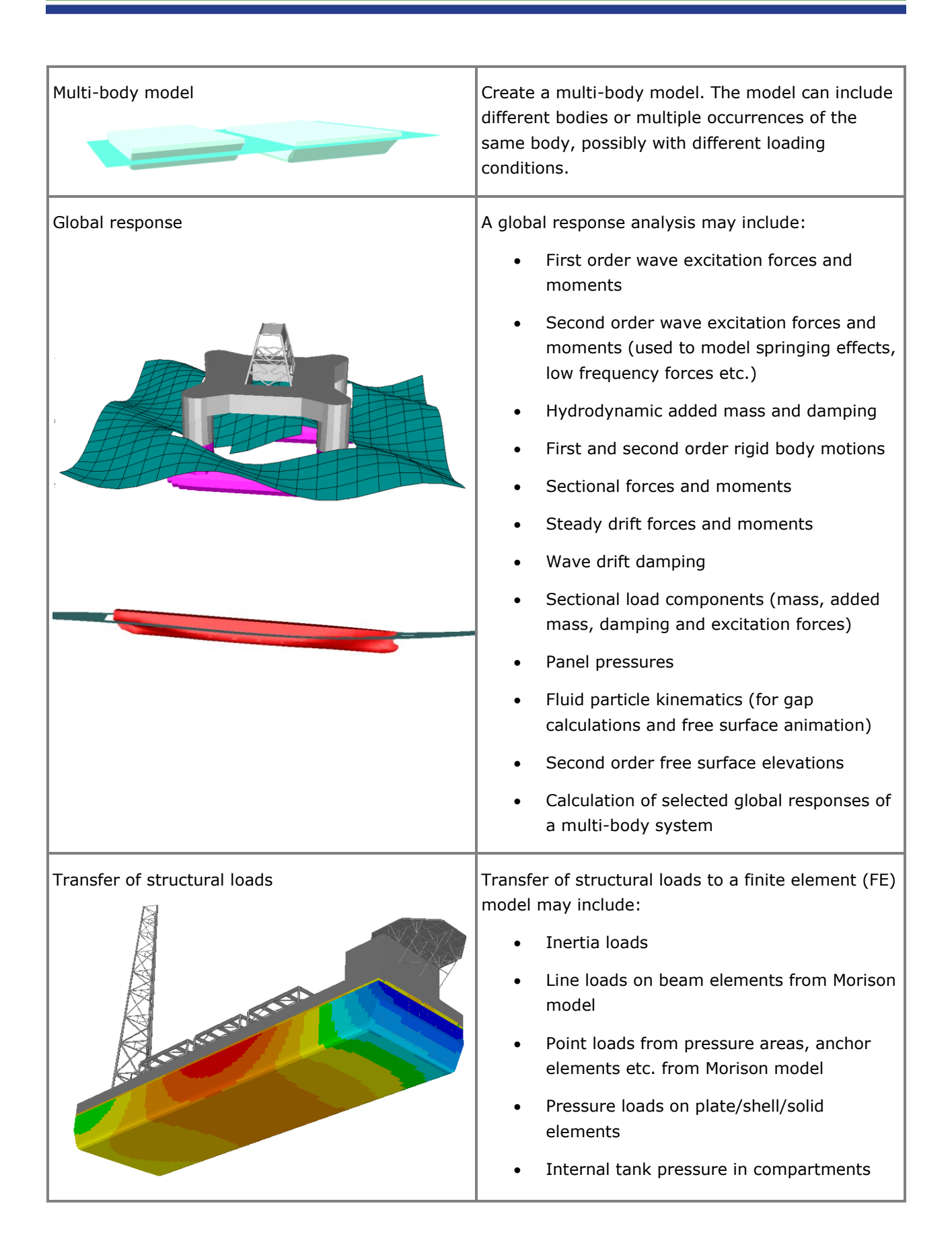

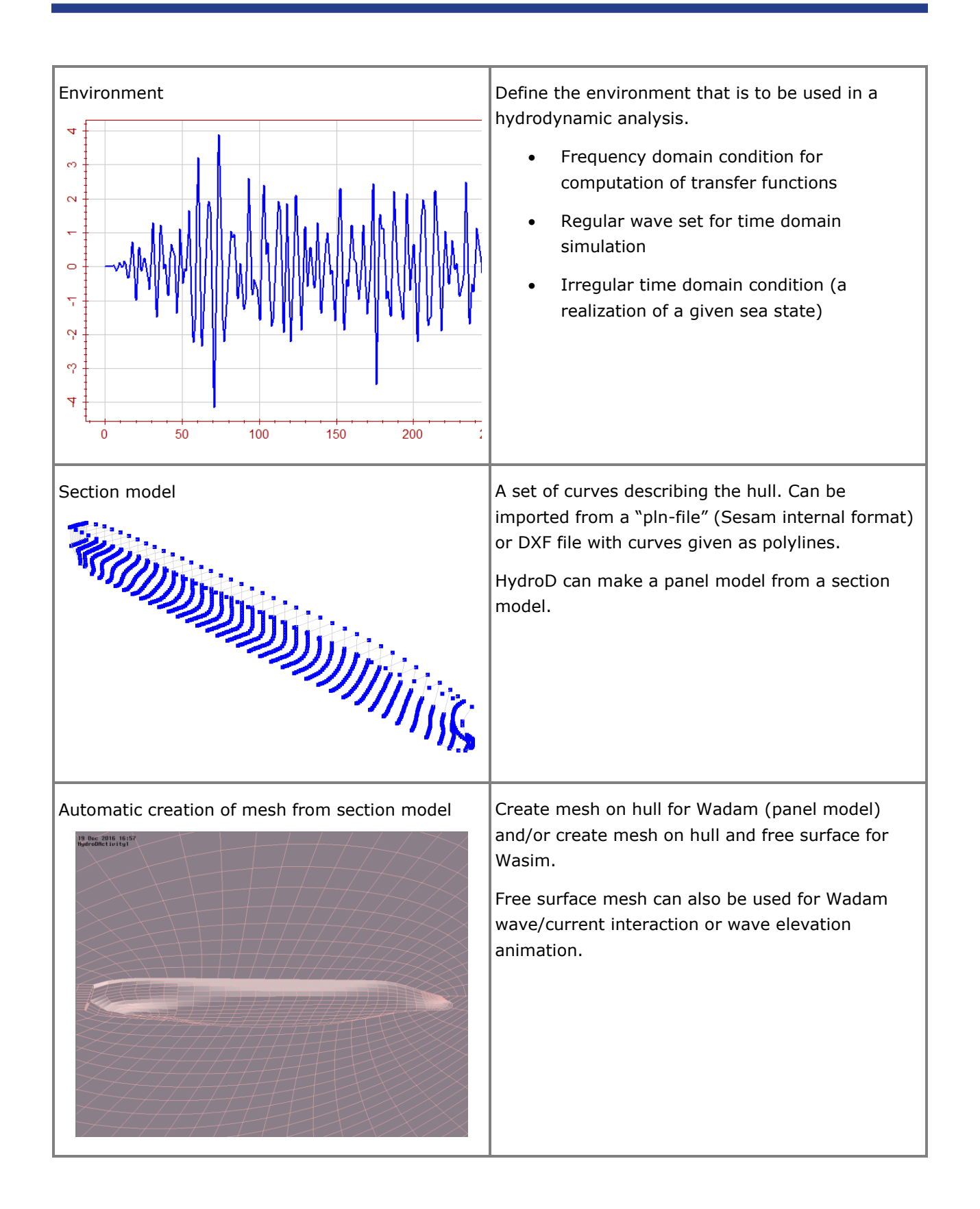

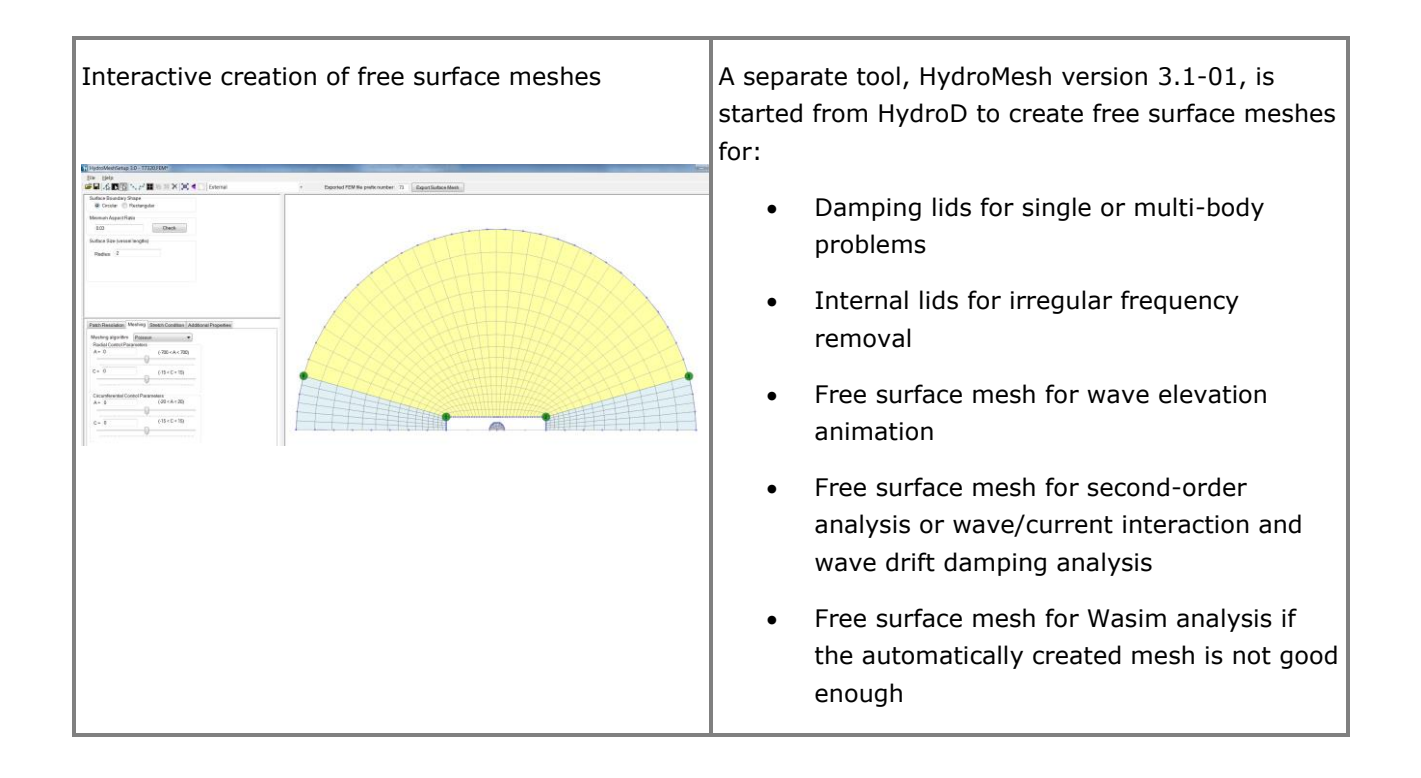

# **Sima SIMULATION OF MARINE OPERATIONS**

Last revised: March 12, 2019. Describing version 3.6-01 (64-bit).

Sima is a complete tool for simulation of marine operations from modelling to results presentation. Programs for dynamic analysis are run in the background under control of Sima. Both 3D and 2D graphics make understanding the results fast and intuitive.

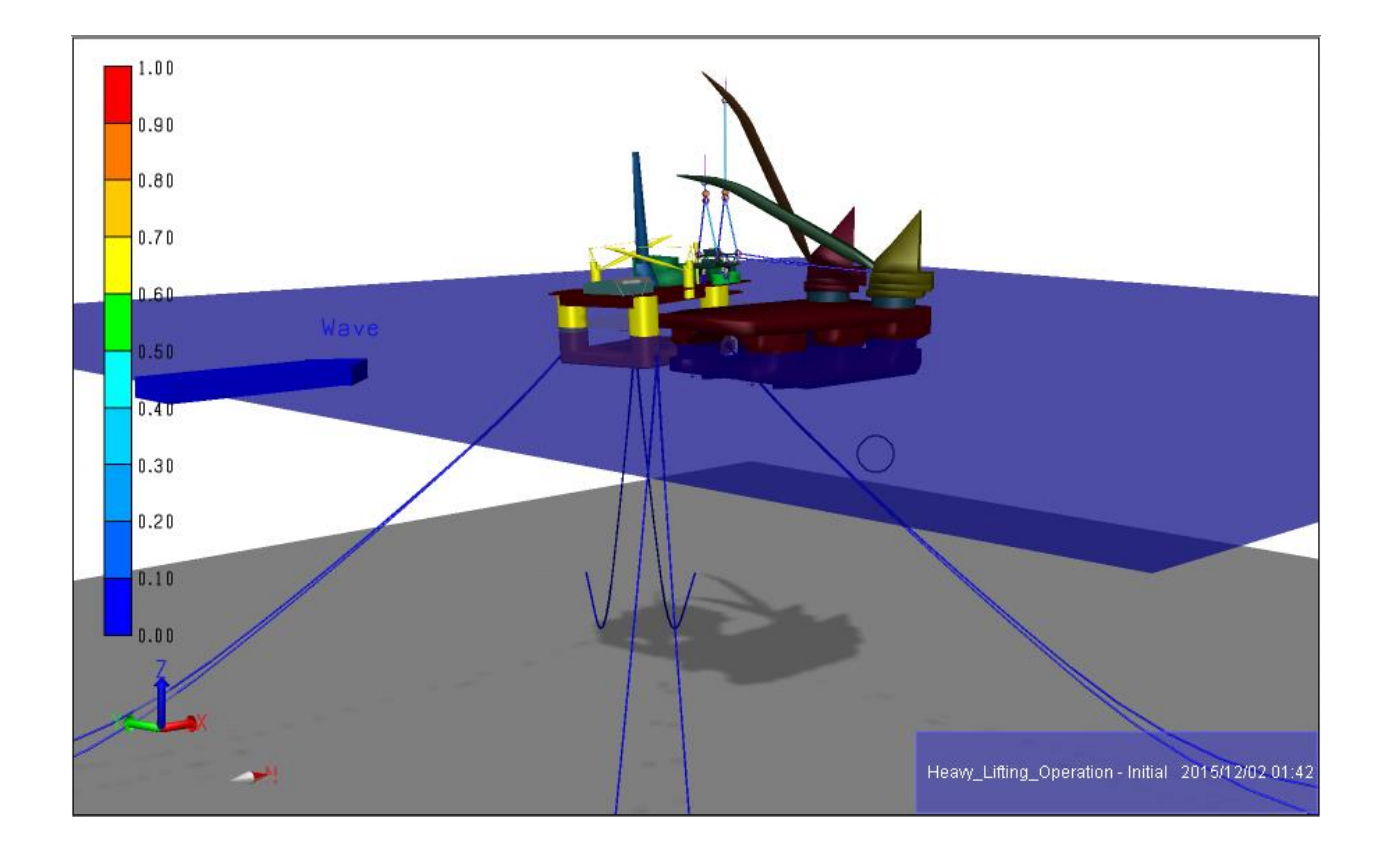

## **FEATURES OF SIMA**

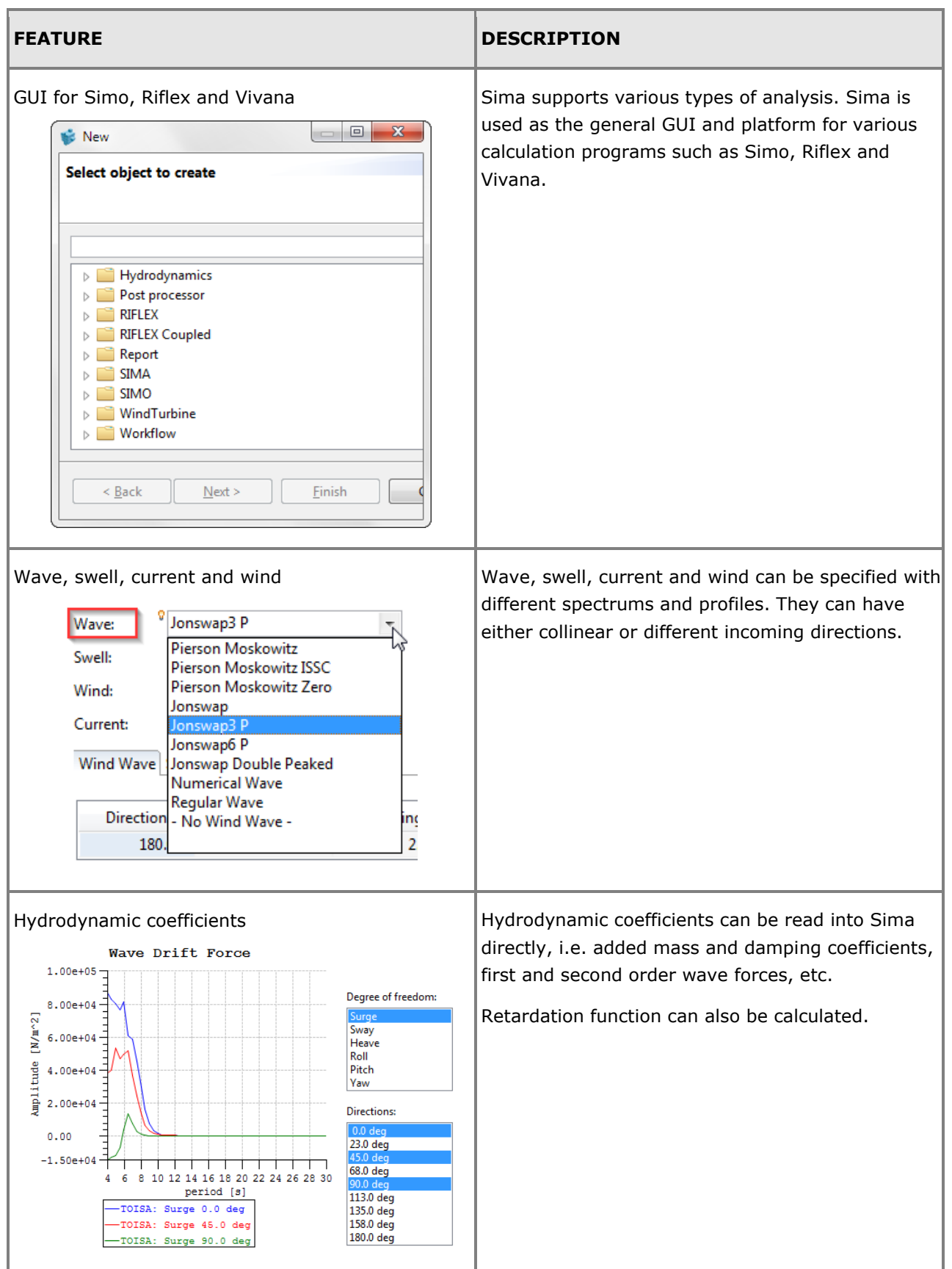

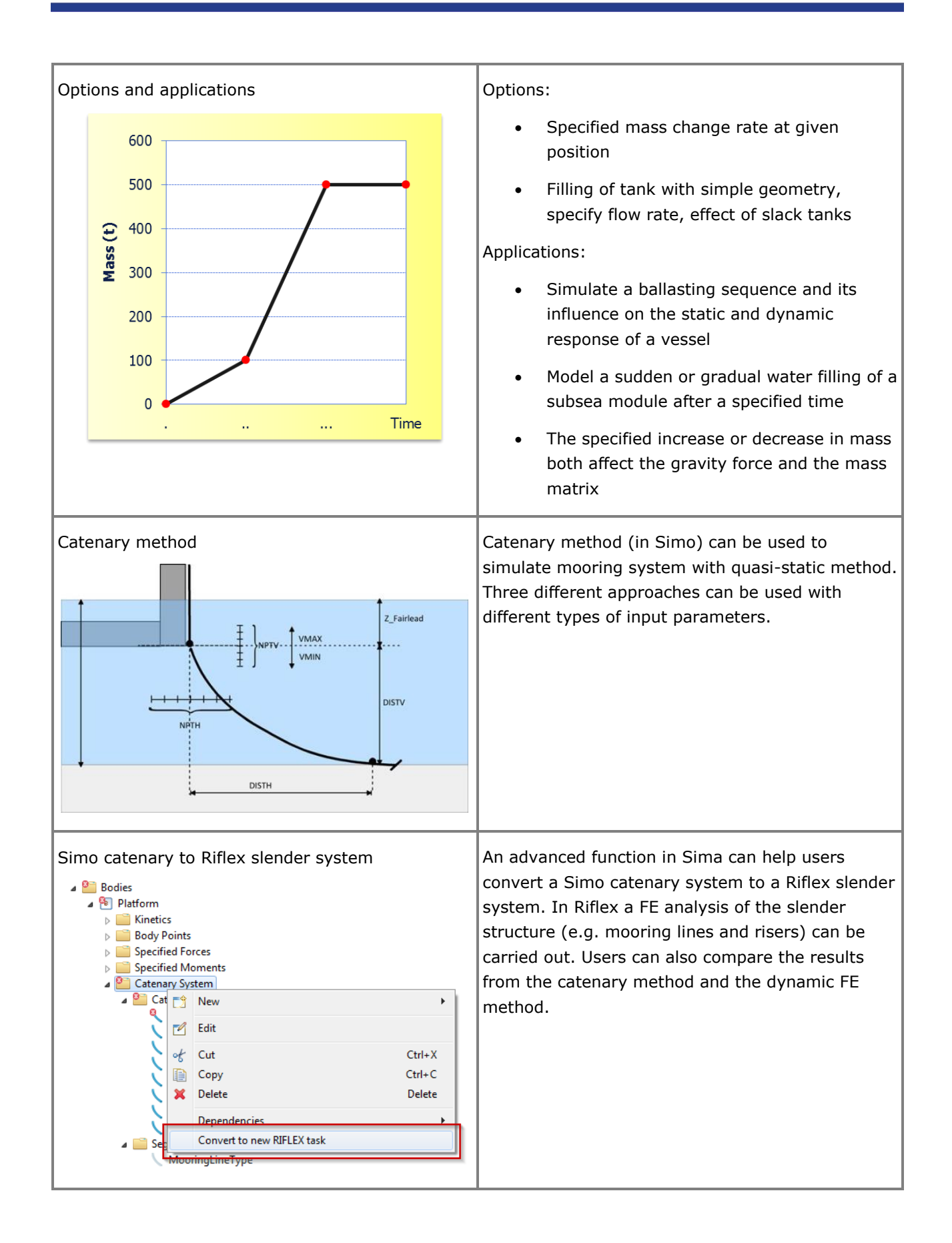

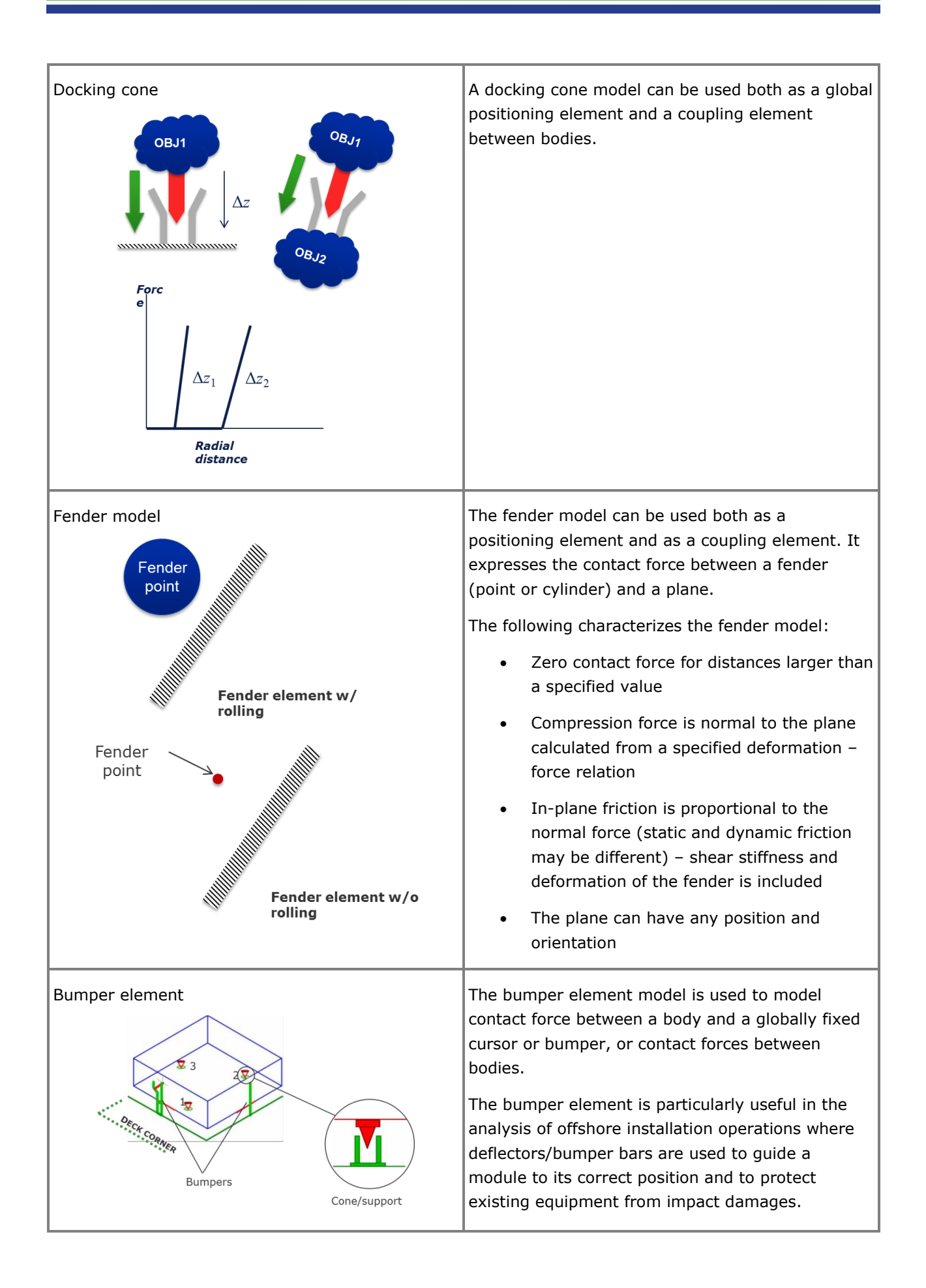

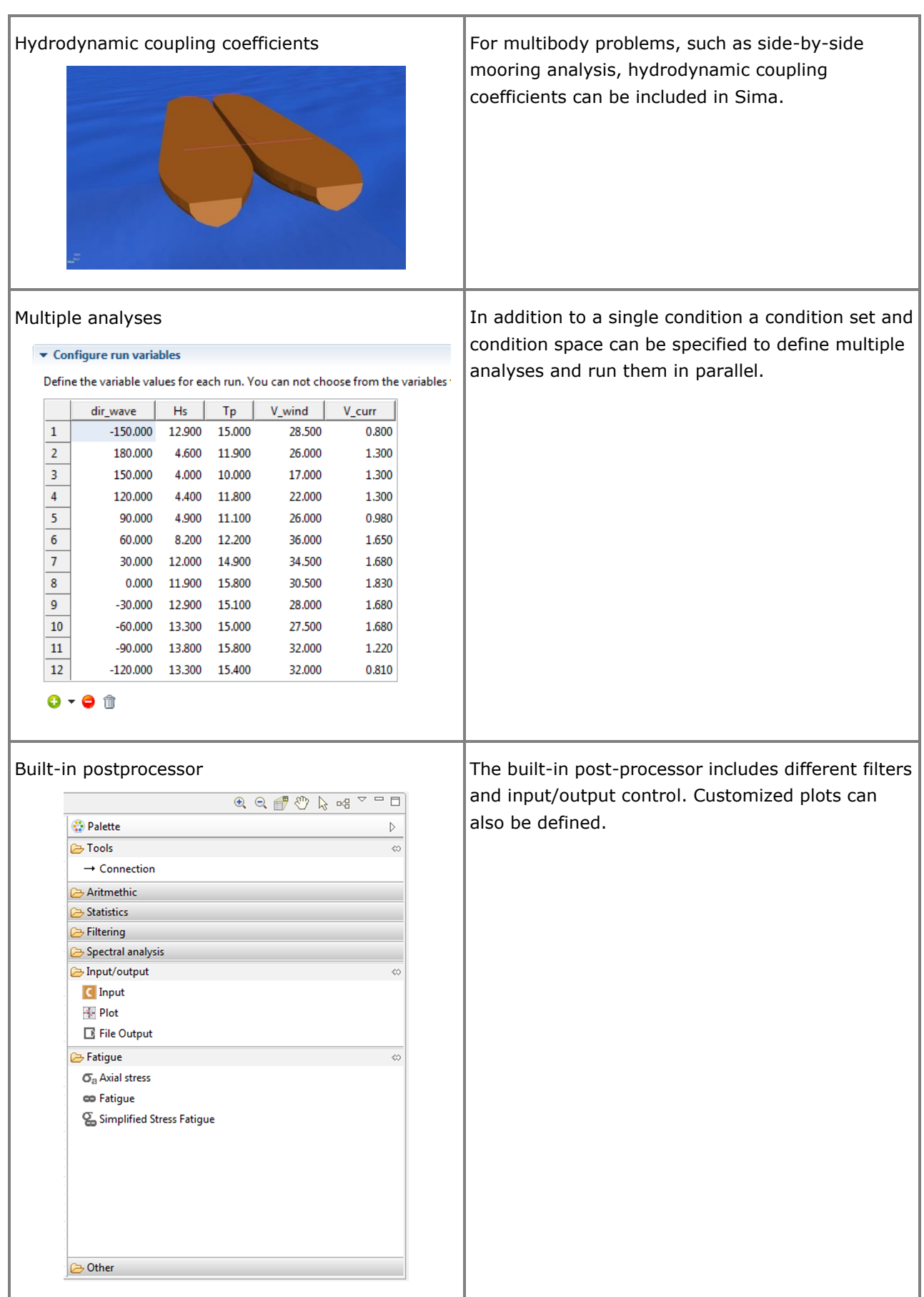

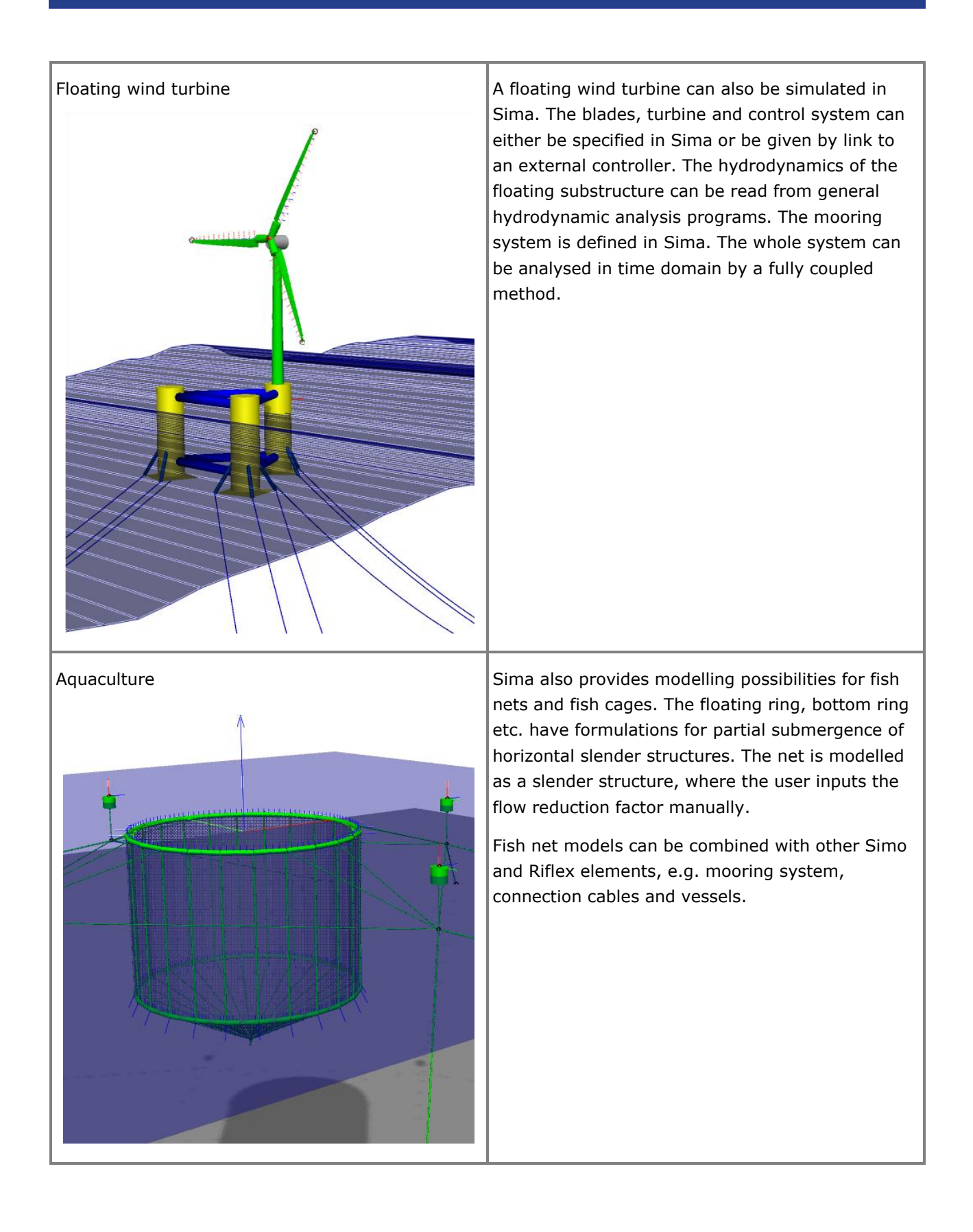
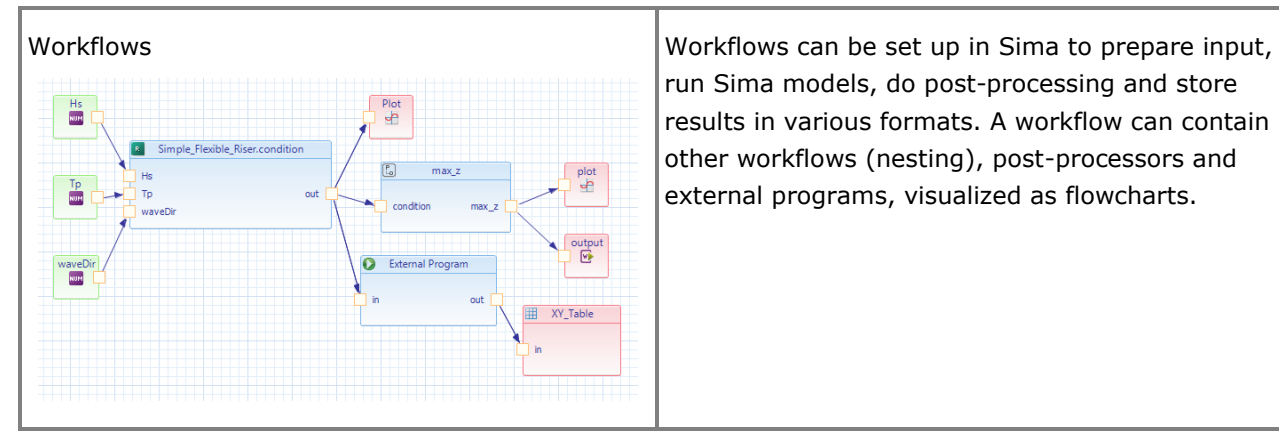

run Sima models, do post-processing and store results in various formats. A workflow can contain other workflows (nesting), post-processors and external programs, visualized as flowcharts.

## **DeepC DEEP WATER COUPLED FLOATER MOTION ANALYSIS**

Last revised: April 23, 2018. Describing version 5.2-02 (64-bit).

DeepC is an interactive program used to model floating configurations attached to the seabed with mooring lines, tension legs, risers etc. It employs the Marintek developed programs Simo and Riflex to perform the non-linear time domain finite element simulations. The results of the analysis can be viewed within the DeepC environment.

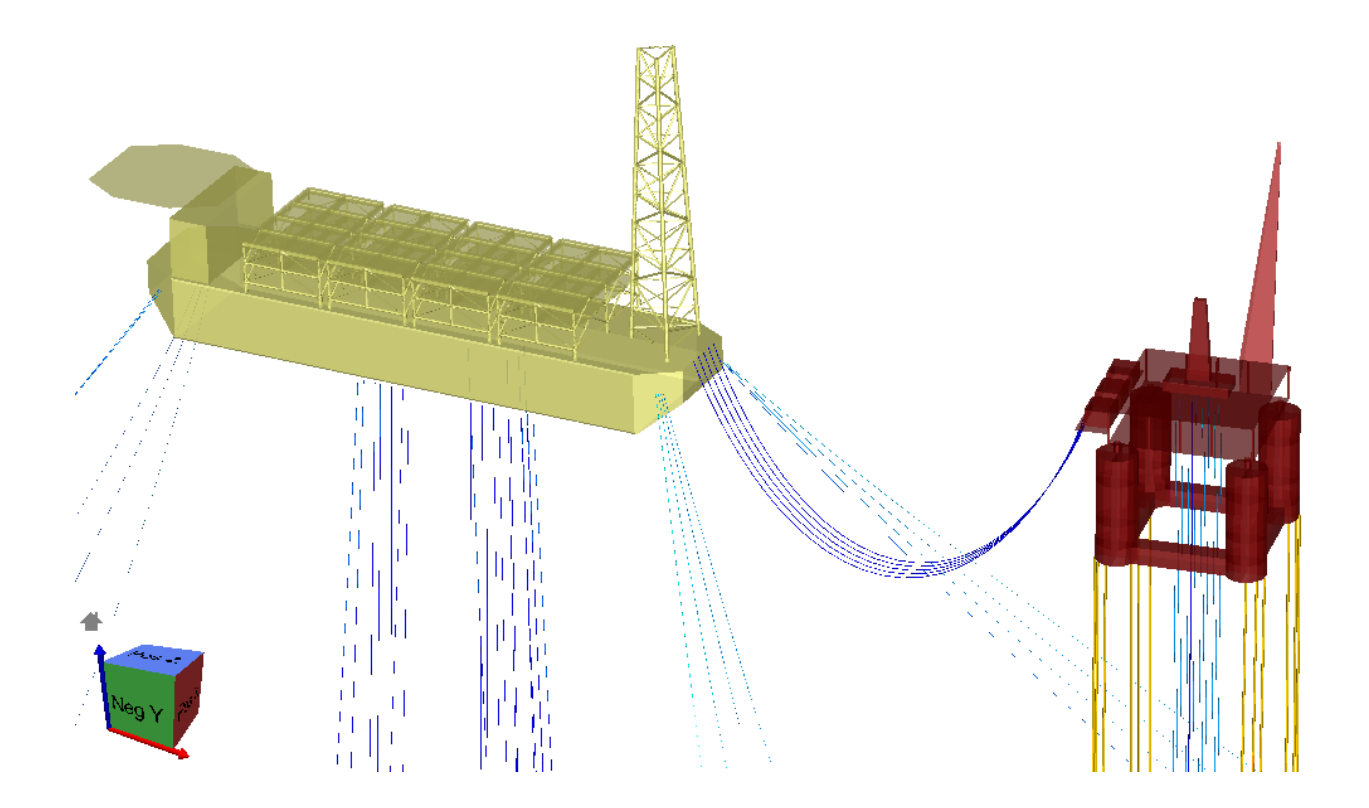

### **FEATURES OF DEEPC**

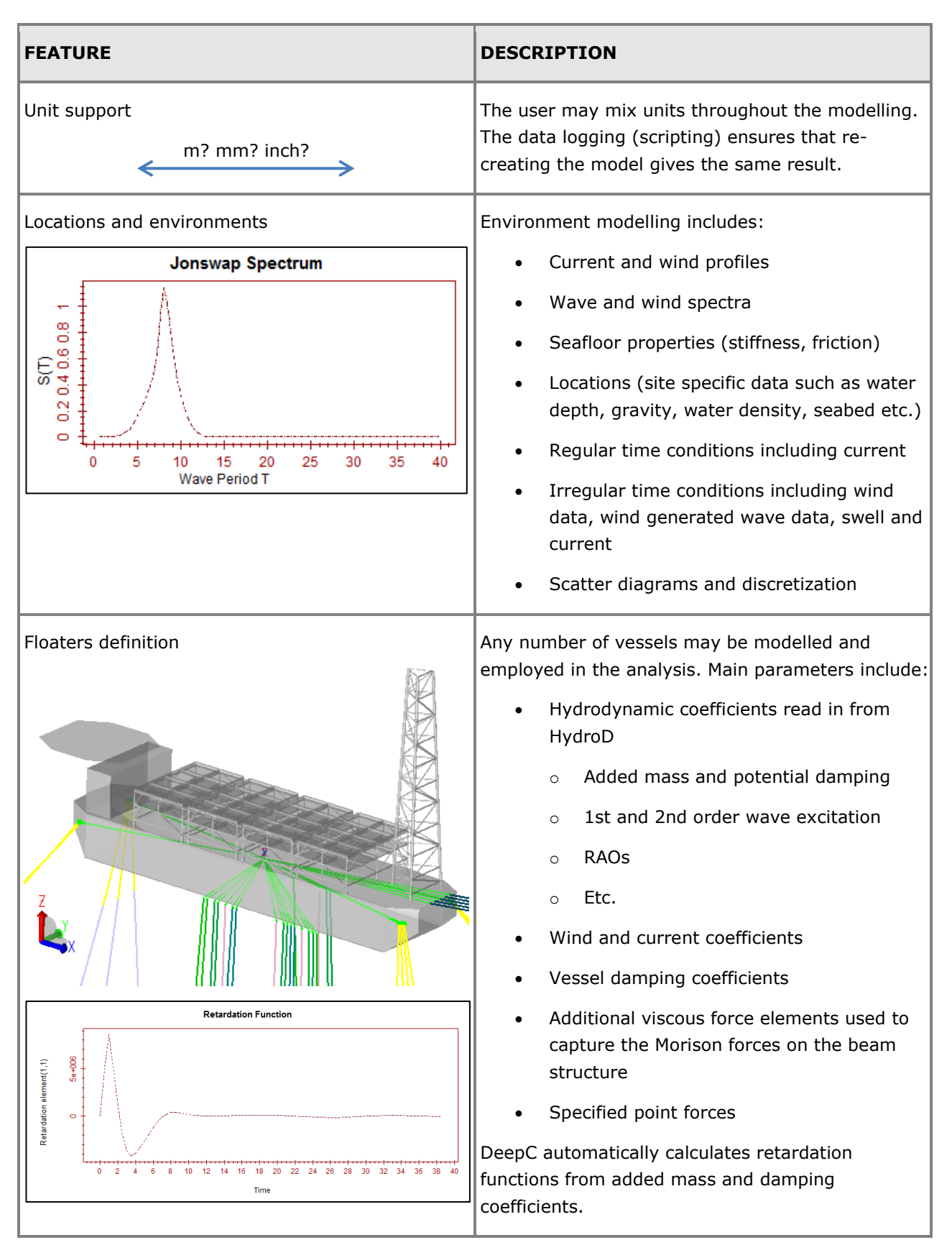

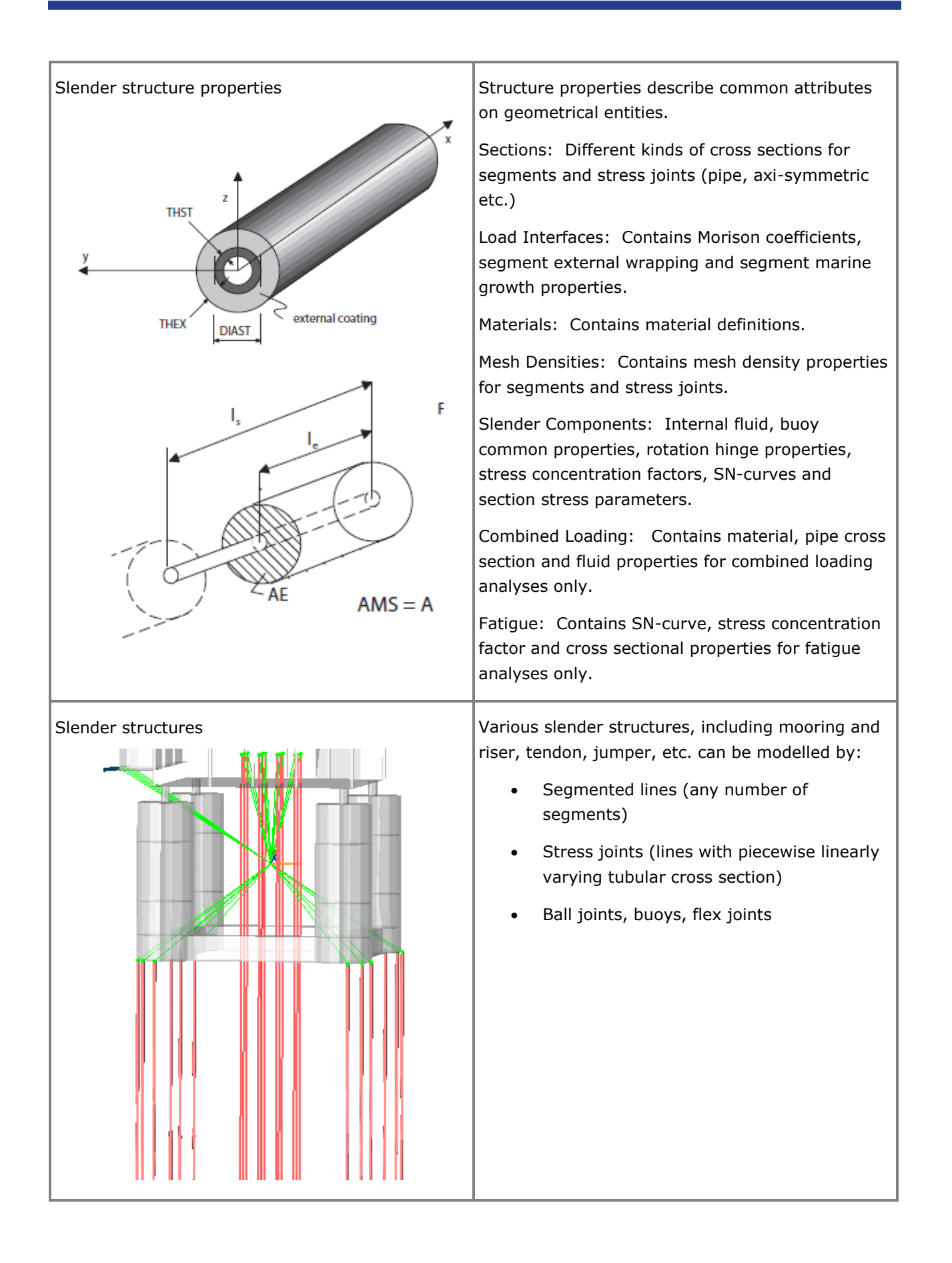

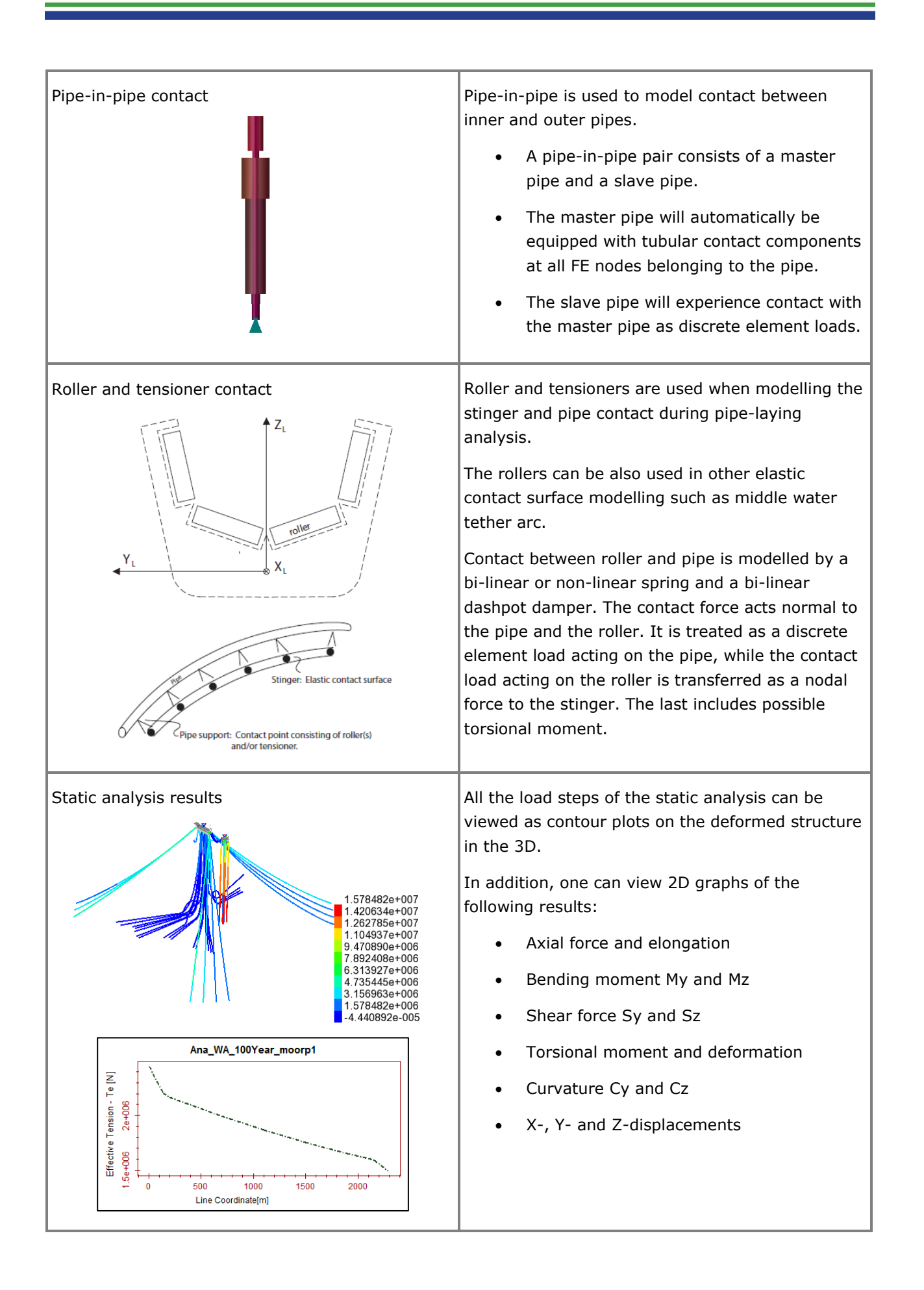

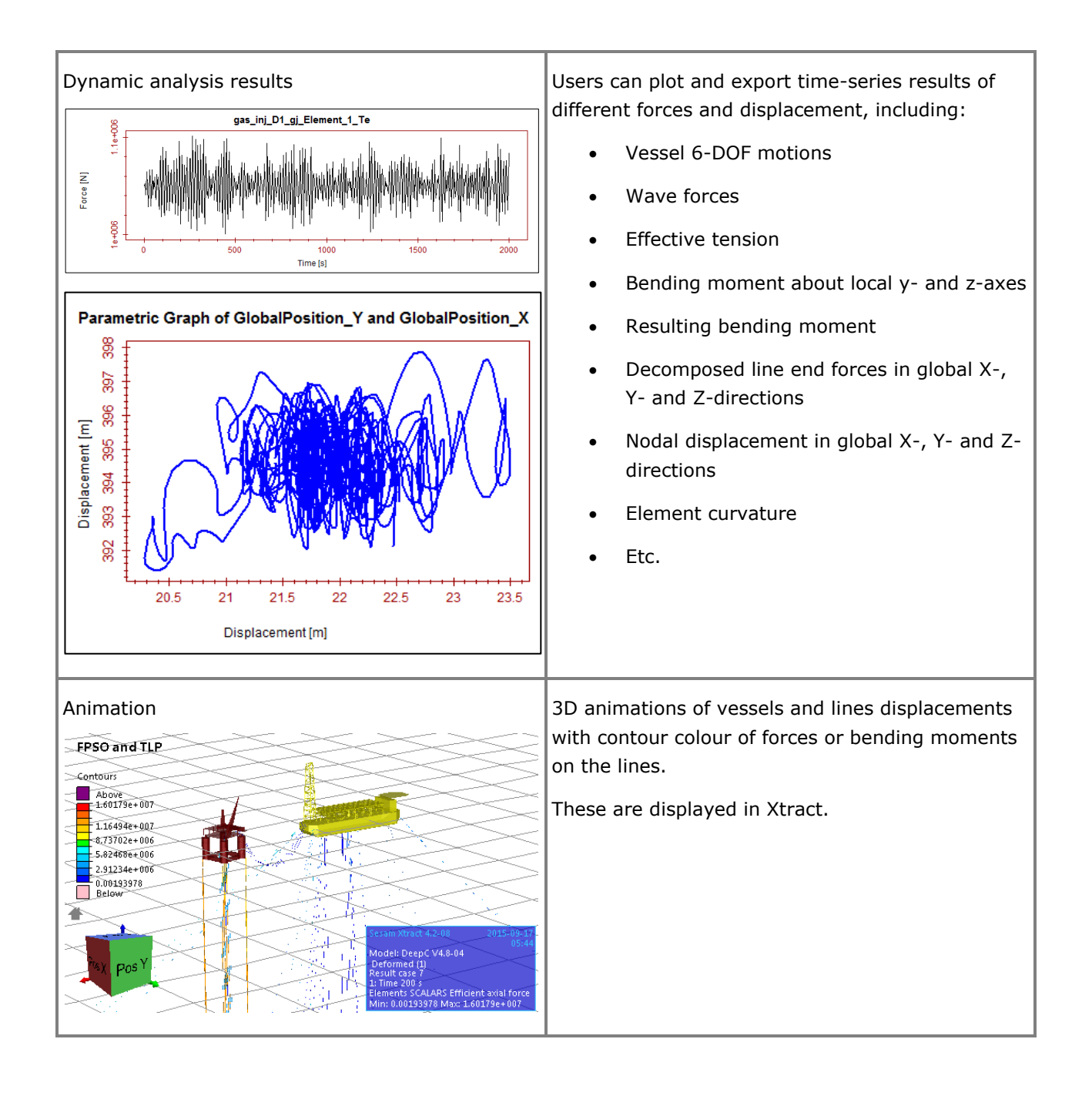

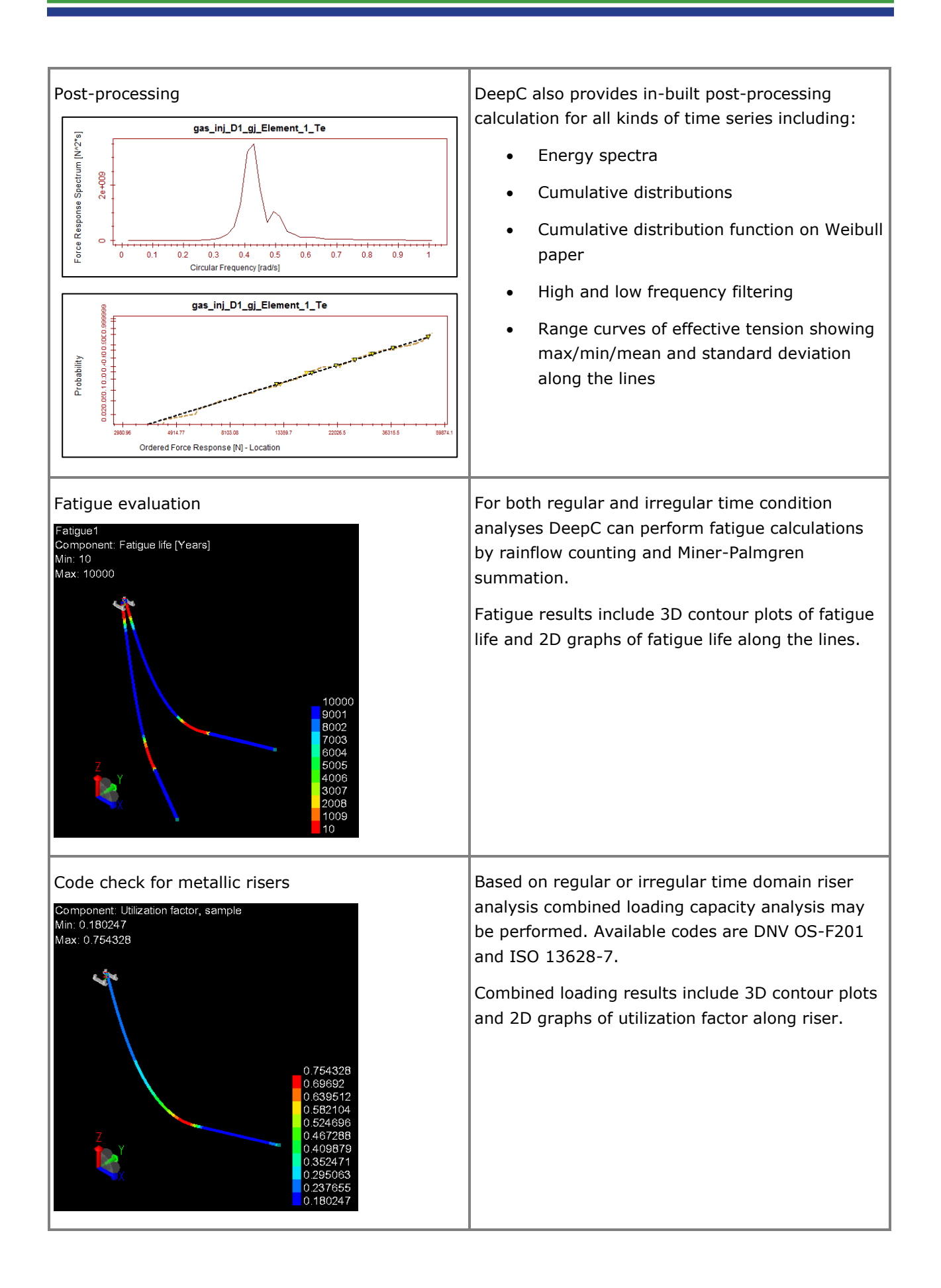

## **Presel PREPROCESSOR FOR ASSEMBLING SUPERELEMENTS**

Last revised: August 22, 2017. Describing version 7.5-01.

Presel is Sesam's tool for assembling superelements to form the complete model. A superelement is basically a finite element (FE) model of a part of the complete structure. The Sesam preprocessors GeniE and Patran-Pre are used for creating first level superelements, i.e. part models comprised of finite elements like beams, shells, etc. Presel puts these parts together to form superelement assemblies. First level superelements are typically assembled to form second level superelement assemblies, these are in turn assembled to form third level superelement assemblies, and so on until the complete model — the top level superelement assembly  $-$  is formed.

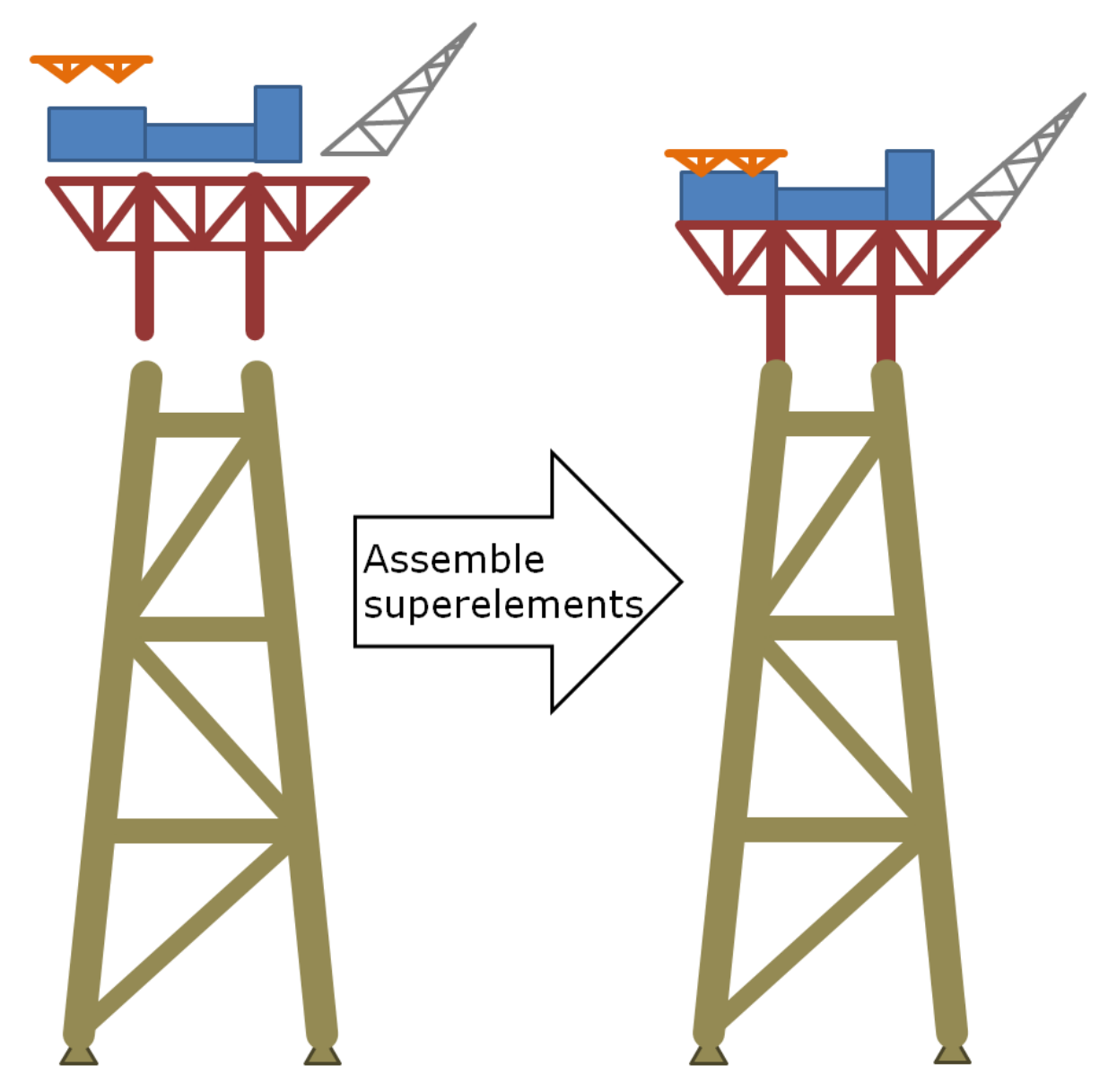

### **FEATURES OF PRESEL**

Assembling a superelement consists of two steps:

- Assemble superelements (assemble geometry)
- Assemble or combine loads

These two steps are repeated for all higher level (from 2 and up) superelements created in Presel.

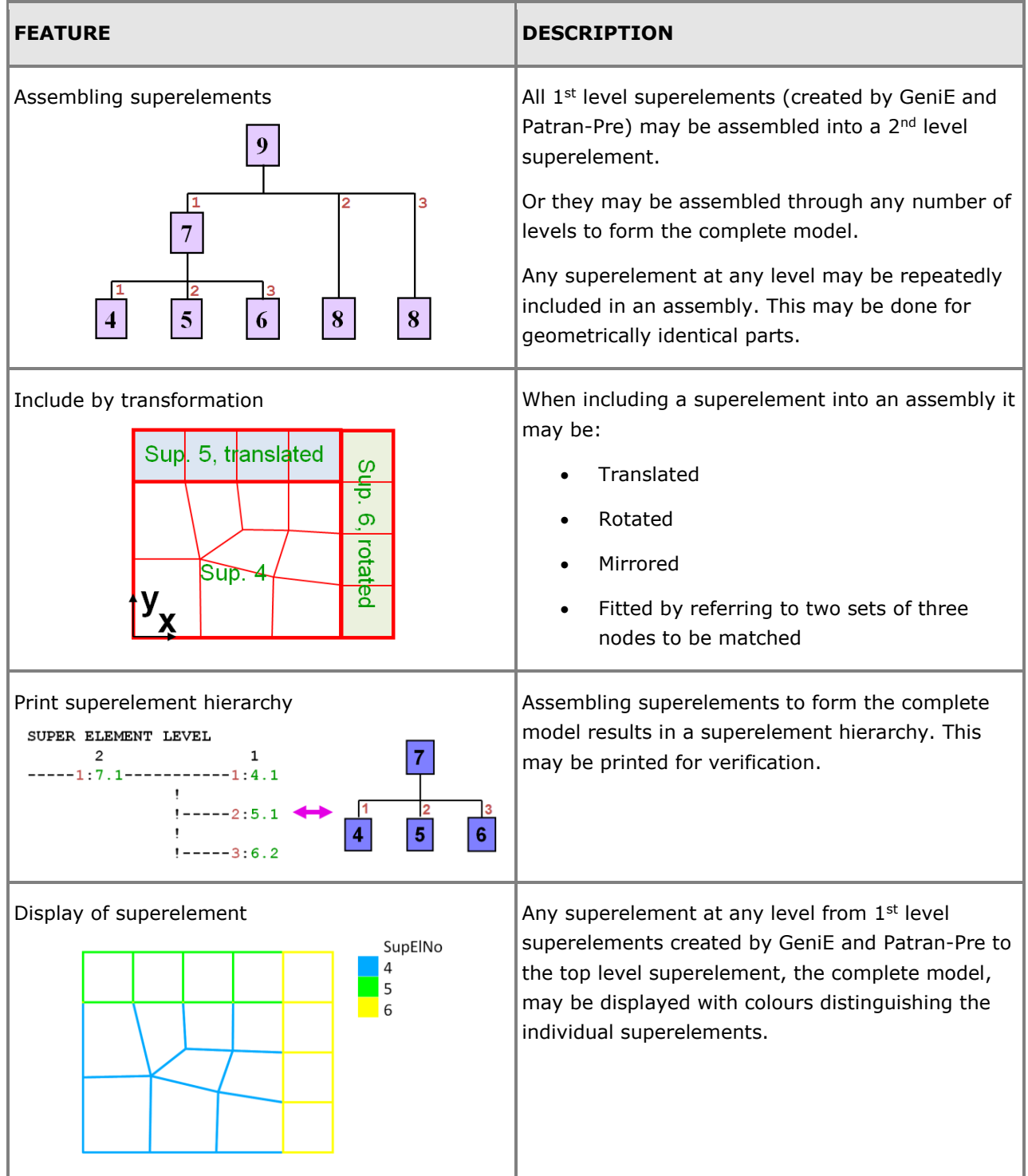

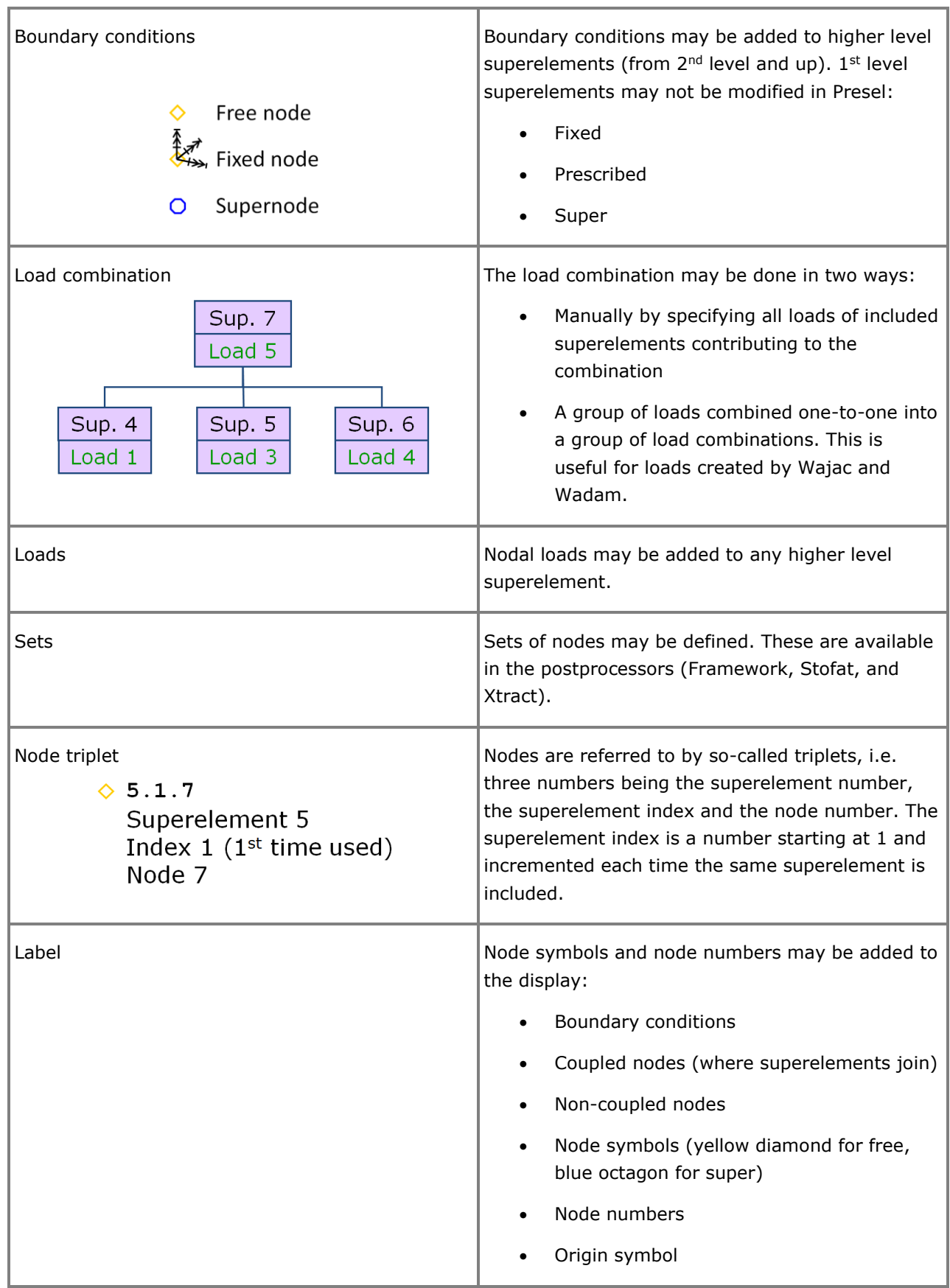

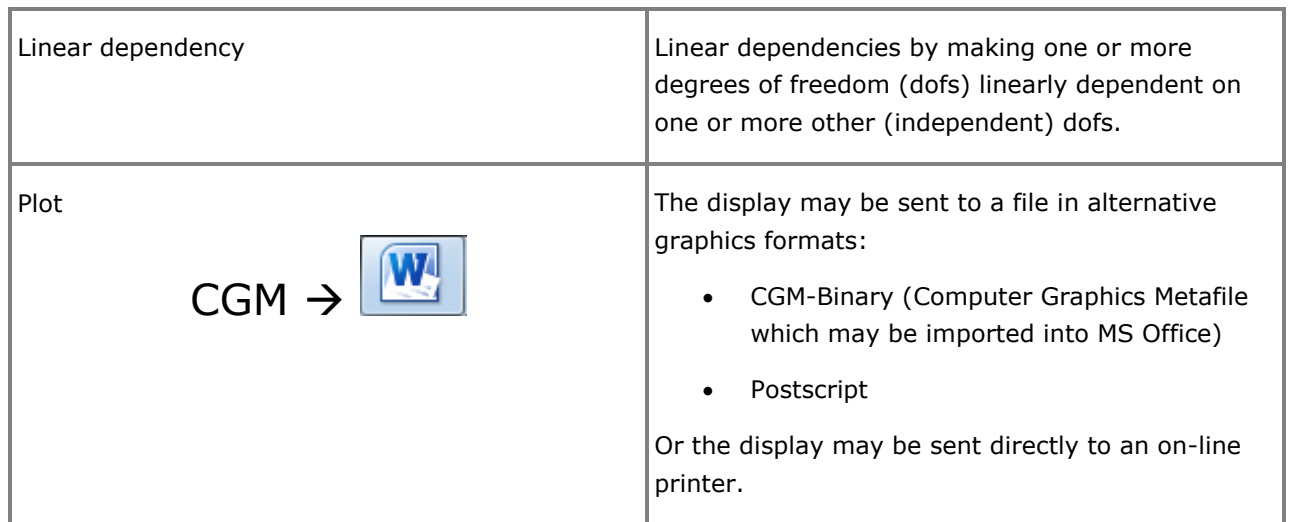

# **Submod**

### **DISPLACEMENTS FROM GLOBAL MODEL TO SUB-MODEL**

Last revised: April 23, 2018. Describing version 3.2-02.

The sub-modelling technique allows a part of a (global) model to be re-analysed to produce more accurate results locally. The procedure is:

- Perform a (global) analysis of the structure.
- Create a sub-model with refined mesh of a region of interest.
- Fetch displacements from the global model and transfer these to the boundary of the sub-model. This is the task of Submod.
- Analyse the sub-model using the interpolated displacements as prescribed (forced) displacements and obtain a more accurate solution for the region.

To take advantage of the sub-modelling technique no preparations are required in the global analysis. Doing a sub-modelling analysis is an option after having performed an analysis of the whole structure. If the global results reveal a need for detailed analyses in certain areas, then the sub-modelling technique is an appealing alternative to a new global analysis.

Minor changes to the geometry of the sub-model may be done to study the effect of alternative designs or to model more accurately details that were neglected in the global analysis. This can only be done provided the changes within the sub-model region have negligible effects on the global solution.

Both the global model and sub-model may be superelement models.

For a plate/shell fatigue analysis a sub-modelling analysis is close to mandatory as the requirement to mesh density in a fatigue analysis cannot normally be met in a global analysis.

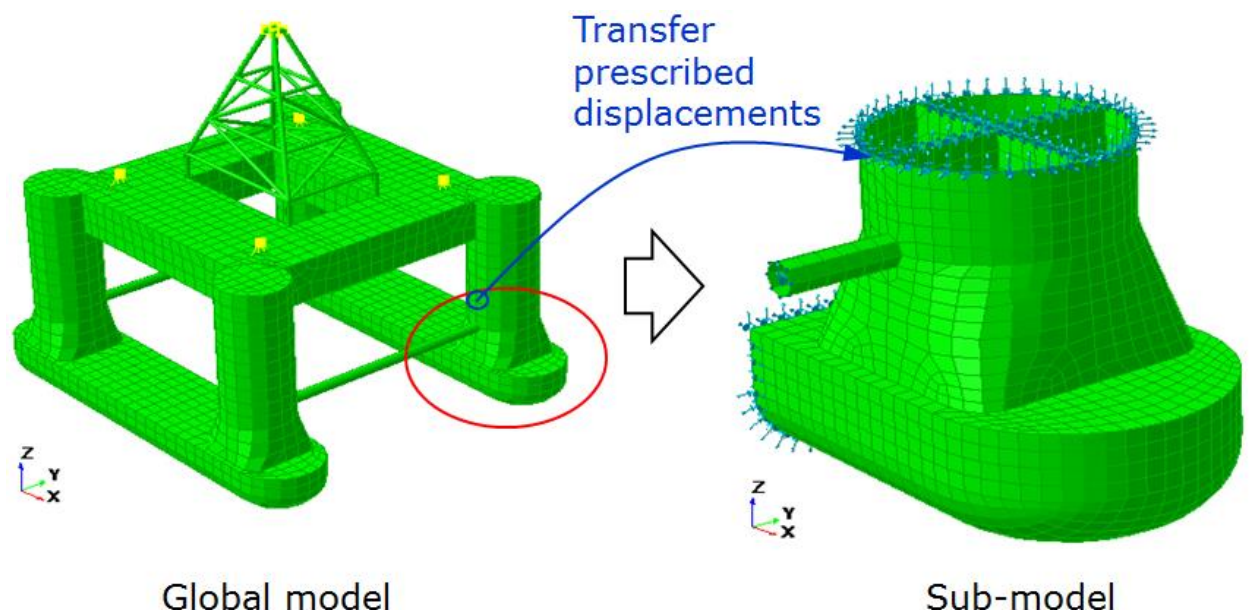

Sub-model

### **FEATURES OF SUBMOD**

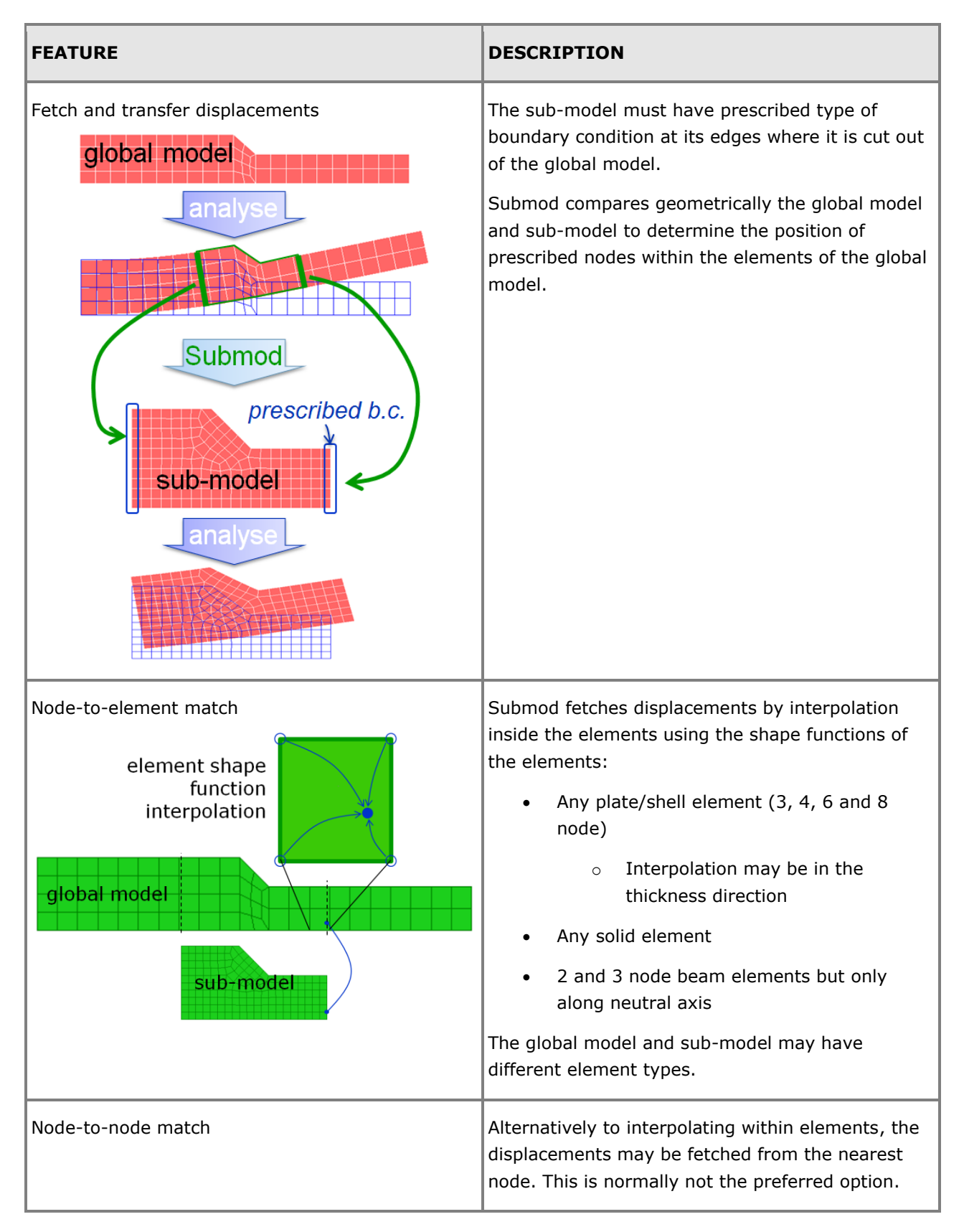

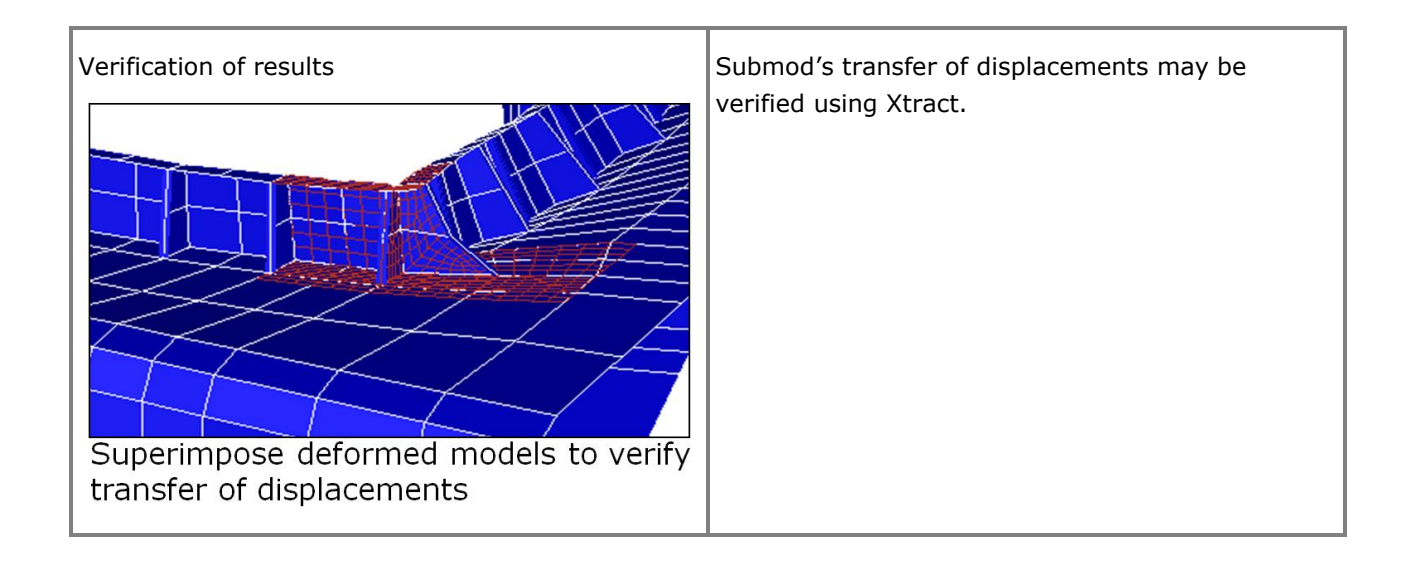

# **Wadam**

### **WAVE ANALYSIS BY DIFFRACTION AND MORISON THEORY**

Last revised: January 9, 2019. Describing version 9.5-03 (64-bit).

Wadam is an analysis program for calculation of wave-structure interaction for fixed and floating structures of arbitrary shape, e.g. semi-submersible platforms, tension-leg platforms, gravity-base structures and ship hulls. Wadam performs hydrodynamic analysis in the frequency domain. The program is based on the radiation diffraction methodology for large volume structures. For slender structures the Morison formulation is used to account for the drag effects of such structures. Wadam can handle a very small forward speed/current. Wadam uses input data generated by HydroD.

The Wadam results are presented directly as complex transfer functions. The loads on the finite element model can also be given in this way, but they may alternatively be converted to deterministic results for a specified sequence of phase angles of the incident wave. For fixed structures Morison's equation may also be used with deterministic output option to calculate drag forces due to time independent current.

The same analysis model may be applied to both the calculation of global responses in Wadam and the subsequent structural analysis. For shell and solid element models Wadam also provides automatic mapping of pressure loads from a panel model to a differently meshed structural finite element model.

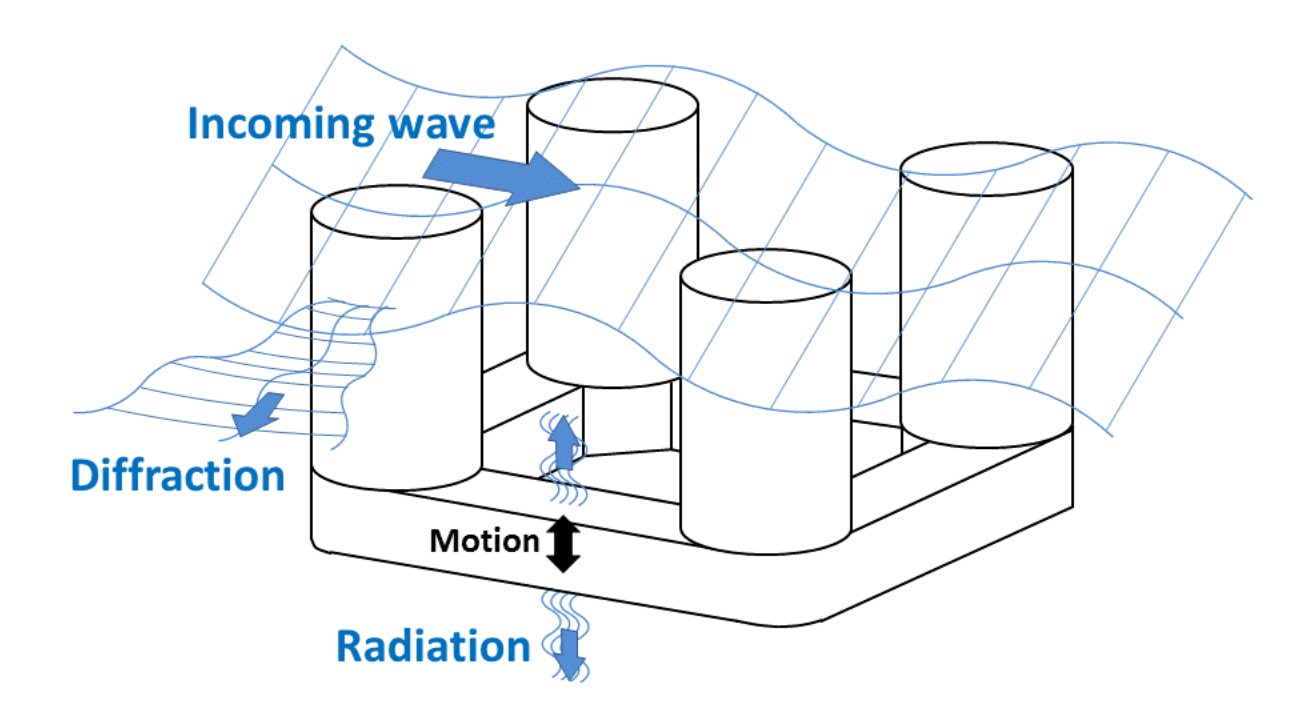

### **FEATURES OF WADAM**

The features of Wadam are summarised below.

### **Model types**

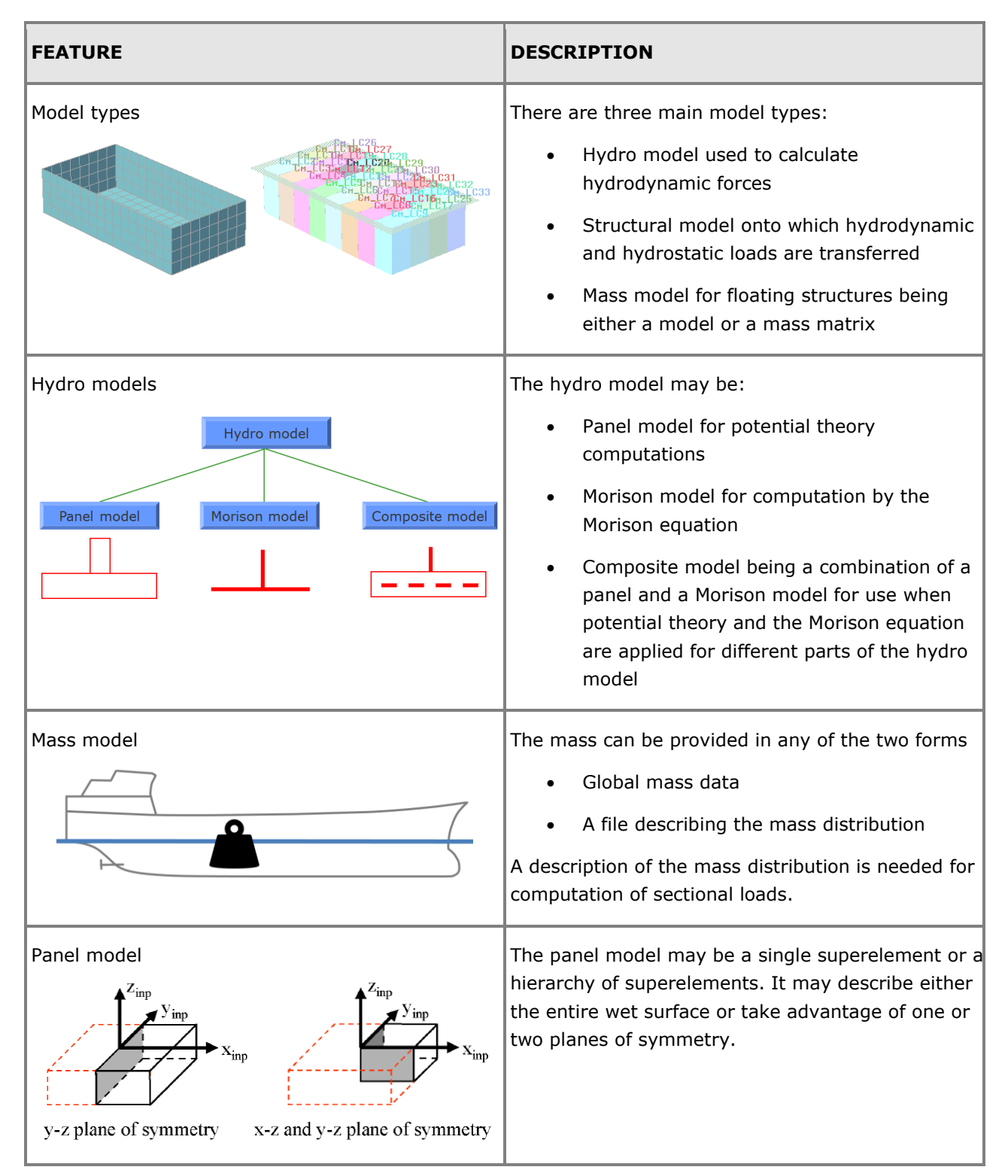

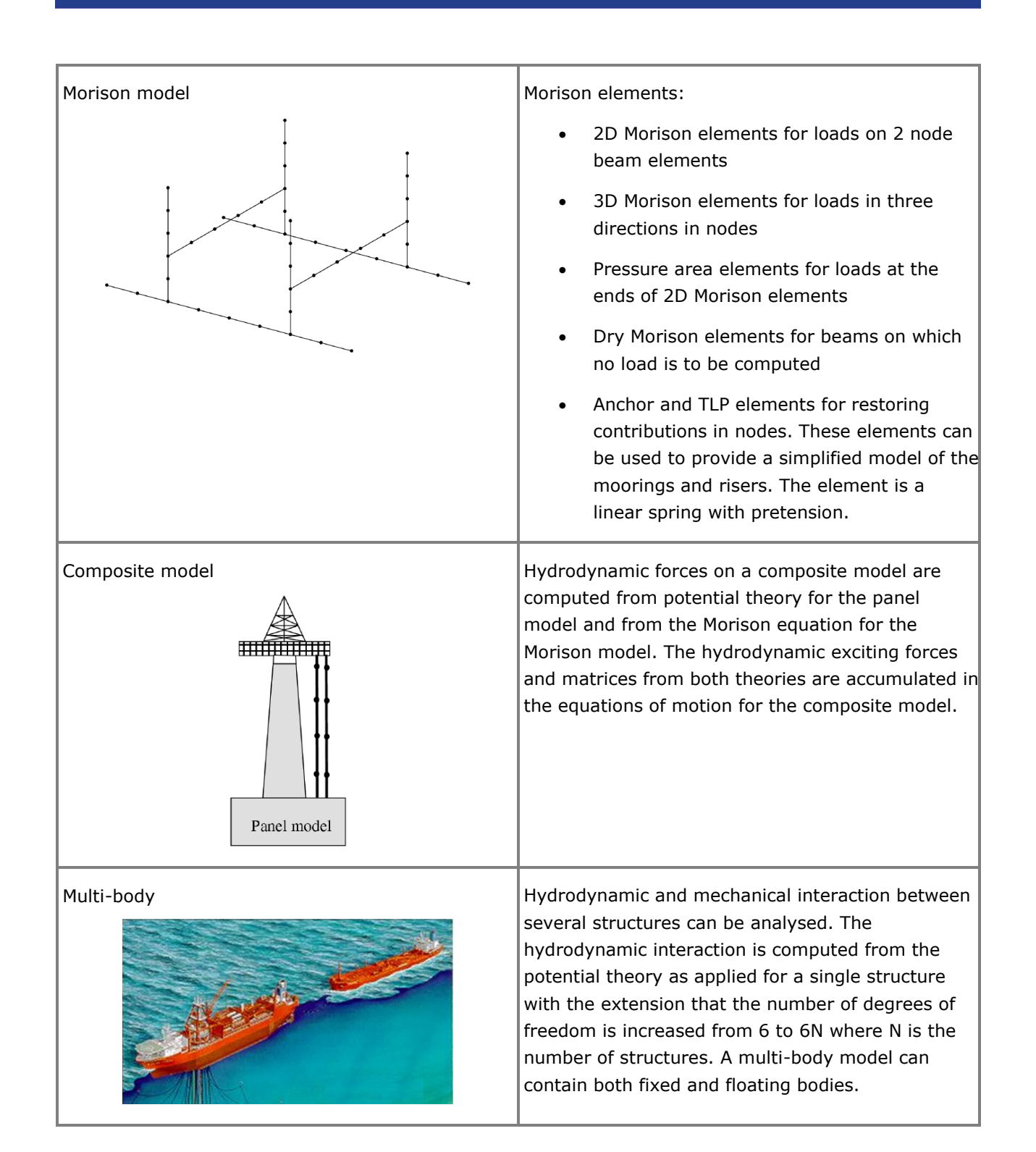

### **Analyses**

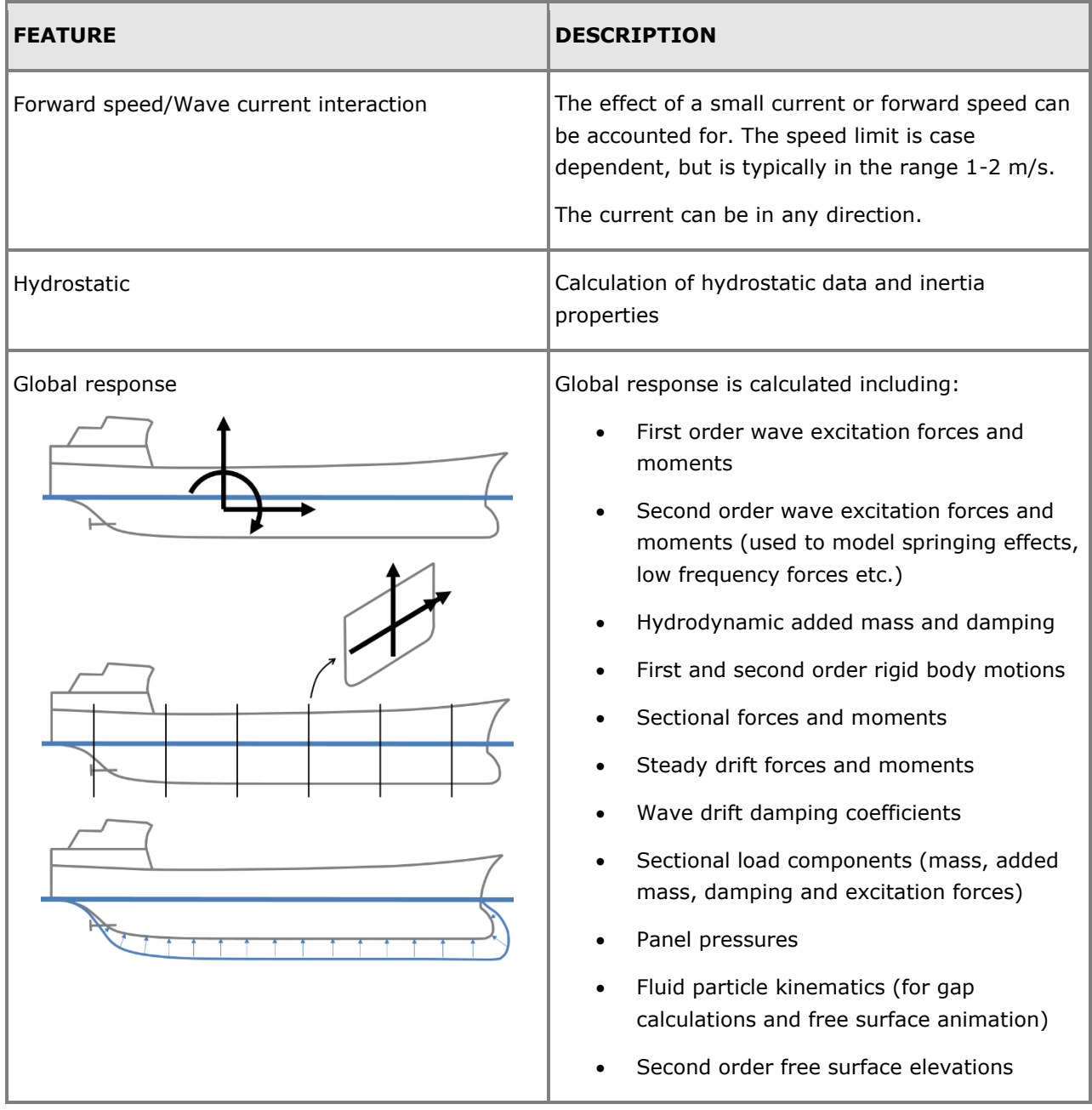

### **Transfer of load to structural analysis**

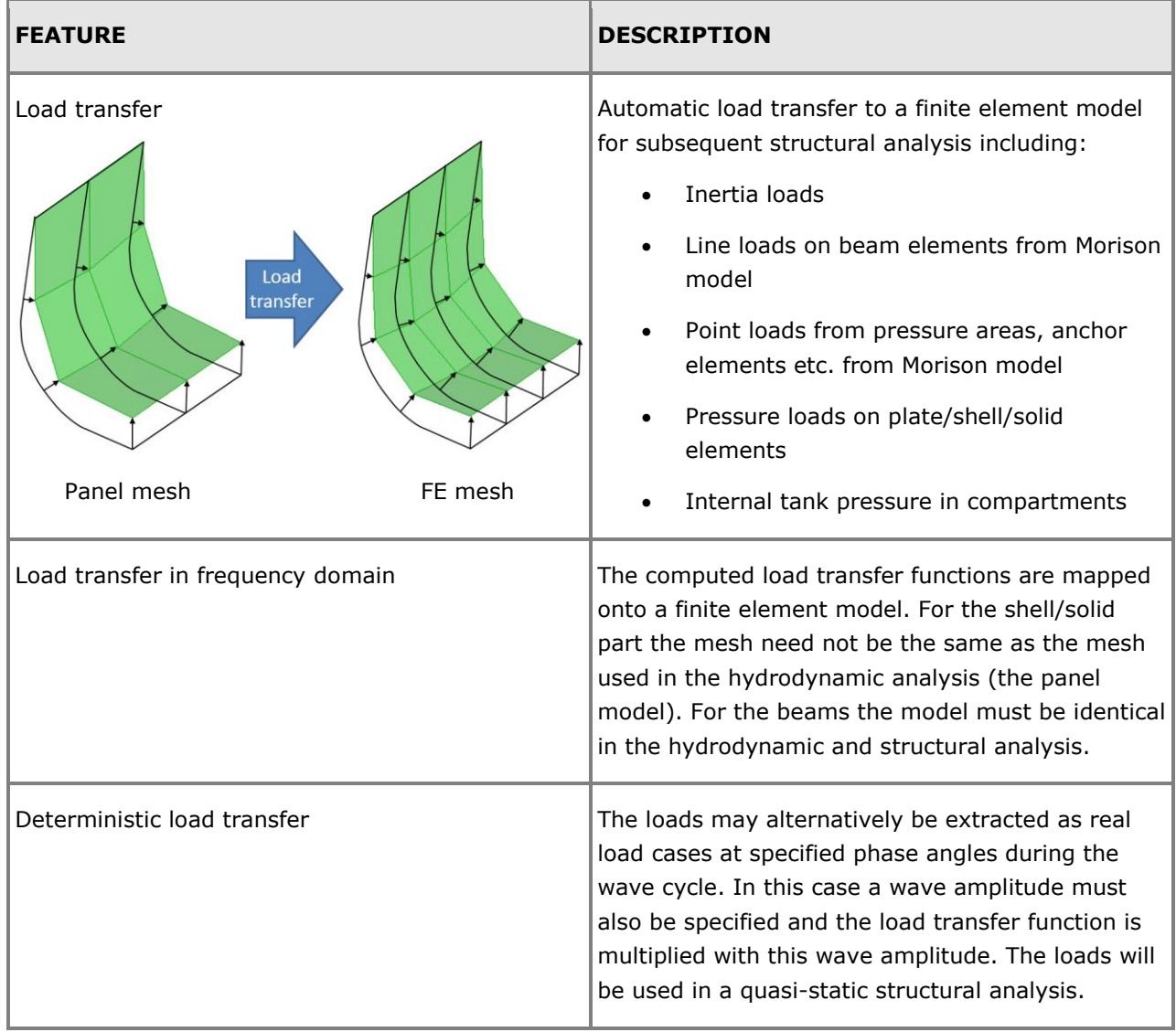

### **Theory and formulation**

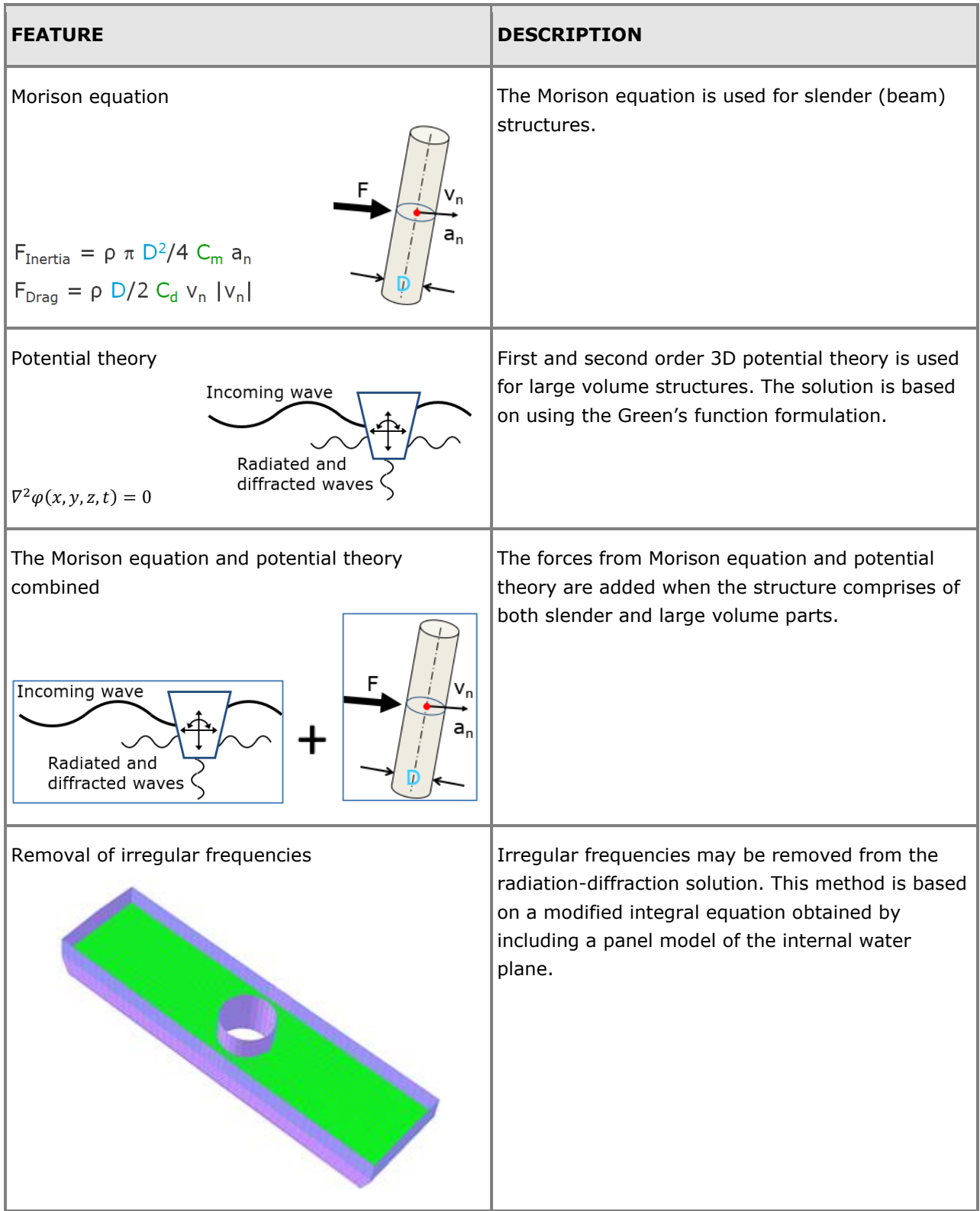

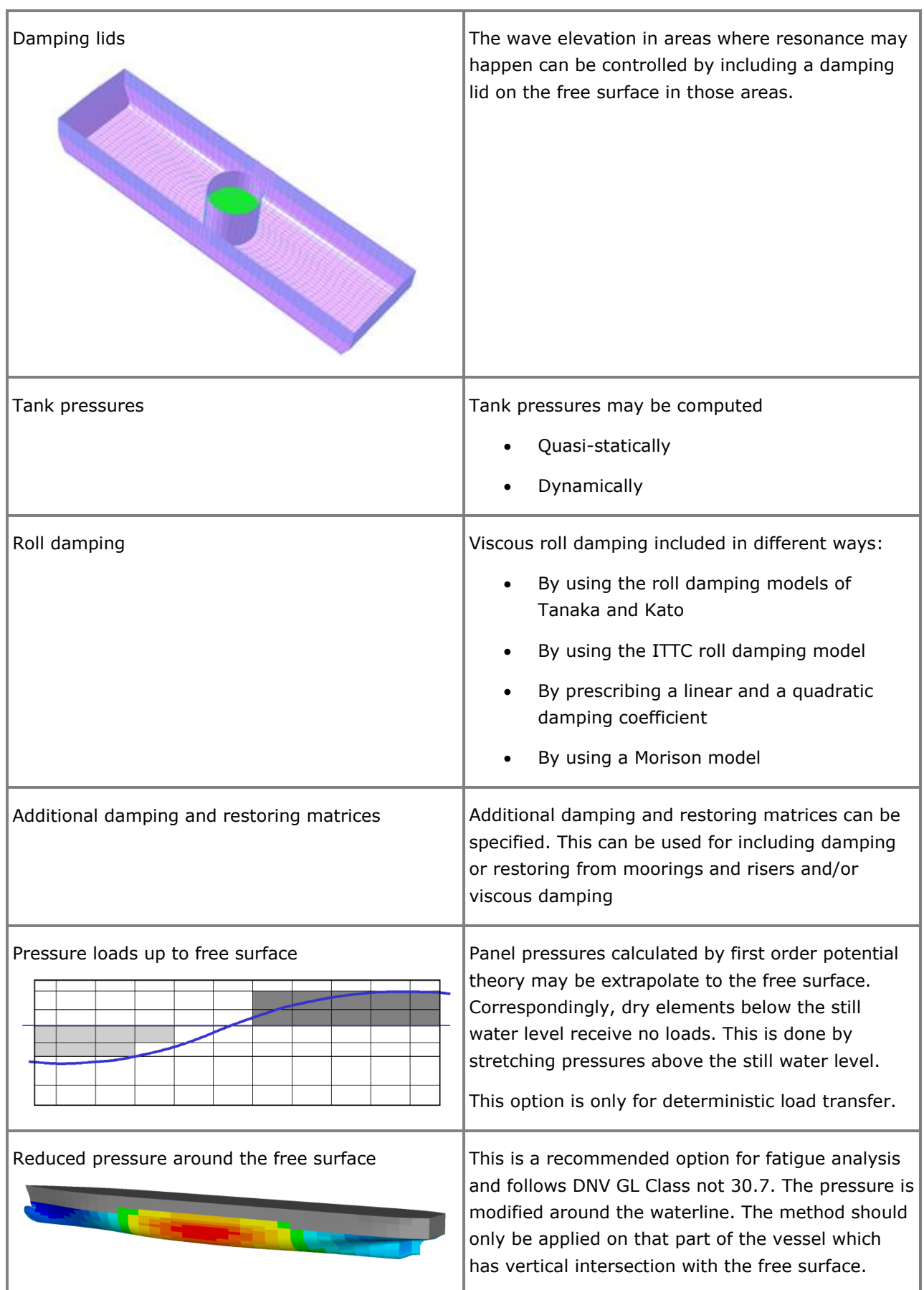

# **Wasim**

### **LINEAR AND NON-LINEAR SEA-KEEPING AND WAVE LOADS ON VESSELS WITH FORWARD SPEED**

Last revised: January 9, 2019. Describing version 5.5-09 (64-bit).

Wasim is an analysis program for calculation of wave-structure interaction for fixed and floating structures. Wasim performs hydrodynamic analysis in time domain, but also includes an option for conversion to frequency domain. The program is based on the radiation diffraction methodology for large volume structures. For slender structures the Morison formulation is used to account for the drag effects of such structures. Wasim can handle any forward speed from zero to very high as long as the vessel is not planing. Wasim uses input data generated by HydroD. The forward speed problem may alternatively be regarded as a wave/current interaction problem with the forward speed replaced by a uniform current in the opposite direction.

The same analysis model may be applied to both the calculation of global responses in Wasim and the subsequent structural analysis. For shell and solid element models Wasim also provides automatic mapping of pressure loads from a panel model to a differently meshed structural finite element model.

The 3D potential theory in Wasim is based on a Rankine formulation. This means that both the hull and free surface must be meshed. HydroD has tools for meshing the free surface.

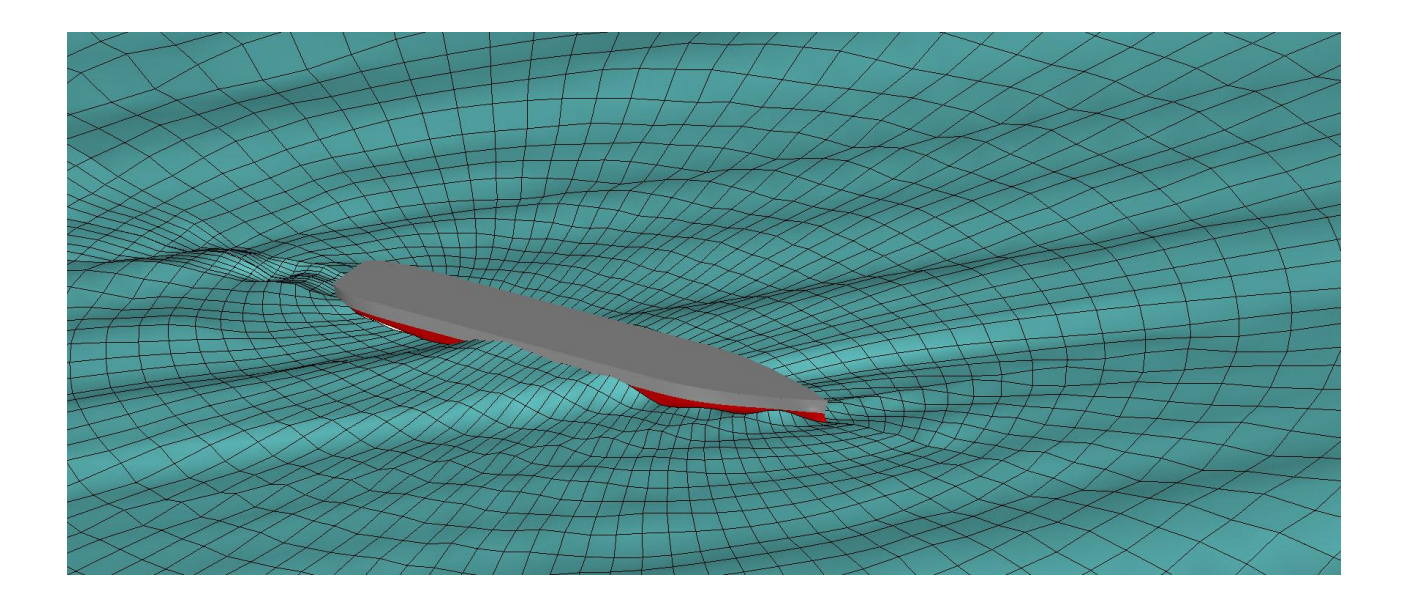

### **FEATURES OF WASIM**

### **Model types**

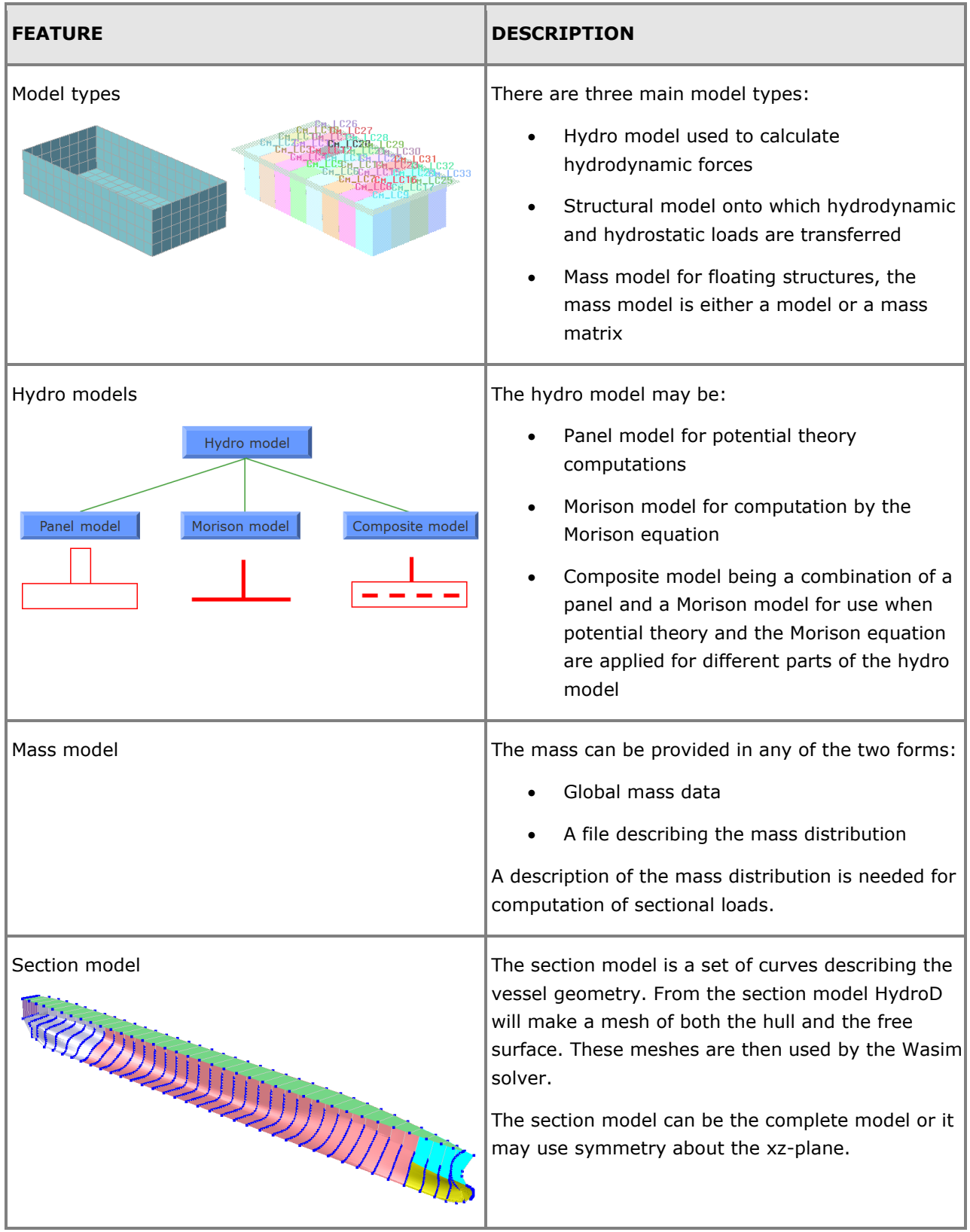

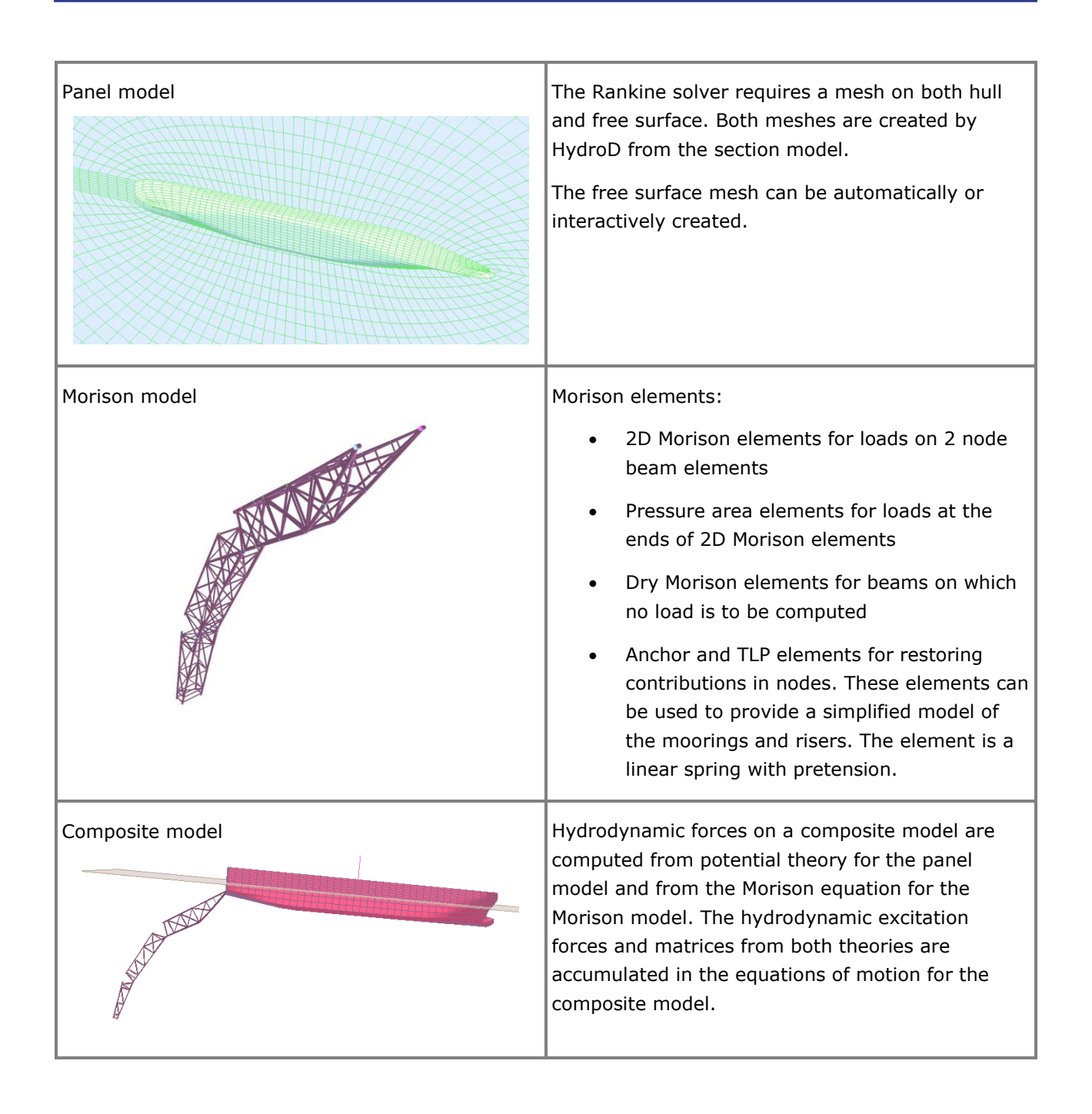

### **Analyses**

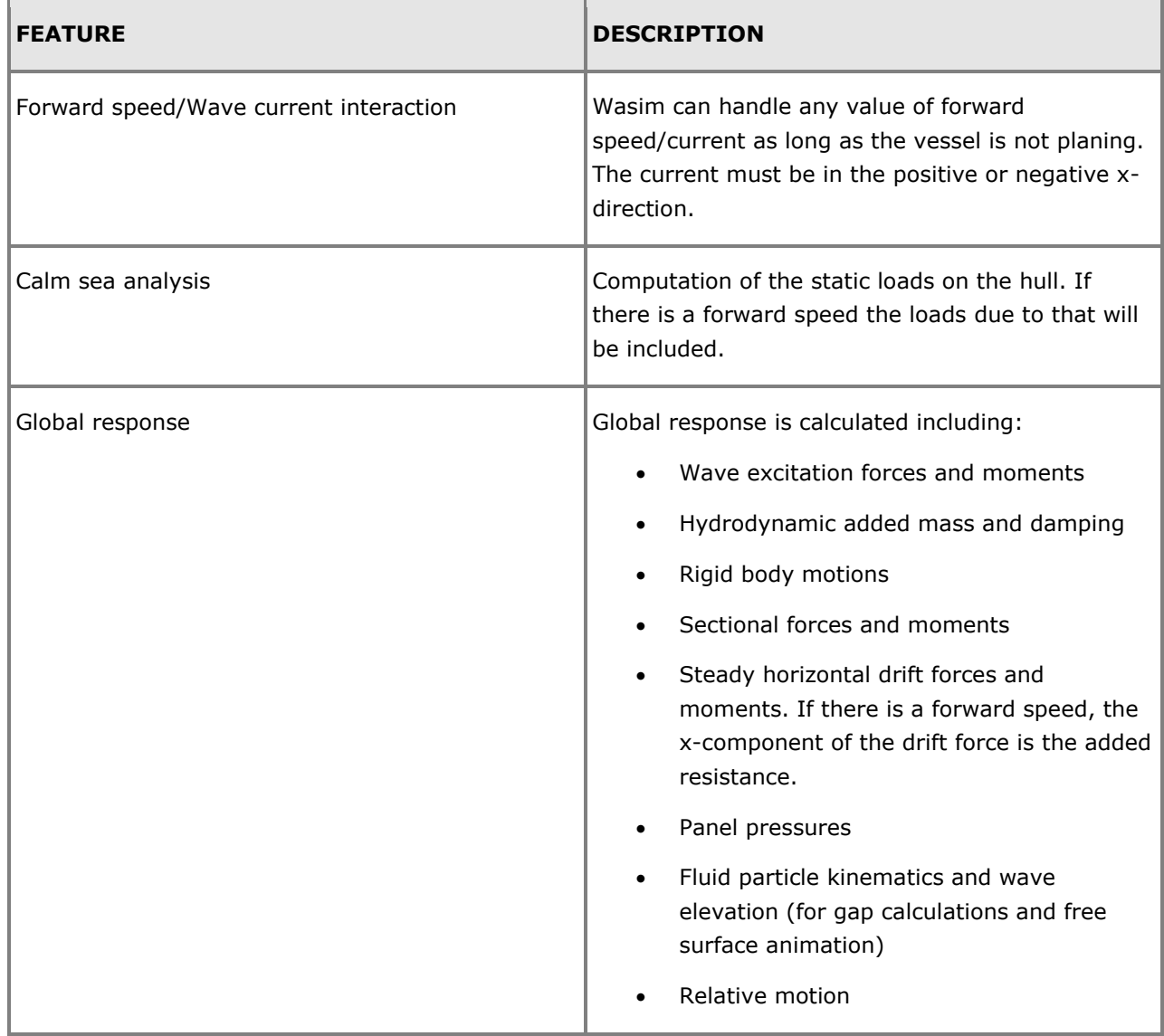

### **Transfer of load to structural analysis**

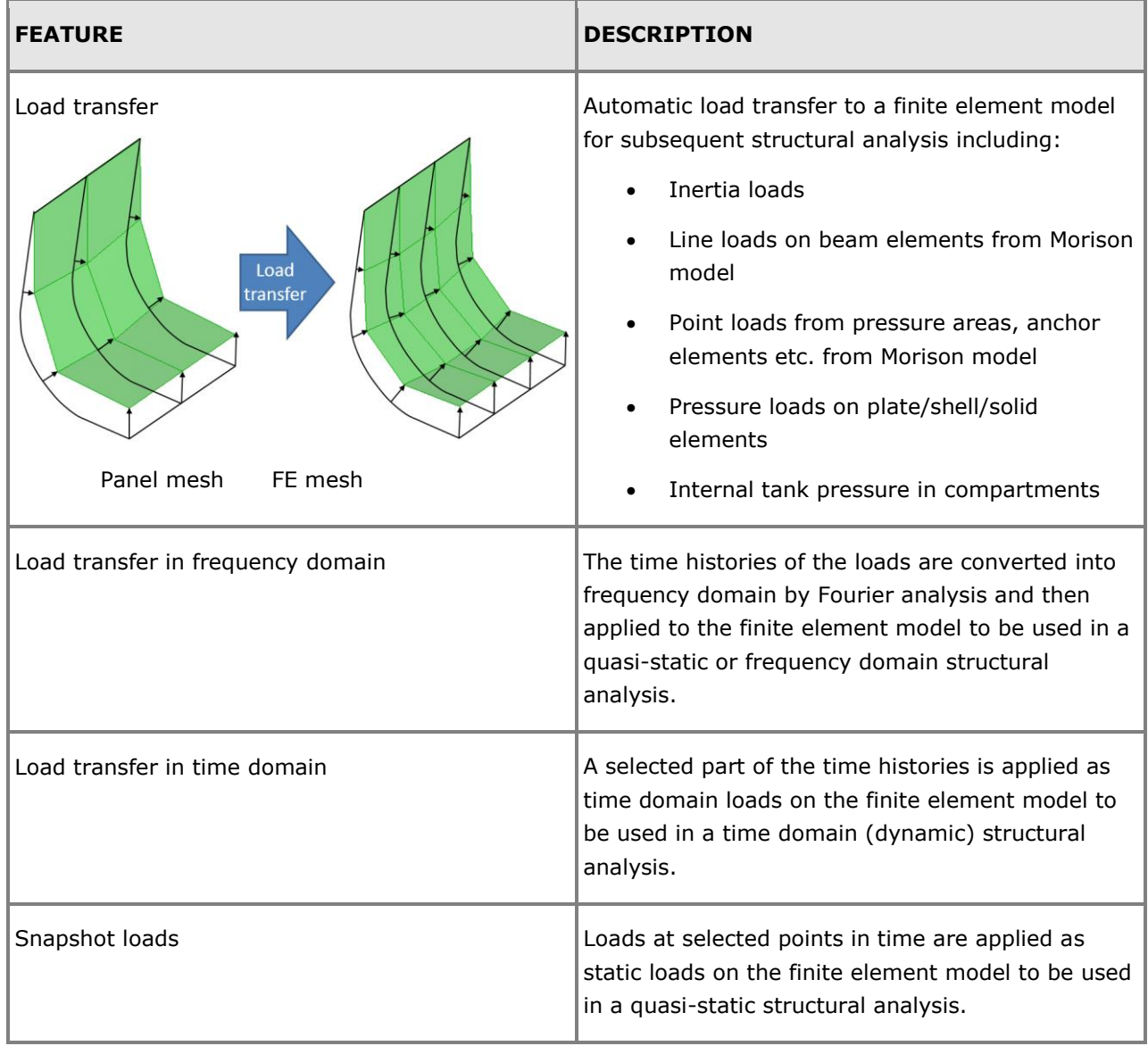

### **Theory and formulation**

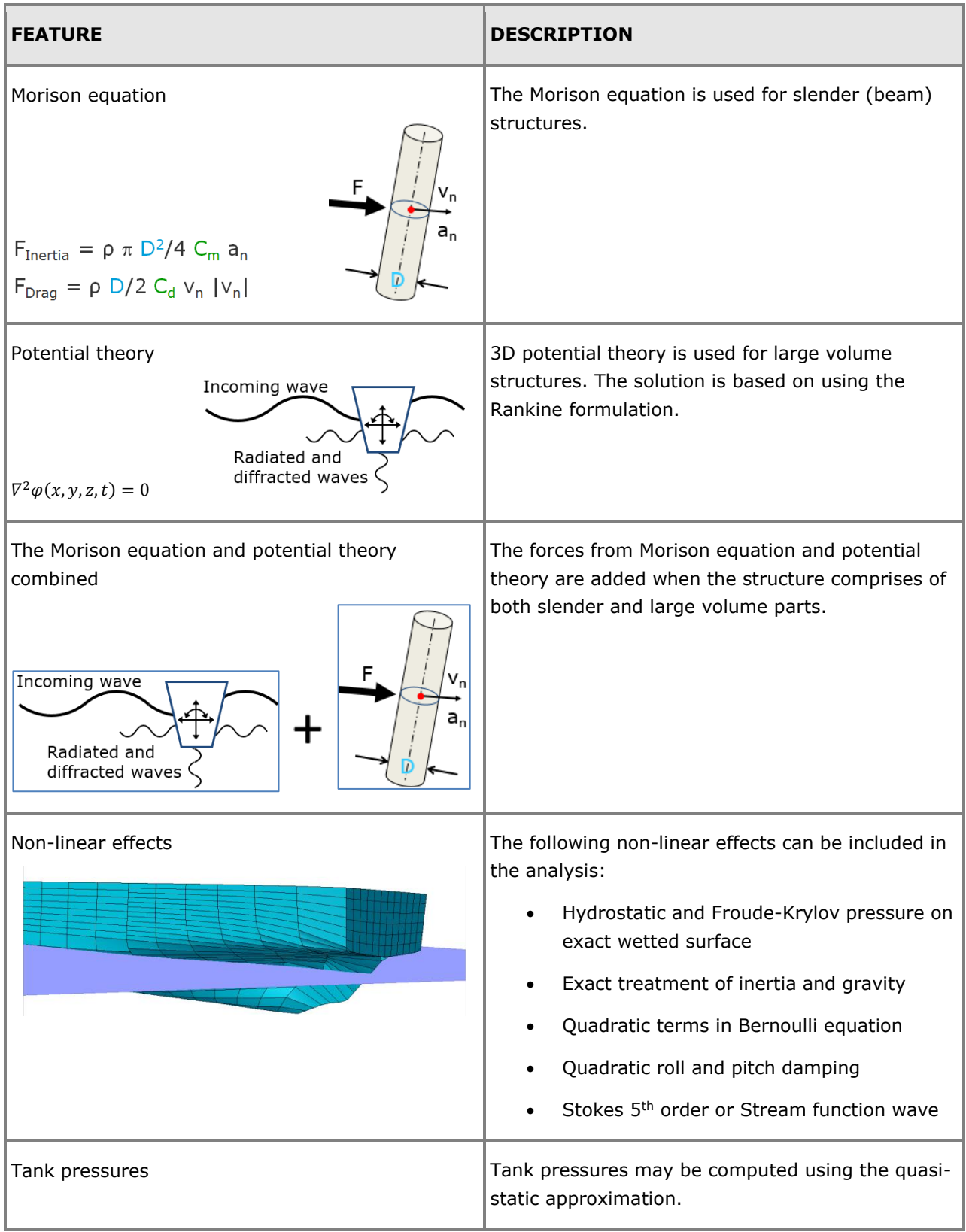

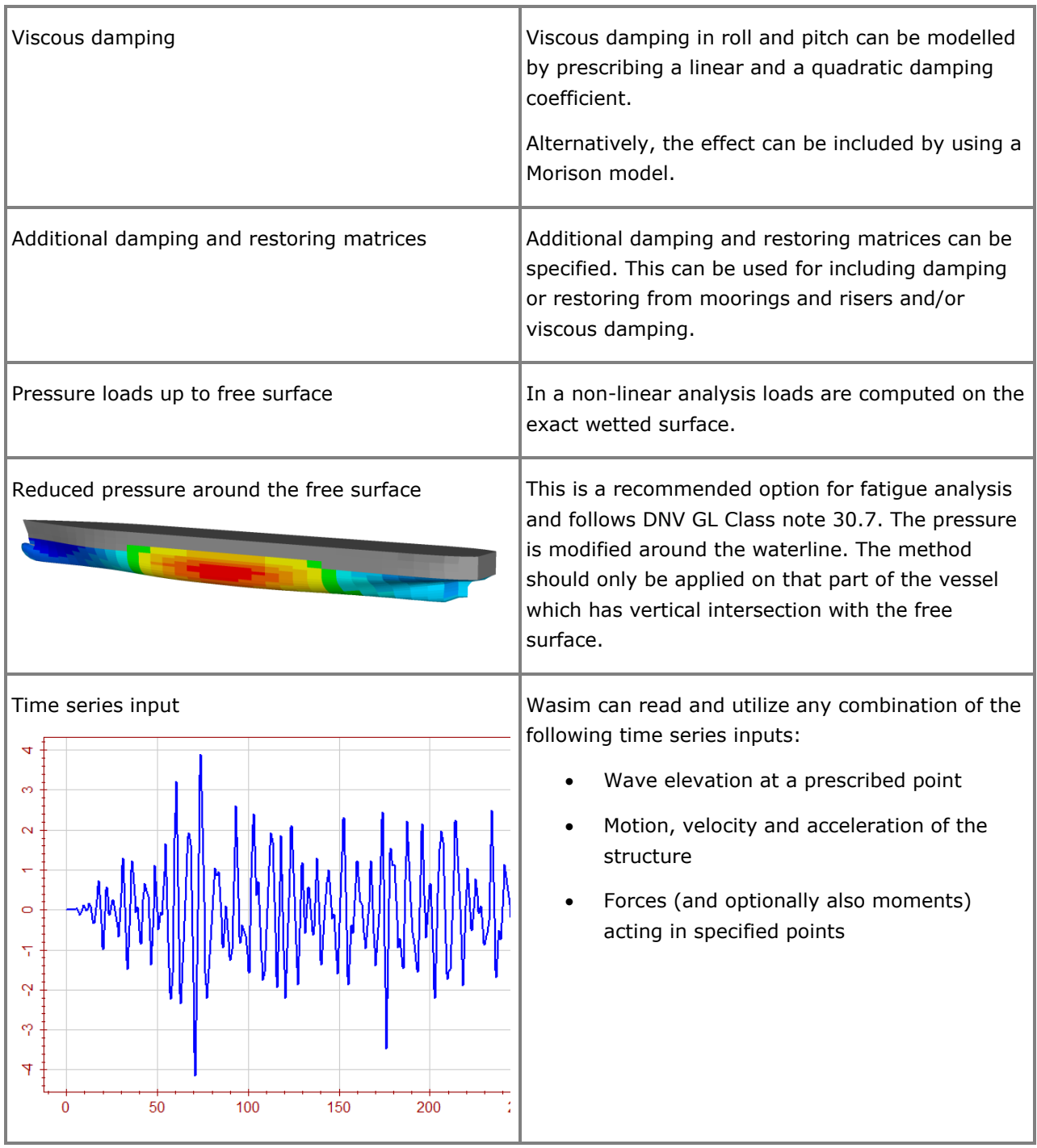

# **Waveship SEA-KEEPING OF SLENDER VESSELS**

Last revised: August 22, 2017. Describing version 6.2-05.

Waveship is a frequency domain hydrodynamic analysis program for calculation of wave loading and response for ships and other slender marine structures, with and without forward speed. The Waveship results are presented directly as complex transfer functions.

Waveship is using strip theory. This is in many cases a good approximation for obtaining global responses but is less reliable for local responses (i.e. pressure distribution).

The most typical approximation of Waveship is to compute global results on slender structures at zero to moderate speed. When applicable these results can be obtained with a very small computational effort.

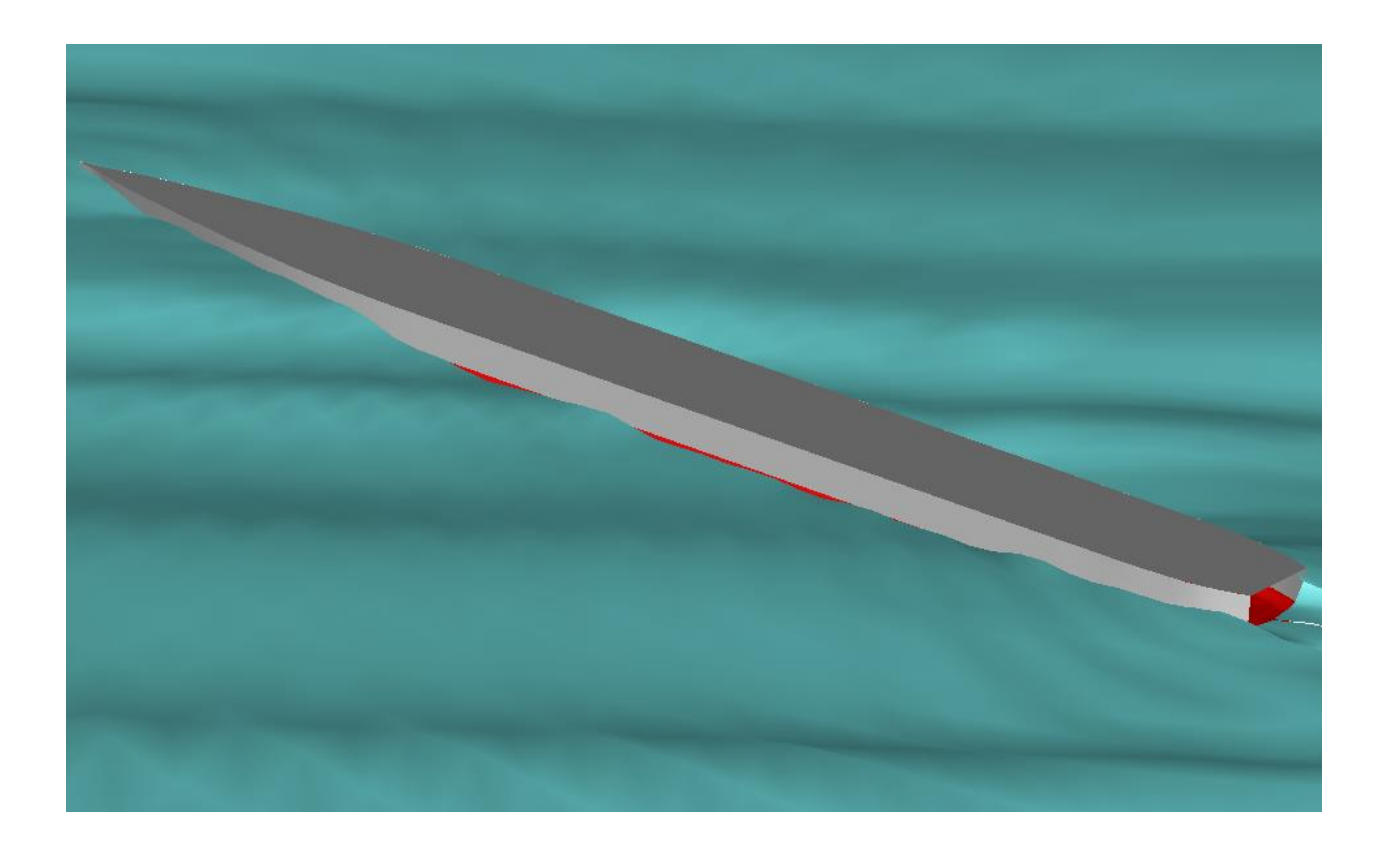

### **FEATURES OF WAVESHIP**

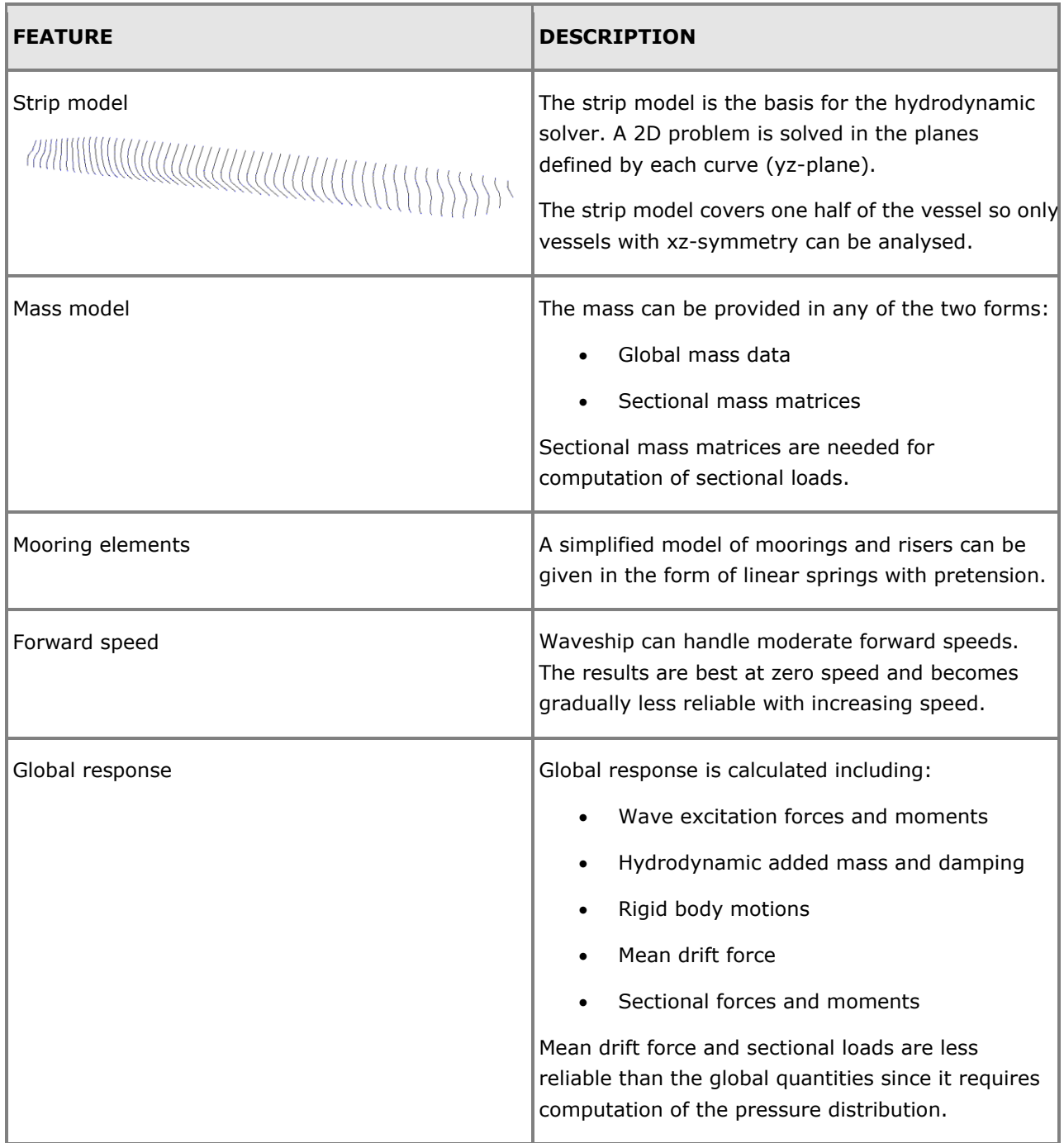

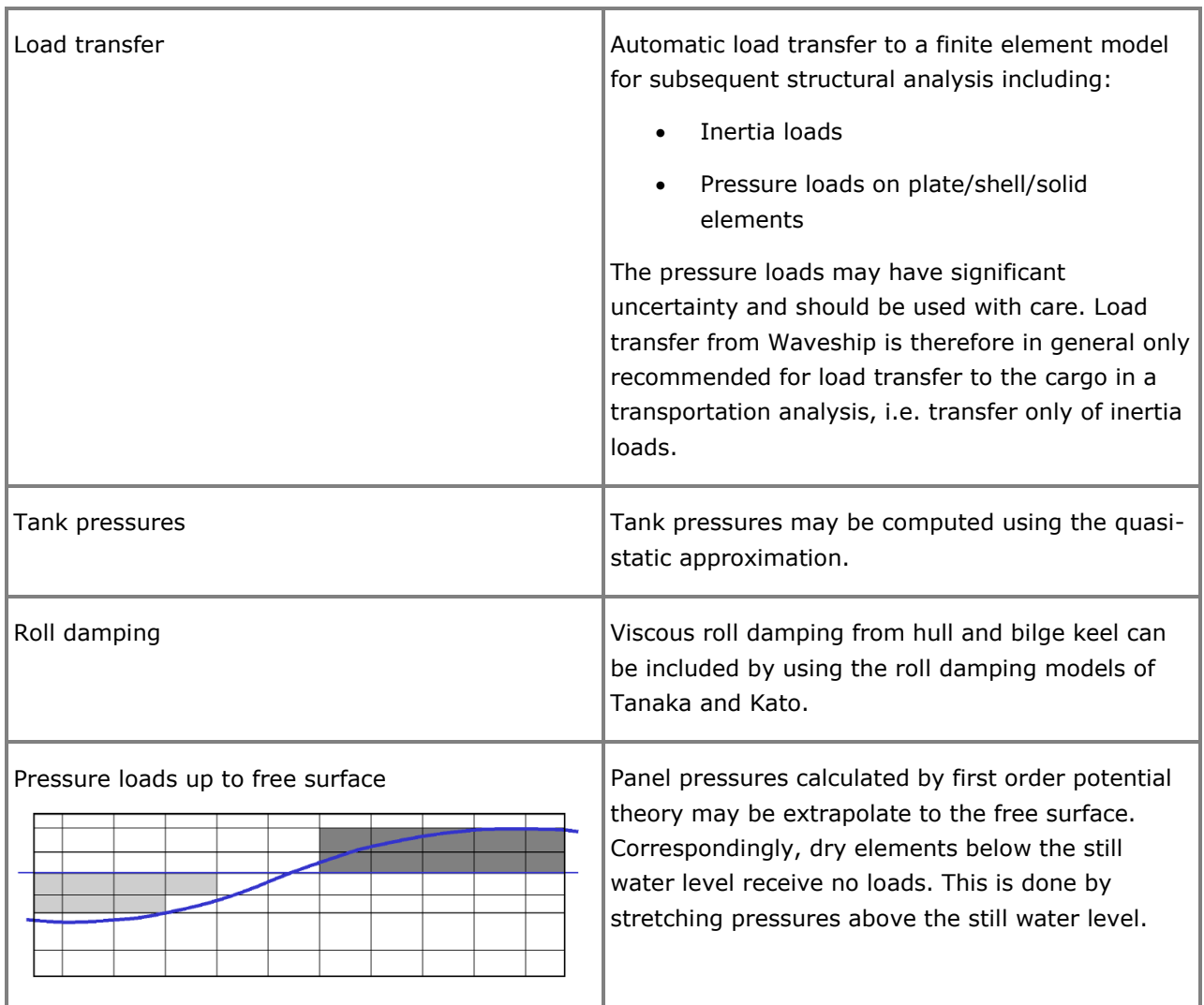

### **Wajac WAVE AND CURRENT LOADS ON FIXED RIGID FRAME STRUCTURES**

Last revised: February 1, 2019. Describing version 7.4.

Wajac calculates wind, wave and current loads on fixed and rigid frame structures. Typical examples of such structures are offshore jacket platforms and jack-up rigs. The loads are calculated according to Morison's equation (plus optionally MacCamy-Fuchs) in the time domain (deterministic), frequency domain or in a short-term time domain simulation. Loads are transferred to structural analysis in Sestra and statistical post-processing in Postresp.

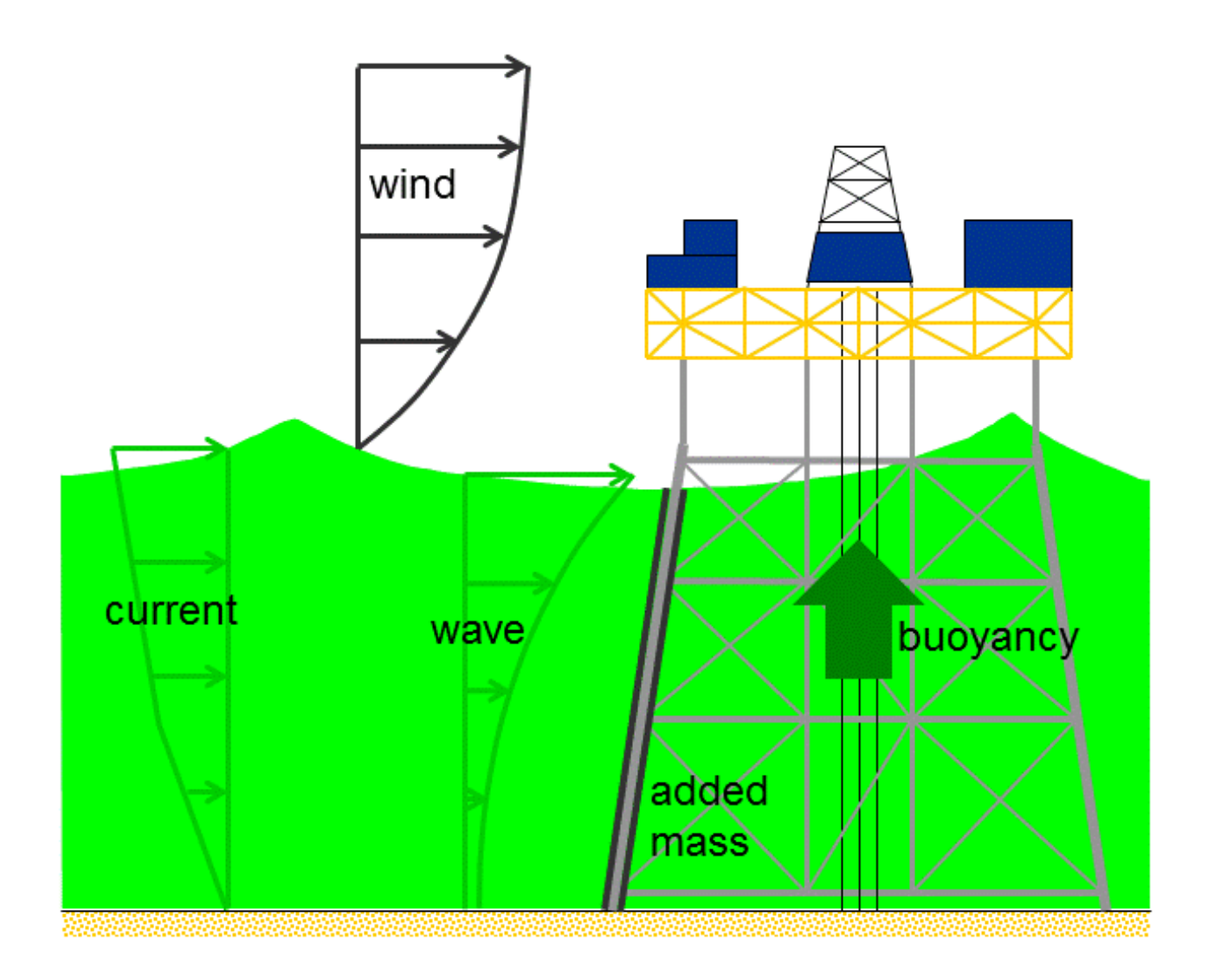

### **FEATURES OF WAJAC**

The features of Wajac are summarised below in sections:

- Types of Analysis
- Details on Certain Features

### **Types of analysis**

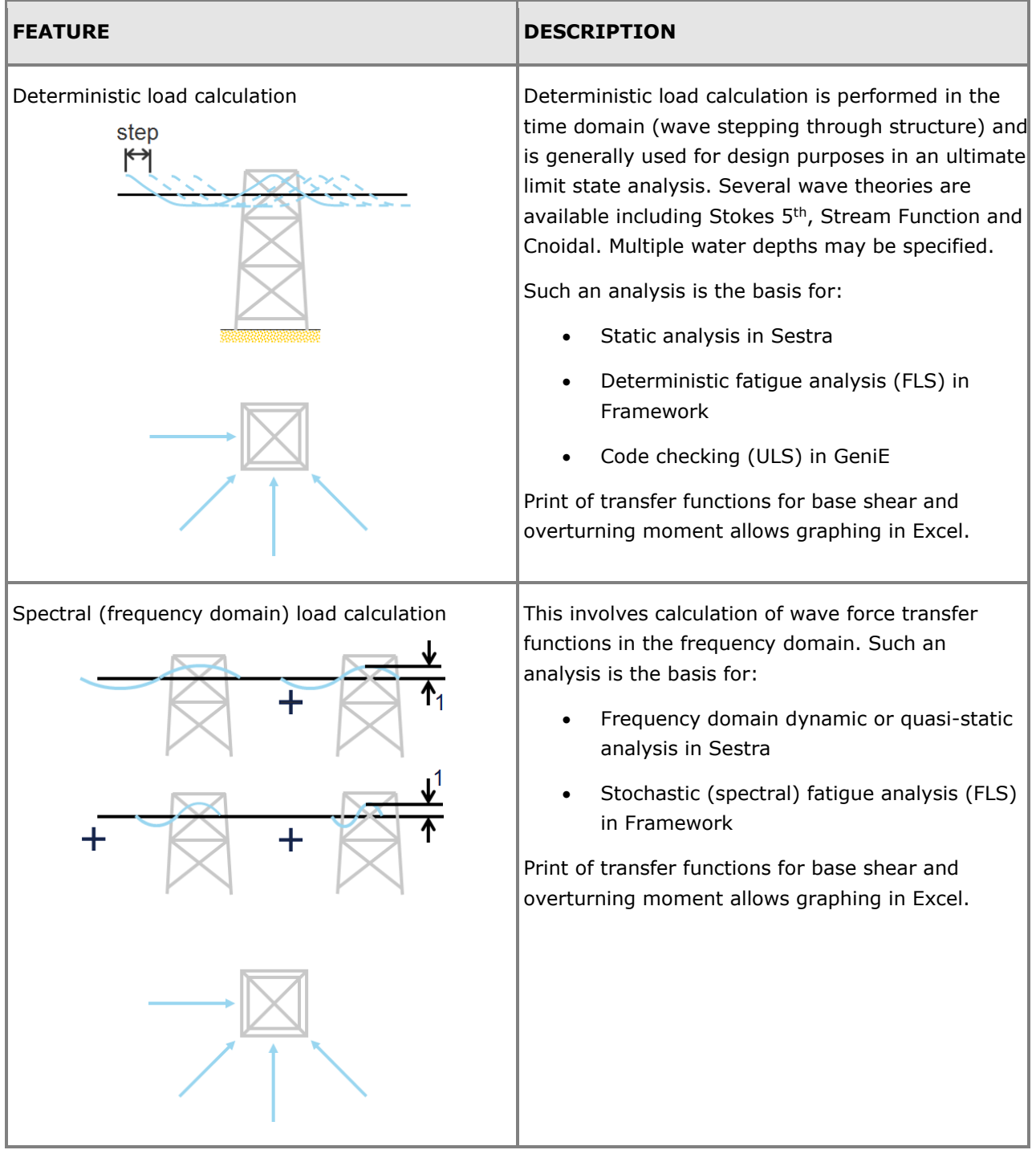

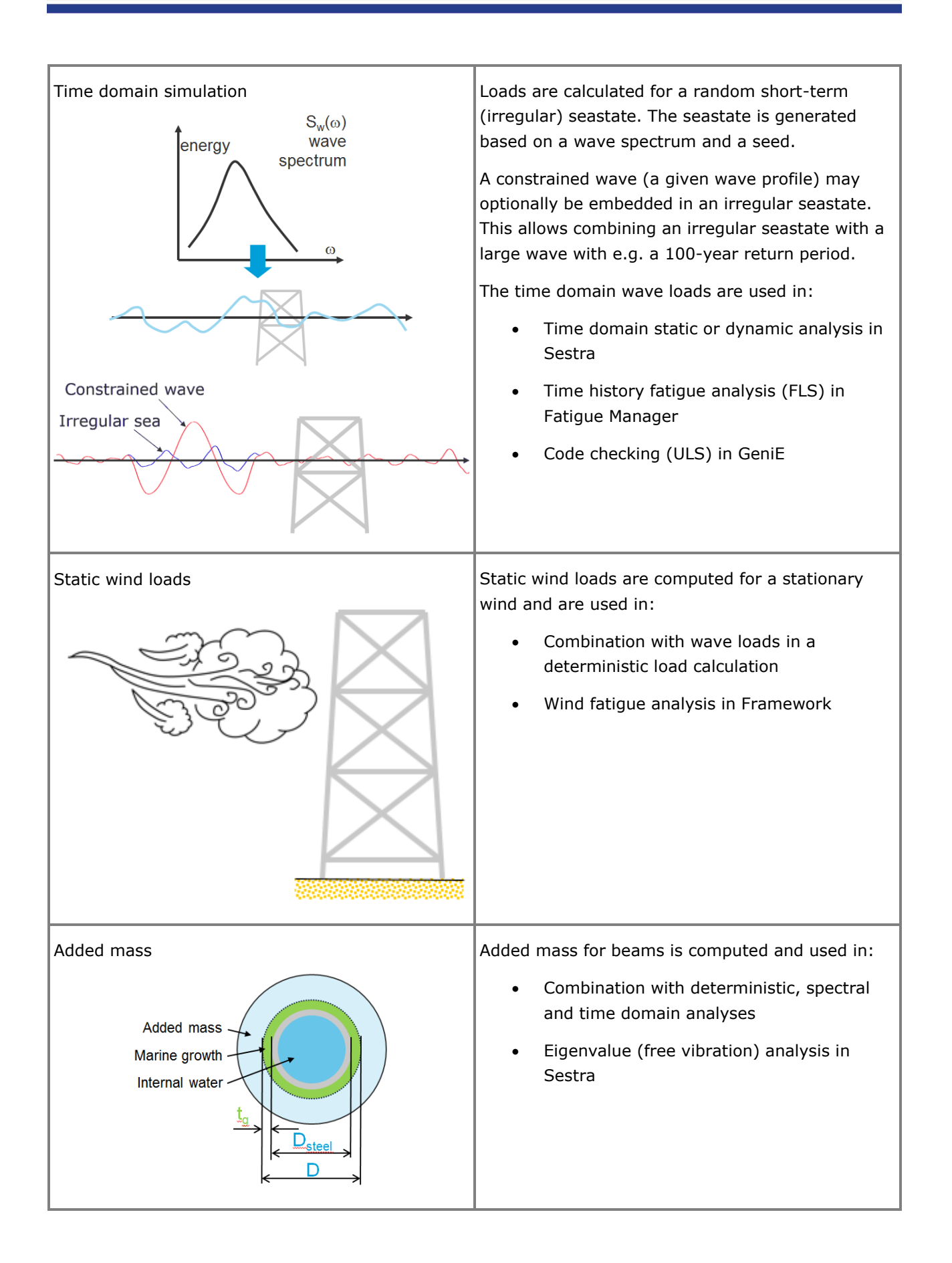

#### **Details on certain features**

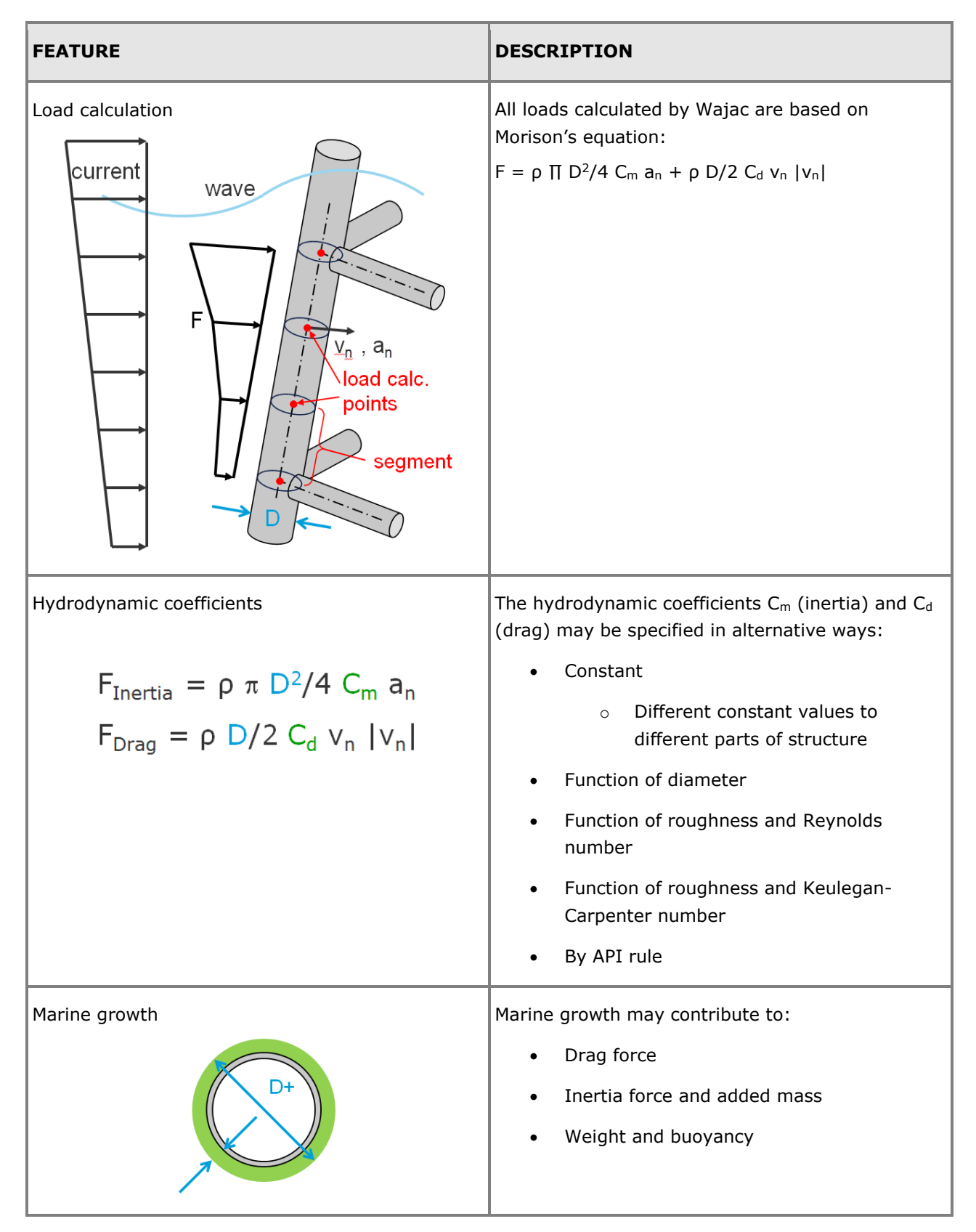

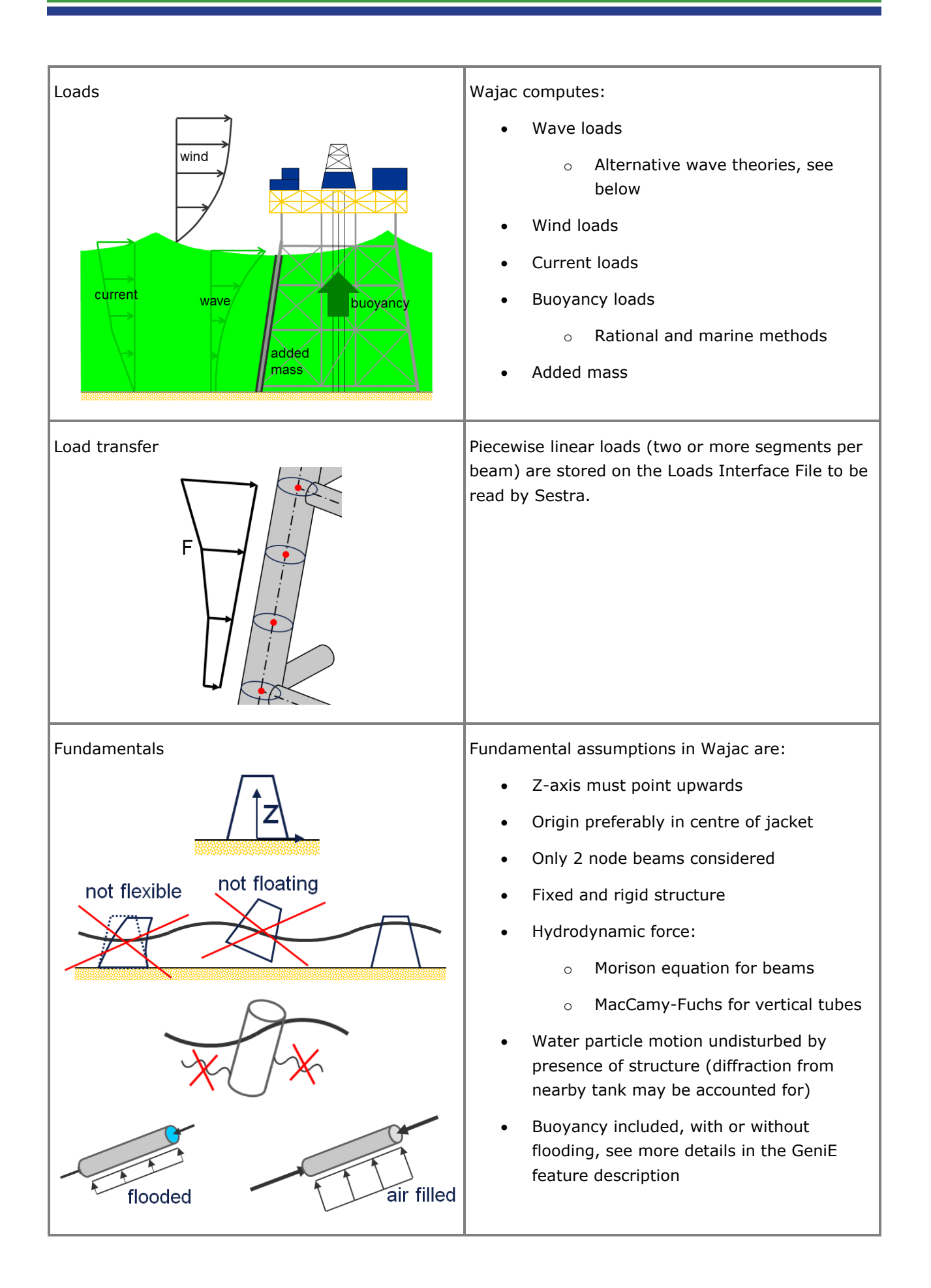
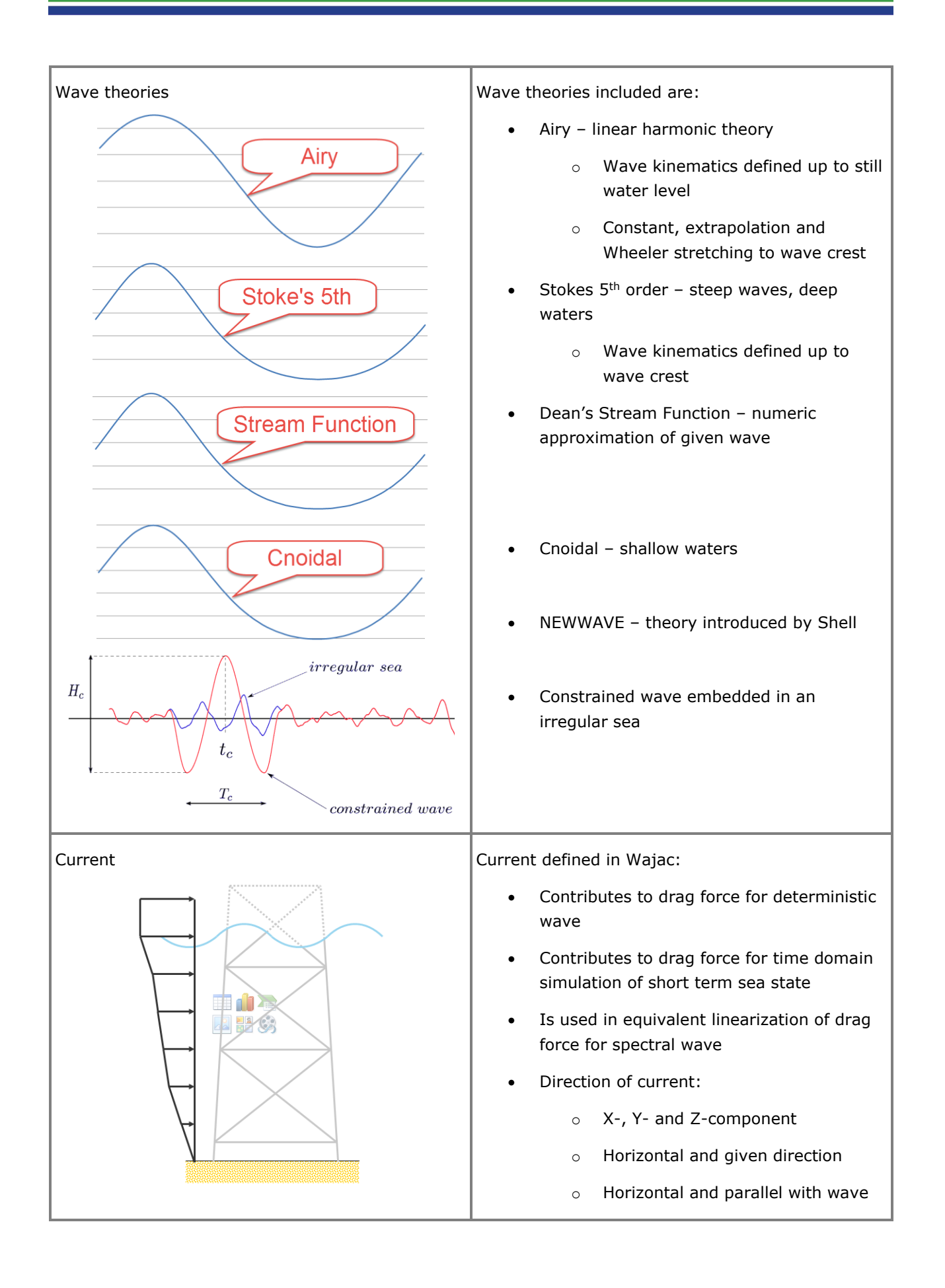

# **Installjac LAUNCHING AND UPENDING ANALYSIS**

Last revised: August 22, 2017. Describing version 8.2-00.

Installjac simulates the installation launch and upending of a jacket. The program provides a comprehensive assessment of the hydrostatic and hydrodynamic properties of the jacket during the installation simulations.

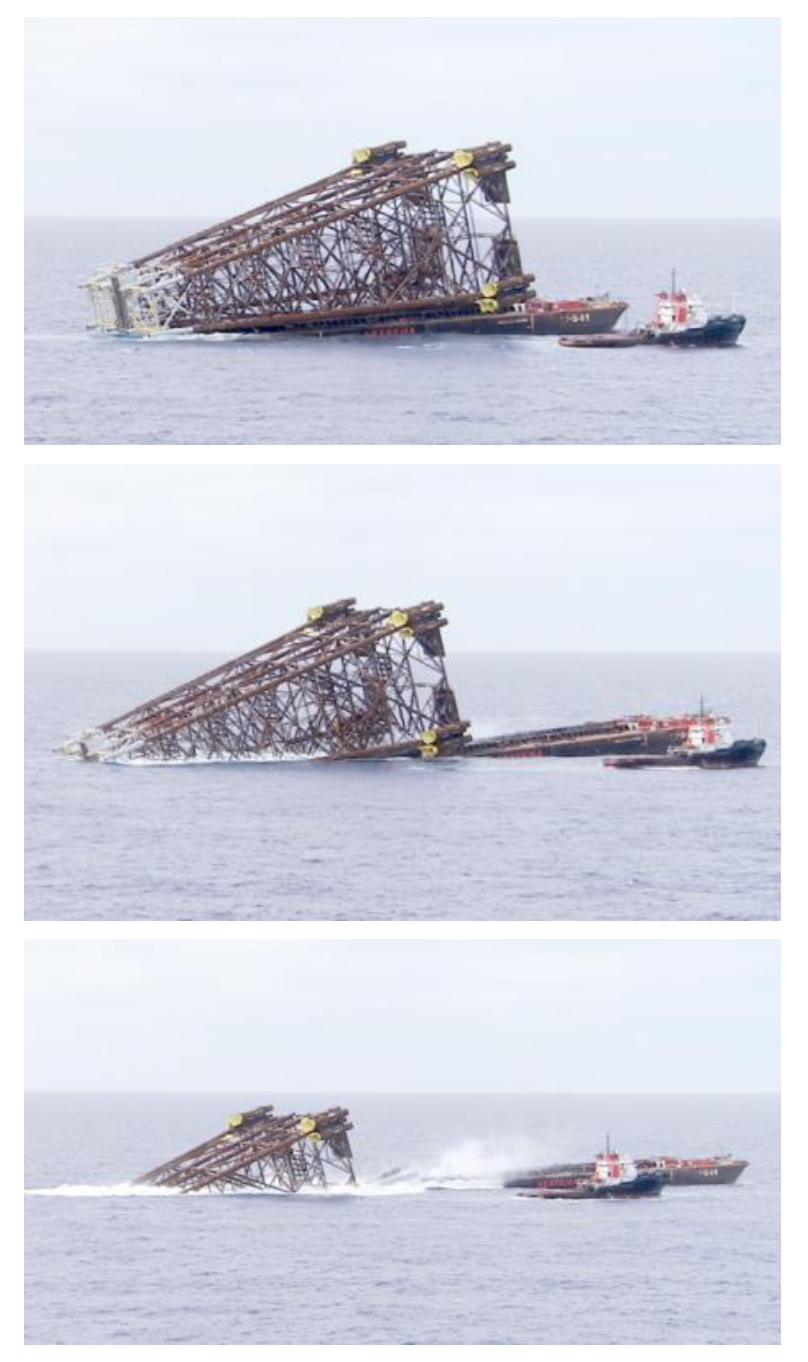

## **FEATURES OF INSTALLJAC**

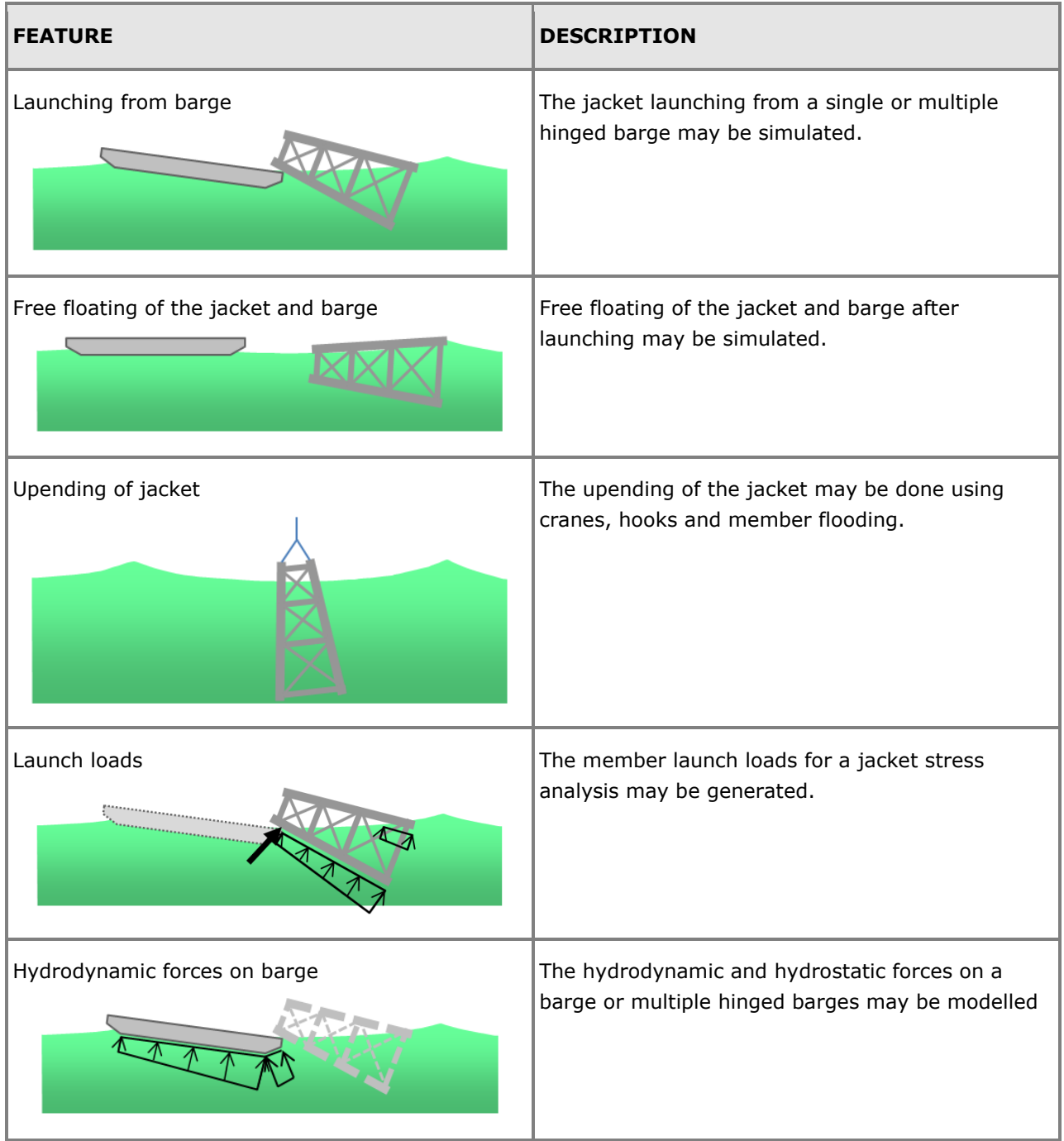

## **Simo COMPLEX MULTIBODY CALCULATIONS**

Last revised: March 12, 2019. Describing version 4.14-00 (64-bit).

Simo is for simulation of motions and station-keeping behaviour of complex systems of floating vessels and suspended loads. Essential features are:

- Flexible modelling of multimode systems
- Non-linear time domain simulation of wave frequency as well as low frequency forces
- Environmental forces due to wind, waves and current
- Passive and active control forces
- Interactive or batch simulation

Simo is run from the Sima GUI.

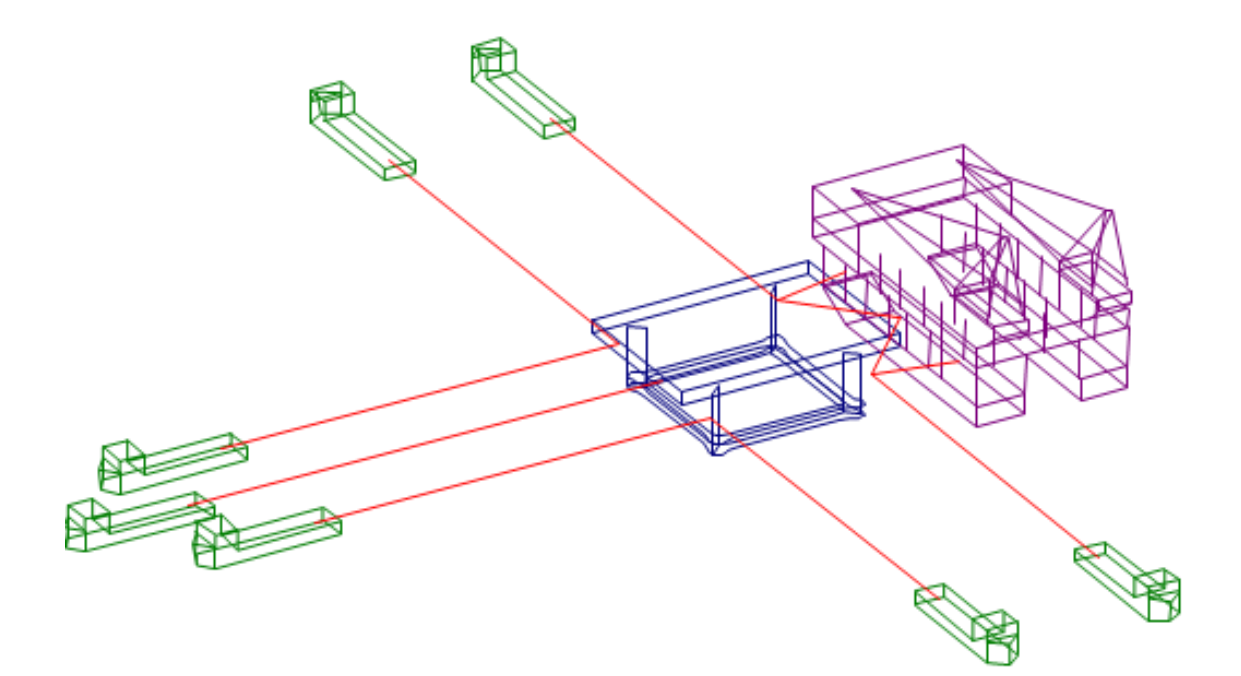

#### **FEATURES OF SIMO**

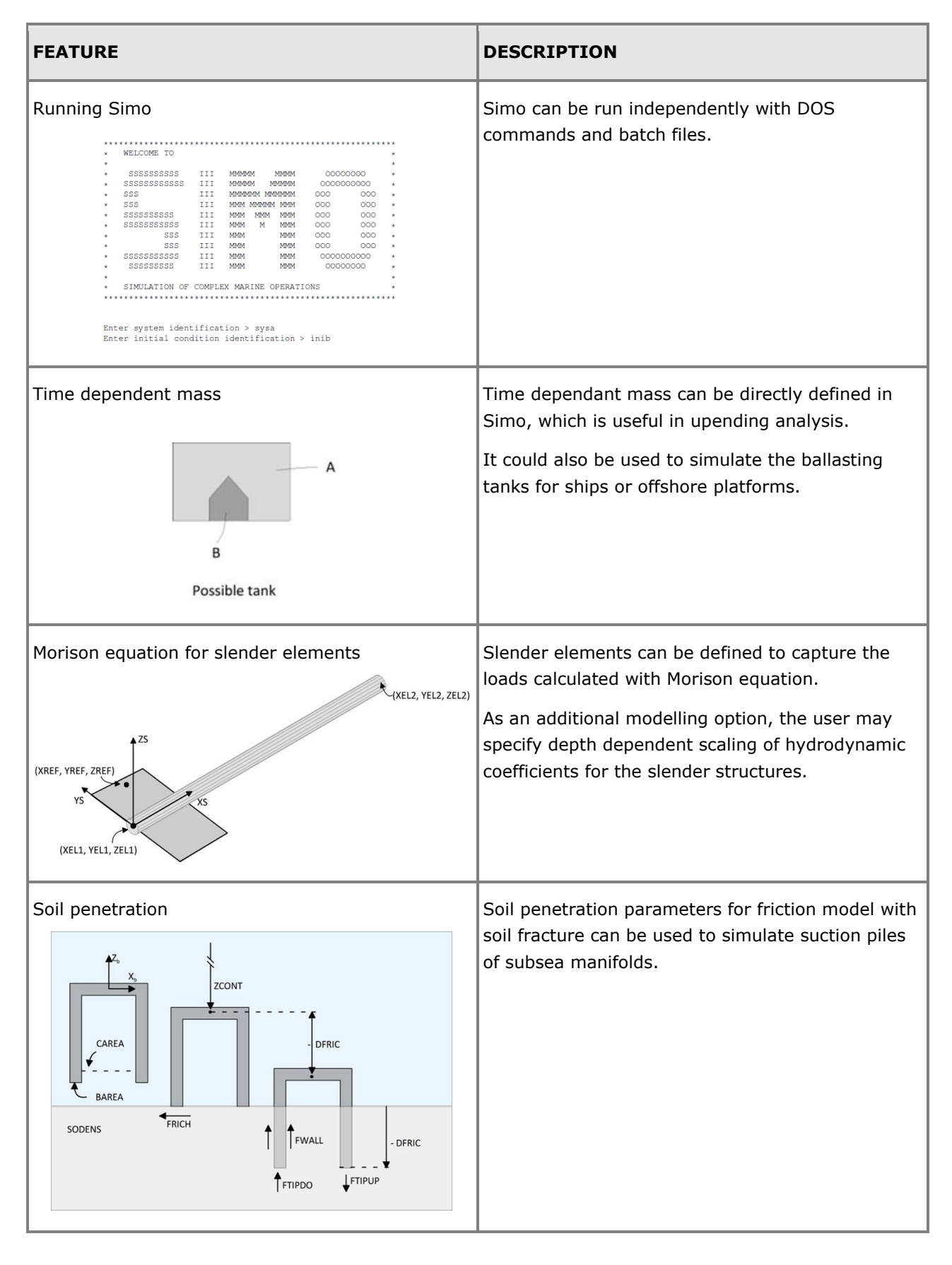

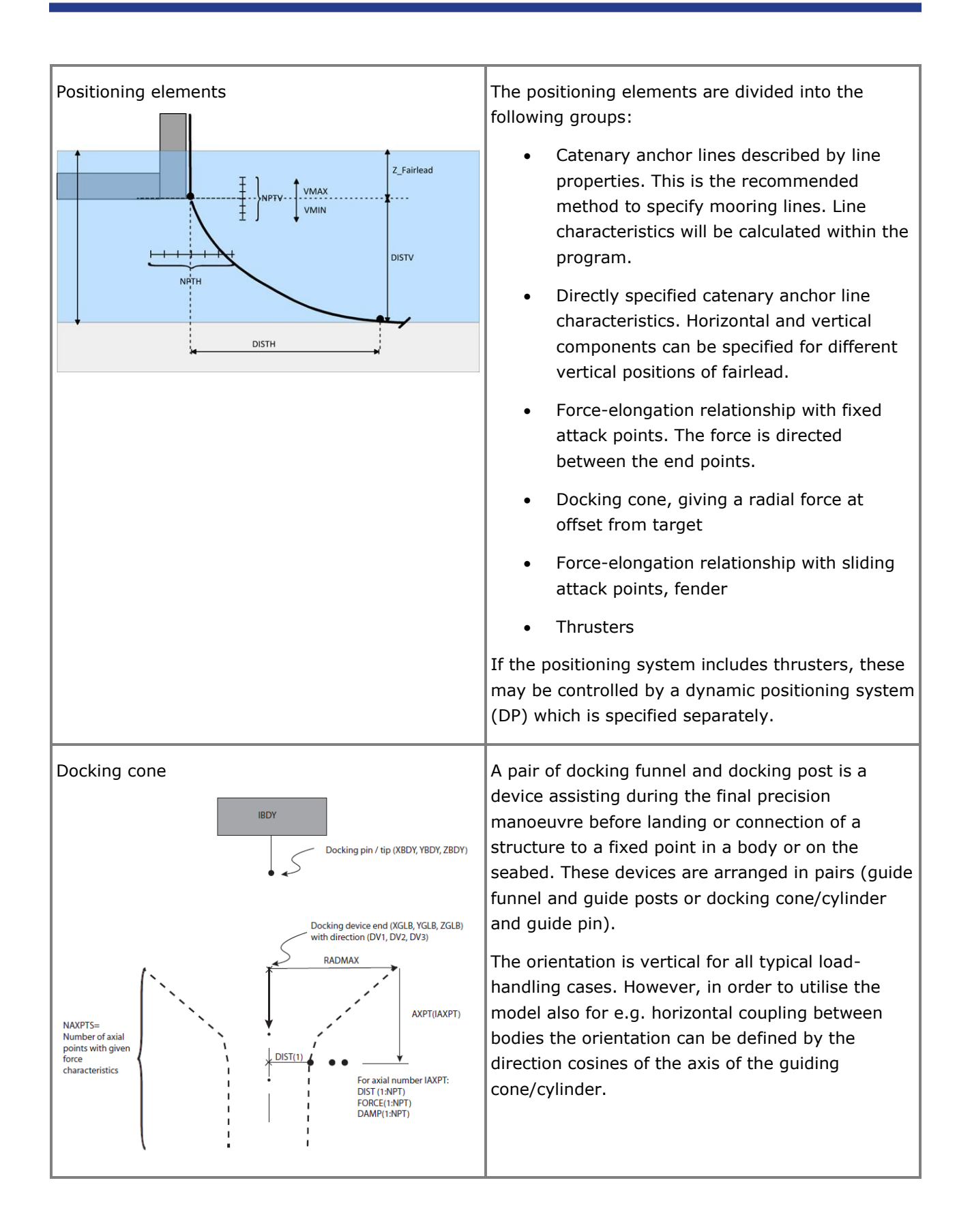

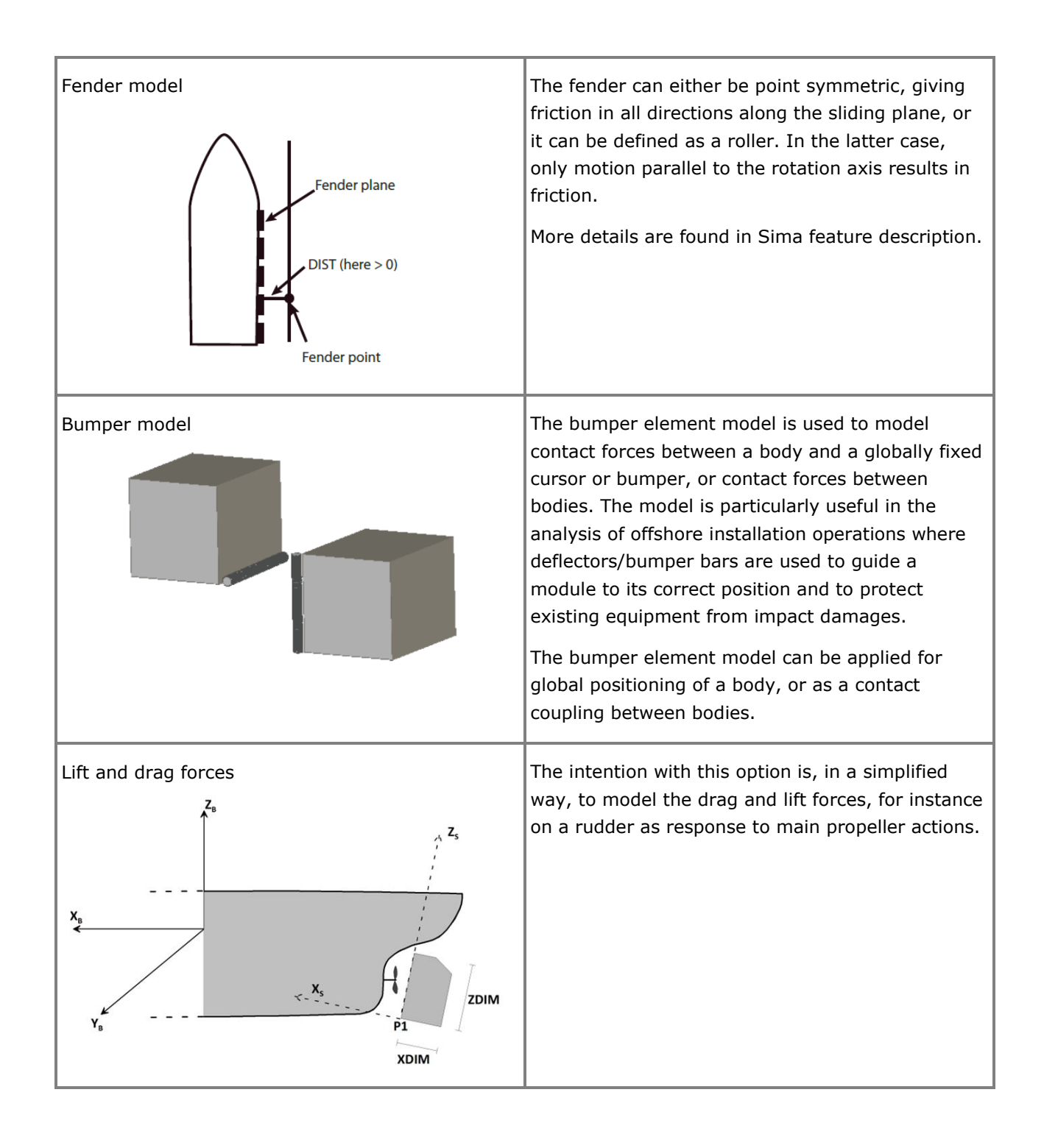

# **Sestra**

#### **COMPUTE STRUCTURAL RESPONSE TO STATIC AND DYNAMIC LOADING**

Last revised: January 9, 2019. Describing versions 8.8-02 (64 bit) and 10.6-00 (64-bit).

Sestra is the static and dynamic structural analysis program within the Sesam suite of programs. It is based on the displacement formulation of the finite element method. In addition to linear structural analysis Sestra can analyse gap/contact problems as well as tension/compression only members. Moreover, linear buckling, stress stiffening and inertia relief analyses may be performed.

Sestra exists in two versions: 8.8 and 10. The latter will over time replace the former. Currently Sestra 10 offers, with some limitations, static analysis, free vibration (eigenvalue) analysis, dynamic analysis in time and frequency domain, dynamic analysis by direct and modal superposition methods and analysis of tension/compression only members.

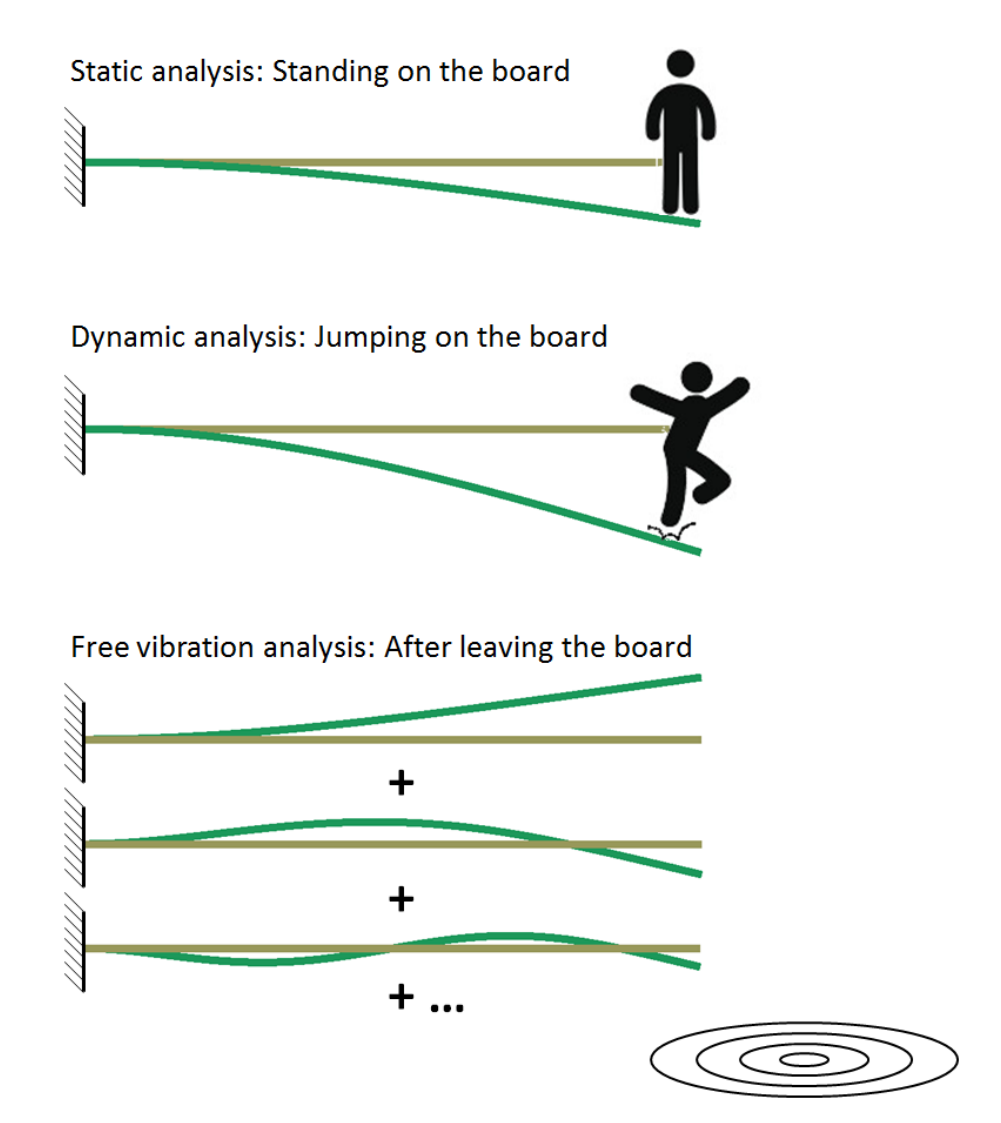

#### **FEATURES OF SESTRA**

#### **Types of analysis**

The types of analysis illustrated and explained in the table below are:

- Linear static analysis
- Linear free vibration analysis
- Linear dynamic analysis in frequency as well as time domain
- Linear frequency domain static analysis
- Gap/contact analysis
- Tension/compression only member analysis
- Linear buckling analysis
- Stress stiffening analysis
- Axi-symmetric analysis

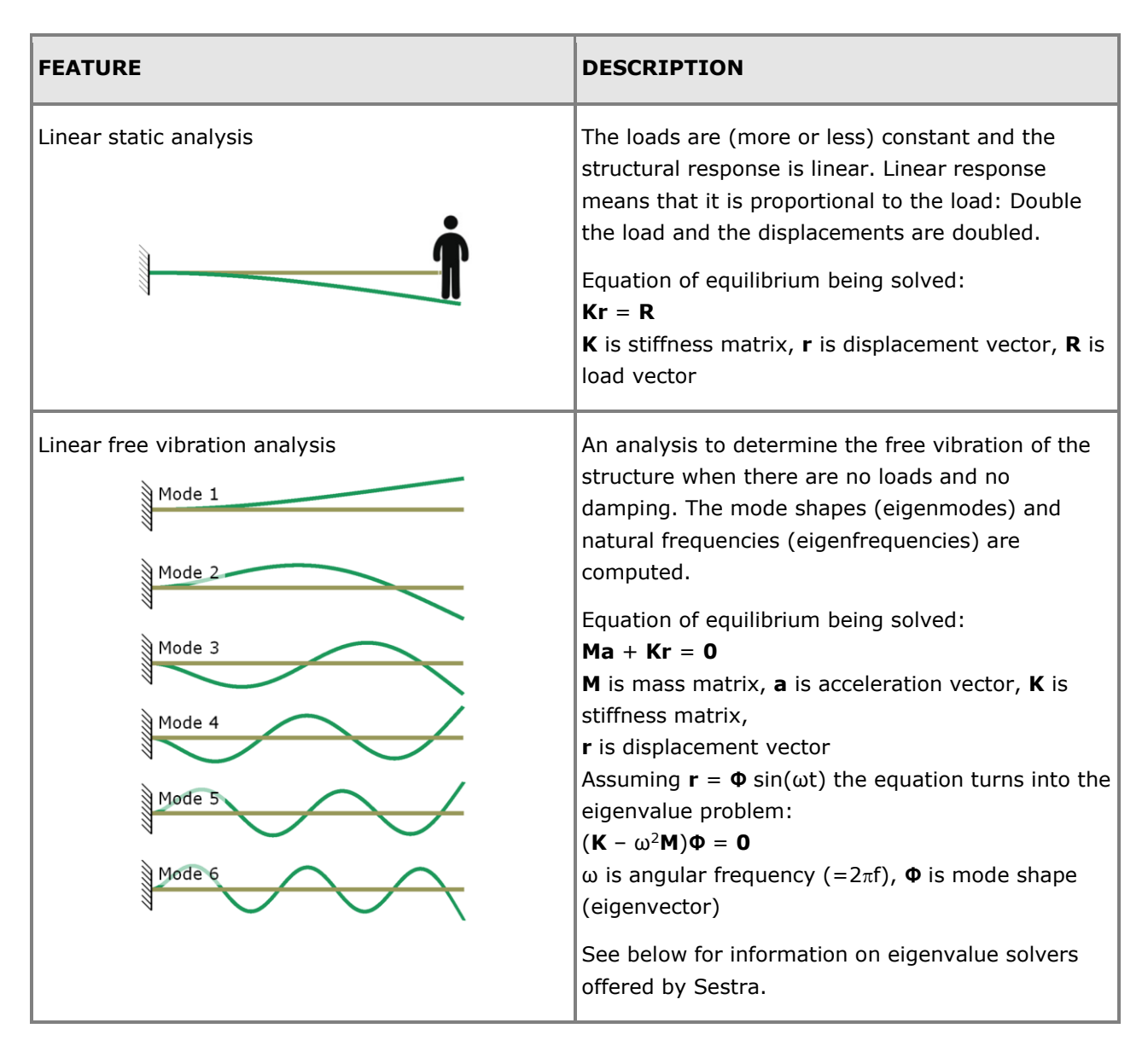

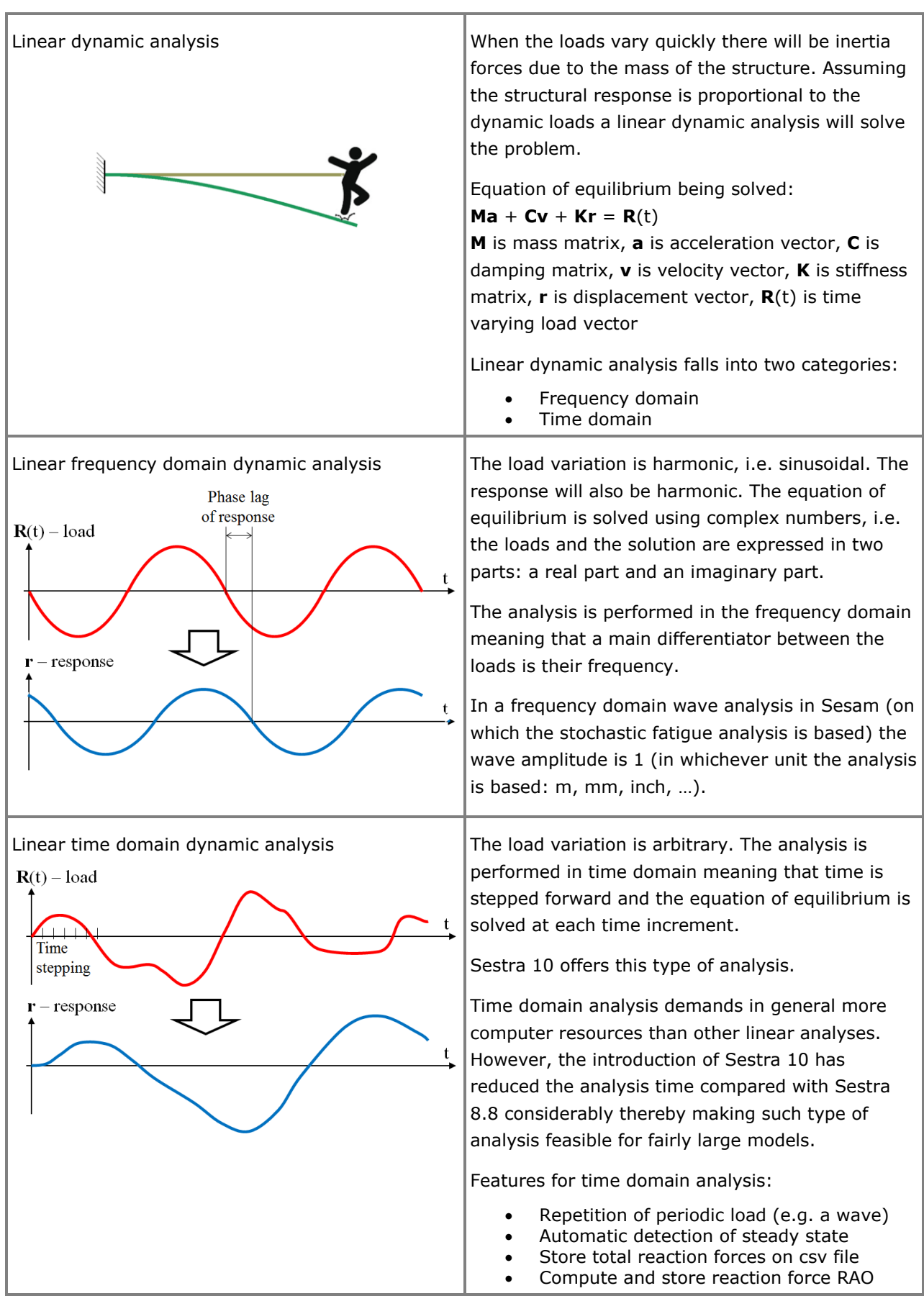

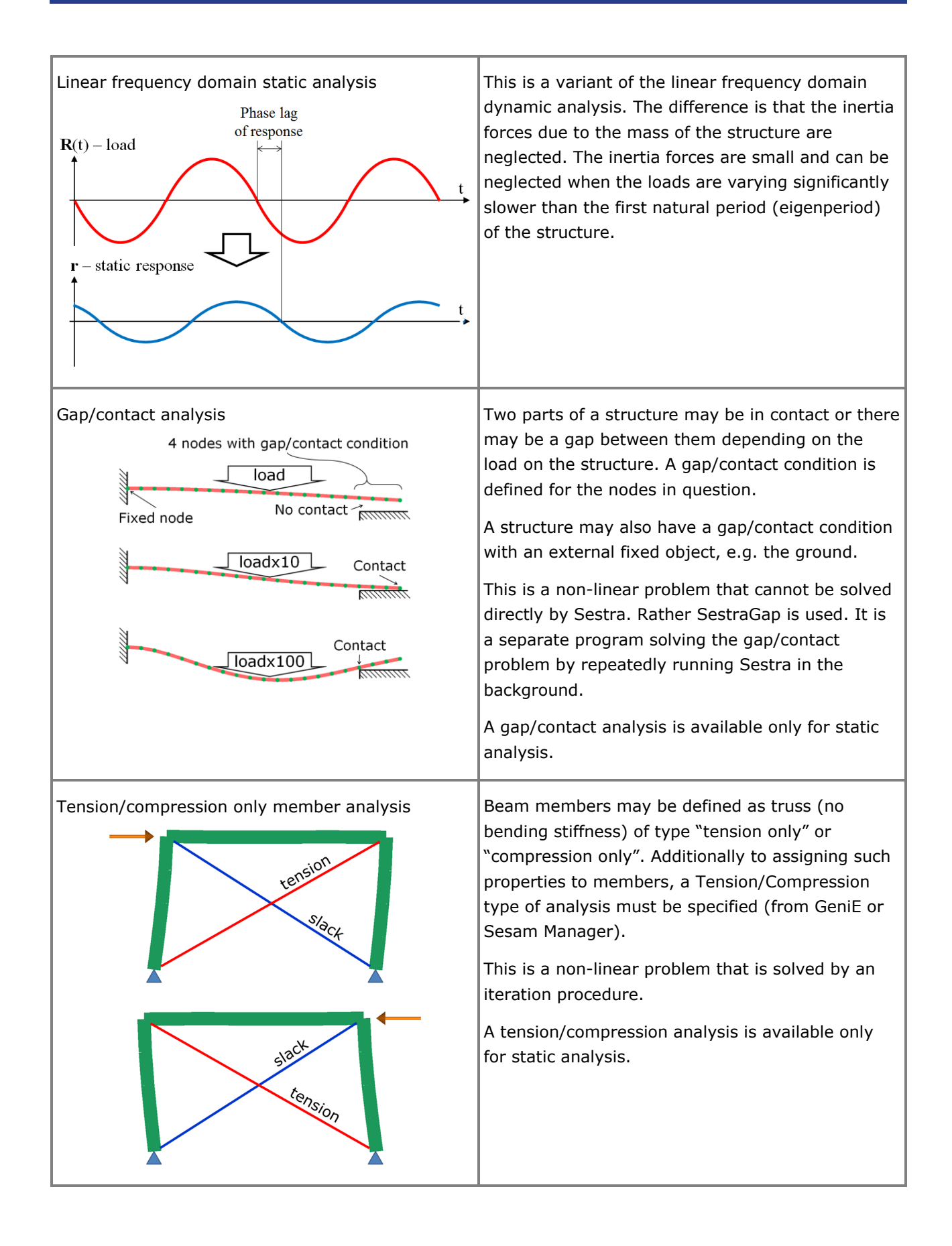

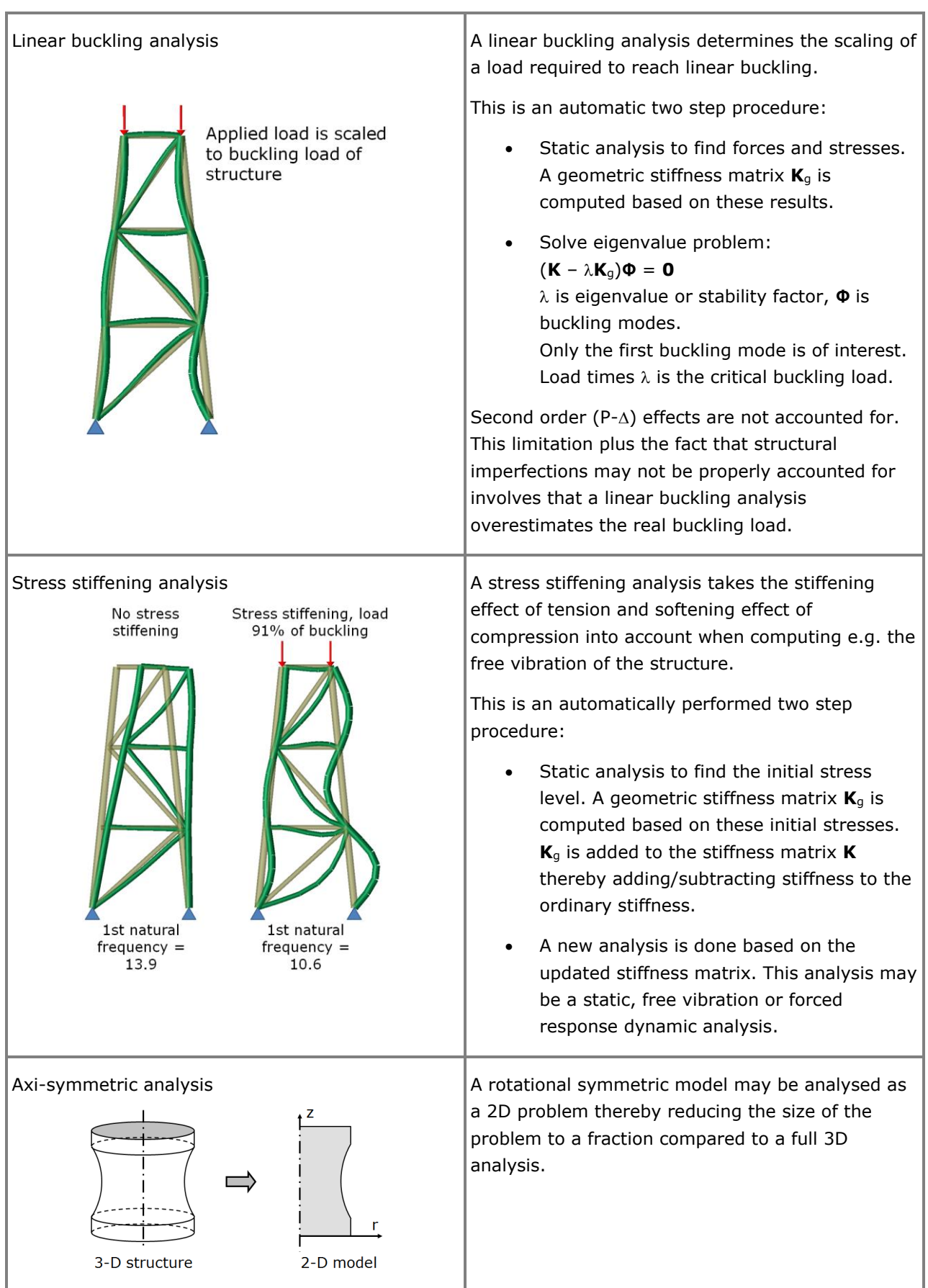

#### **Elements, properties and loads**

**FEATURE DESCRIPTION** Element types The library of elements in Sestra covers all types of structures: • 1 and 2-node spring • 1 and 2 node spring • Damper **Truss** • Mass **Truss** 2 node beam • 2 node beam, with offset (eccentricities) in nodes 3 node beam 3 node beam • 3 and 4 node membrane 3 and 4 node membrane • 6 and 8 node membrane 6 and 8 node membrane 3 and 4 node plate and 4 node plate っ -16 • 6 and 8 node shell 6 and 8 node shell • Axi-symmetric volume • 6 and 8 node volume (solid) 6 and 8 node volume • 10, 15 and 20 node volume (solid) 10, 15 and 20 node volume • Transition element between 6/8 node shell Volume node and 15/20 node volume (solid)15 node transition Shell node

Presented below are essential features related to the types of analysis presented above.

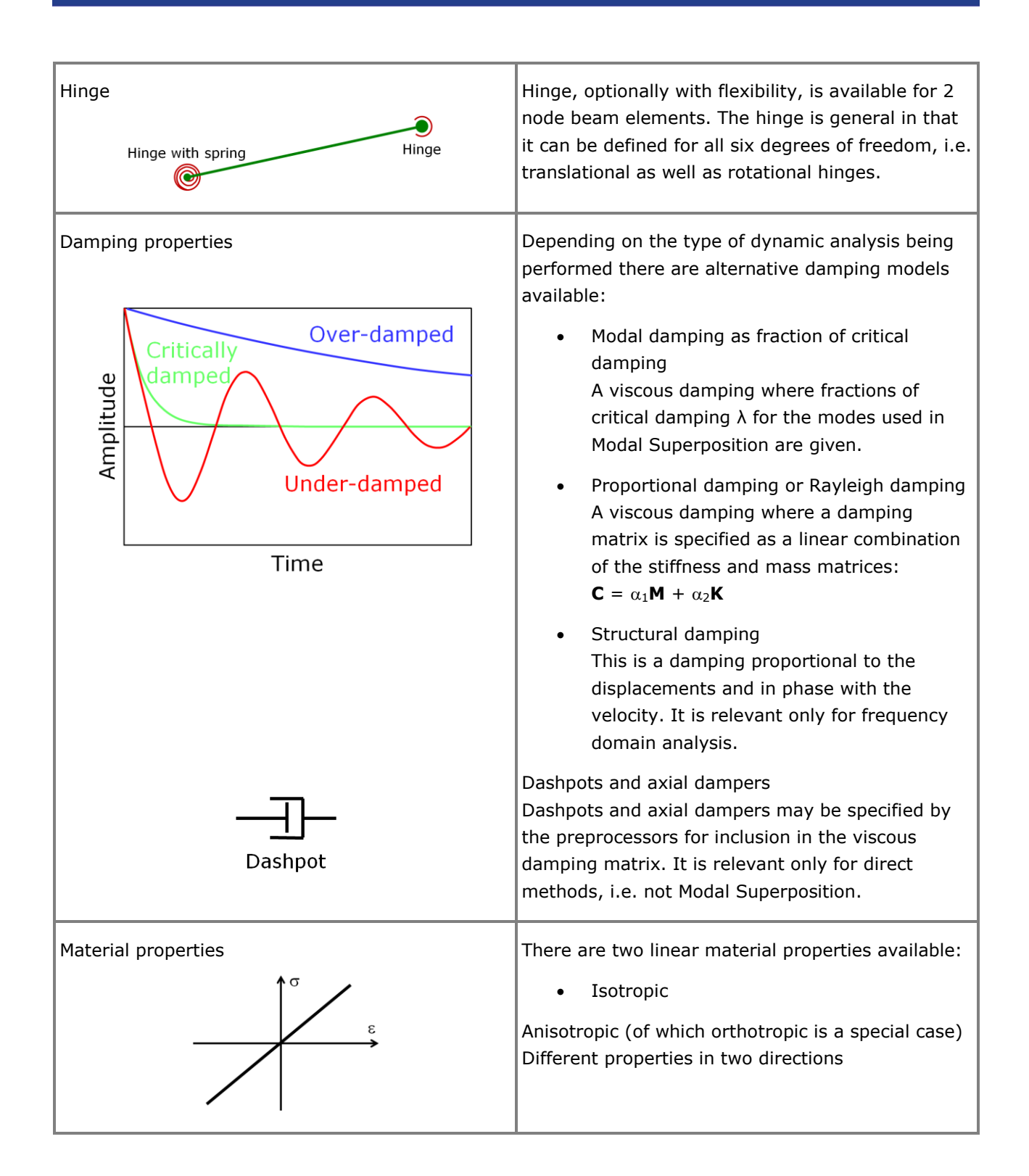

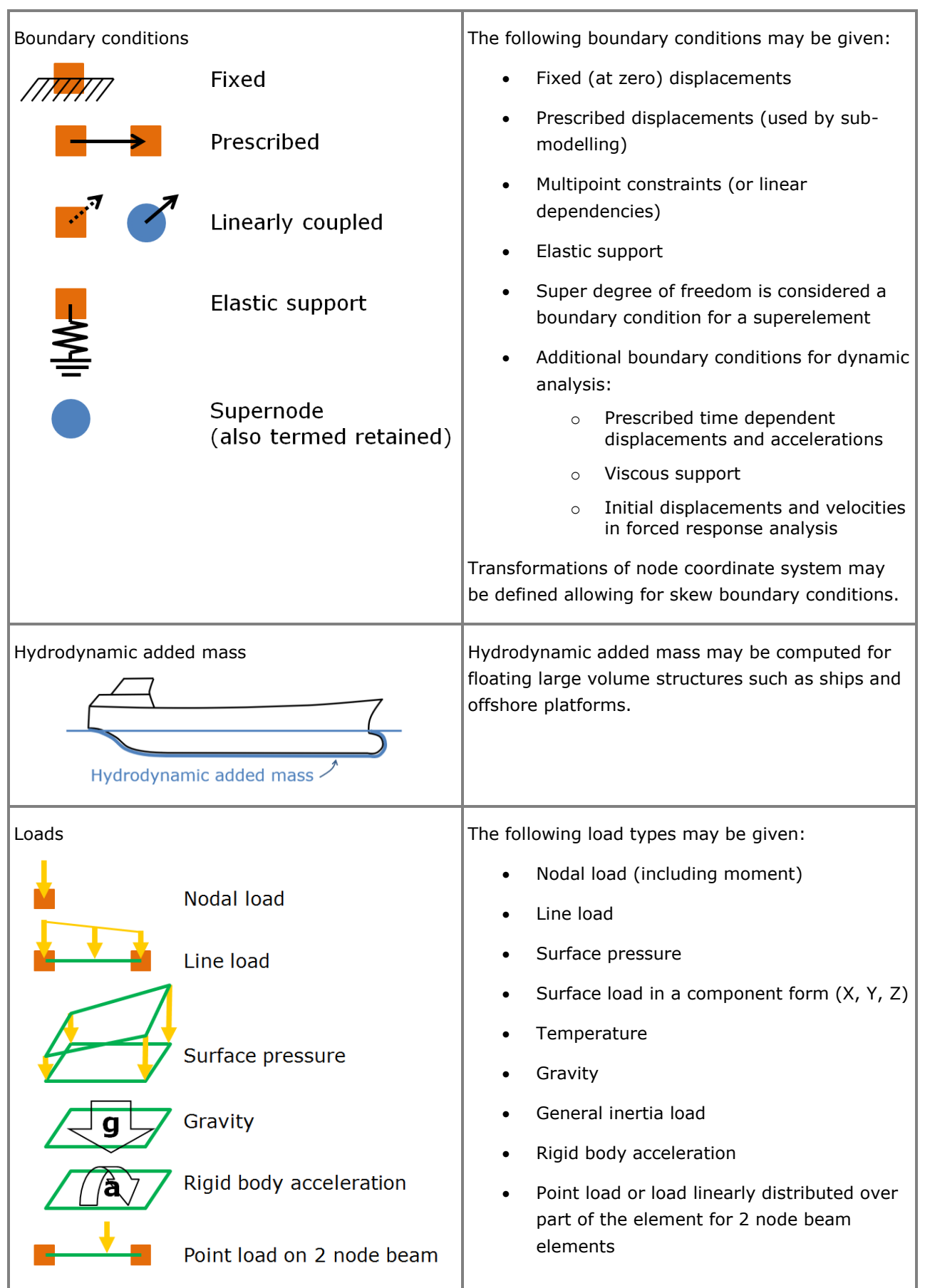

#### **Equation solvers**

Presented below are solvers related to the types of analysis presented above.

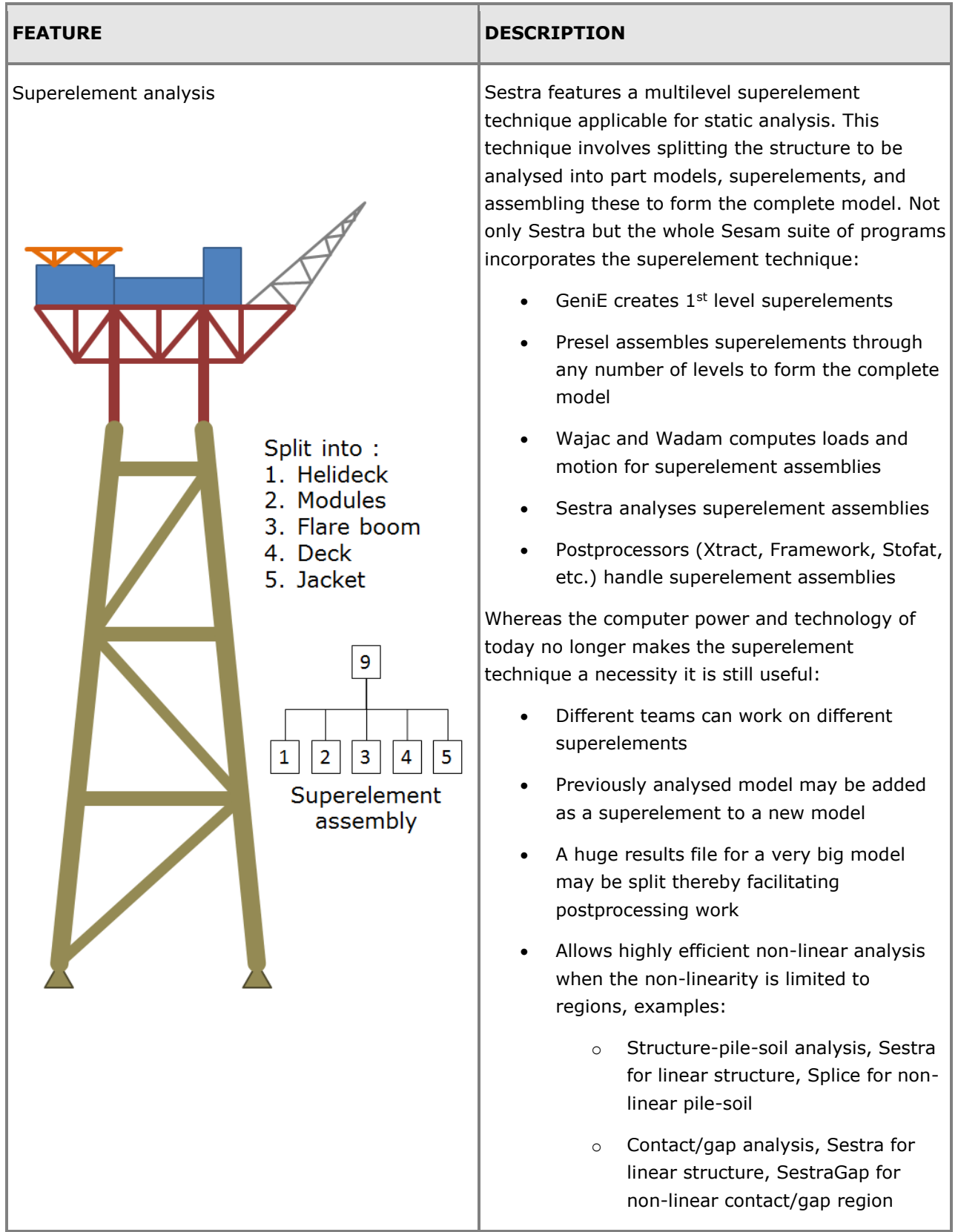

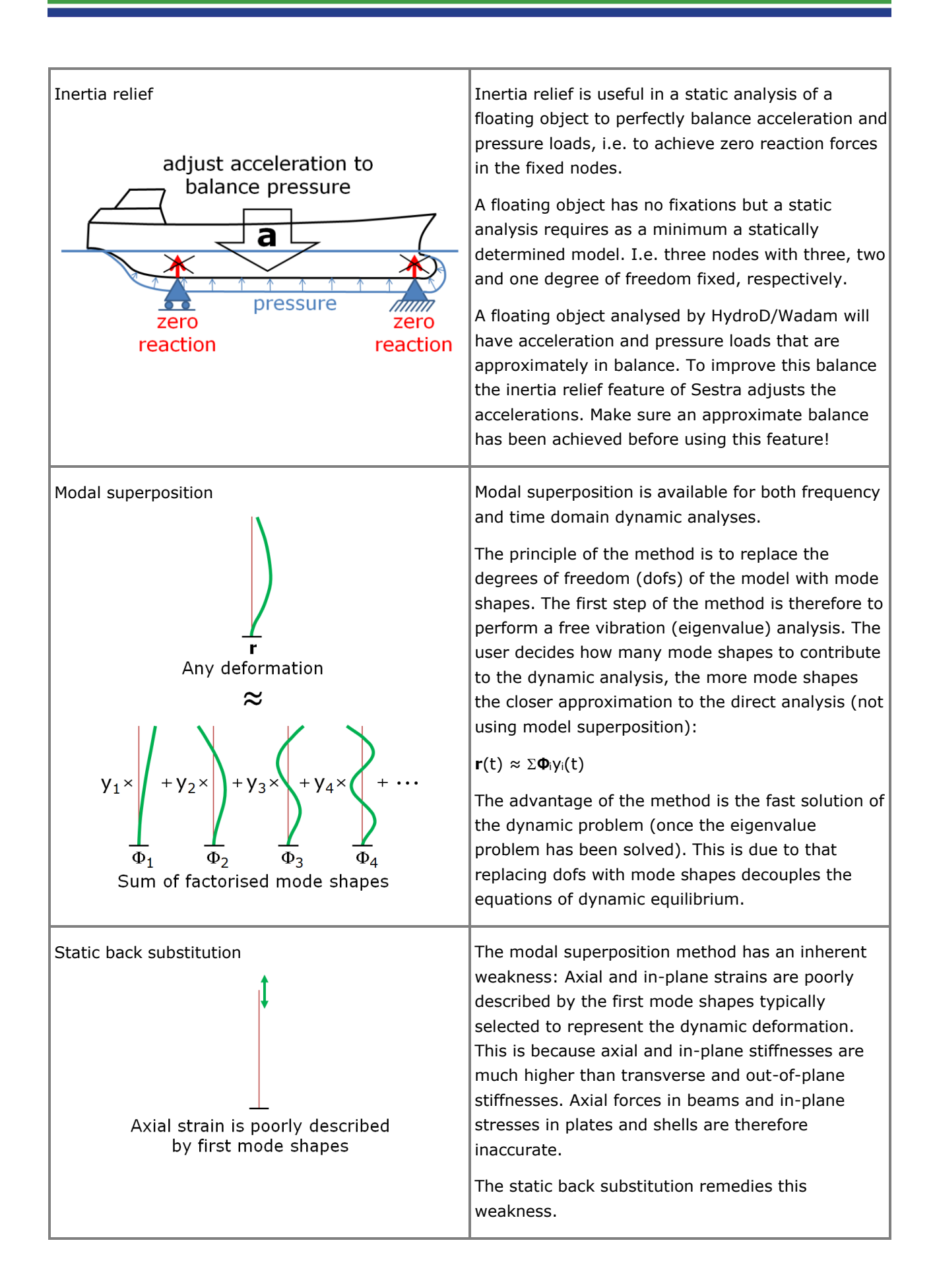

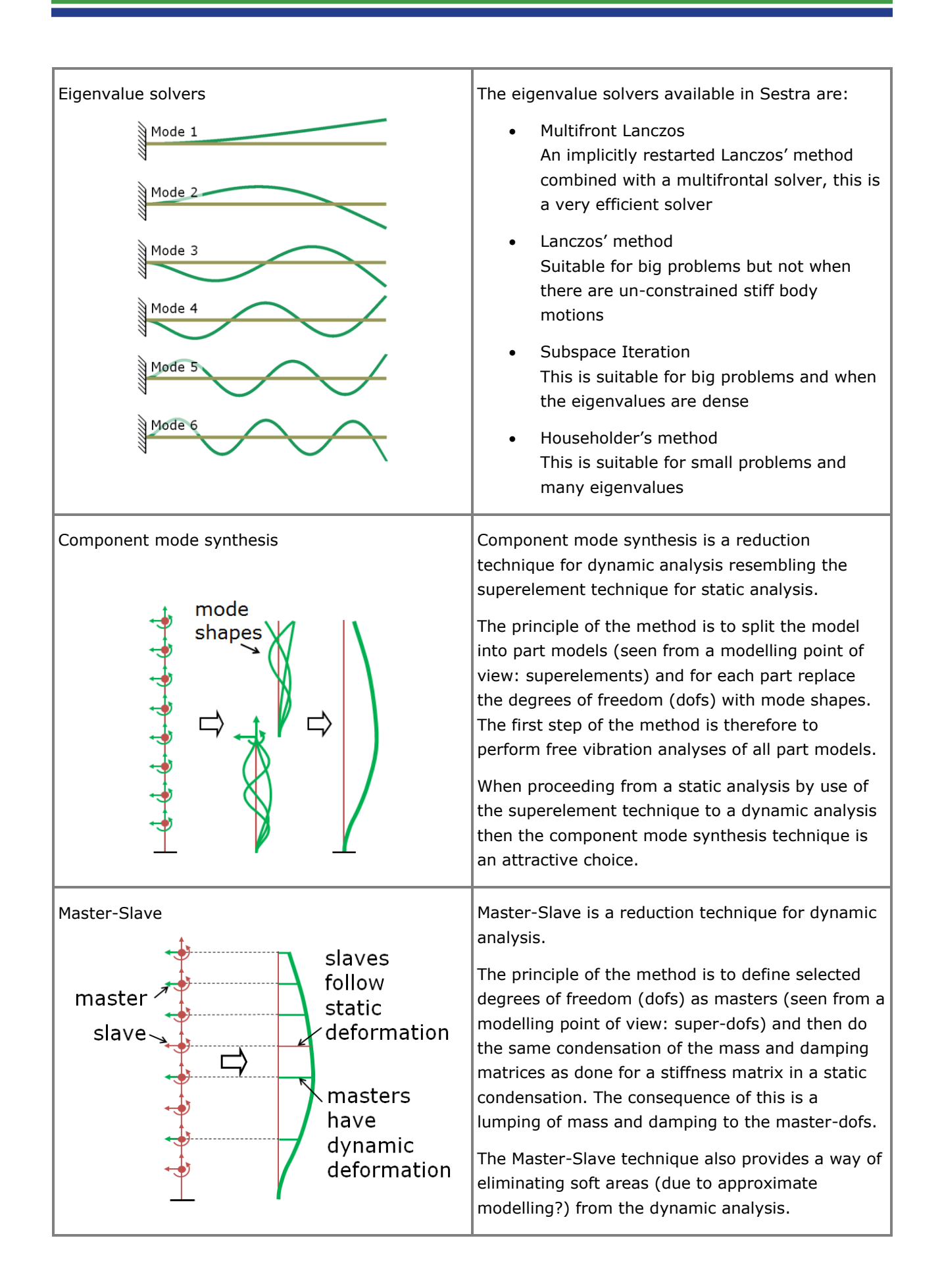

#### **Additional features**

Presented below are a few additional features.

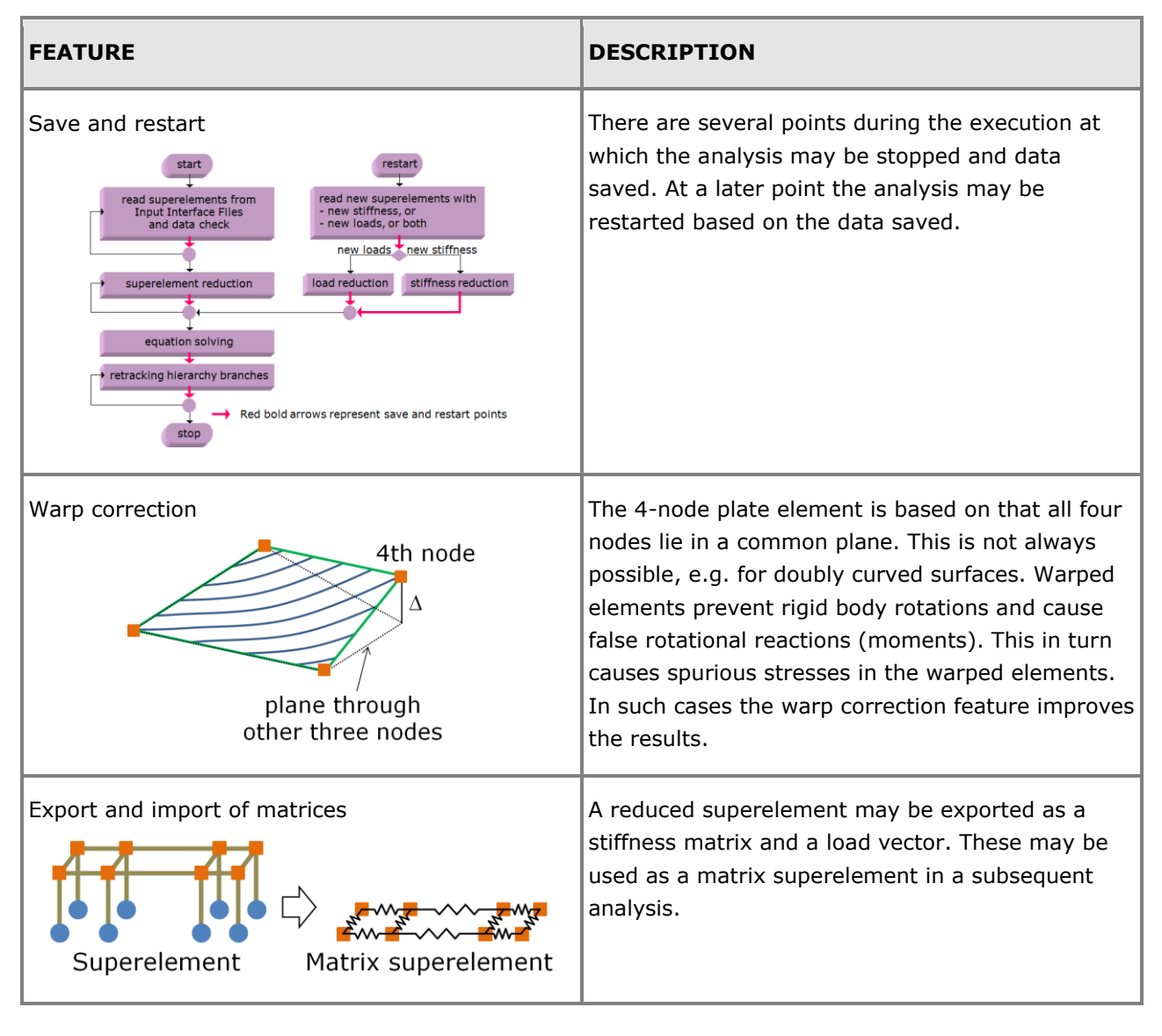

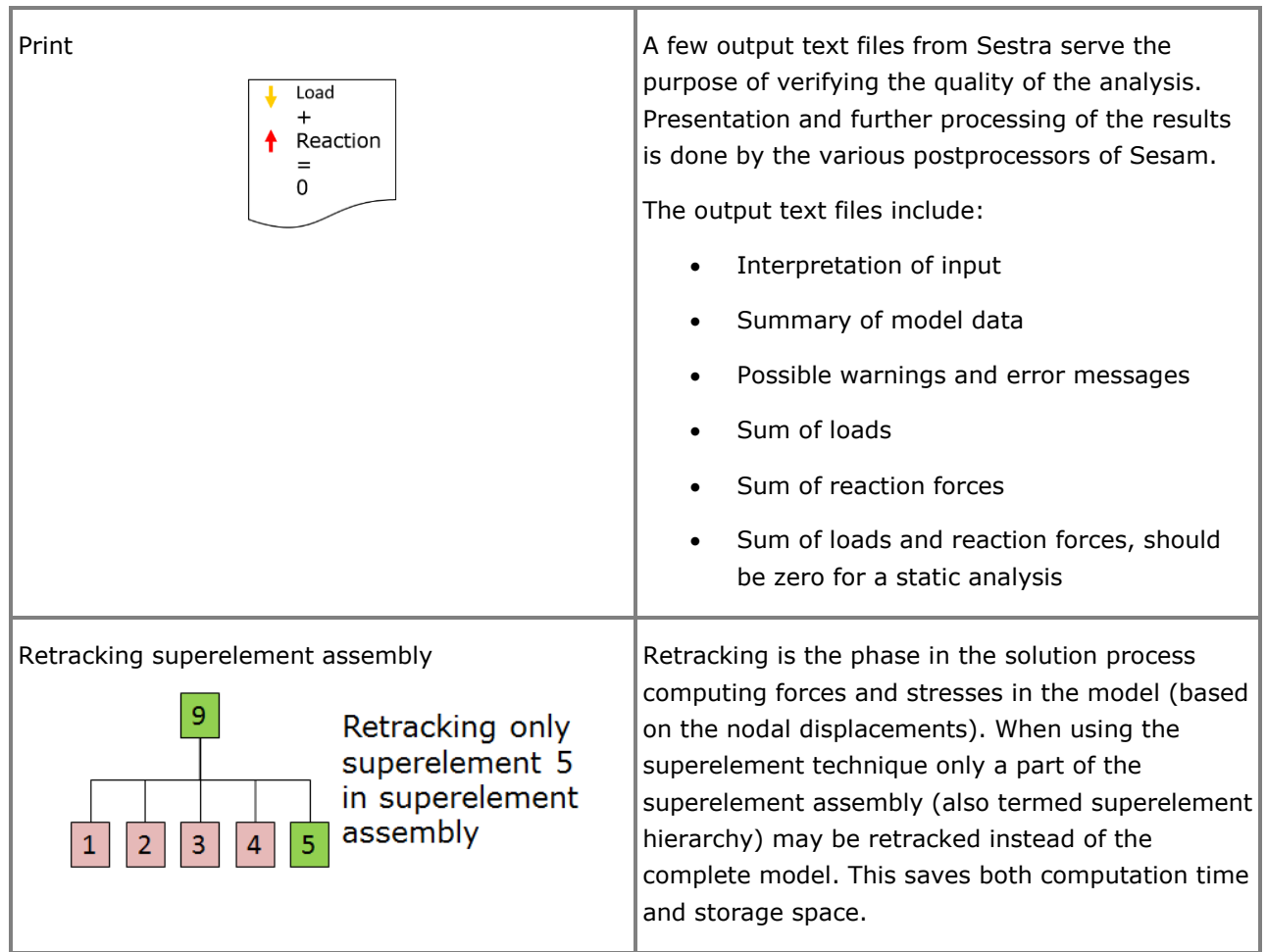

## **Splice STRUCTURE-PILE-SOIL INTERACTION ANALYSIS**

Last revised: April 23, 2018. Describing version 7.5-00 (64-bit).

Splice is a program for non-linear analysis of the structure-pile-soil interaction problem of typically a jacket supported by piles driven into the sea bed. The programs Pilgen and Gensod belong to Splice, the former for pile modelling and the latter for generation of non-linear soil stiffnesses. Pilgen is, however, normally not used since the pile modelling is done as part of the jacket modelling in GeniE. The nonlinear soil stiffnesses are generated by Gensod based on soil modelling performed in GeniE. While Splice analyses the non-linear pile-soil interaction it runs Sestra in the background for analysing the linear jacket.

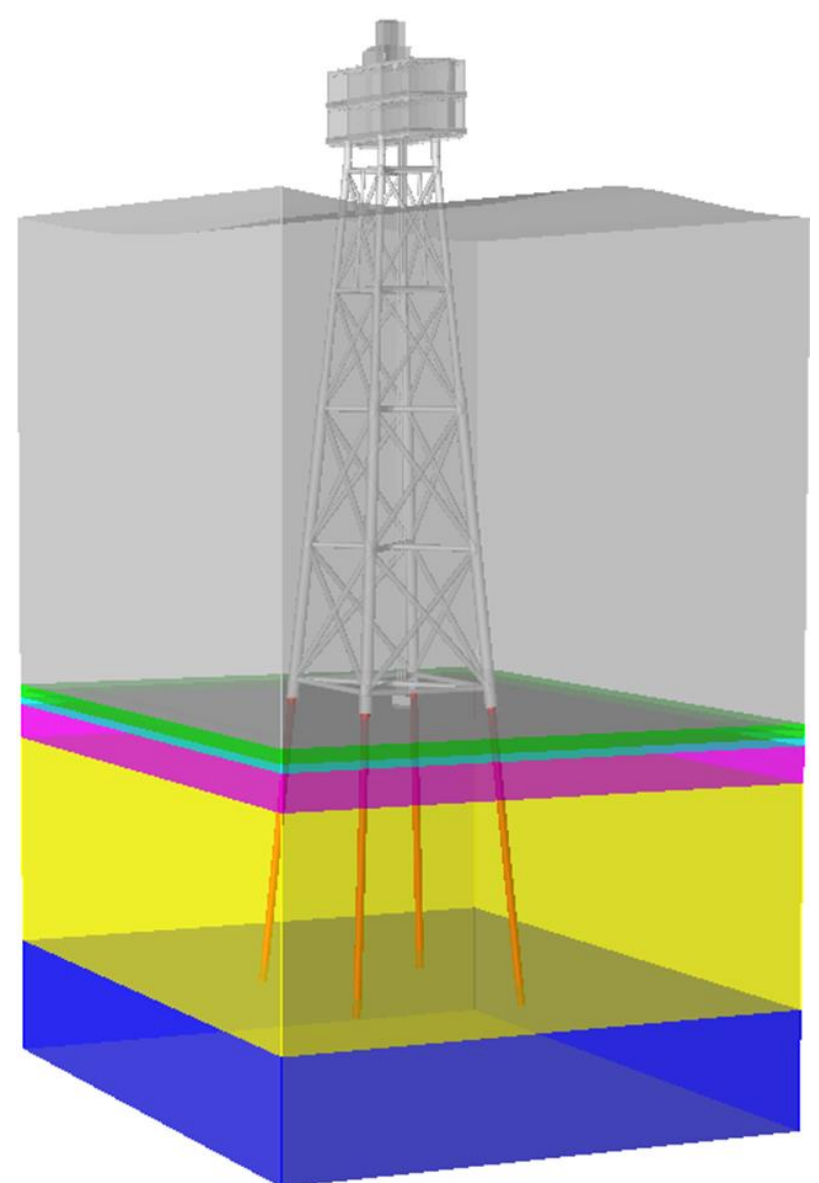

#### **FEATURES OF SPLICE**

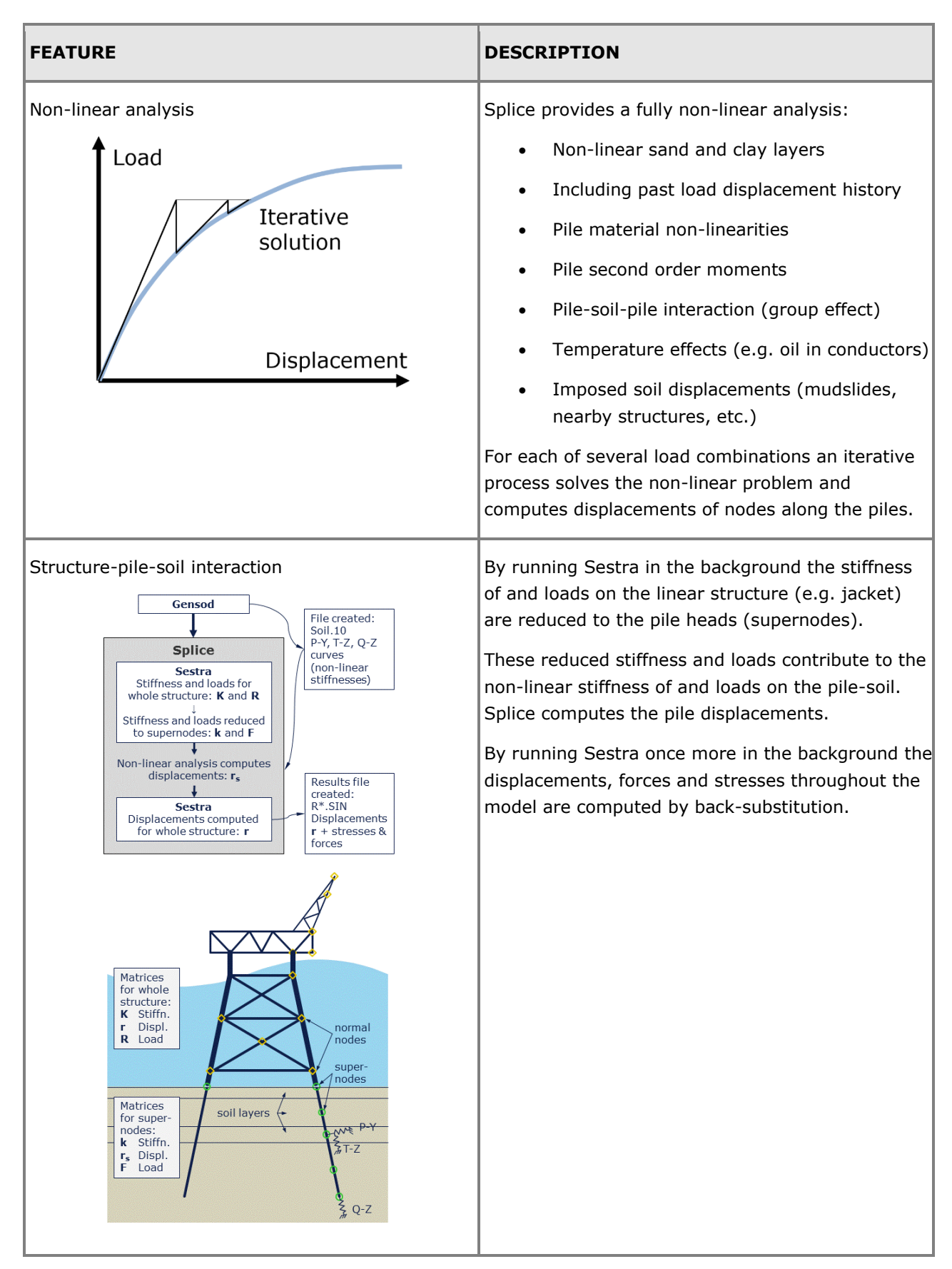

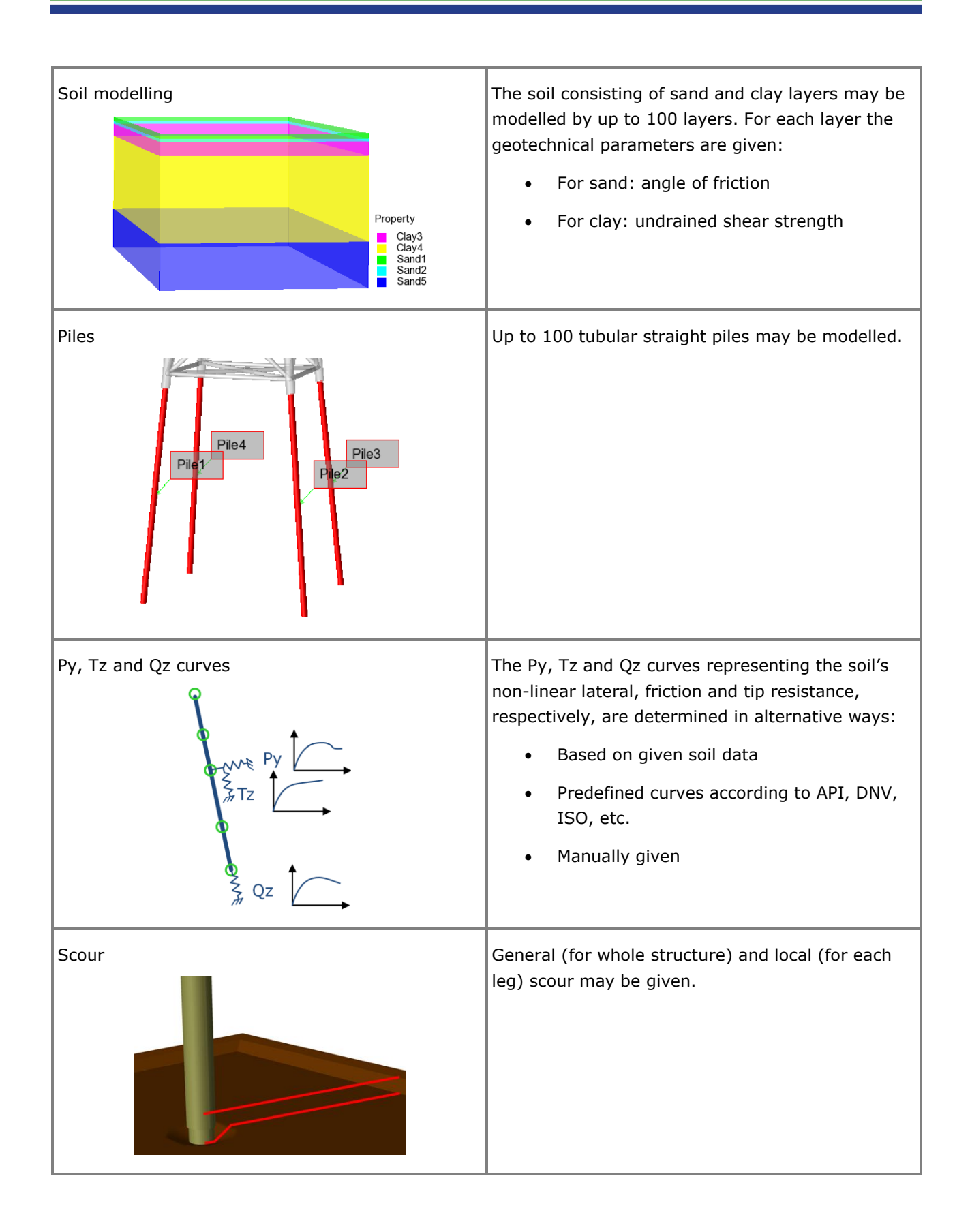

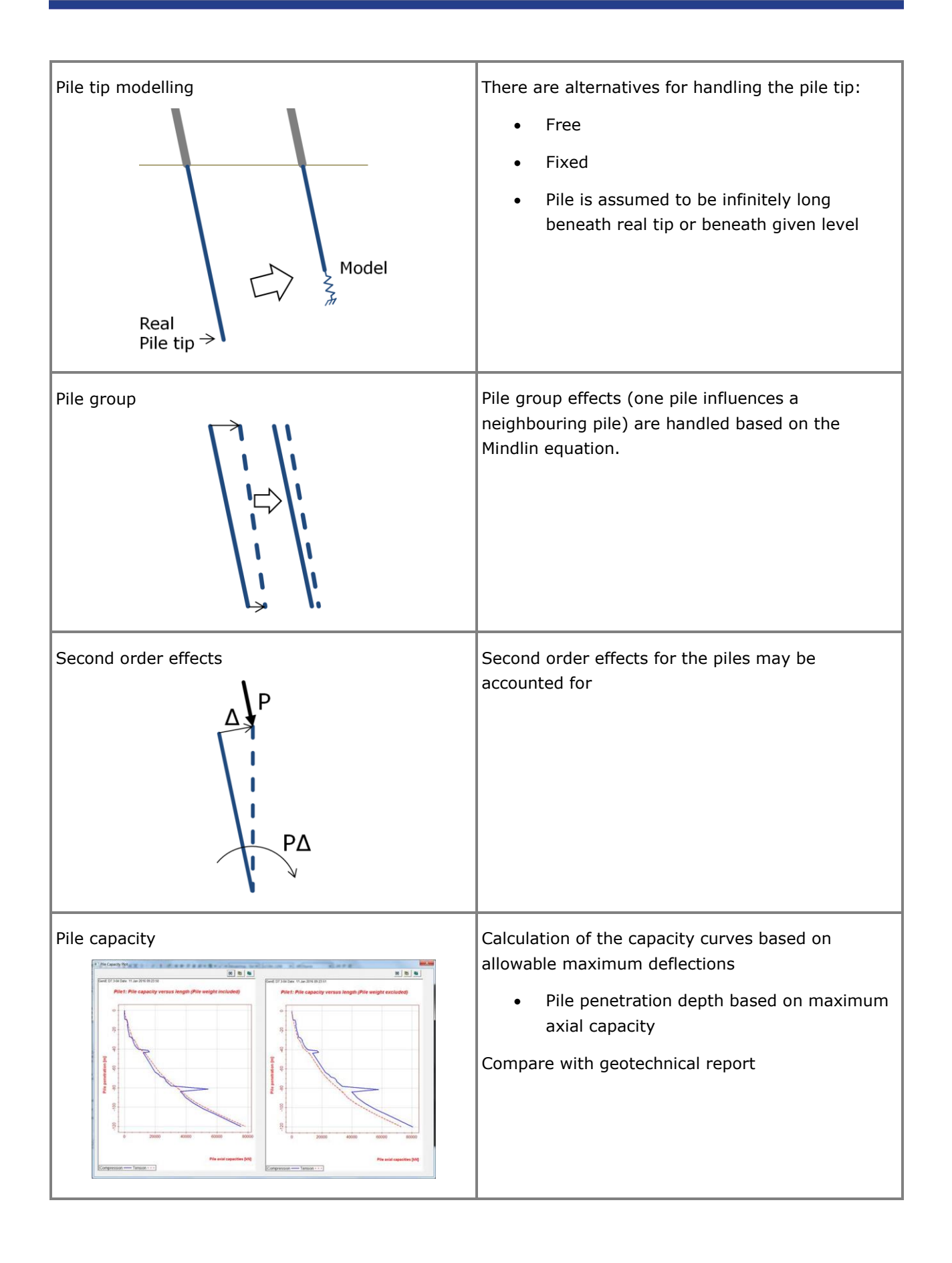

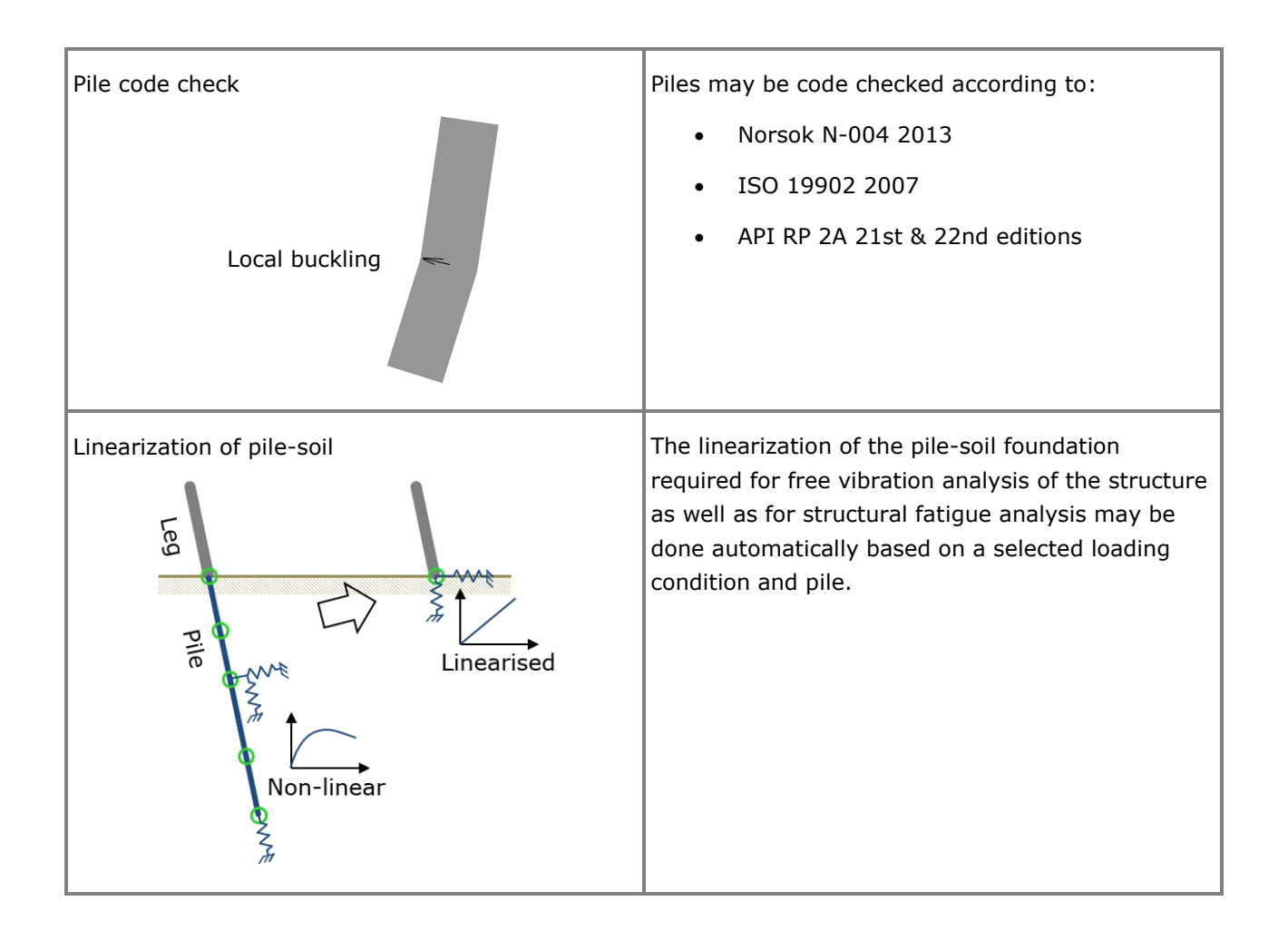

# **Usfos**

#### **NON-LINEAR STATIC AND DYNAMIC ANALYSIS OF SPACE FRAME STRUCTURES**

Last revised: April 23, 2018. Describing version 8.8-01 (64-bit).

Usfos is used for ultimate strength, progressive collapse and accident analysis of space frame structures, e.g. jackets in intact and damaged conditions. Extreme and accidental scenarios like earthquake, explosion, fire, ship collision, dropped object etc. are analysed using Usfos.

ULS (ultimate limit state) analysis in Usfos is performed using a coarse beam and plate mesh equal to the one used in linear analysis. Linear analysis models may therefore be used in Usfos with little or no modifications. Yielding, plastic hinges, buckling, local buckling, joint yielding and fracture are accounted for using a single beam element between joints.

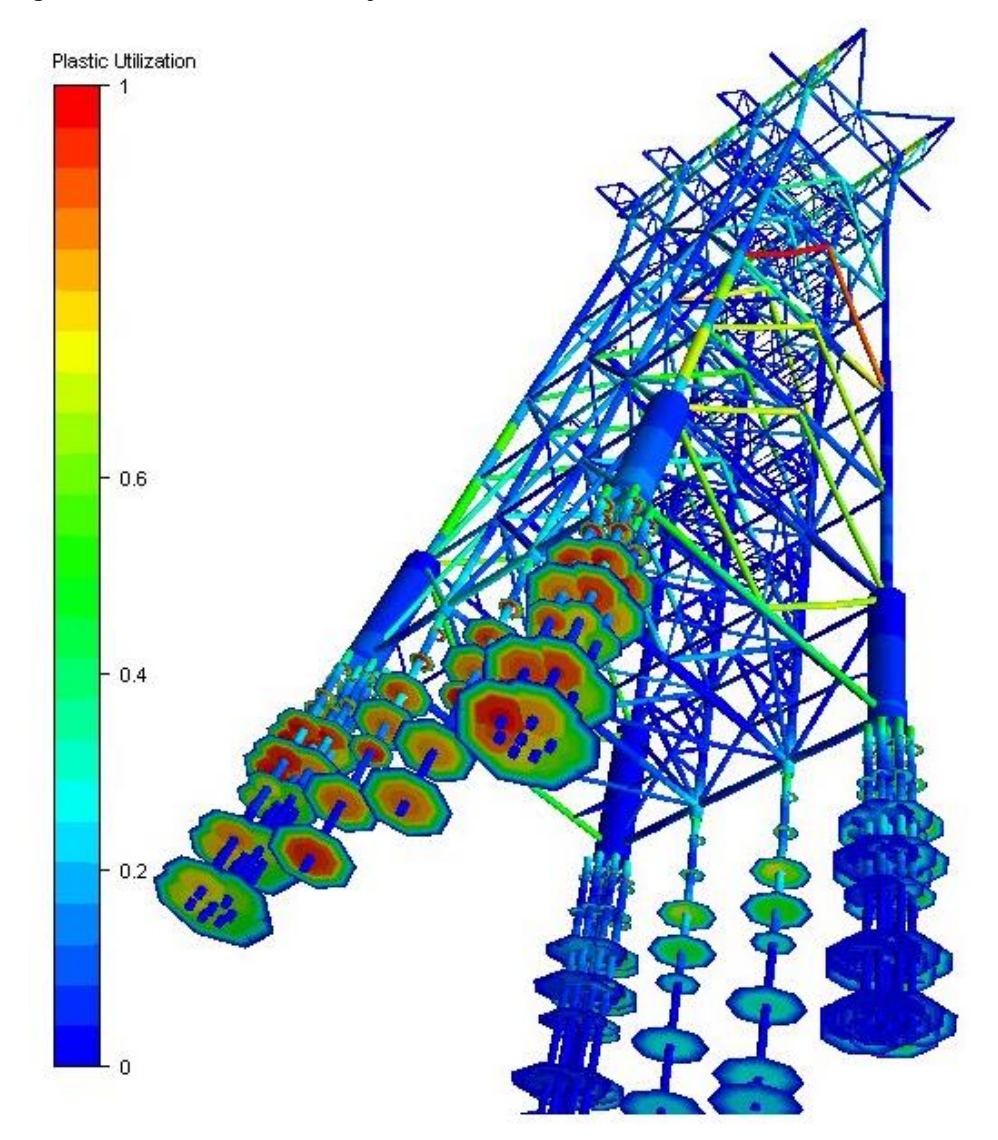

#### **FEATURES OF USFOS**

The analysis program Usfos comes with a front end graphical user interface named Xact in which input specification and analysis control is done. The utility tool Struman for converting models from GeniE, Sacs, Staad and Abaqus is run from Xact. And the graphical presentation of results is done in Xact.

Usfos is interfaced with Fahts (Fire And Heat Transfer Simulations). Fahts has an interface to the CFD tool Kameleon FireEx KFX. Fahts prepares temperature data for structural response analysis in Usfos.

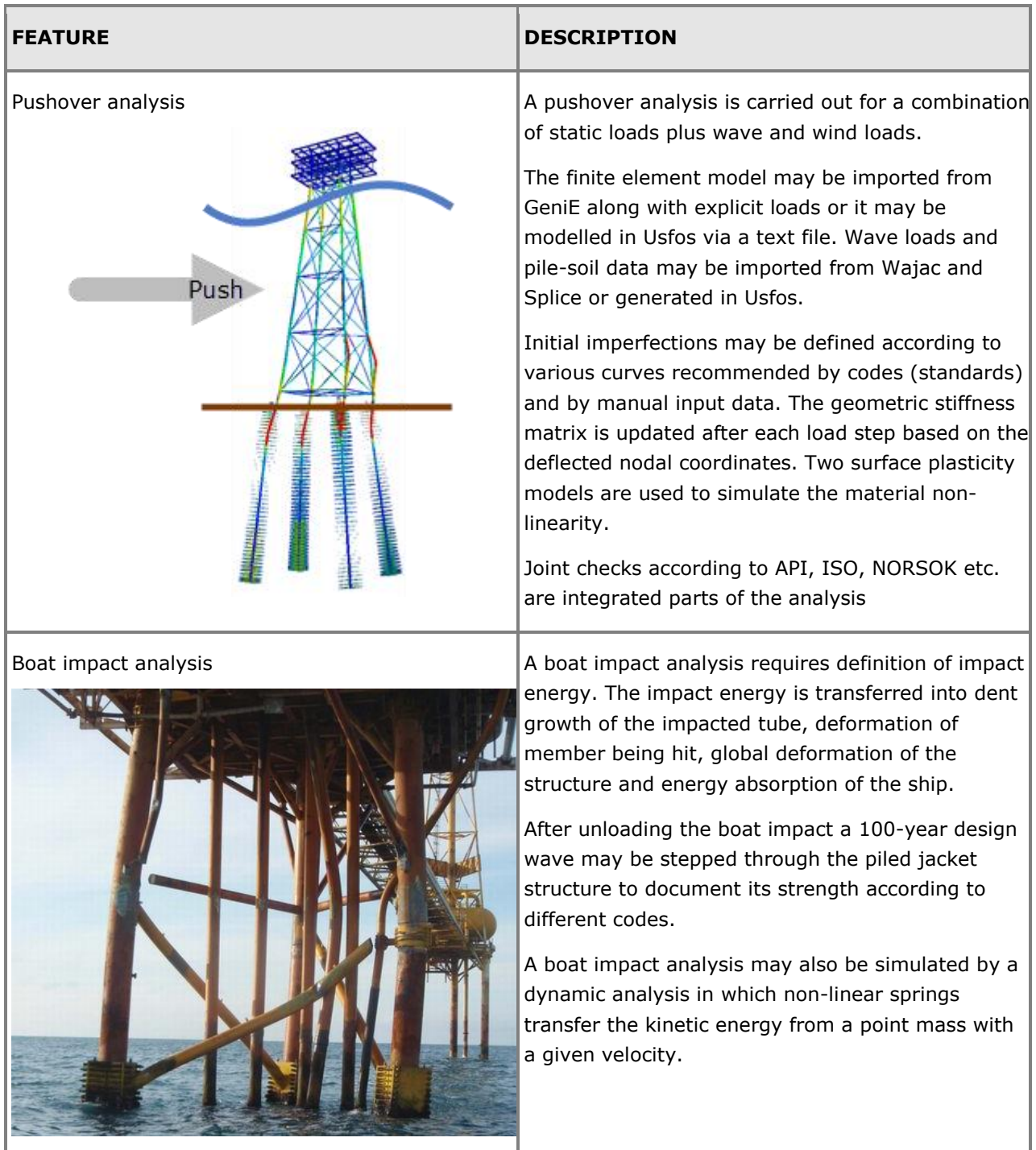

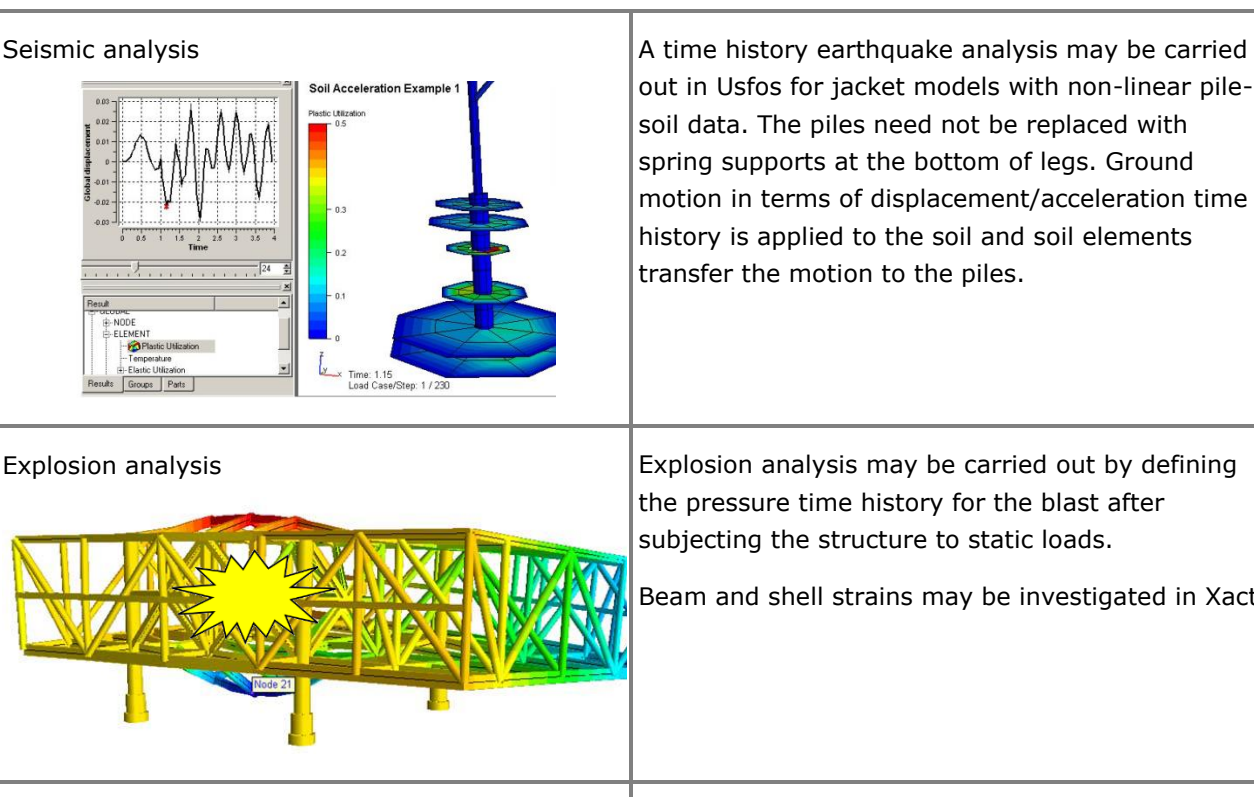

out in Usfos for jacket models with non-linear pilesoil data. The piles need not be replaced with spring supports at the bottom of legs. Ground motion in terms of displacement/acceleration time history is applied to the soil and soil elements transfer the motion to the piles.

the pressure time history for the blast after subjecting the structure to static loads.

Beam and shell strains may be investigated in Xact.

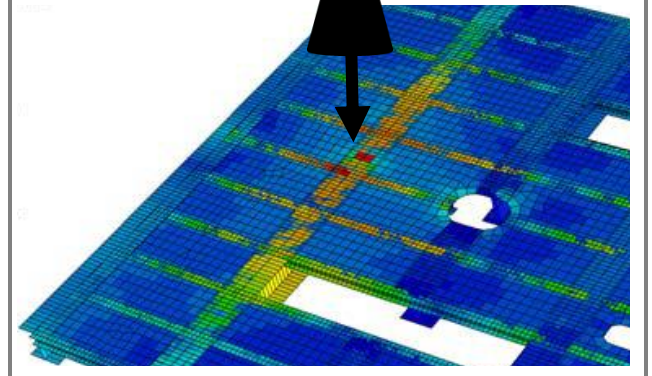

Dropped object analysis  $\bullet$  Analysis of an accidentally dropped object may be simulated by different approaches in Usfos. Nodal masses with given initial velocities is one method. In case the members hit are fractured structural integrity for the global model may be checked by defining an operational pushover load. This will determine the significance of the fractured member and assist in evaluating the necessity of repair.

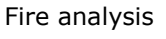

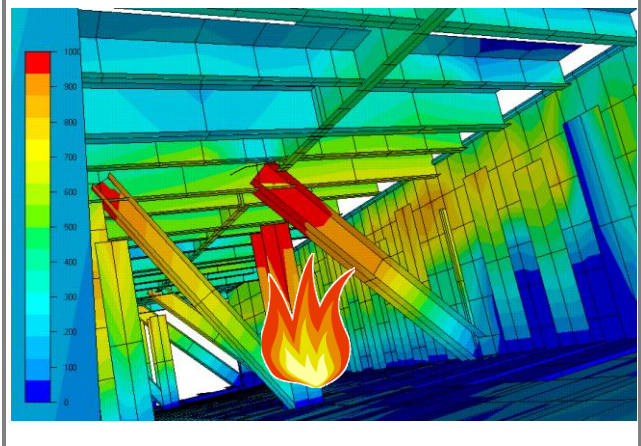

Fire analysis  $\vert$  A fire analysis consists of three stages. The combustion process is simulated using a CFD tool, e.g. Kameleon FireEx KFX. The output file from the CFD tool is used by Fahts to compute the transient temperature distributions on the beam elements. The structural response is finally computed by Usfos.

> Resistance degradation effects are accounted for in Usfos.

## **Vivana VORTEX INDUCED VIBRATIONS OF SLENDER MARINE STRUCTURES**

Last revised: March 12, 2019. Describing version 4.14-00.

Vivana is a computer tool for calculation of vortex induced vibrations (VIV) of slender marine structures such as risers, free span pipelines and cables subjected to ocean current. This response type may in many cases be decisive for the design and operation of marine systems.

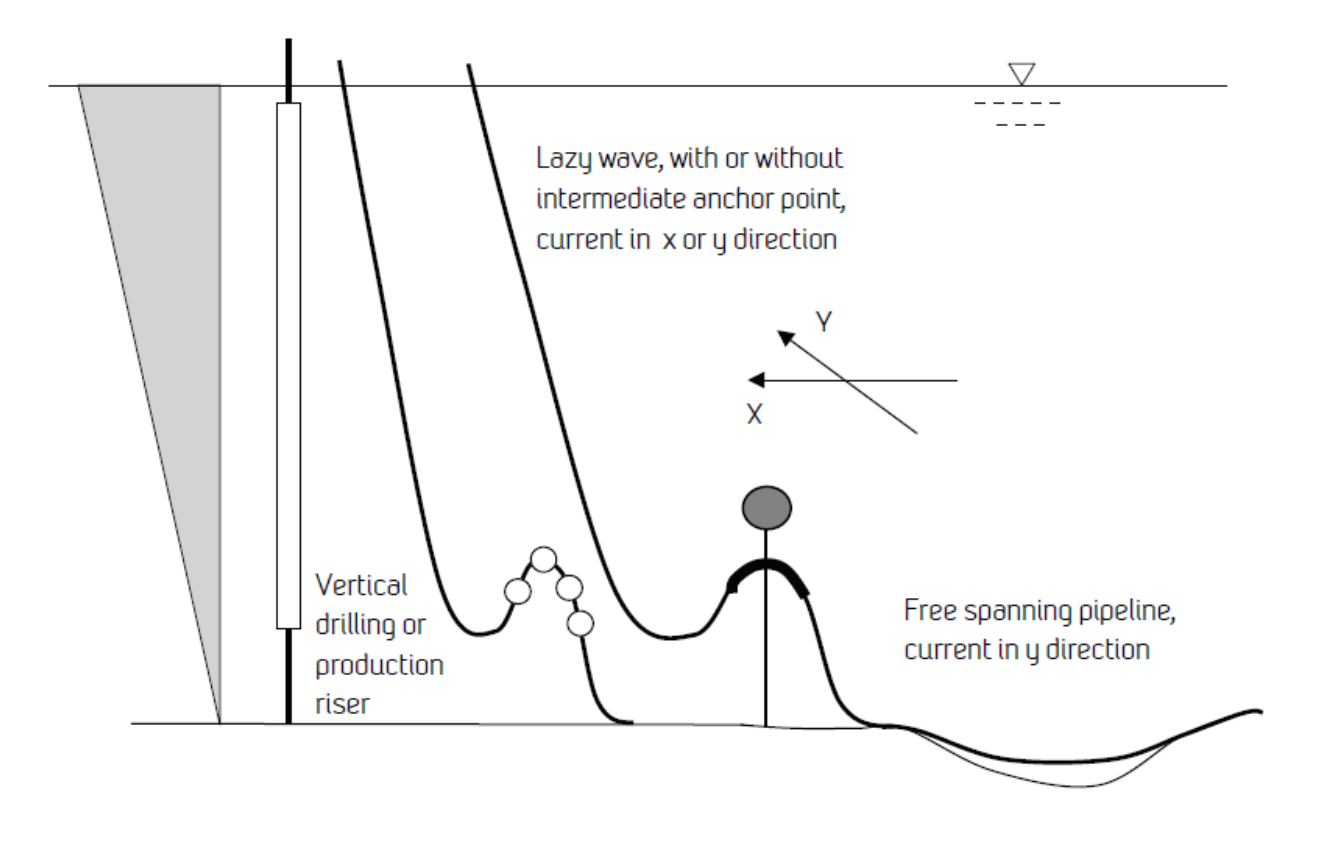

### **FEATURES OF VIVANA**

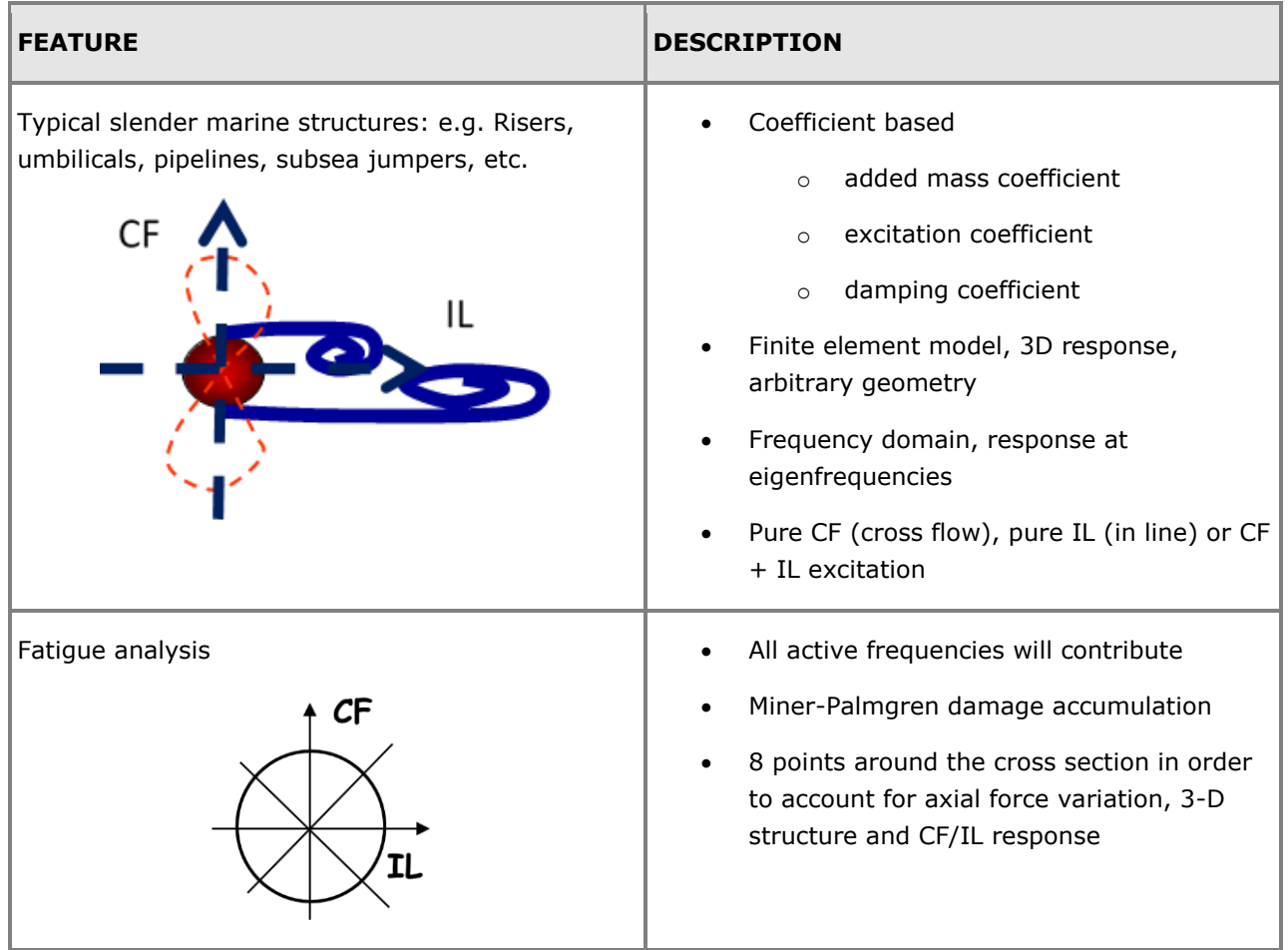

## **Mimosa MOORING LINES ANALYSIS**

Last revised: April 23, 2018. Describing version 6.3-08.

Mimosa is an interactive program for static and dynamic analysis of moored vessels. It computes static and dynamic environmental loads, corresponding displacements and motions of the vessel and static and dynamic mooring tensions.

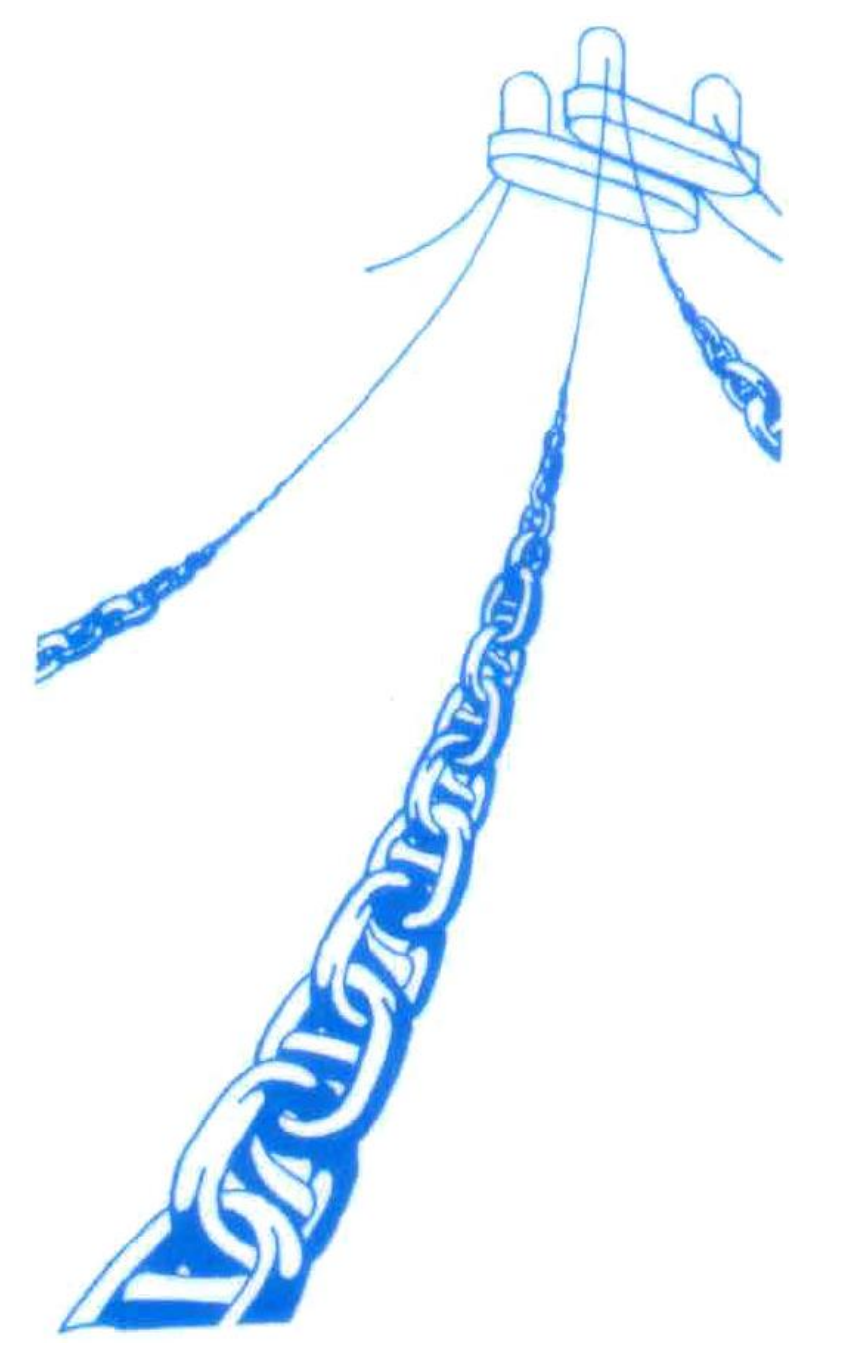

### **FEATURES OF MIMOSA**

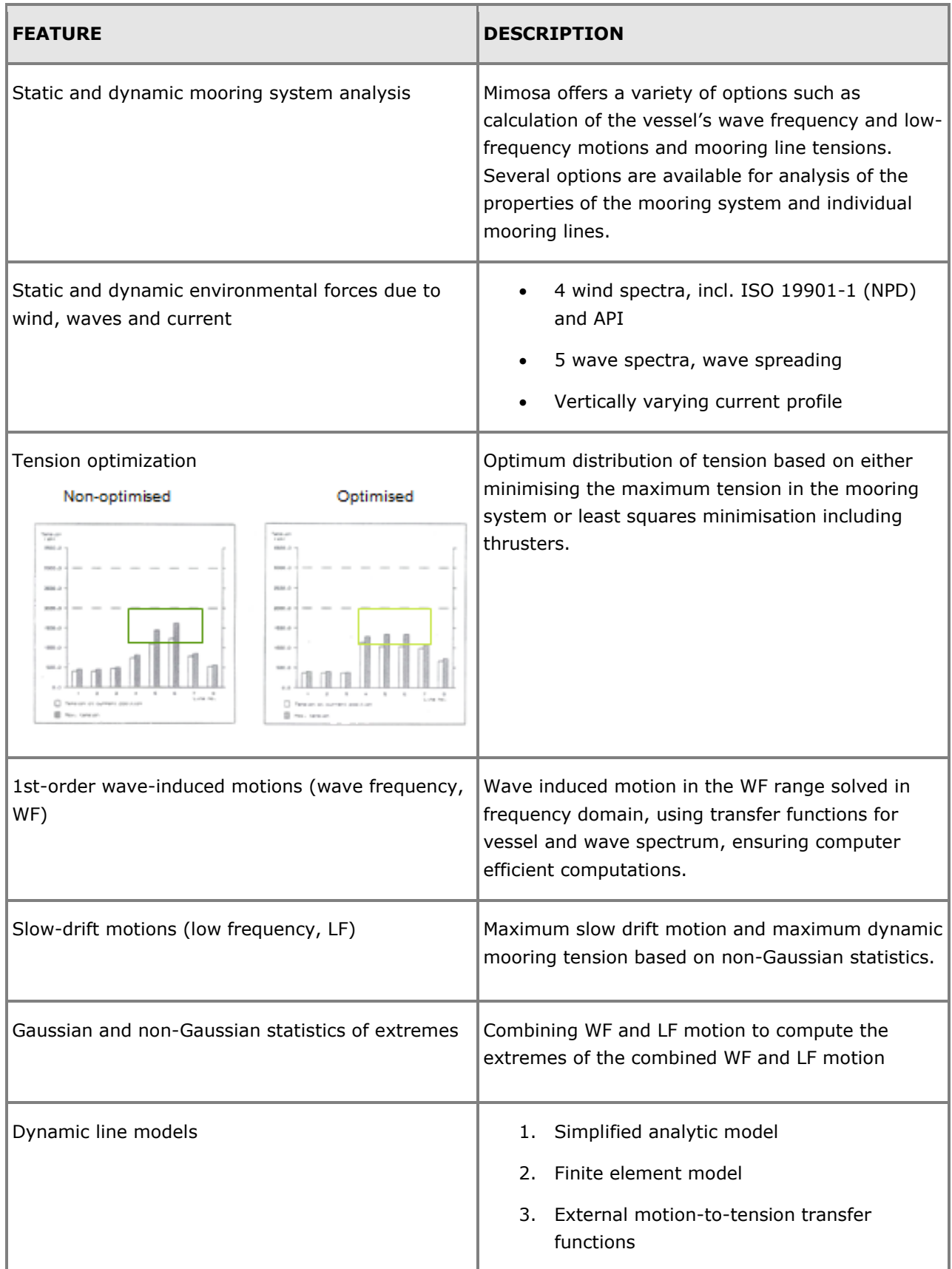

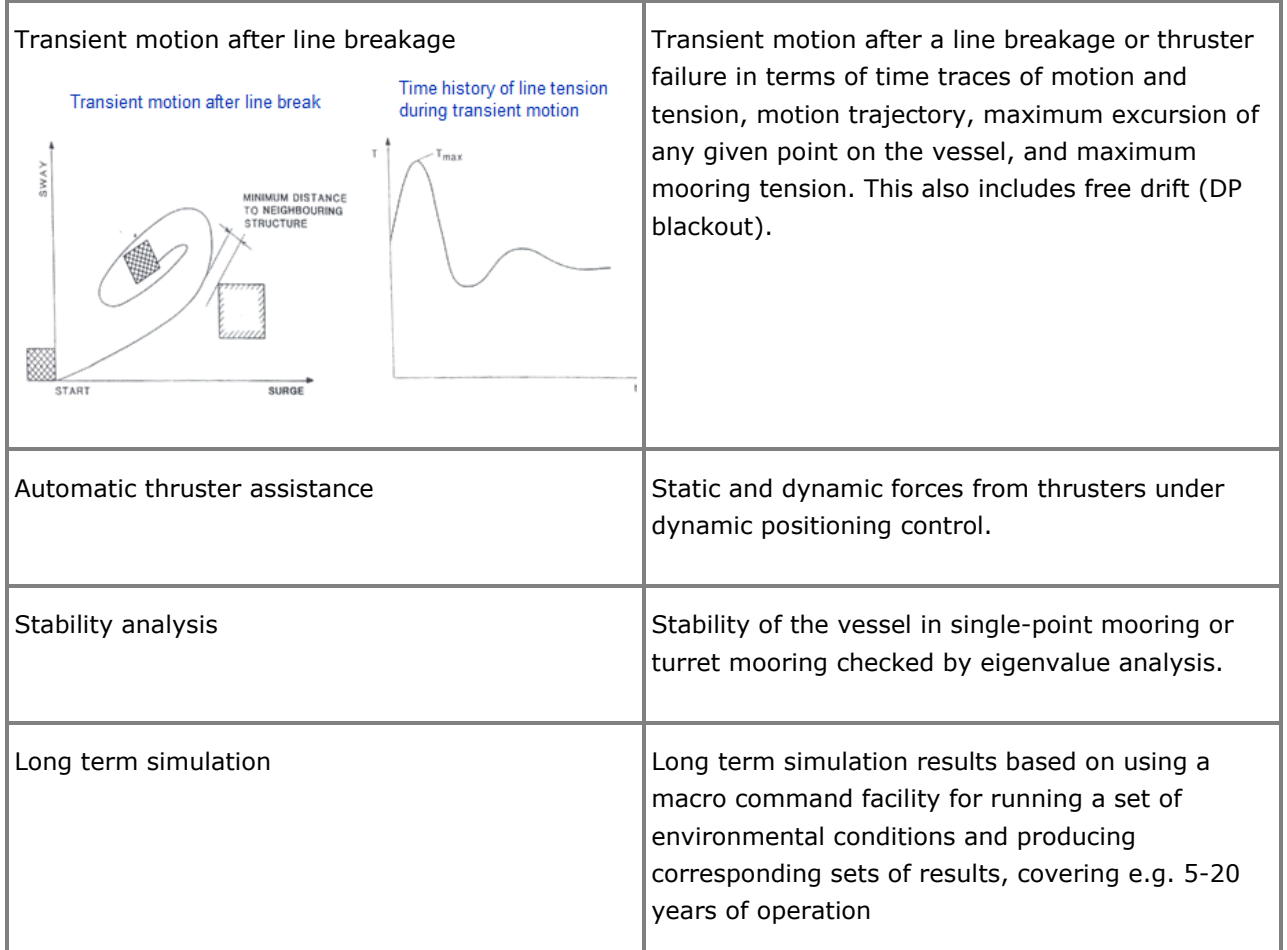

## **Riflex RISER ANALYSIS**

Last revised: March 12, 2019. Describing version 4.14-00 (64-bit).

Riflex was developed as a tool for analysis of flexible marine riser systems but is just as well suited for any type of slender structure such as mooring lines, umbilicals, steel pipelines and conventional risers.

These slender structures are characterized by:

- Small bending stiffness
- Large deflection
- Large upper end motion excitation
- Nonlinear cross section properties
- Complex cross section structure

Riflex is run via Sima.

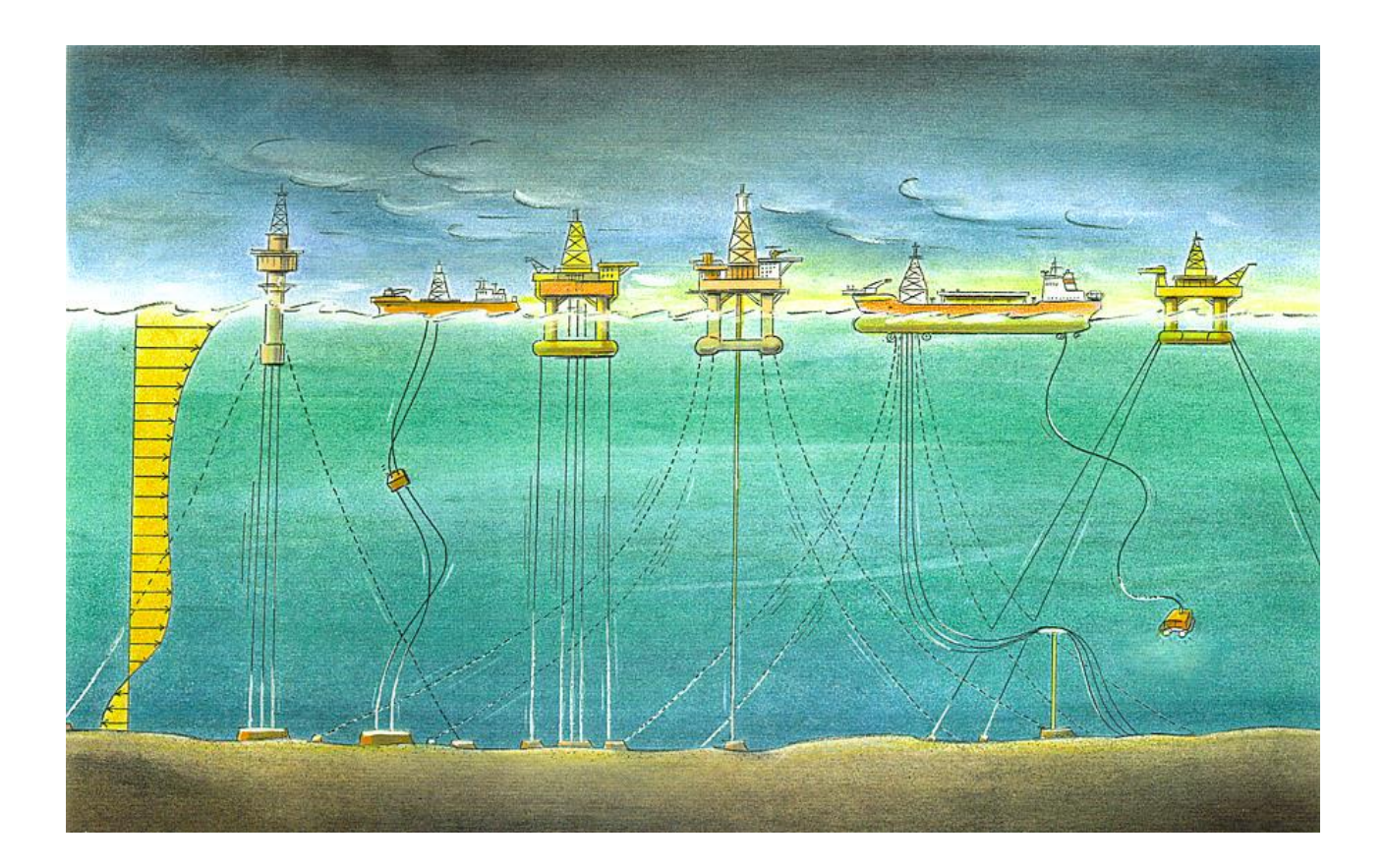

### **FEATURES OF RIFLEX**

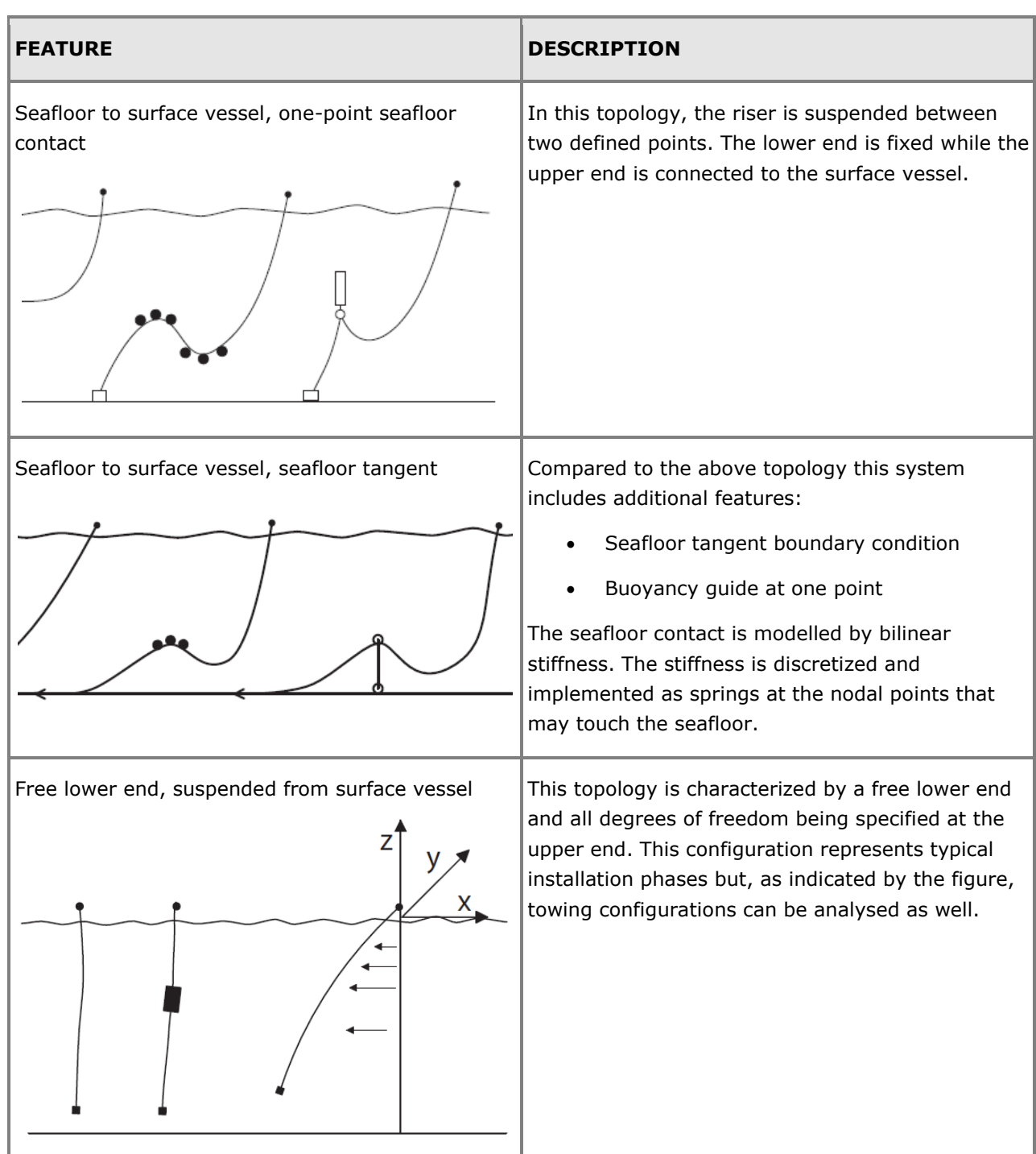

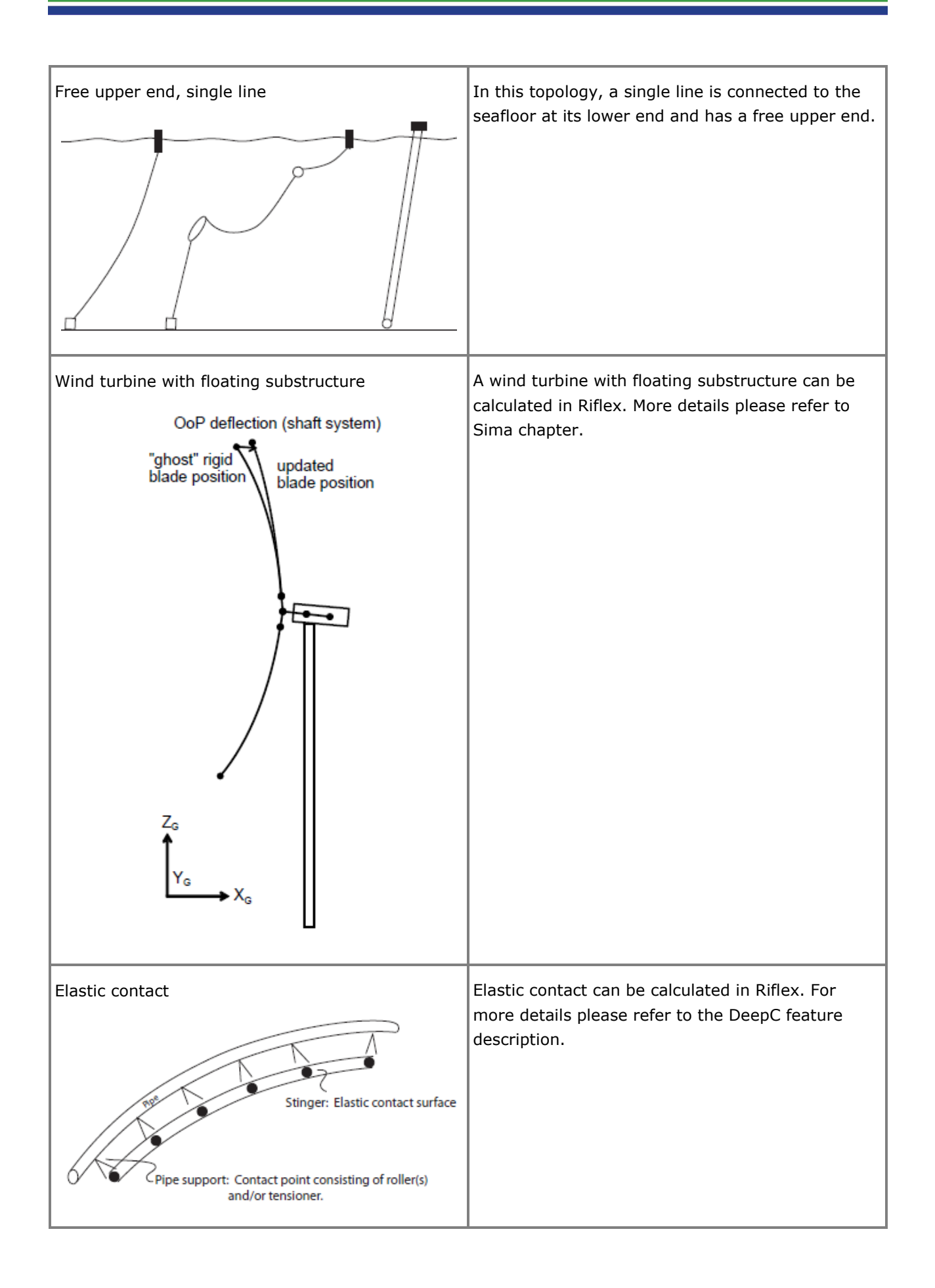
# **Postresp**

#### **POSTPROCESSOR FOR STATISTICAL RESPONSE CALCULATIONS**

Last revised: January 08, 2019. Describing version 6.7-04.

Postresp is an interactive graphic postprocessor for processing and presentation of responses in terms of transfer functions in the frequency domain. The transfer functions are usually generated by one of the hydrodynamic analysis programs in Sesam but they may also be transfer functions for any other kind of response.

In this description, the term "transfer functions" is used. In Sesam the terms "response variables" and "response amplitude operators" are also used with the same meaning.

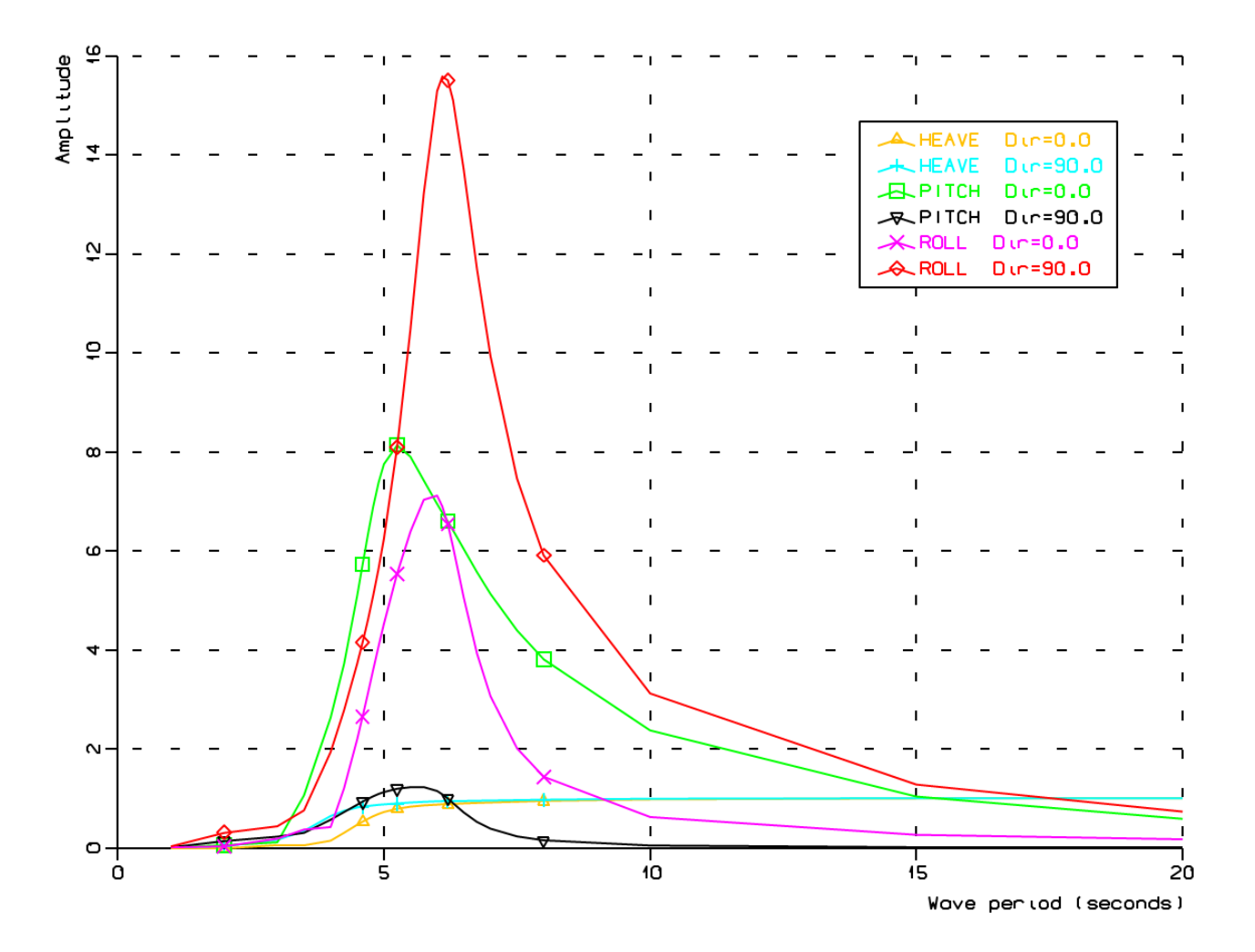

#### **FEATURES OF POSTRESP**

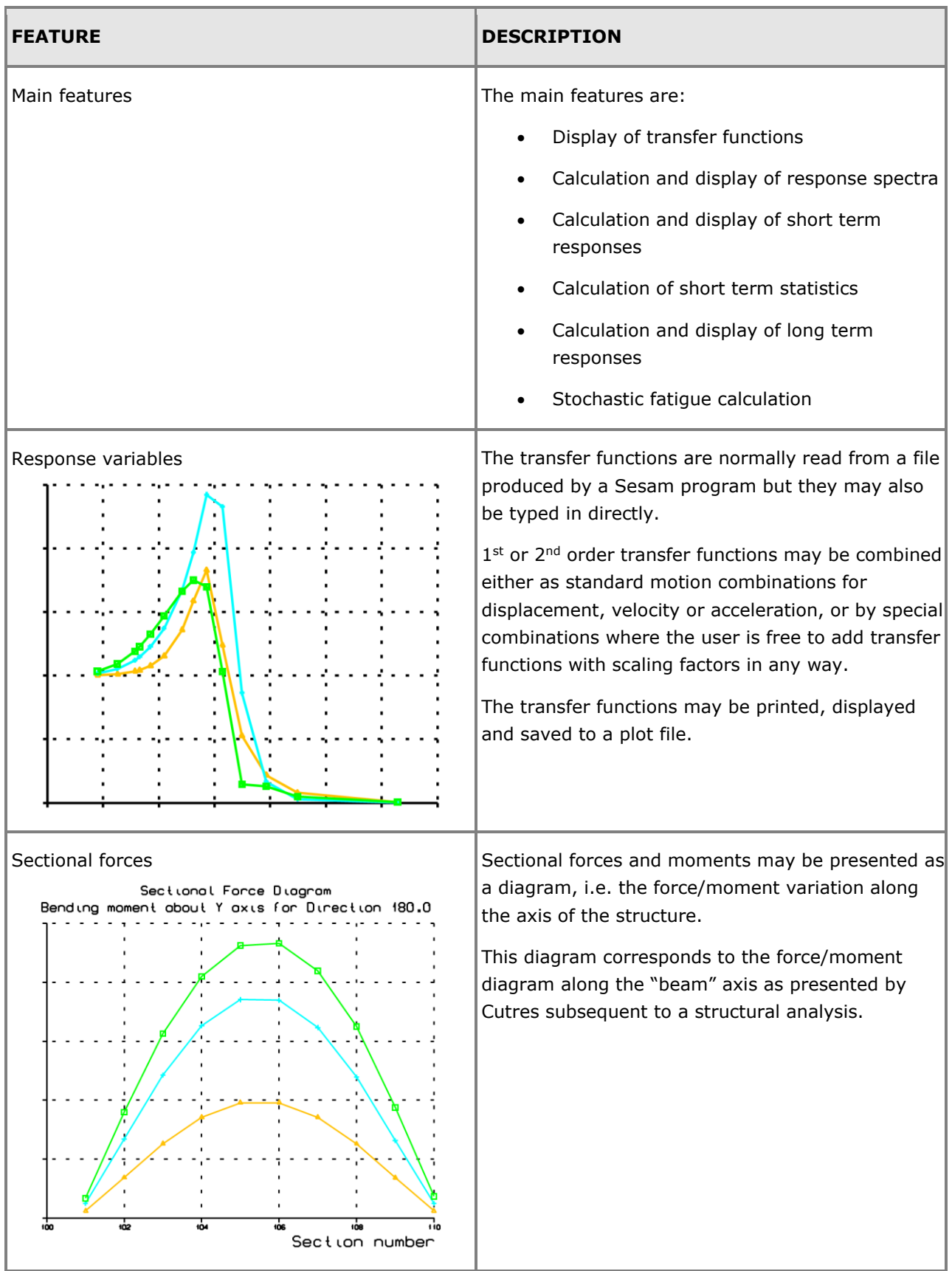

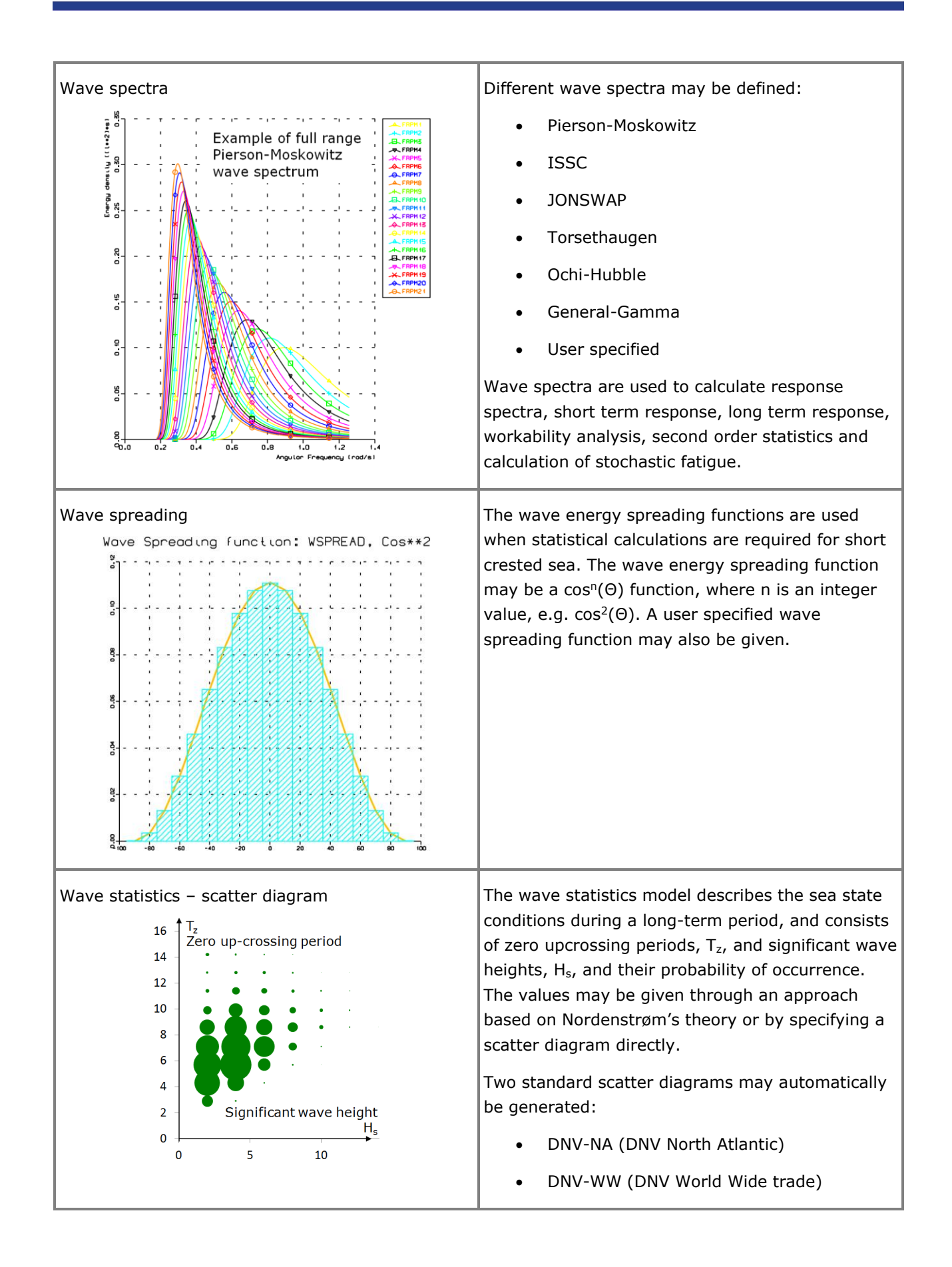

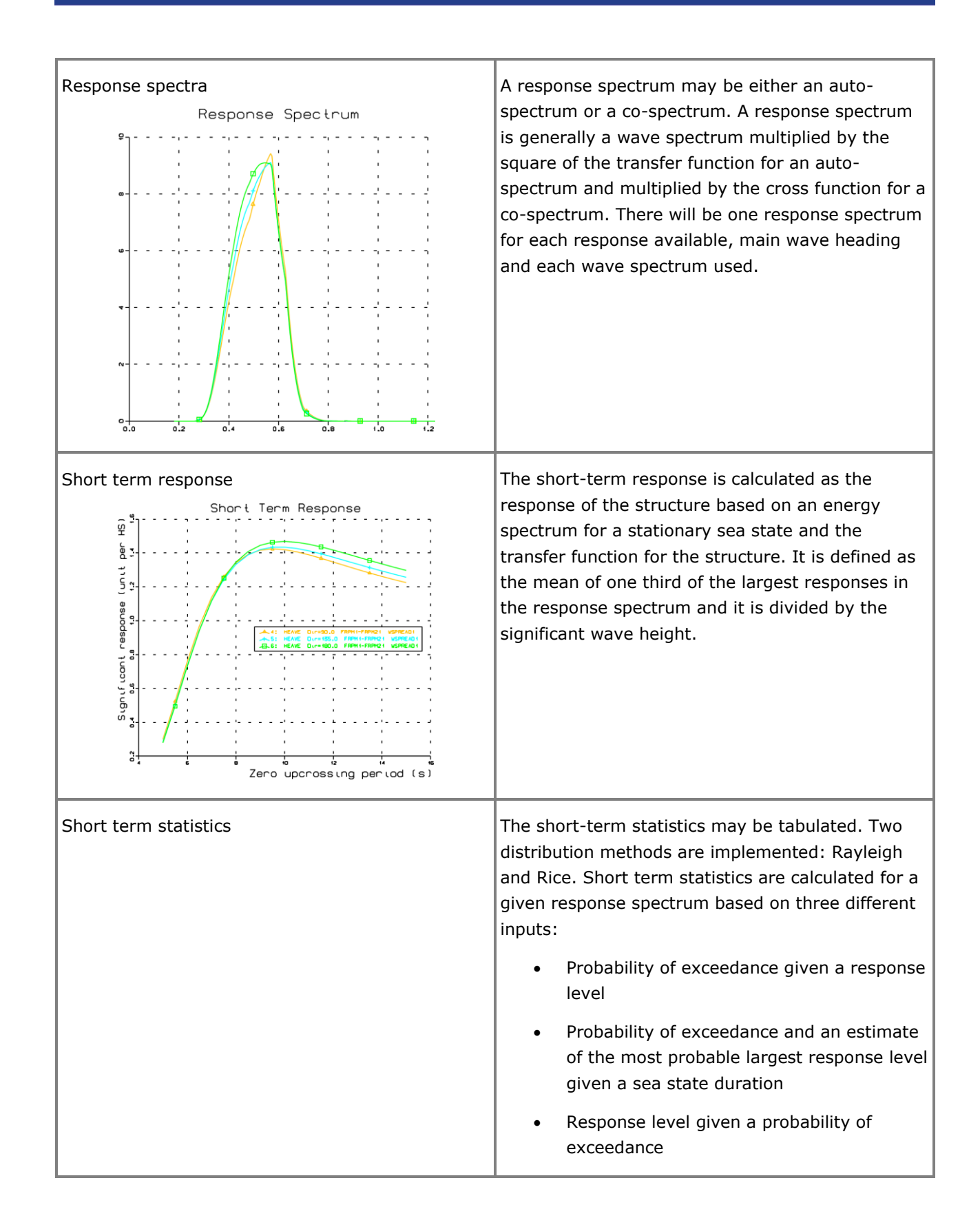

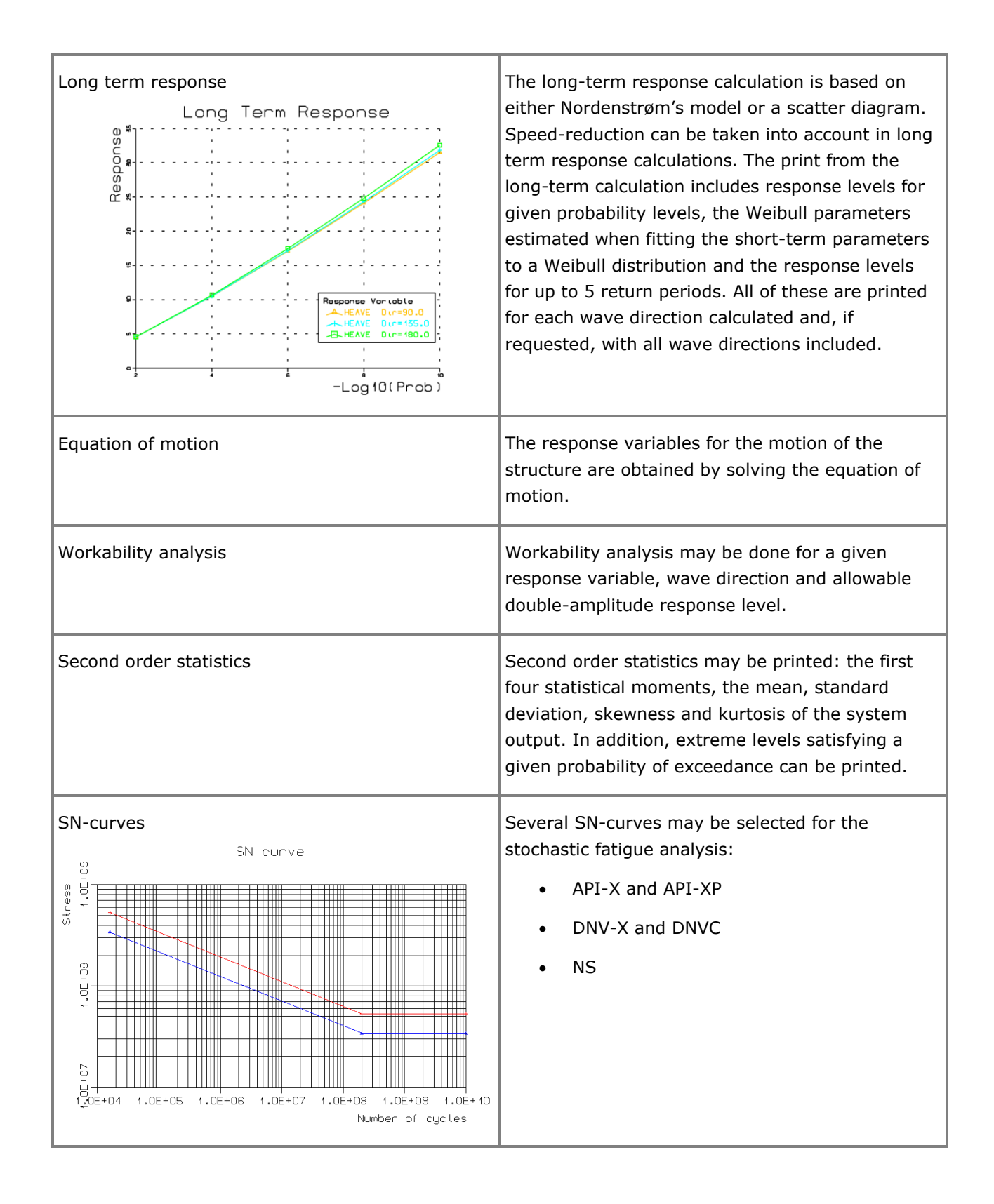

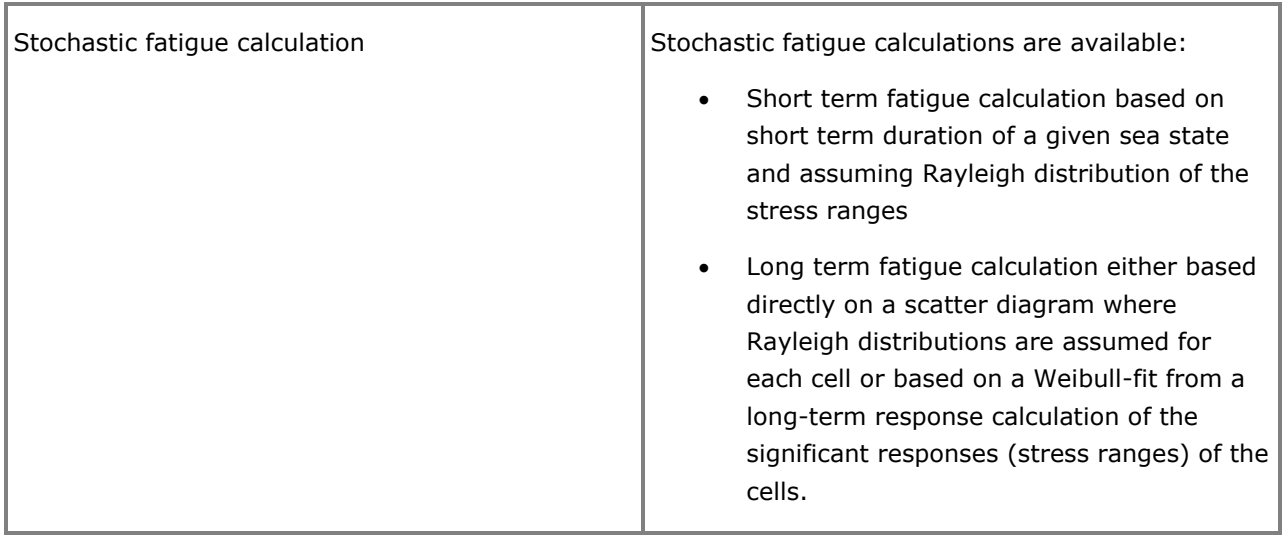

### **RAO RESPONSE AMPLITUDE OPERATORS**

Last revised: December 20, 2016. Describing version 1.0-00.

The console program RAO reads sets of user defined response amplitude operators, calculates the corresponding accelerations (real part and imaginary part) and writes the results to Sestra input files, S#.FEM and L#.FEM. Fluctuating gravity and forward speed (in terms of the Froude number) are accounted for.

The data on the output file have the same format and structure as the corresponding loads computed by the hydrodynamic solvers (Wadam and Wasim).

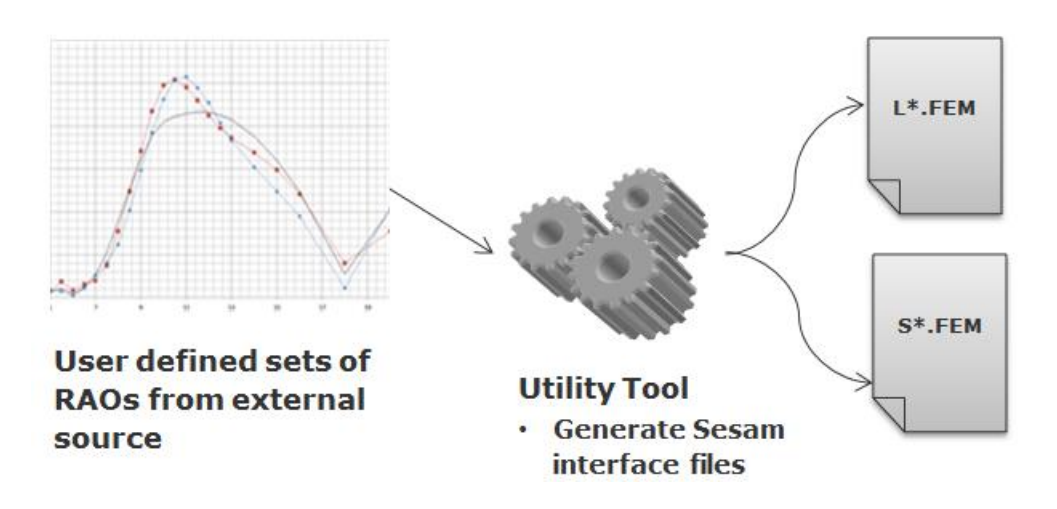

#### **FEATURES OF RAO**

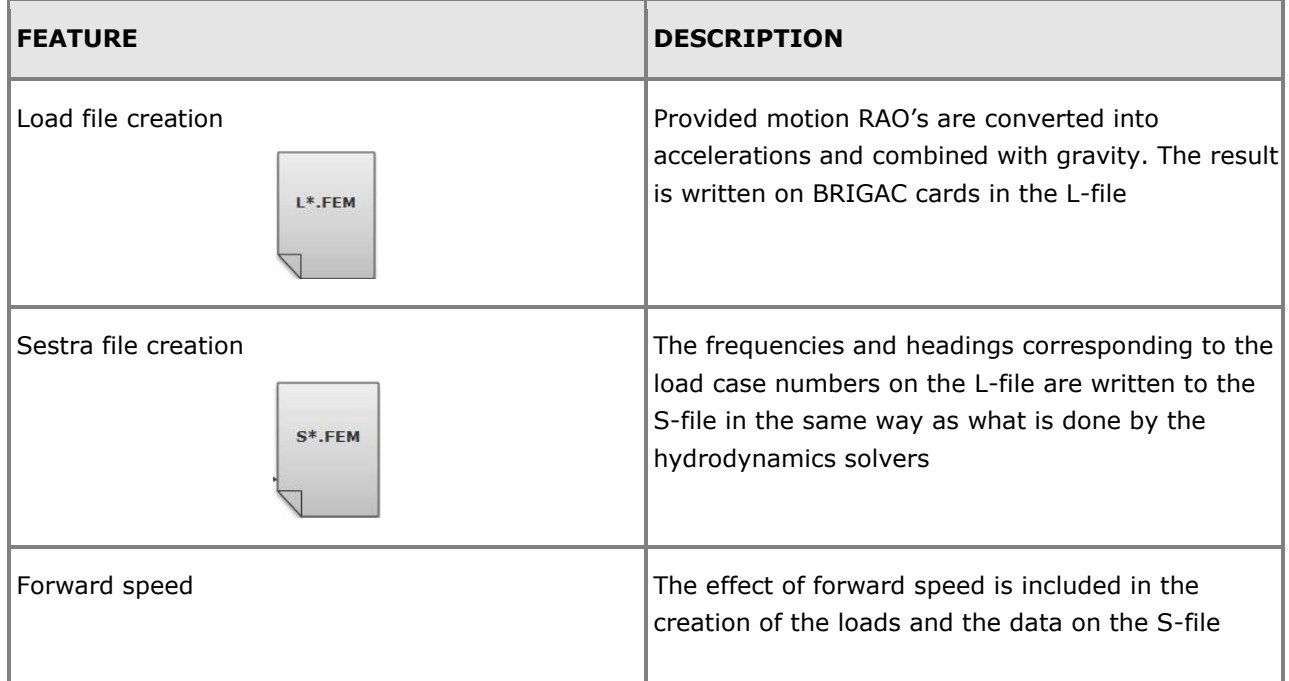

## **Xtract**

#### **POSTPROCESSOR FOR PRESENTATION, ANIMATION AND REPORTING OF RESULTS**

Last revised: January 28, 2019. Describing version 5.2 (64-bit).

Xtract is the model and results visualisation program of Sesam. Xtract is owned and developed by Ceetron AS and marketed by DNV GL - Software. It offers general-purpose features for extracting, further processing, displaying, tabulating and animating results from static and dynamic structural analysis as well as results from various types of hydrodynamic analysis. Its intuitive and highperformance 3D graphics enables easy and efficient interactive rotation, zooming and panning of the model with results.

The user interface operations are logged (journaled) as command equivalents. This log may be edited and used as input to a new session for automated extraction and presentation of results.

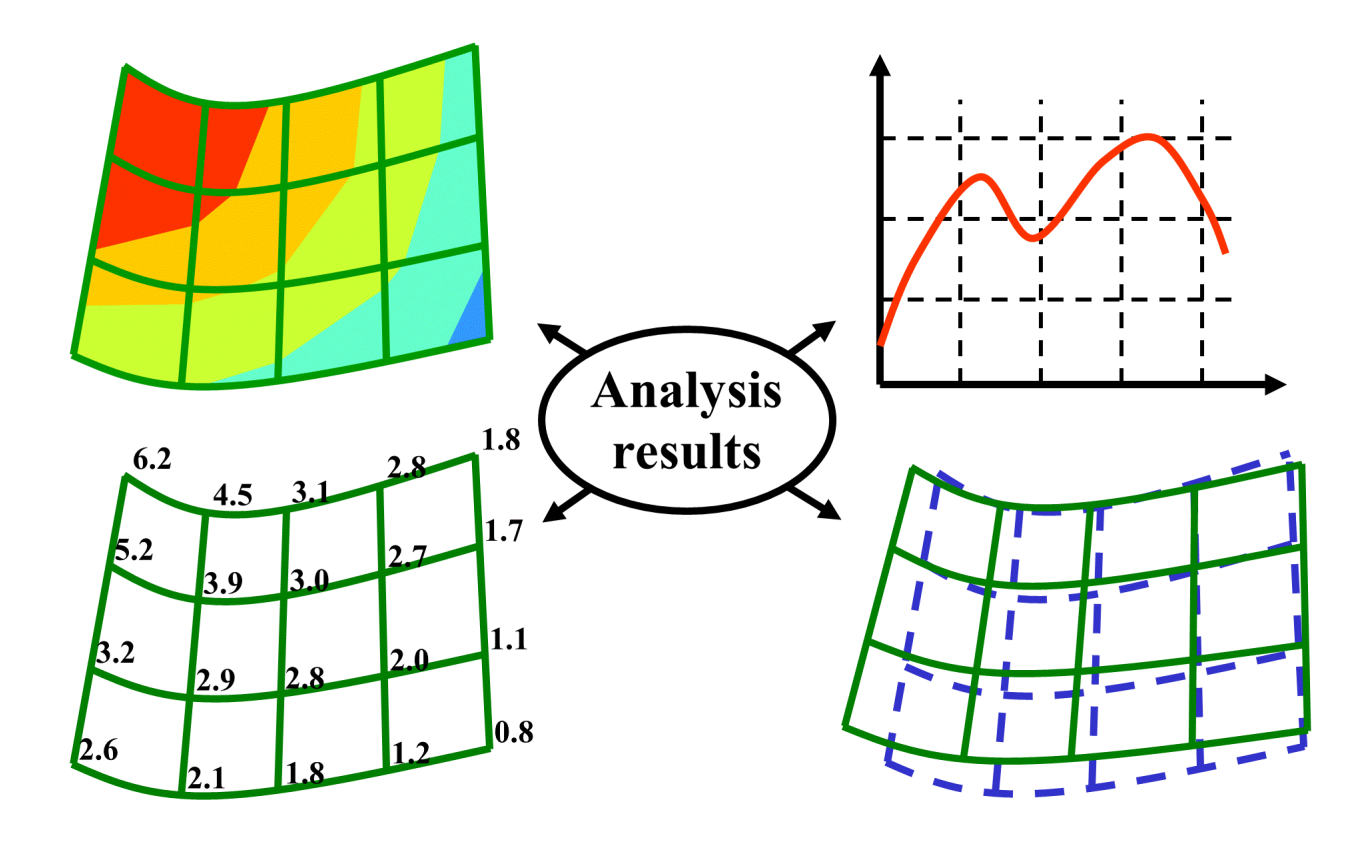

#### **FEATURES OF XTRACT**

#### **Structural analysis results**

Xtract presents results for truss, beam, membrane, plate, shell and solid models. These results may be:

- Displacements, velocities and accelerations
- Forces
- **Stresses**

Xtract may create combinations and scan over result cases and combinations for highest and lowest values.

The graphic results presentation may be printed directly or saved to various graphic file formats for inclusion in reports. Tabulated data may be exported to file for importing into spreadsheets for customised results manipulation.

A 3D model with (animated) results may even be exported and opened in free tools for interactive 3D viewing:

- Xtract Viewer (free program)
- PowerPoint slideshow (with free GLview 3D Plugin embedded)
- Word (with free GLview 3D Plugin embedded)

This allows a Sesam user to prepare data and send to a non-Sesam user who may view the data in an Xtract-like environment.

#### **Hydrodynamic analysis results**

The animation feature of Xtract is especially useful for presenting results from hydrodynamic analyses. The motion of a vessel in waves may for example be animated superimposed by the corresponding hull stresses.

#### **Other results**

Various programs can store results on a VTF file that may be opened for postprocessing in Xtract:

- Wasim: Time domain results for a vessel and sea surface
- Installjac: Time domain results for a launching/floating stability/upending process of a jacket
- Riflex: Time domain results for conductors, risers and anchor lines
- Stofat: Stochastic fatigue results for a stiffened plate
- ShellDesign (a product of Dr. Techn. Olav Olsen): Steel reinforced concrete shell design results

#### **Main features**

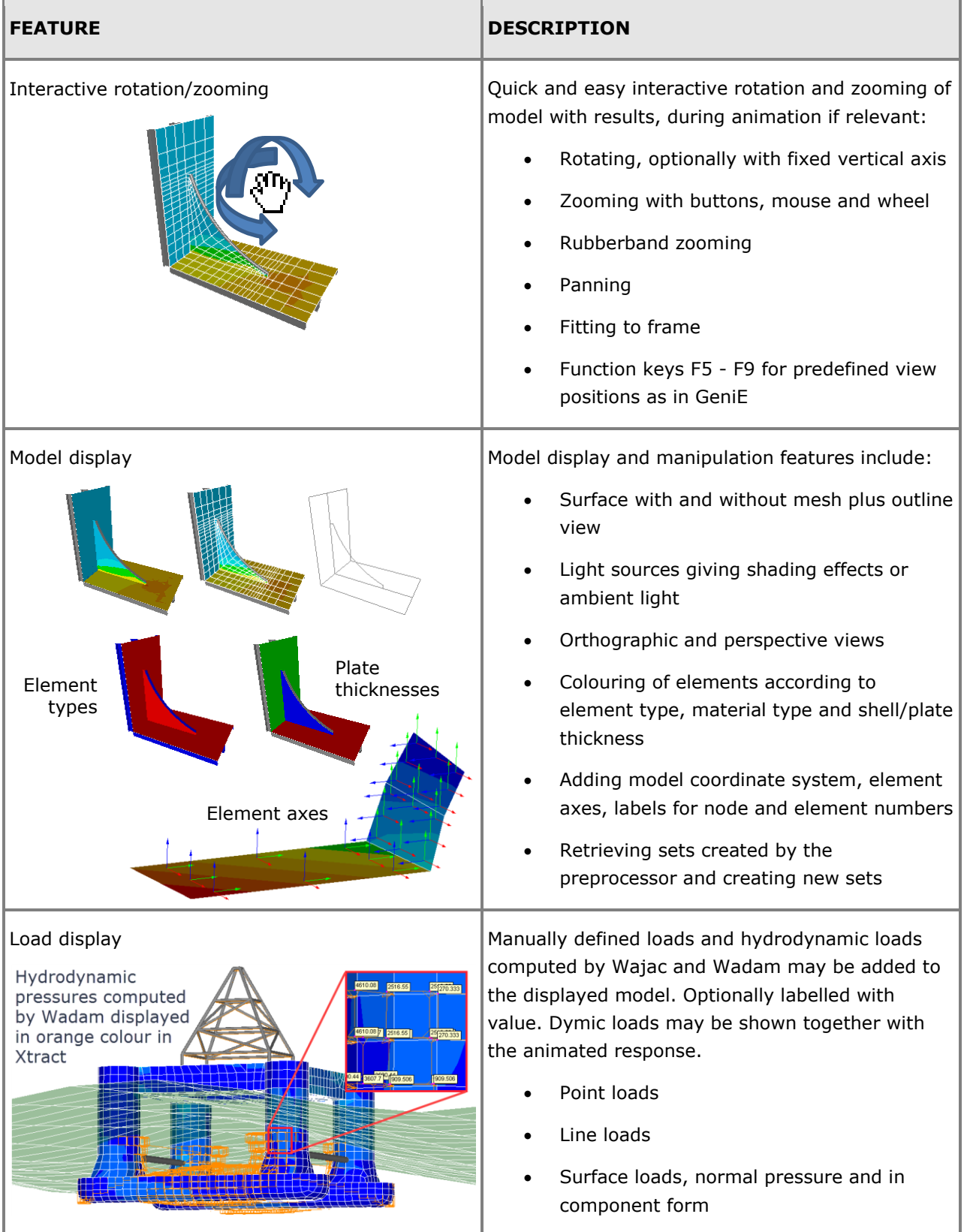

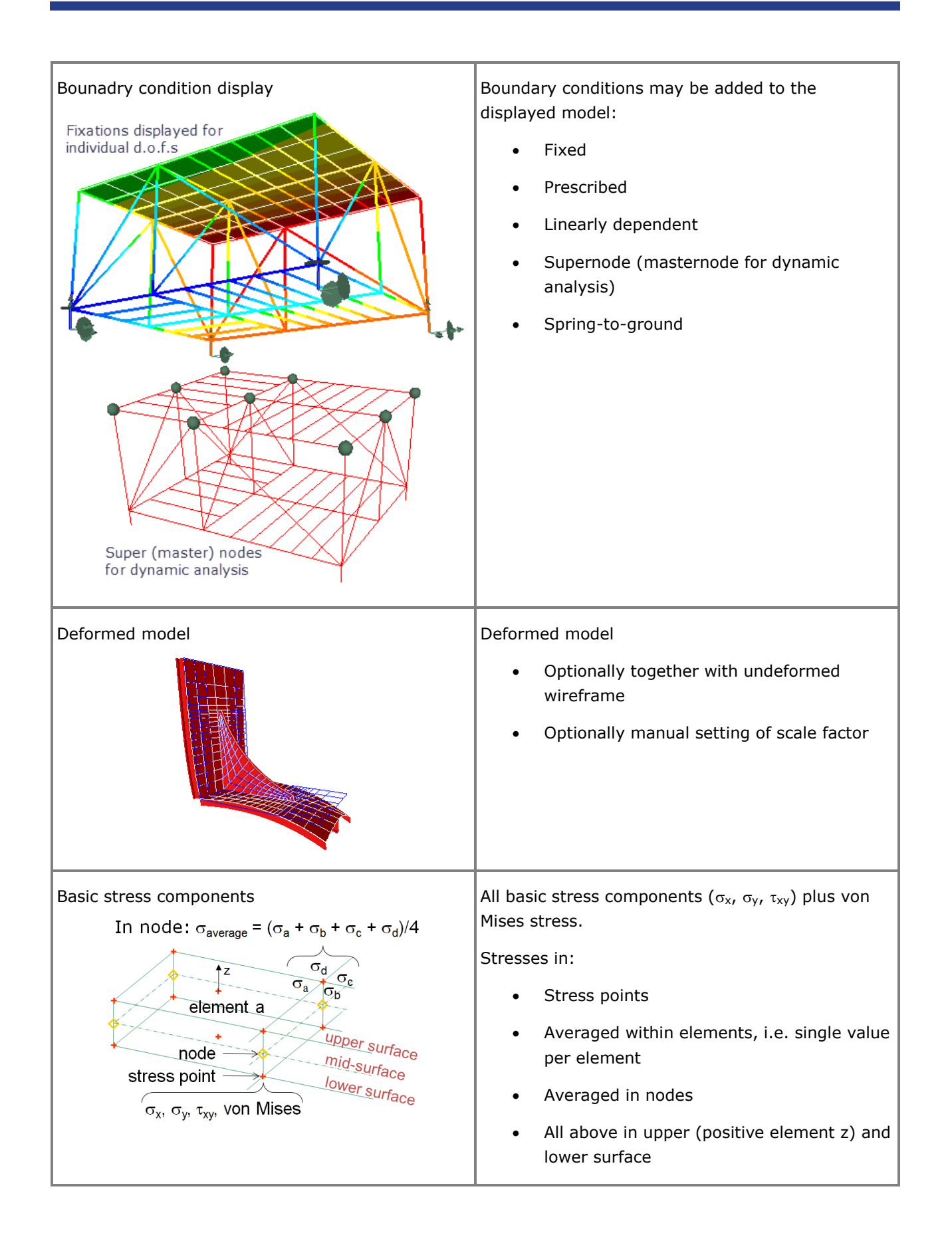

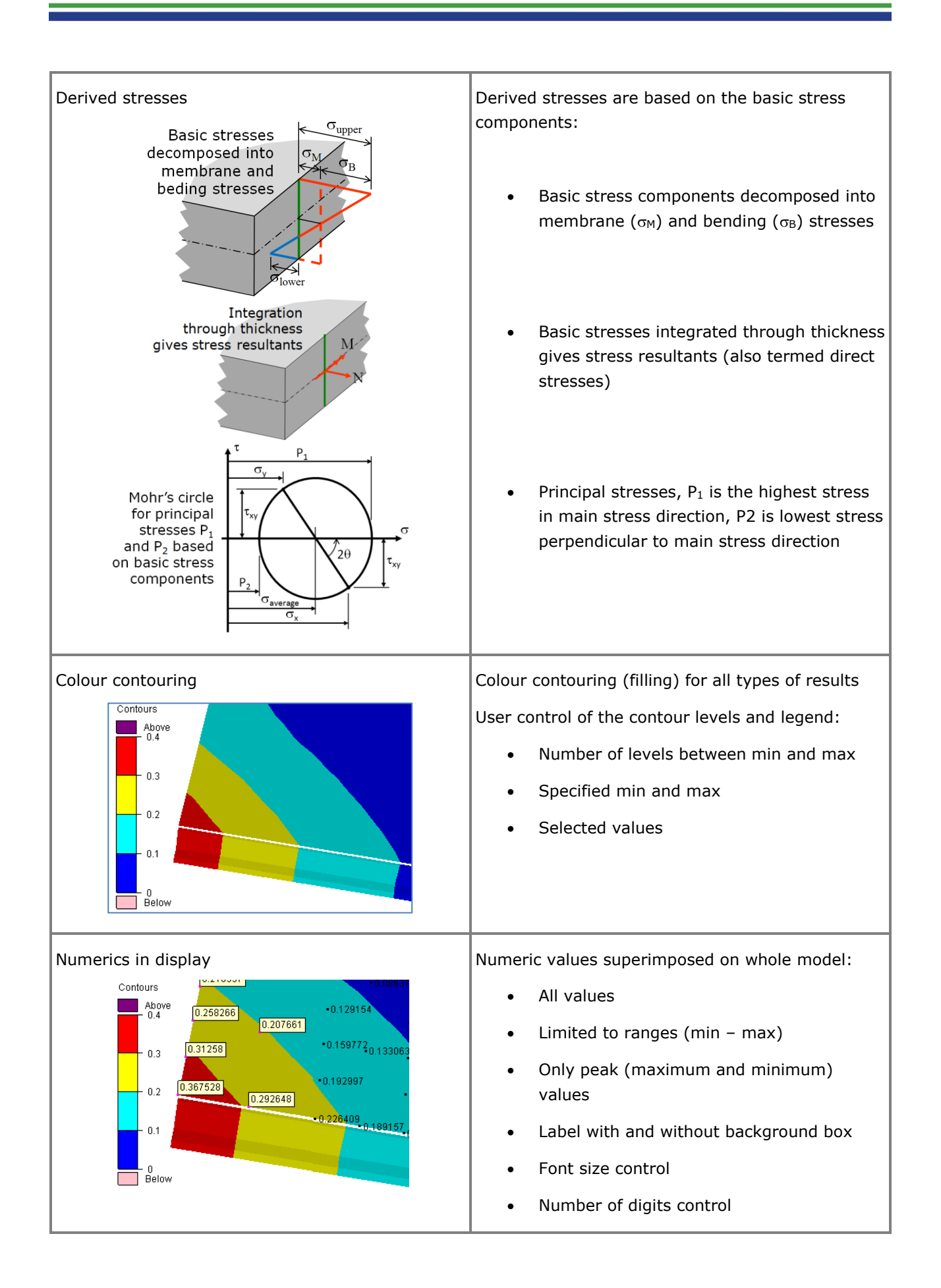

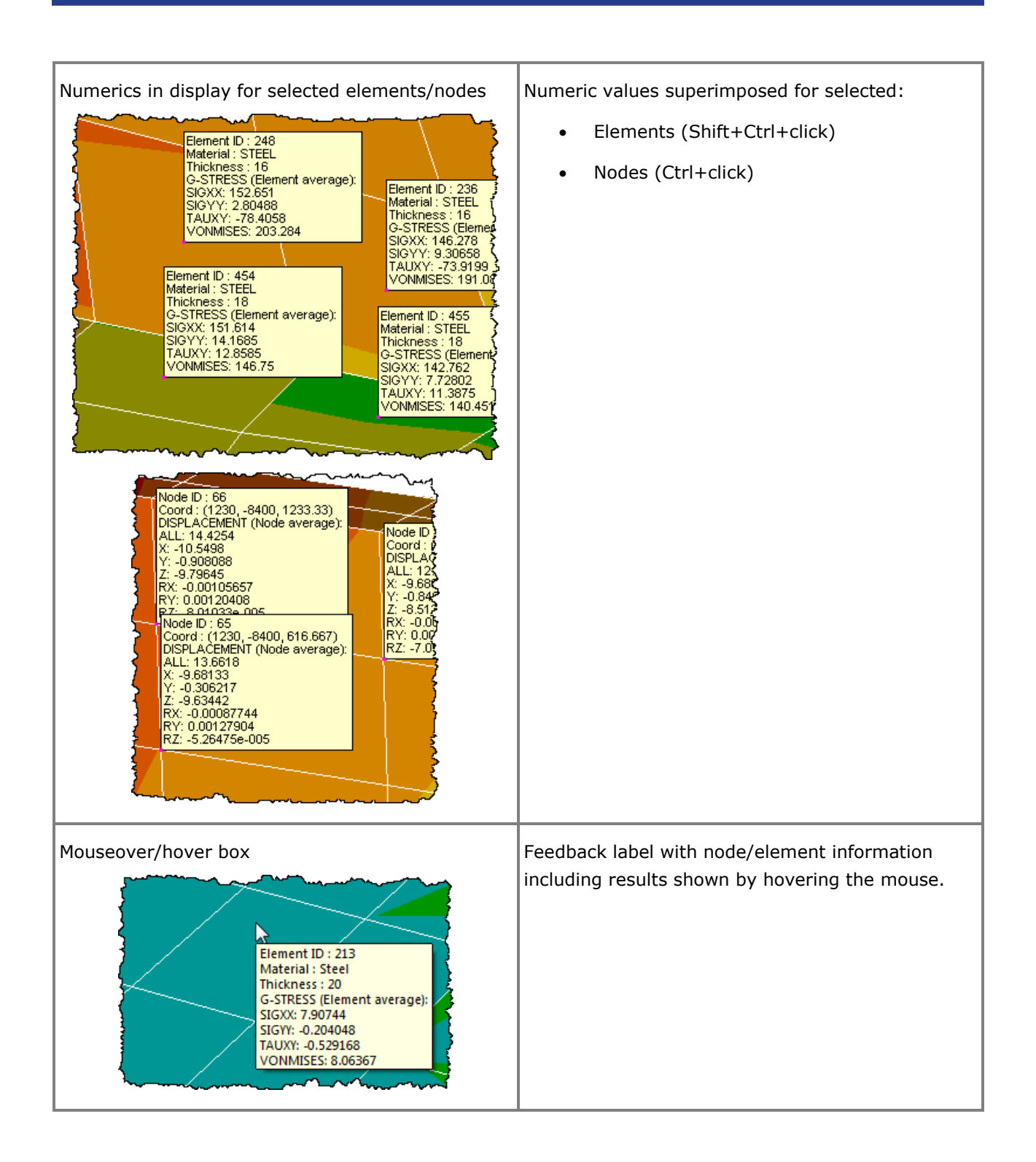

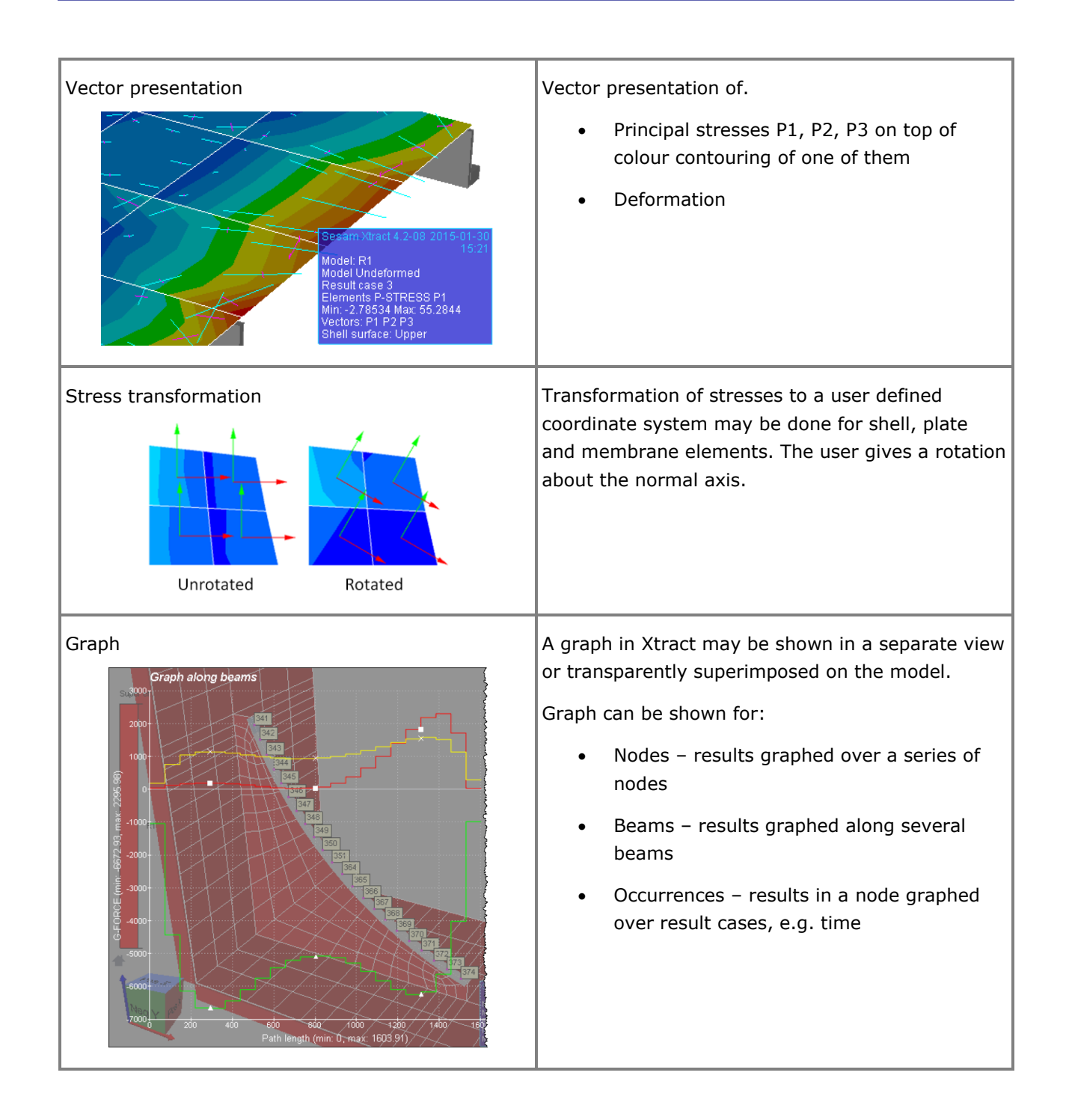

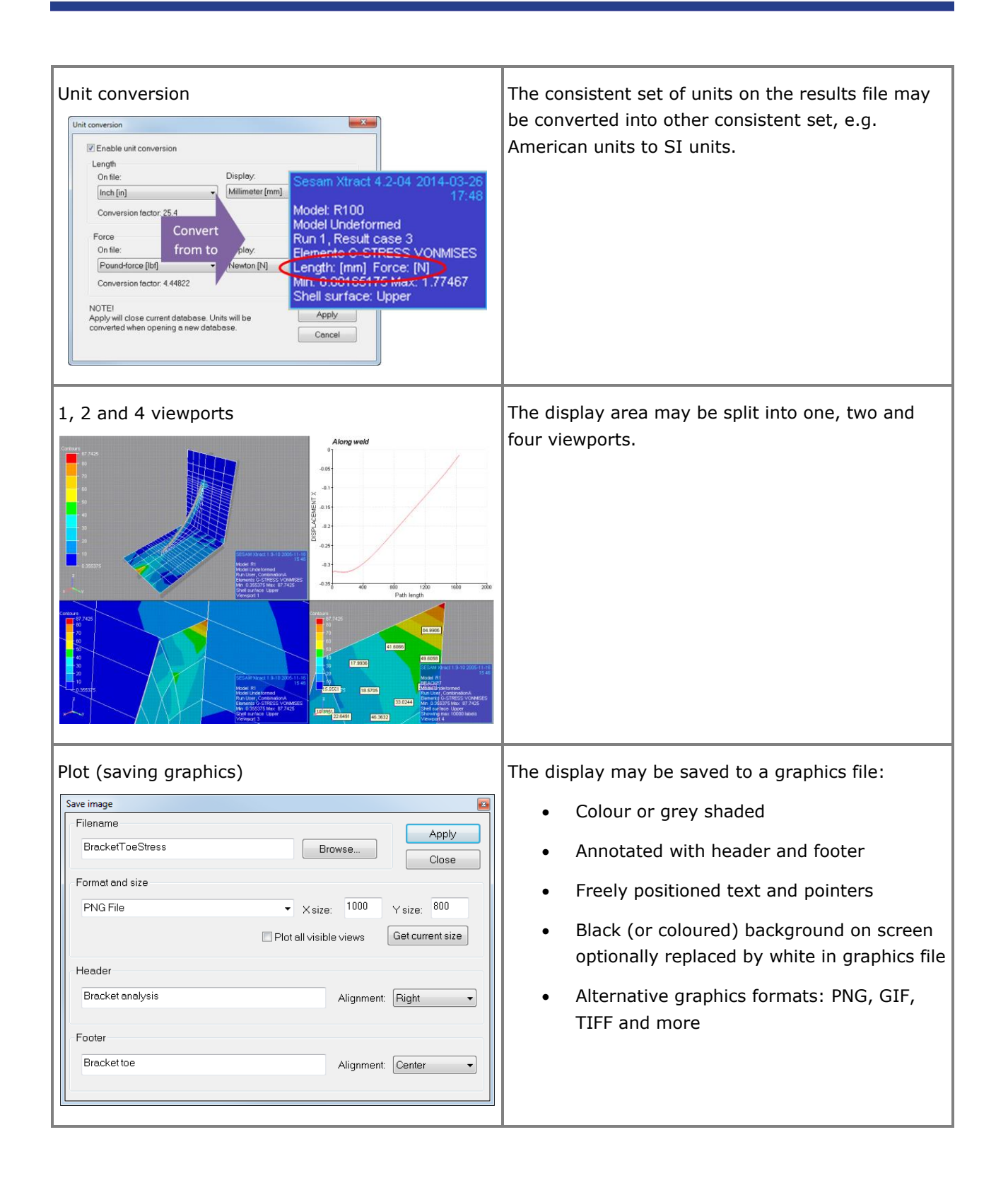

#### **Models and results for presentation in Xtract**

Xtract may present analysis results from different programs. A list of files for processing is provided below. The required program extension is also given.

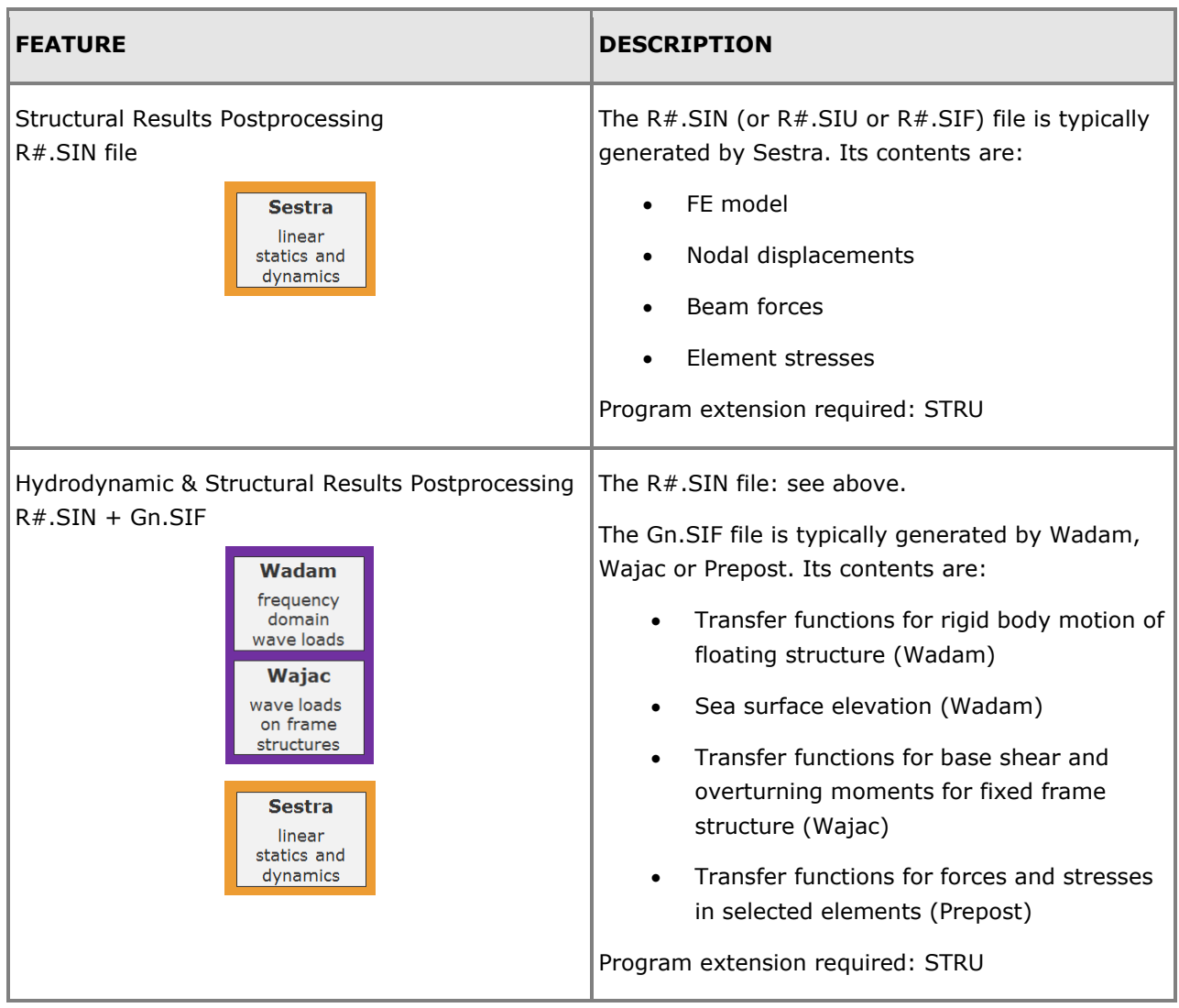

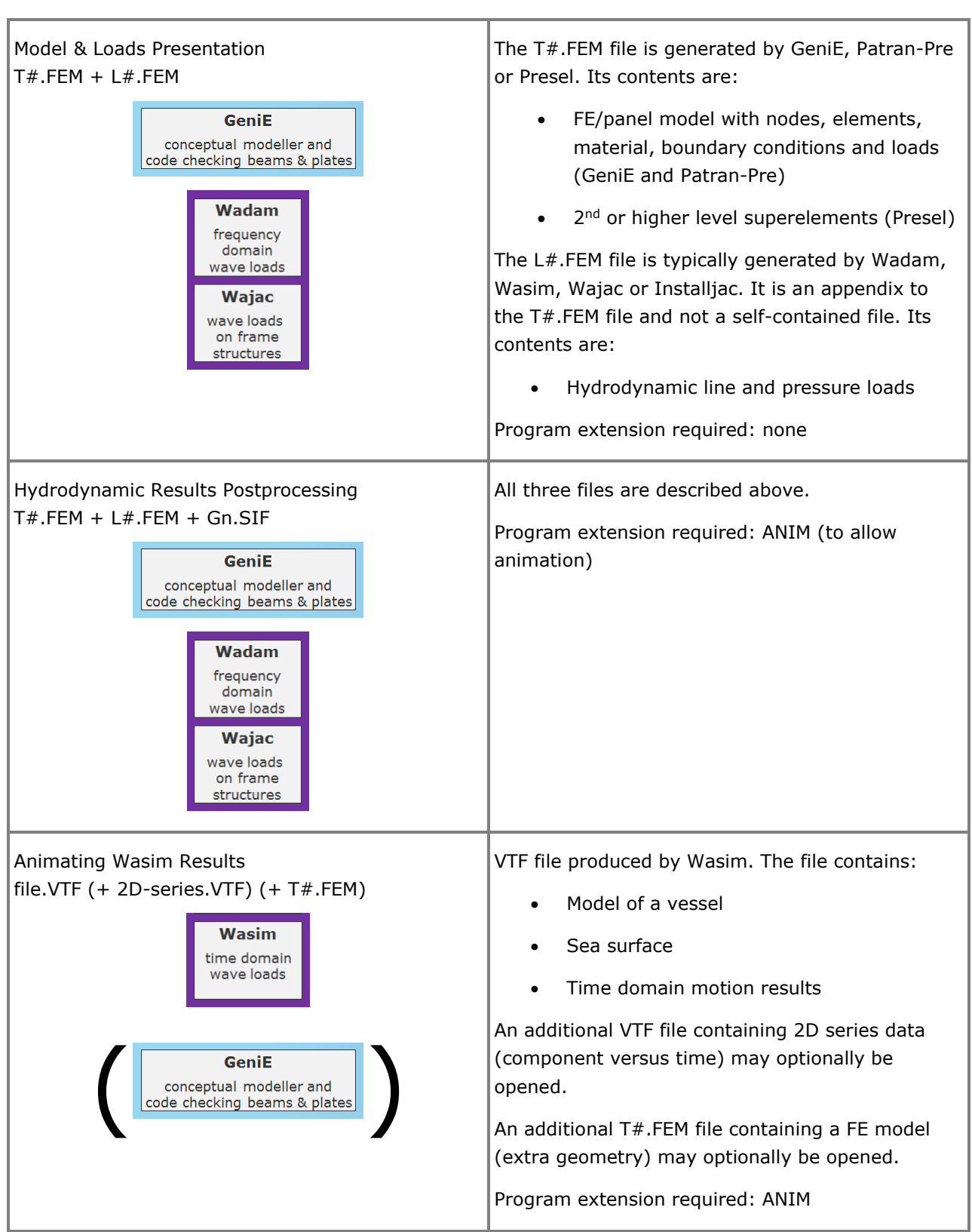

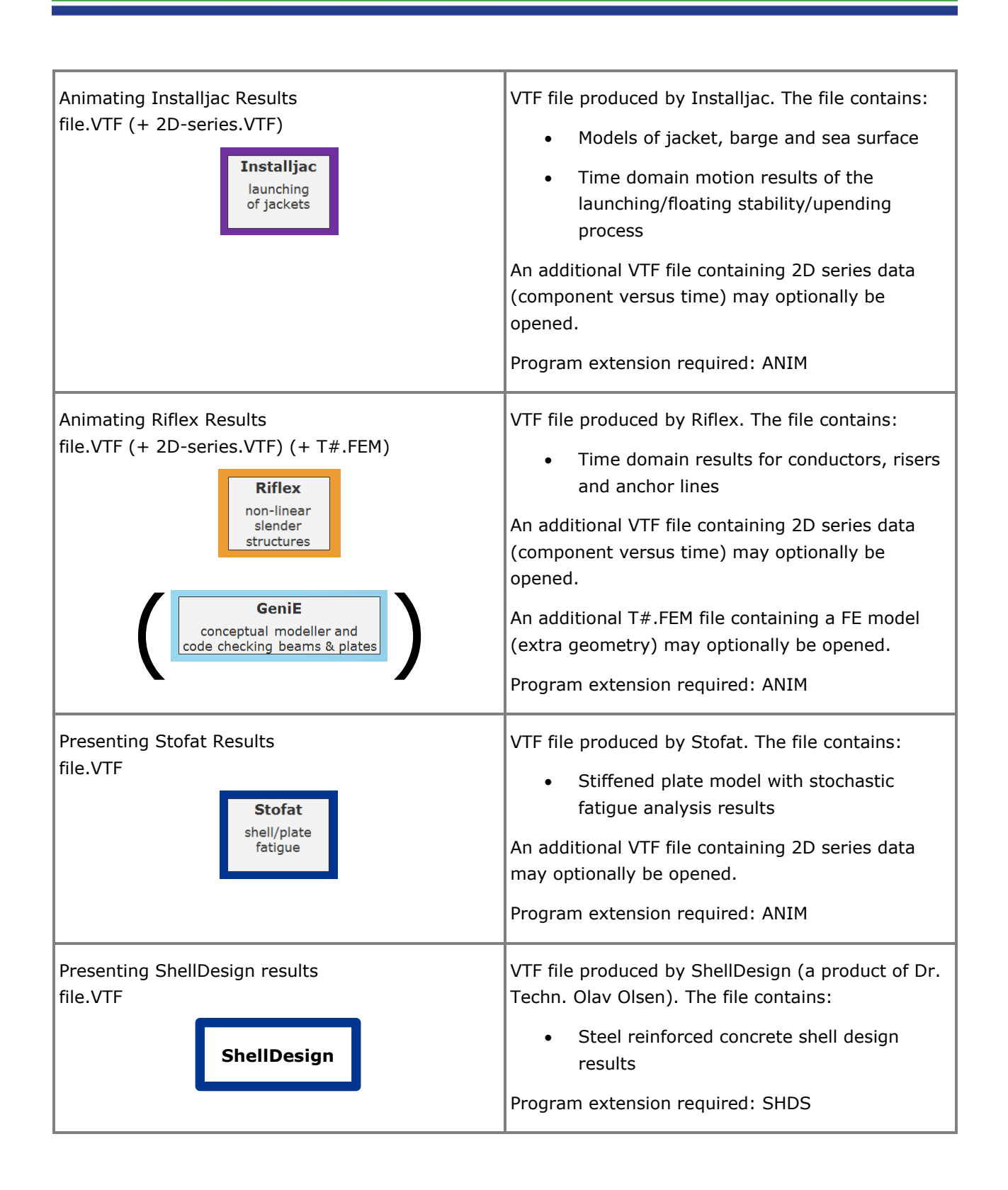

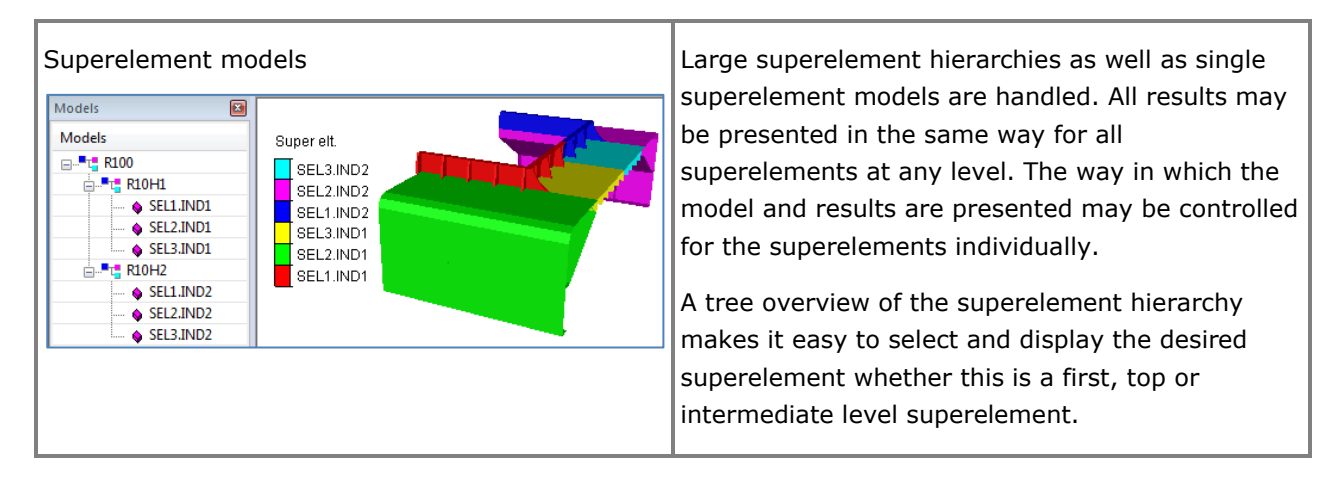

#### **Hierarchical organisation of results**

The structural analysis results stored on the Results Interface File are:

- Displacement (and optionally velocity and acceleration) components in the nodes
- Force and moment components for beam elements
- Stress components for membrane, shell and volume elements

Based on the above results data Xtract computes and presents results organised in a hierarchical manner: result positions > result attributes > result components. See details below.

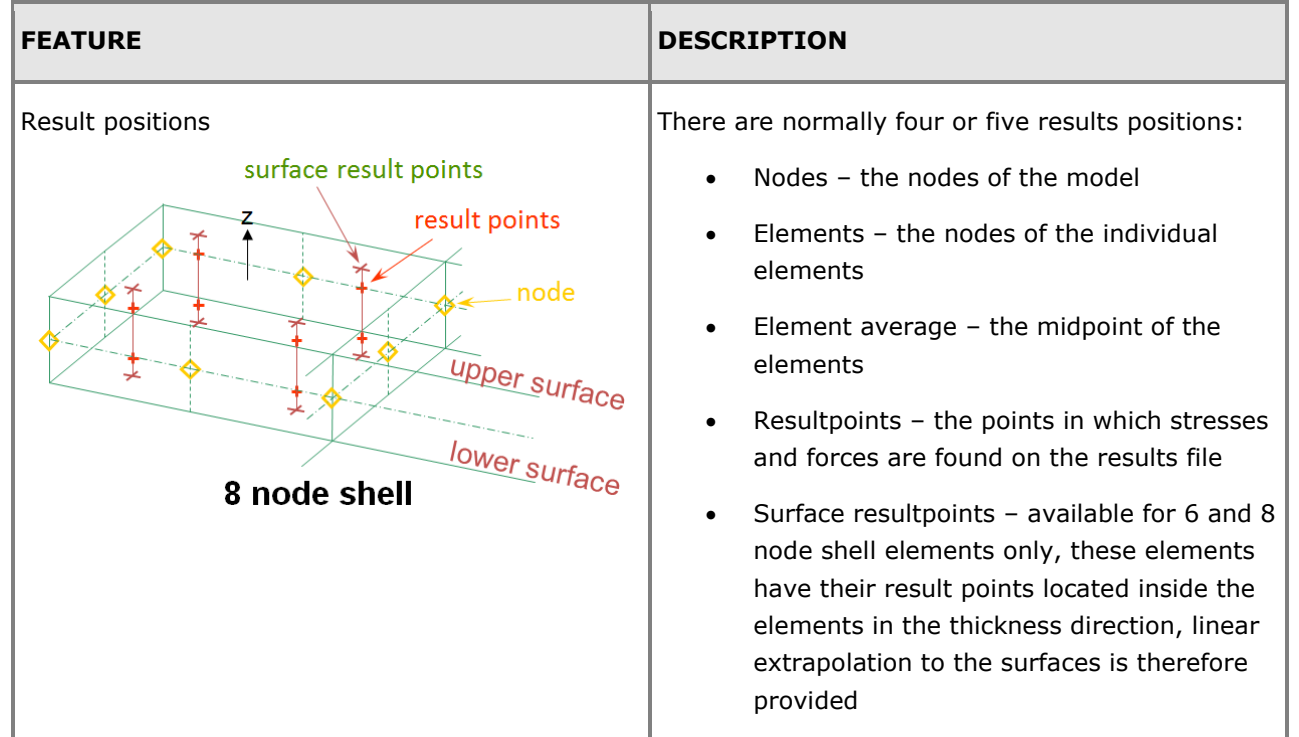

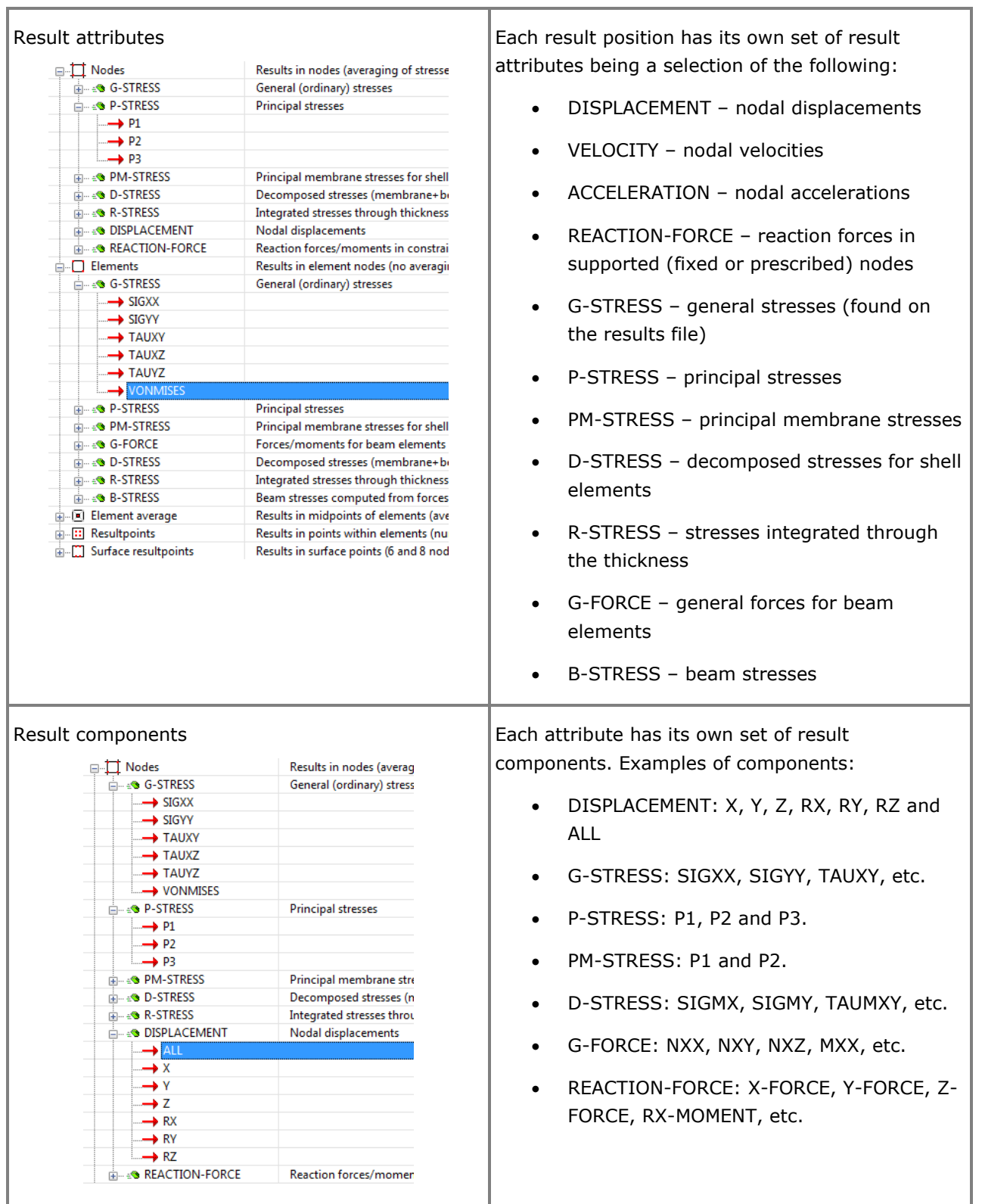

#### **Result cases**

The structural analysis results stored on the Results Interface File are available as result cases and result combinations. Result combinations are one or more superimposed factorised result cases. The organisation is hierarchical: run number > result case > occurrence. See details below.

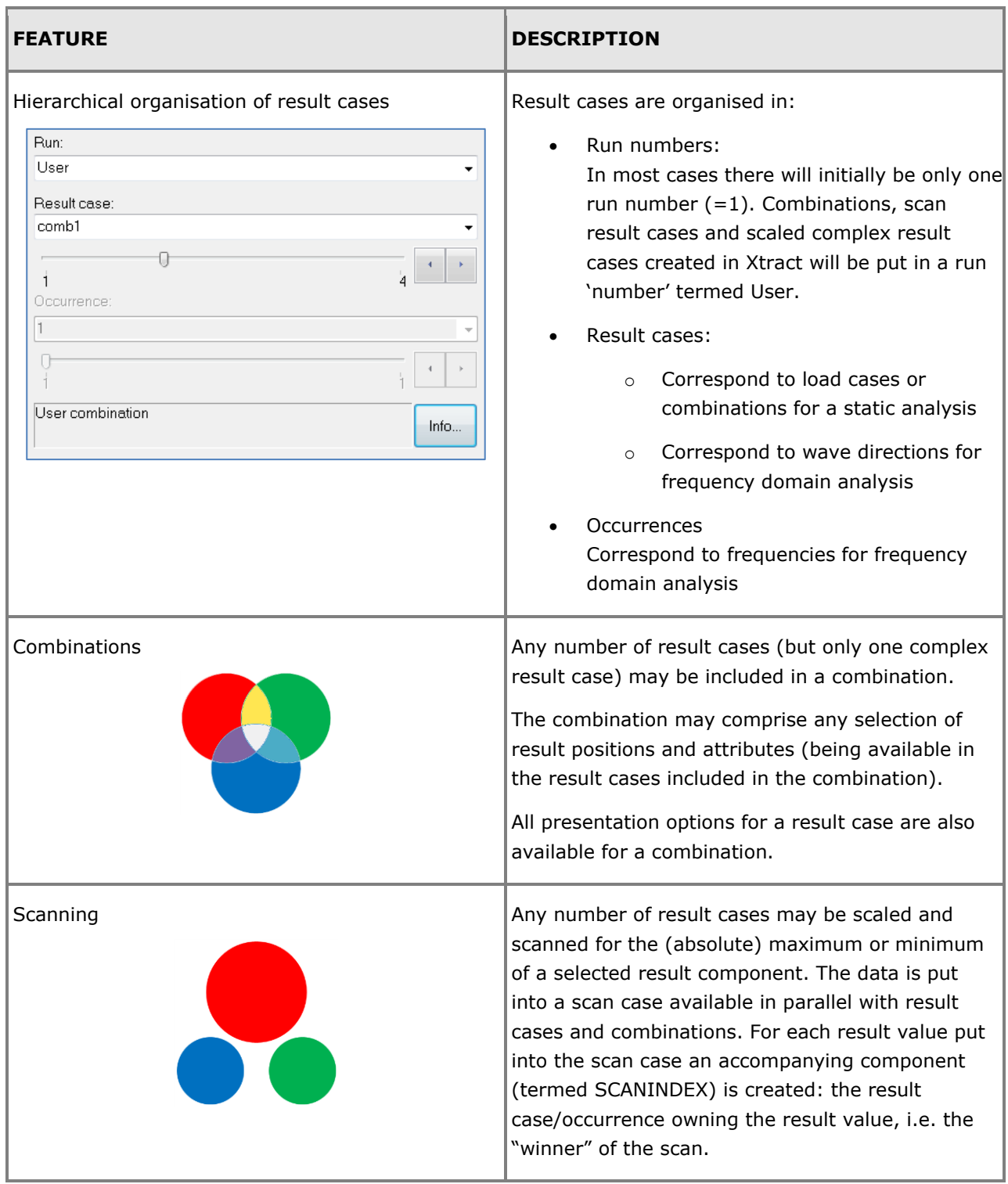

#### **Complex results**

There are specialised features for handling results from a frequency domain analysis. The complex results from such an analysis cannot be manipulated and presented in the same way as results from a plain static analysis. When presenting results for a complex case it needs to be evaluated for a specific phase of the wave. Furthermore, special considerations must be made when combining and scanning complex result cases.

Complex results are handled as follows:

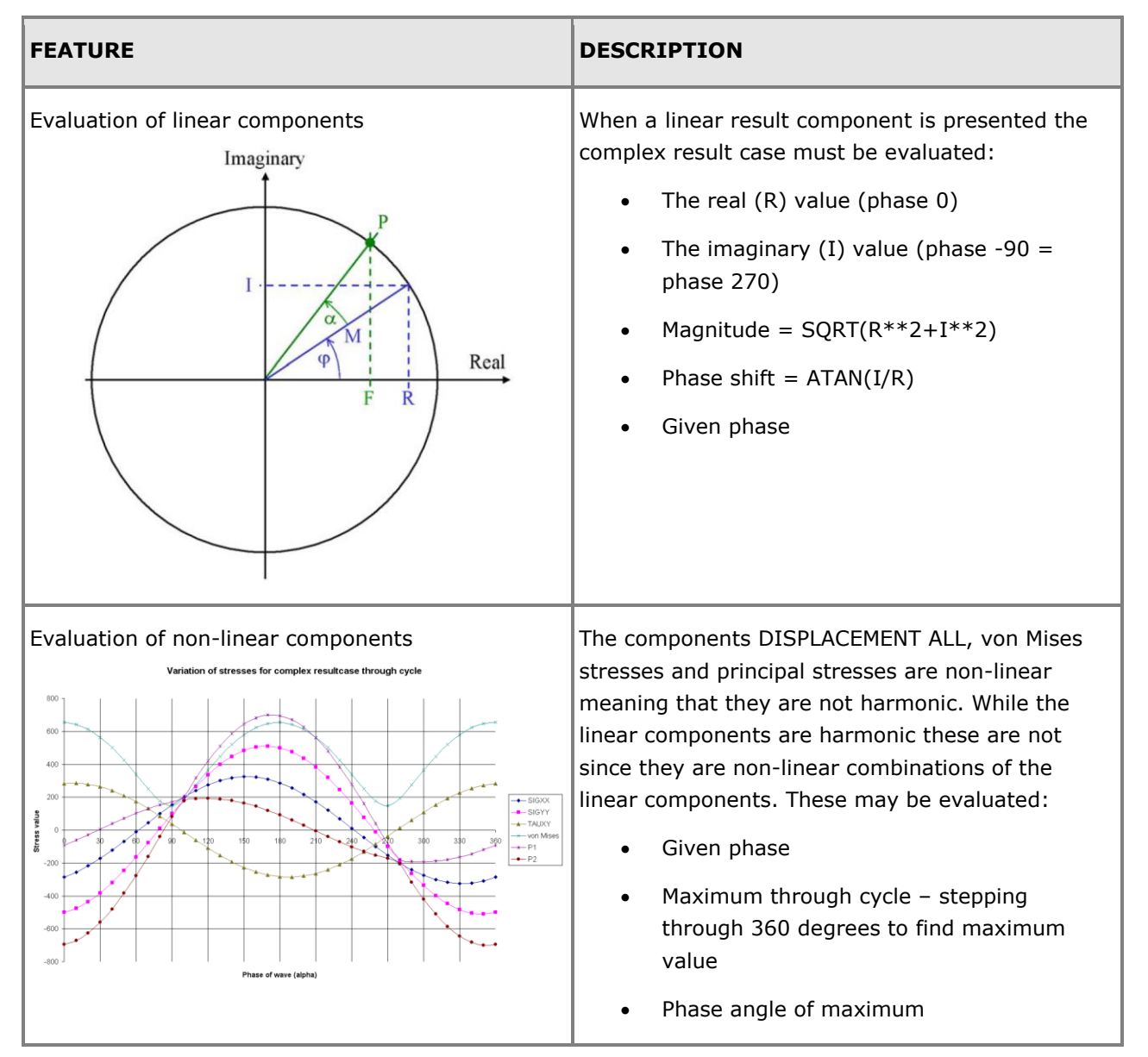

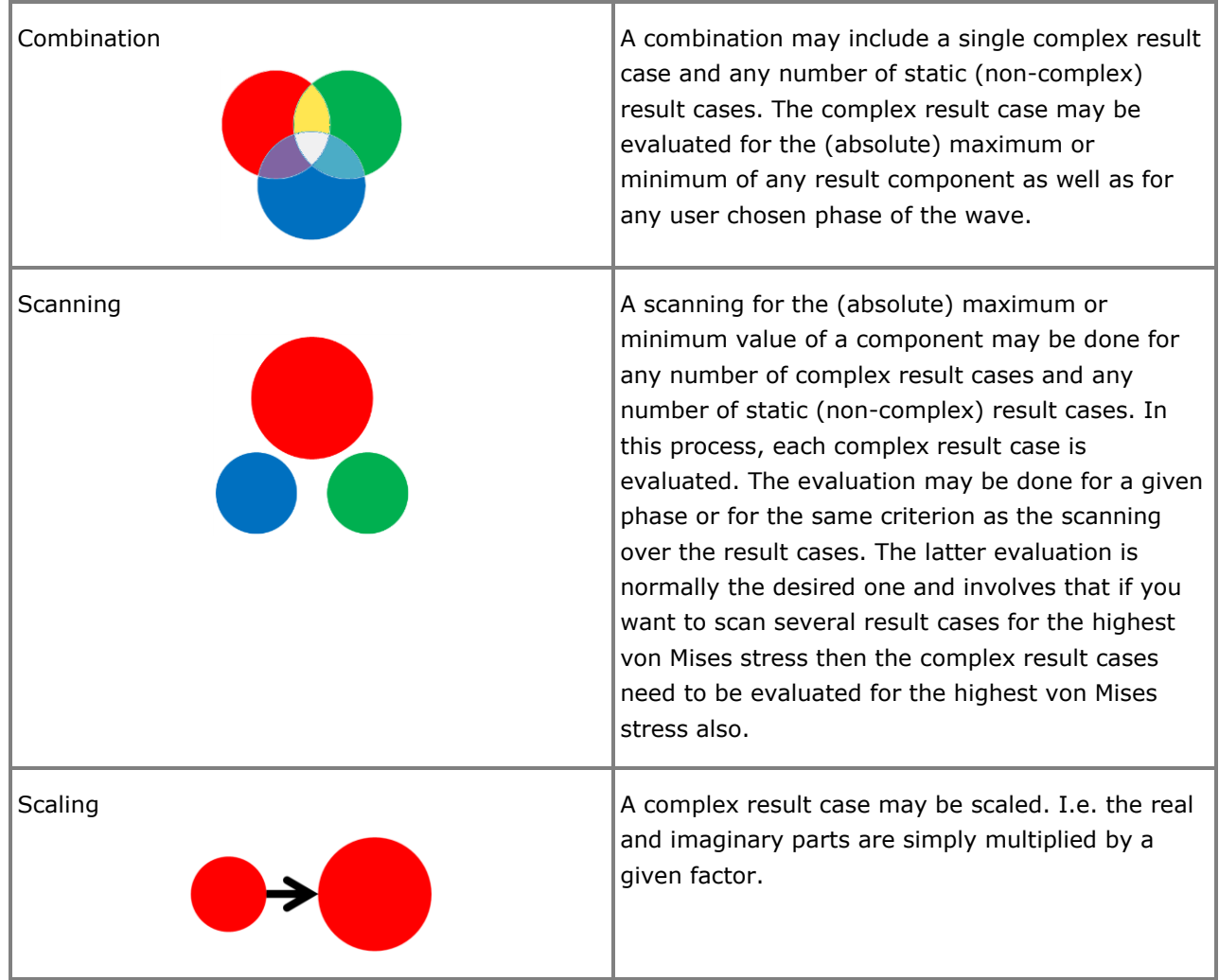

#### **Animation of dynamic behaviour**

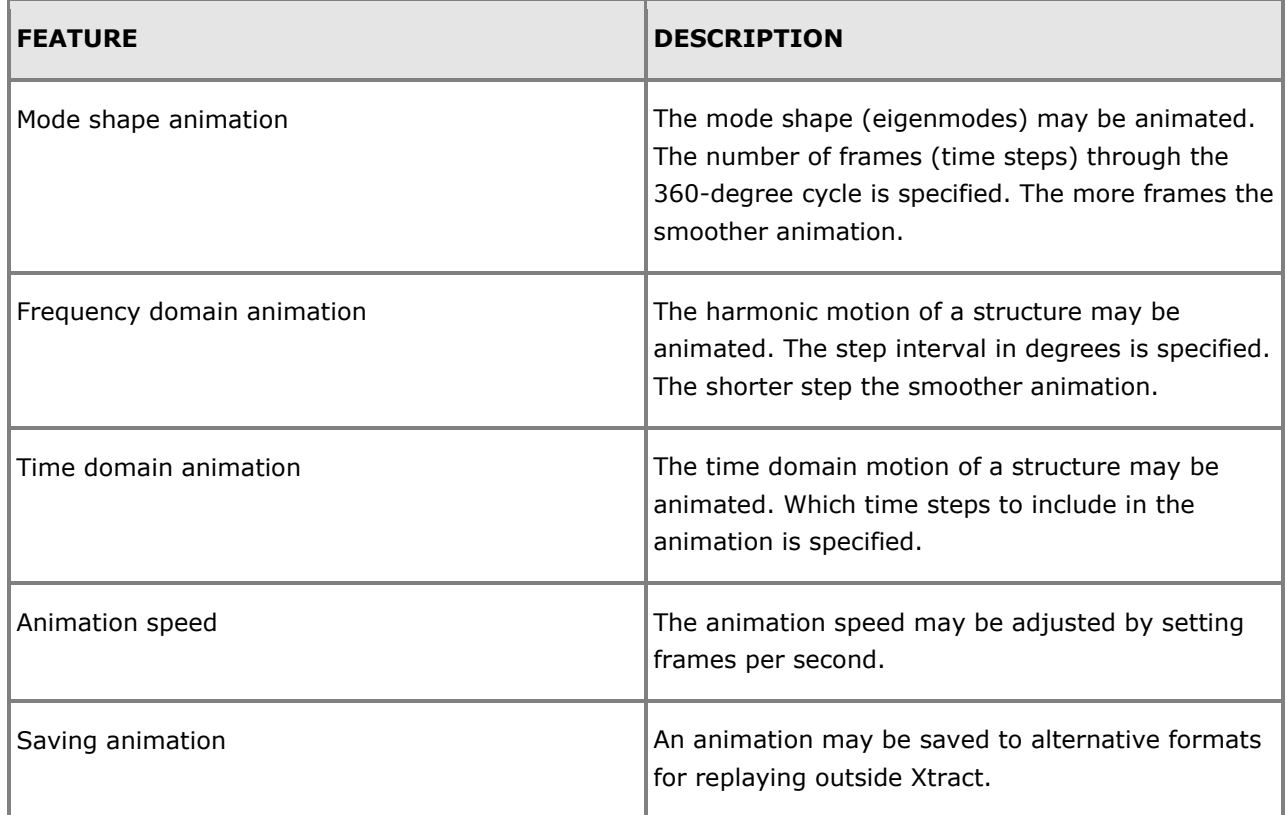

#### **Exporting data for further processing and reporting**

By exporting data from Xtract you have access to even more presentation features.

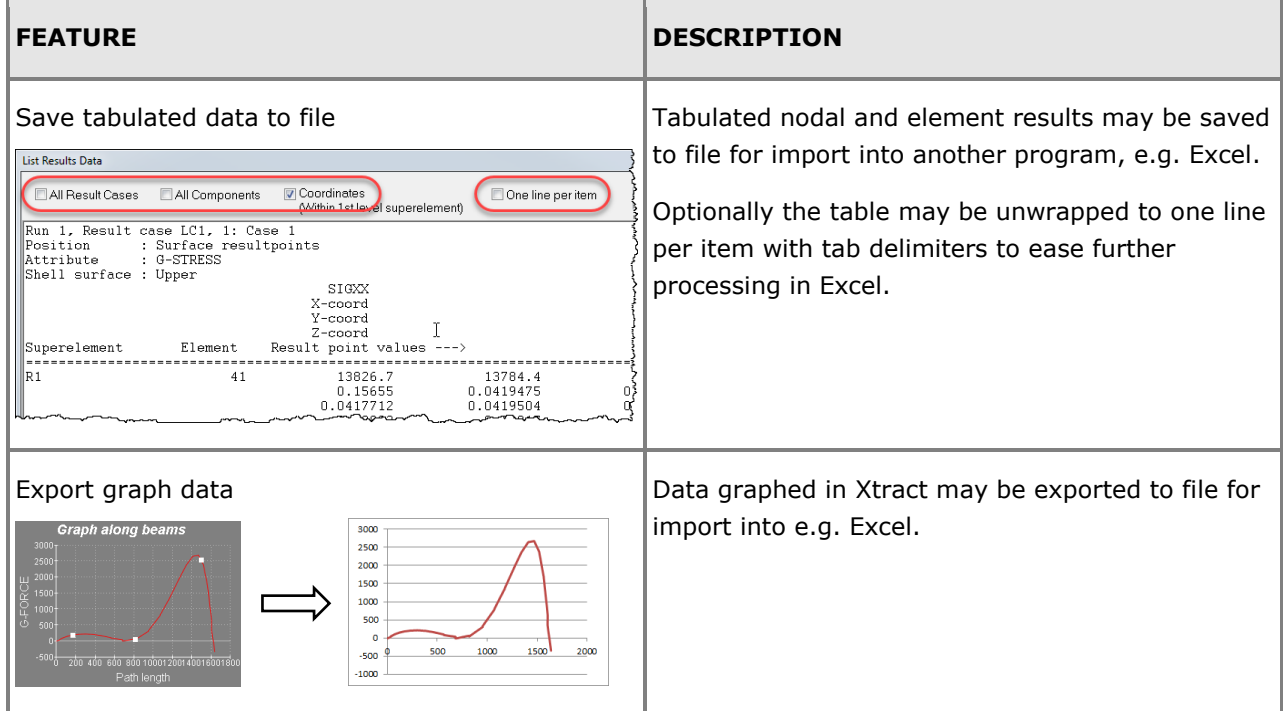

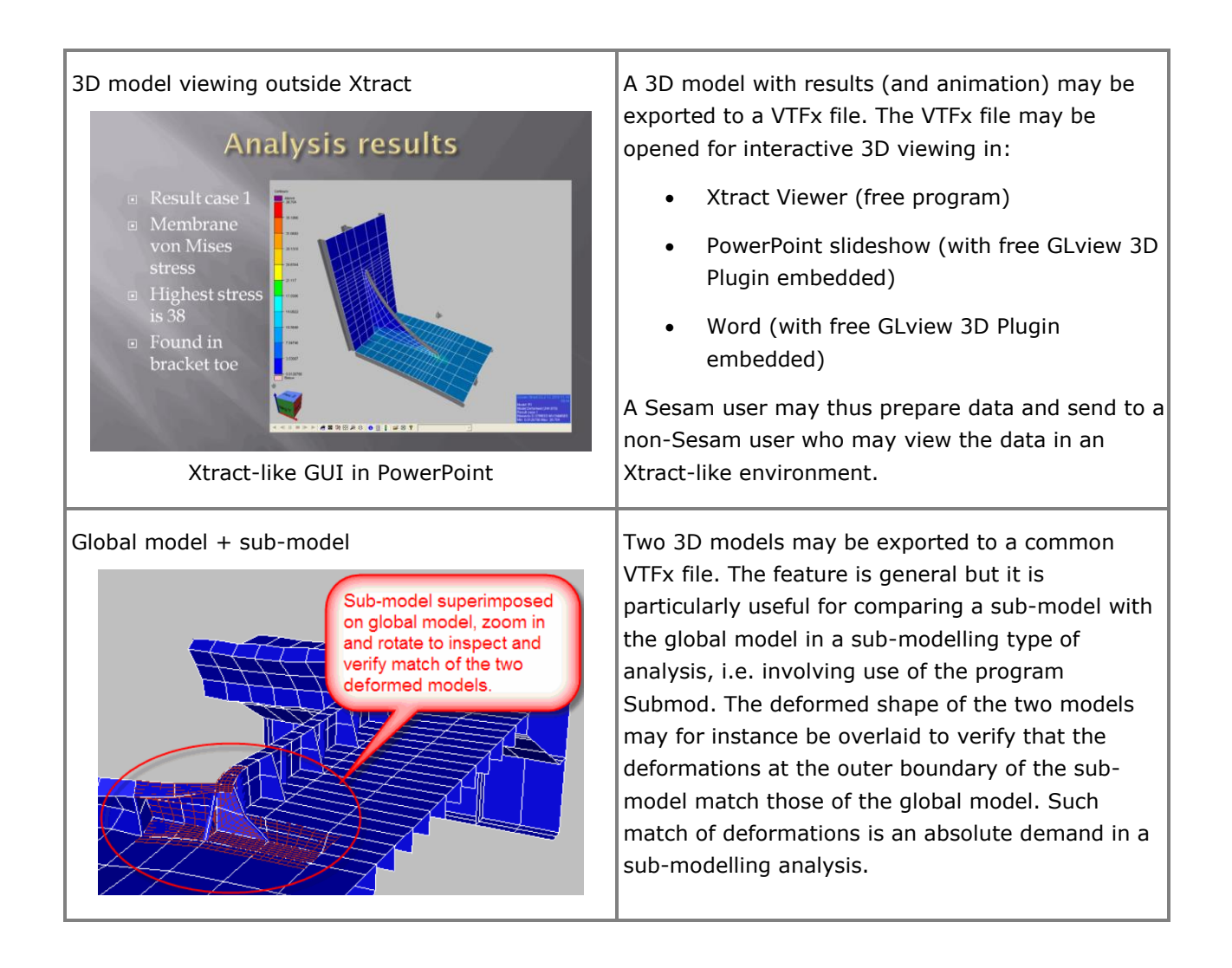

## **Framework**

#### **STEEL FRAME DESIGN**

Last revised: October 5, 2018. Describing version 4.0-01.

Framework is a postprocessor for frame structures, i.e. 2 node beam elements, with the following capabilities:

- Wave induced fatigue analysis
- Wind induced fatigue analysis
- Earthquake analysis including code checking

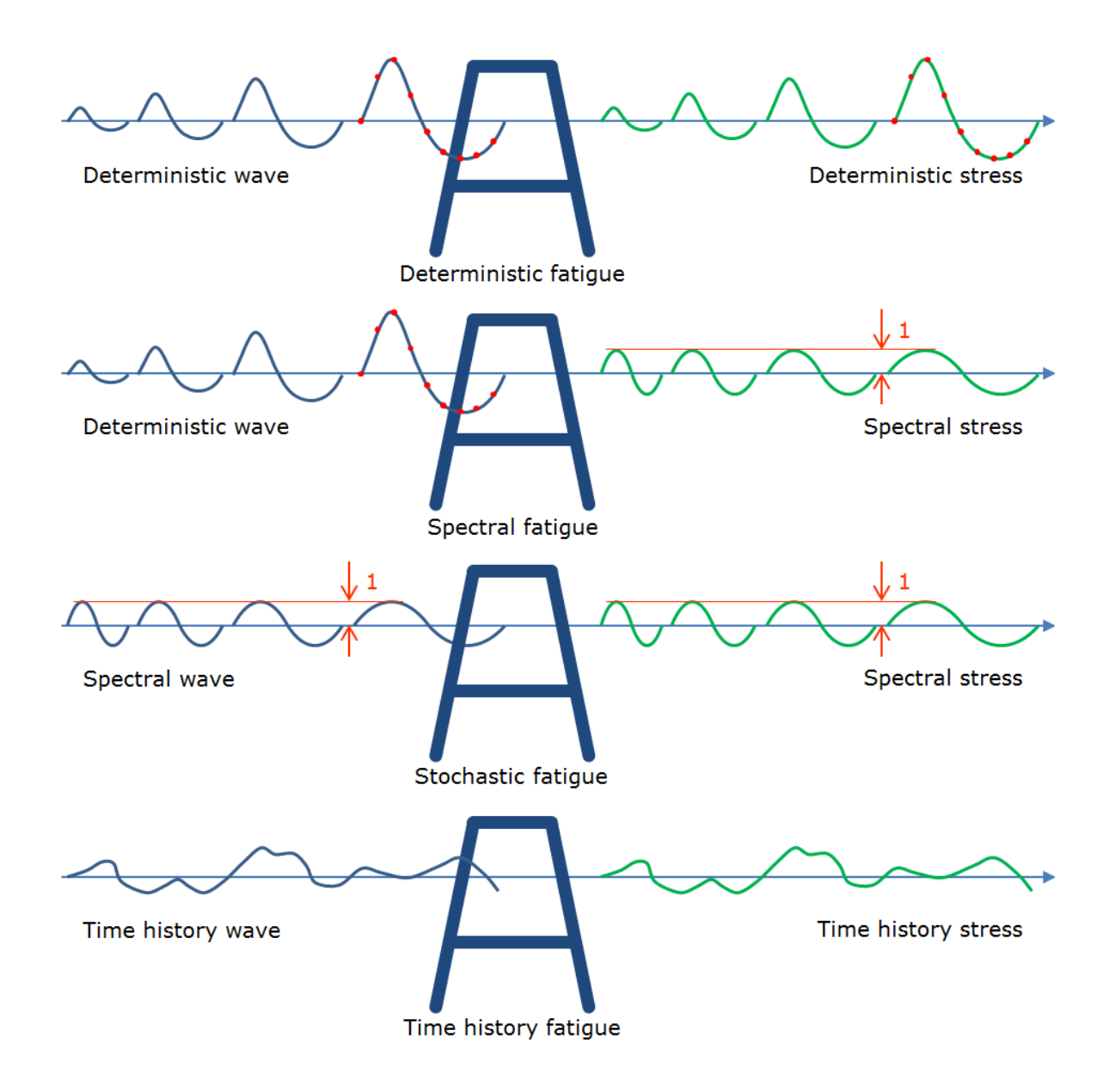

#### **FEATURES OF FRAMEWORK**

The processes in Sesam involved in the three most important wave induced types of fatigue analysis – the deterministic, spectral and stochastic – is illustrated by the figure below.

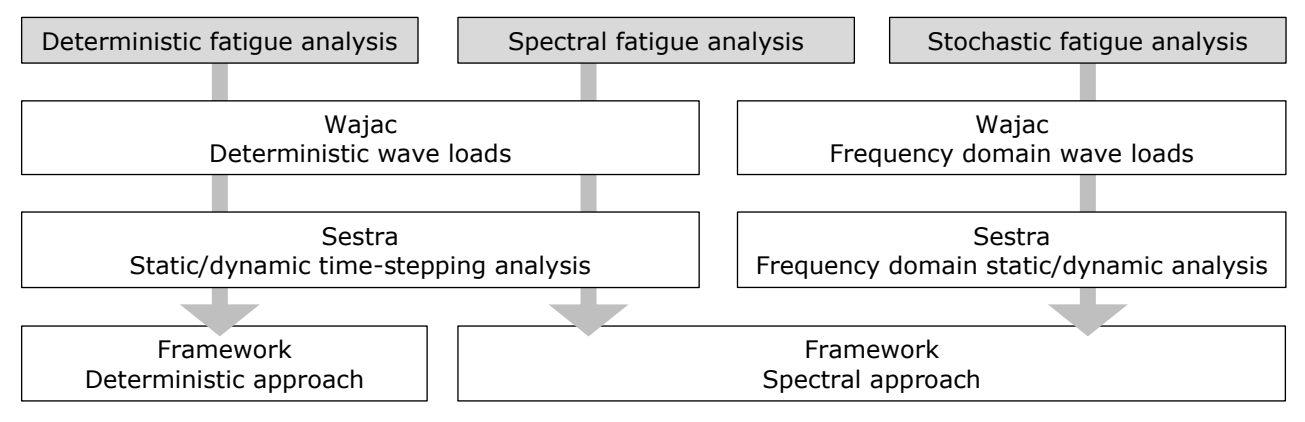

A description of the main features of Framework follows below.

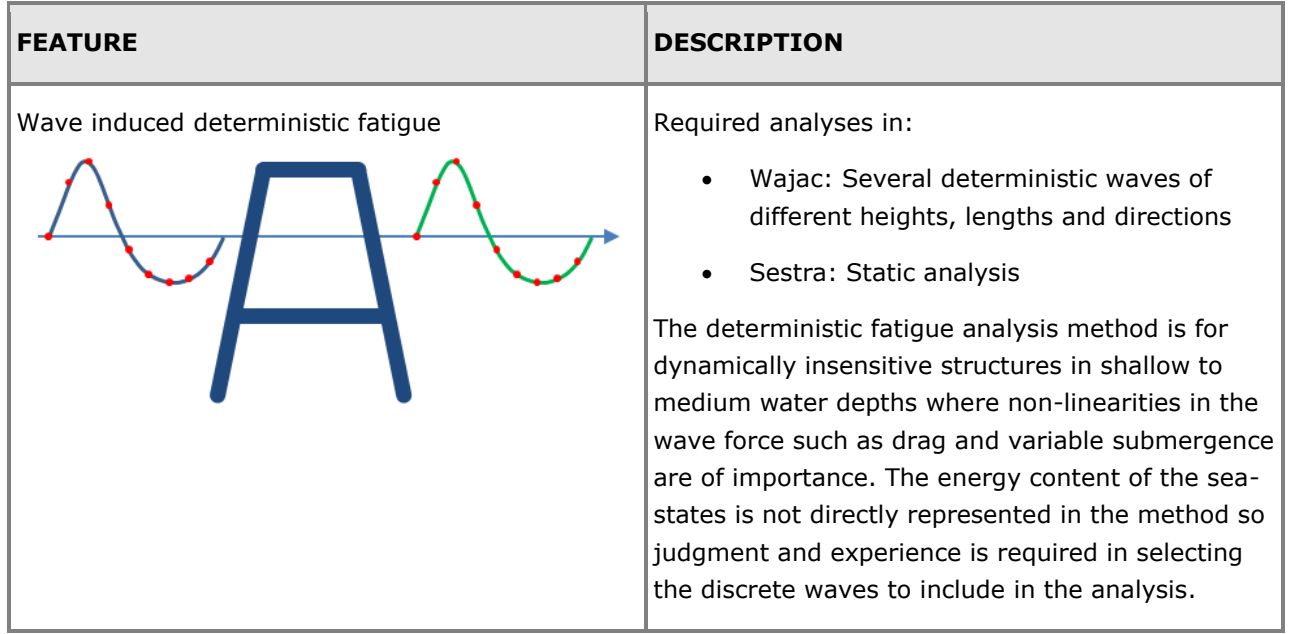

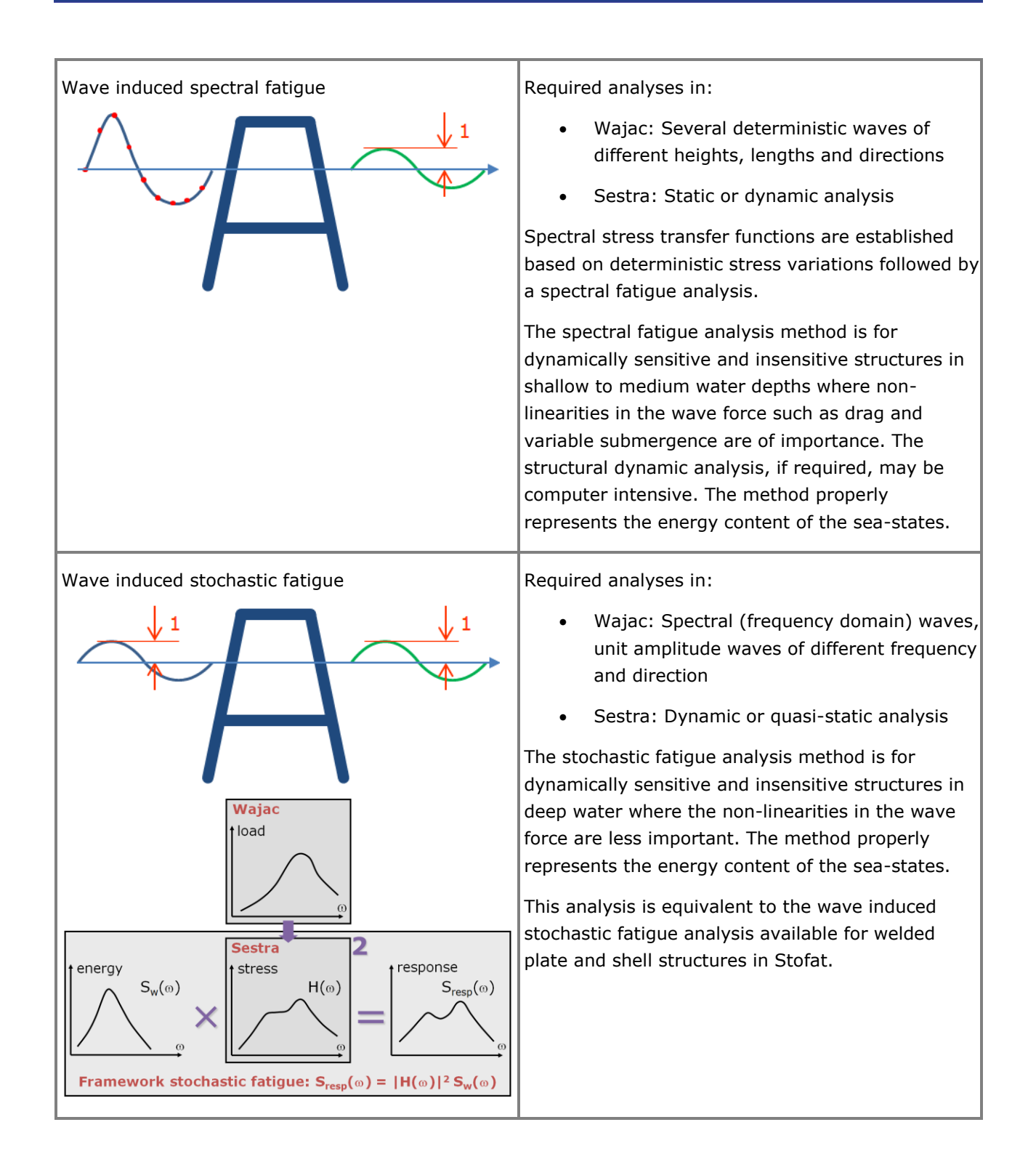

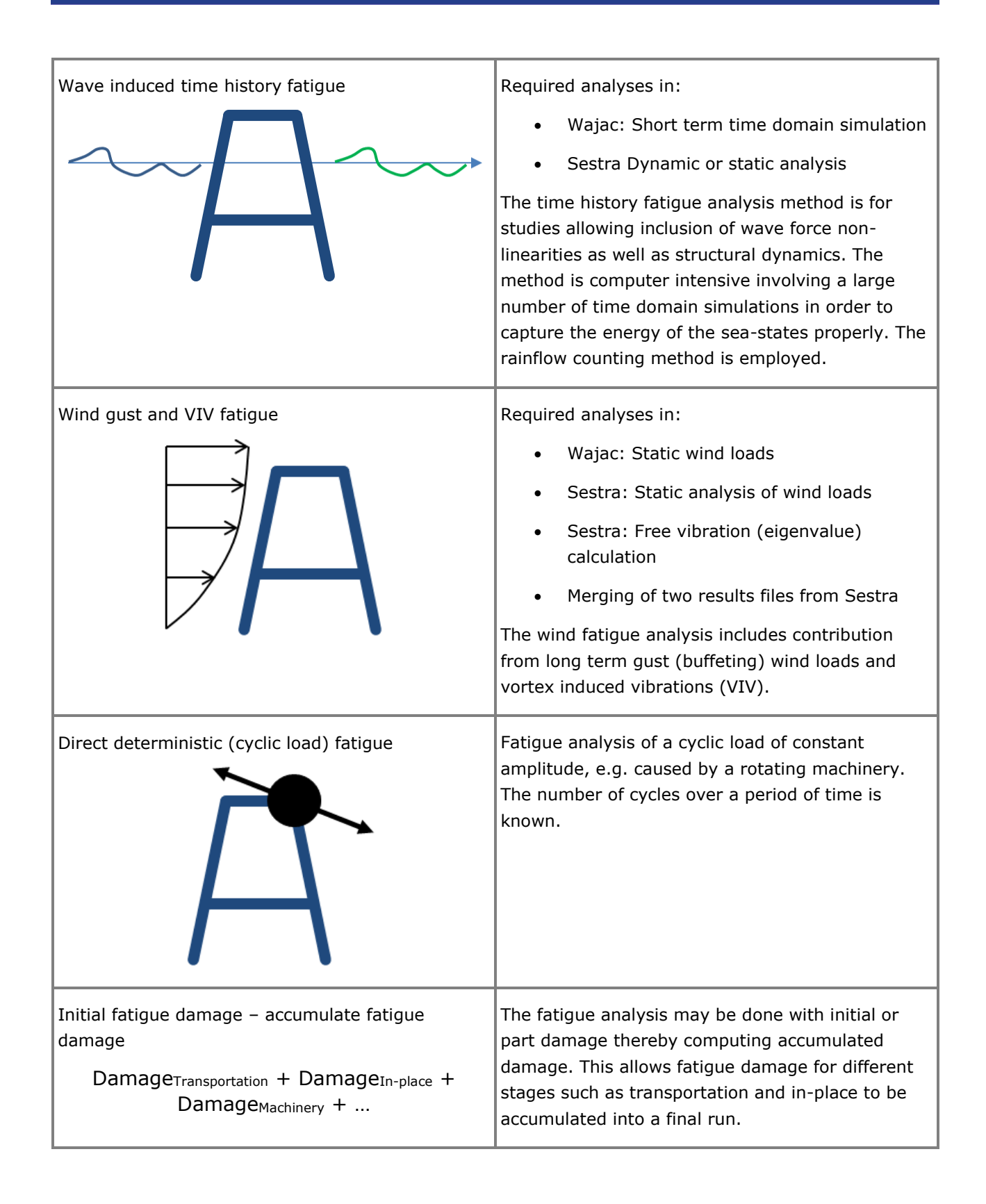

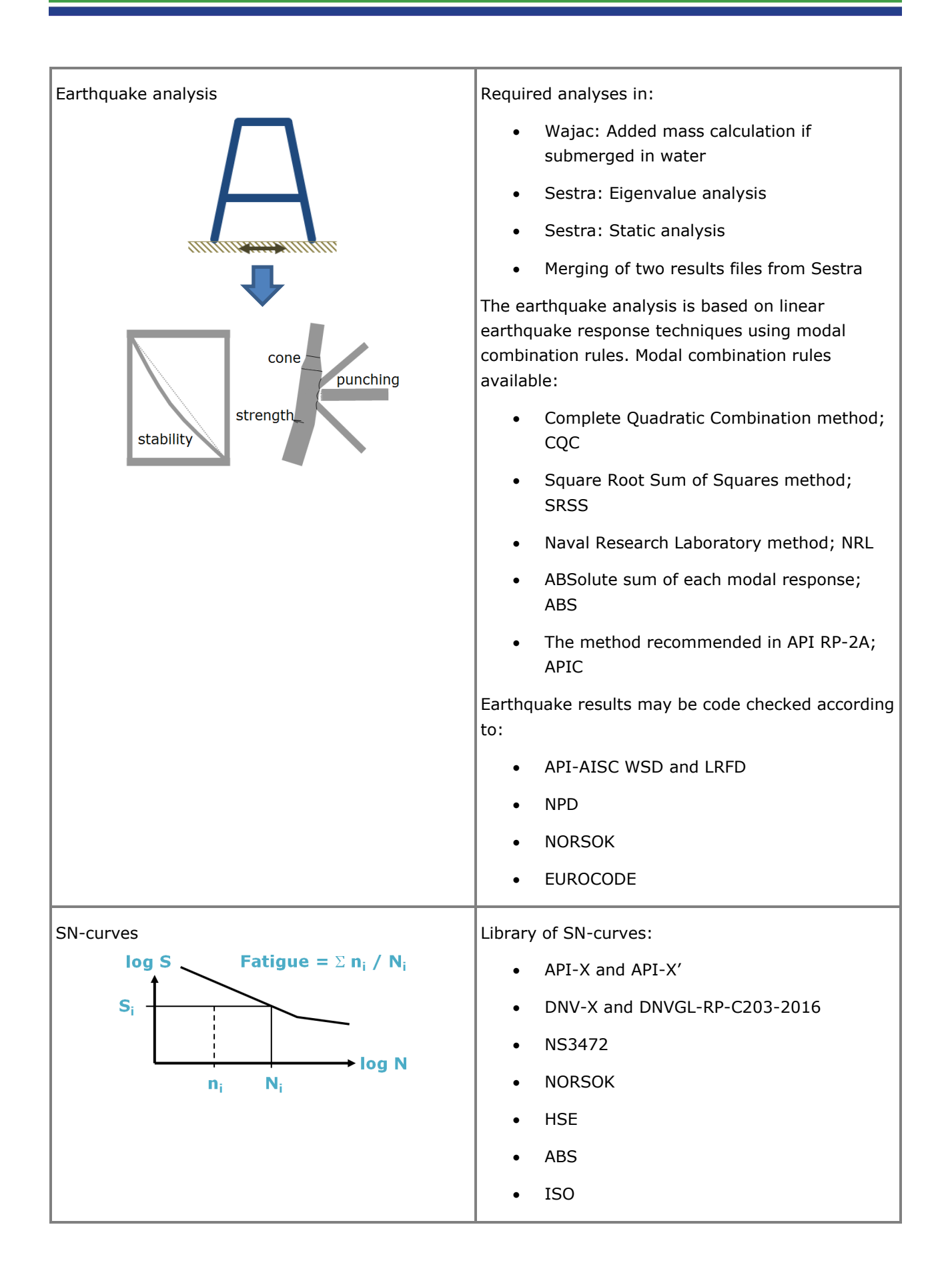

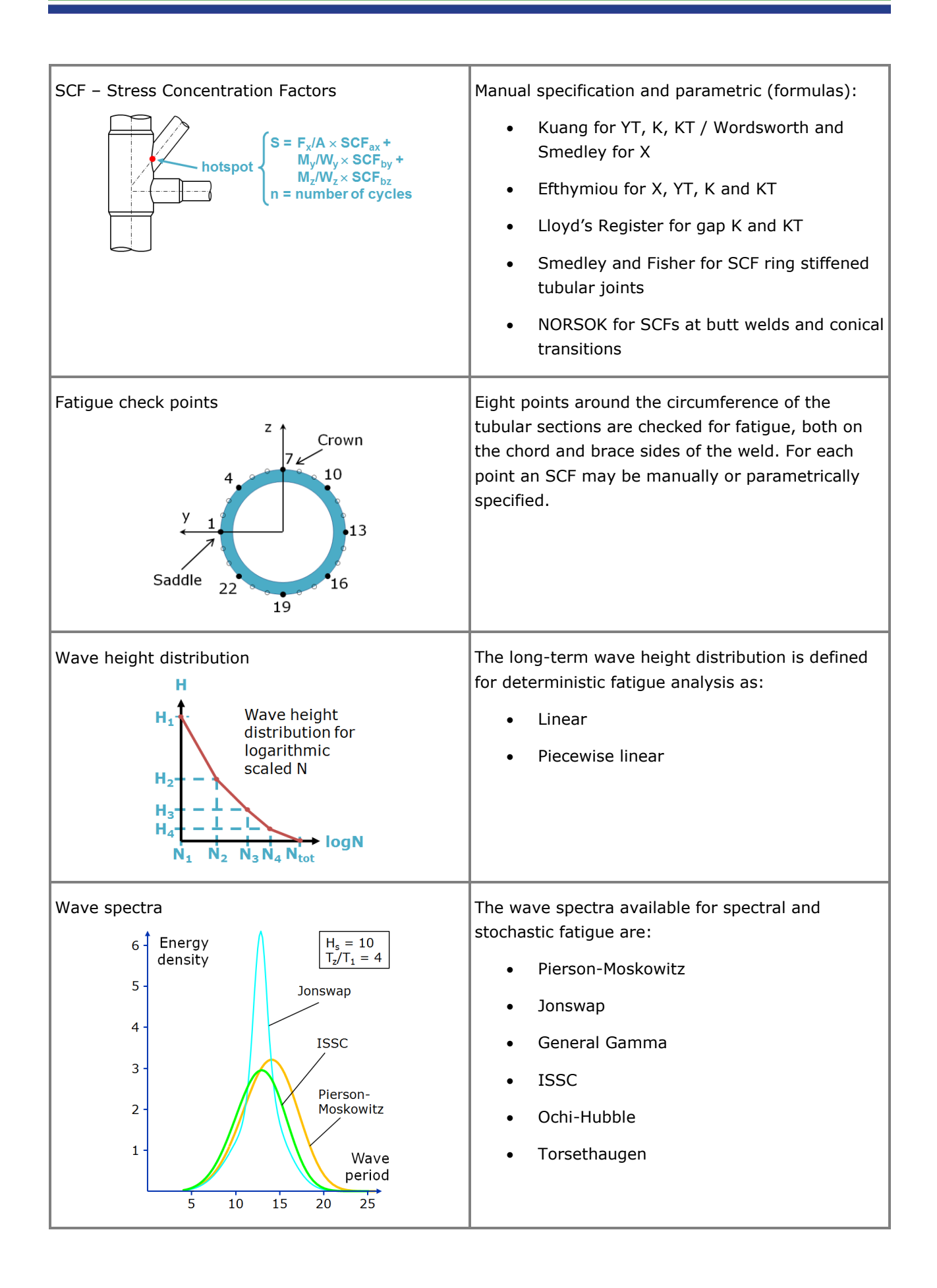

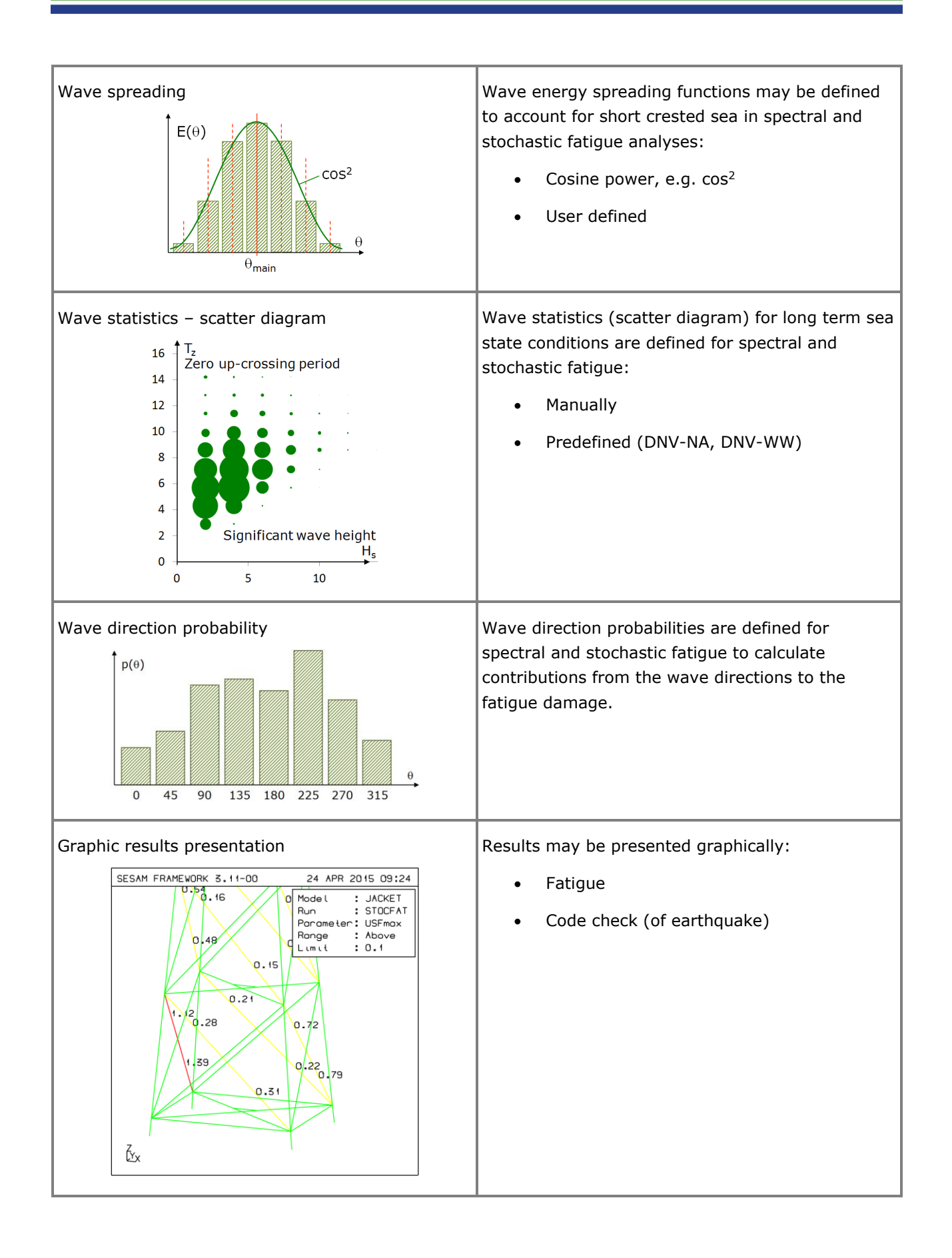

### **Stofat FATIGUE ANALYSIS OF WELDED PLATES AND SHELLS**

Last revised: January 14, 2019. Describing version 4.0-03.

Stofat is a postprocessor for wave induced stochastic fatigue analysis of welded shell and plate structures. The fatigue calculations are based on stress transfer functions in the frequency domain resulting from hydrodynamic pressure loads. Typically, HydroD and Sestra are involved in the process leading up to a Stofat fatigue analysis.

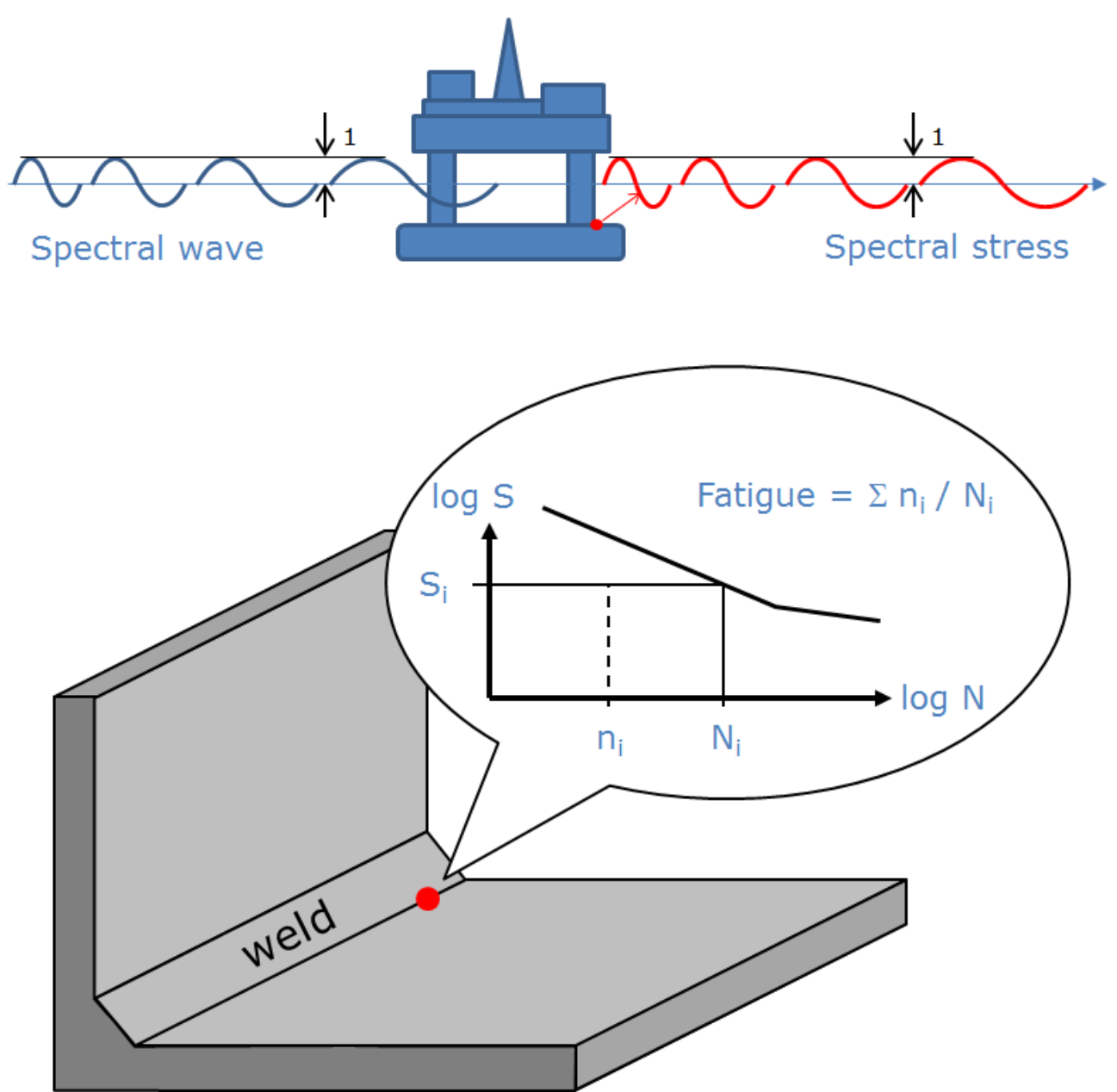

#### **FEATURES OF STOFAT**

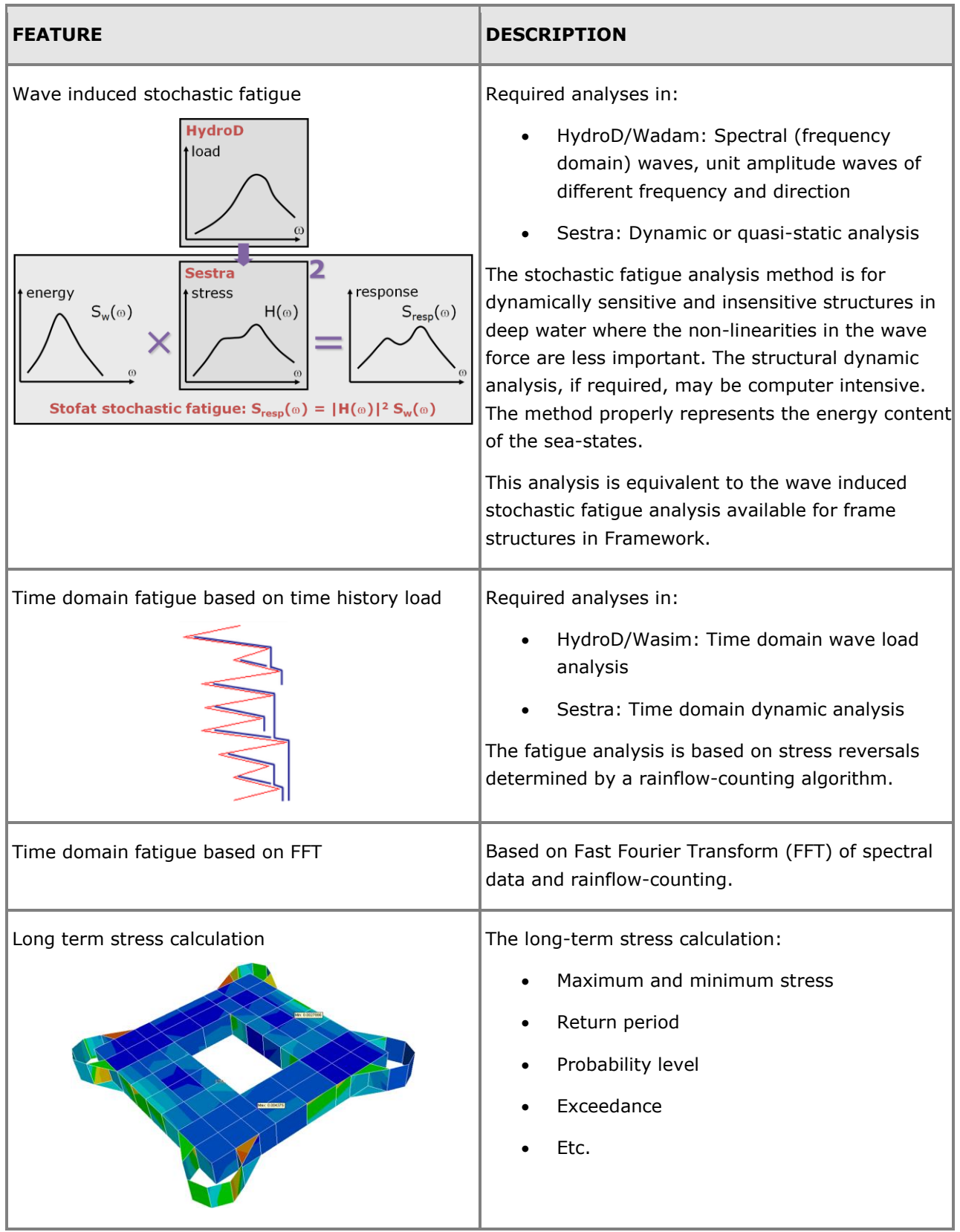

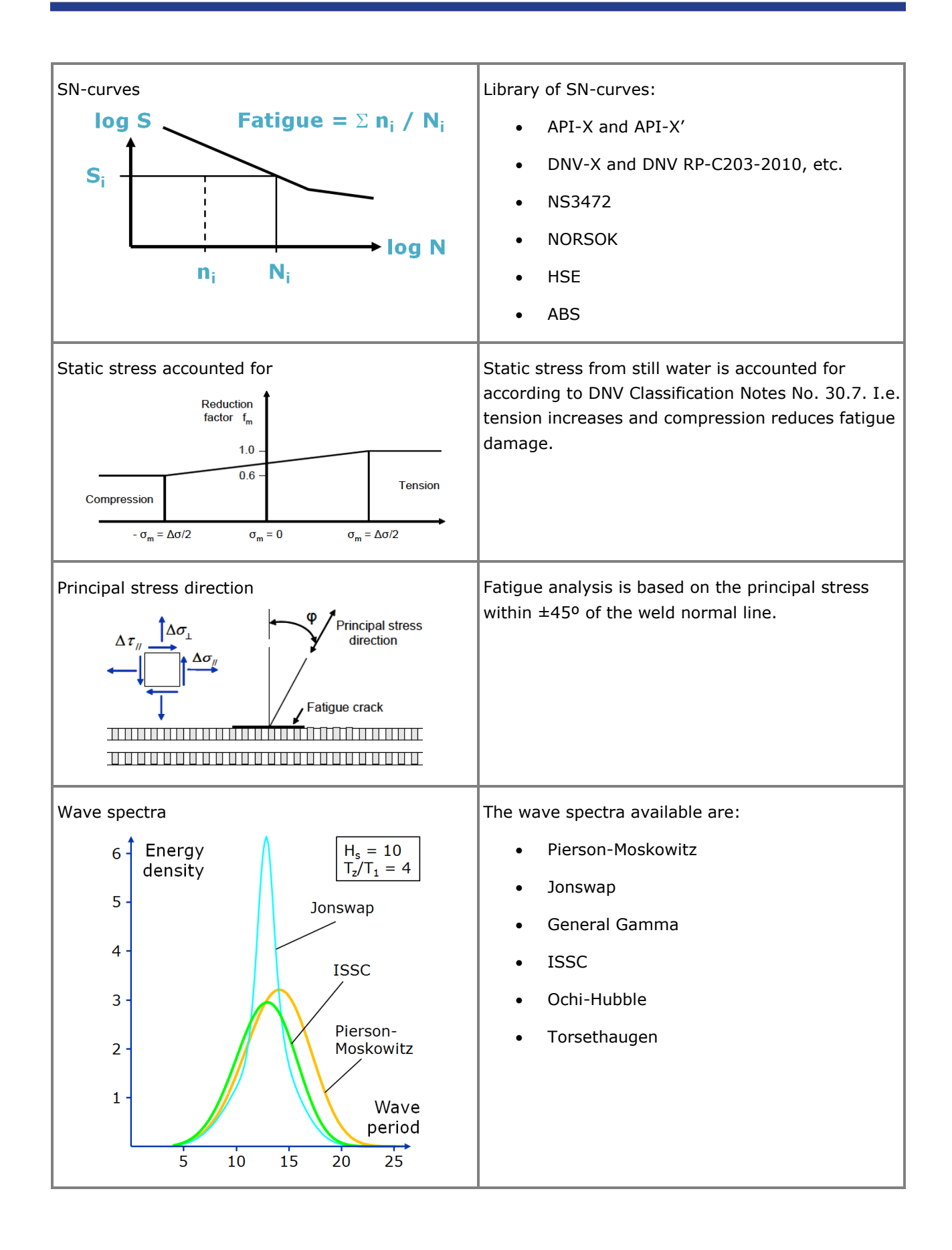
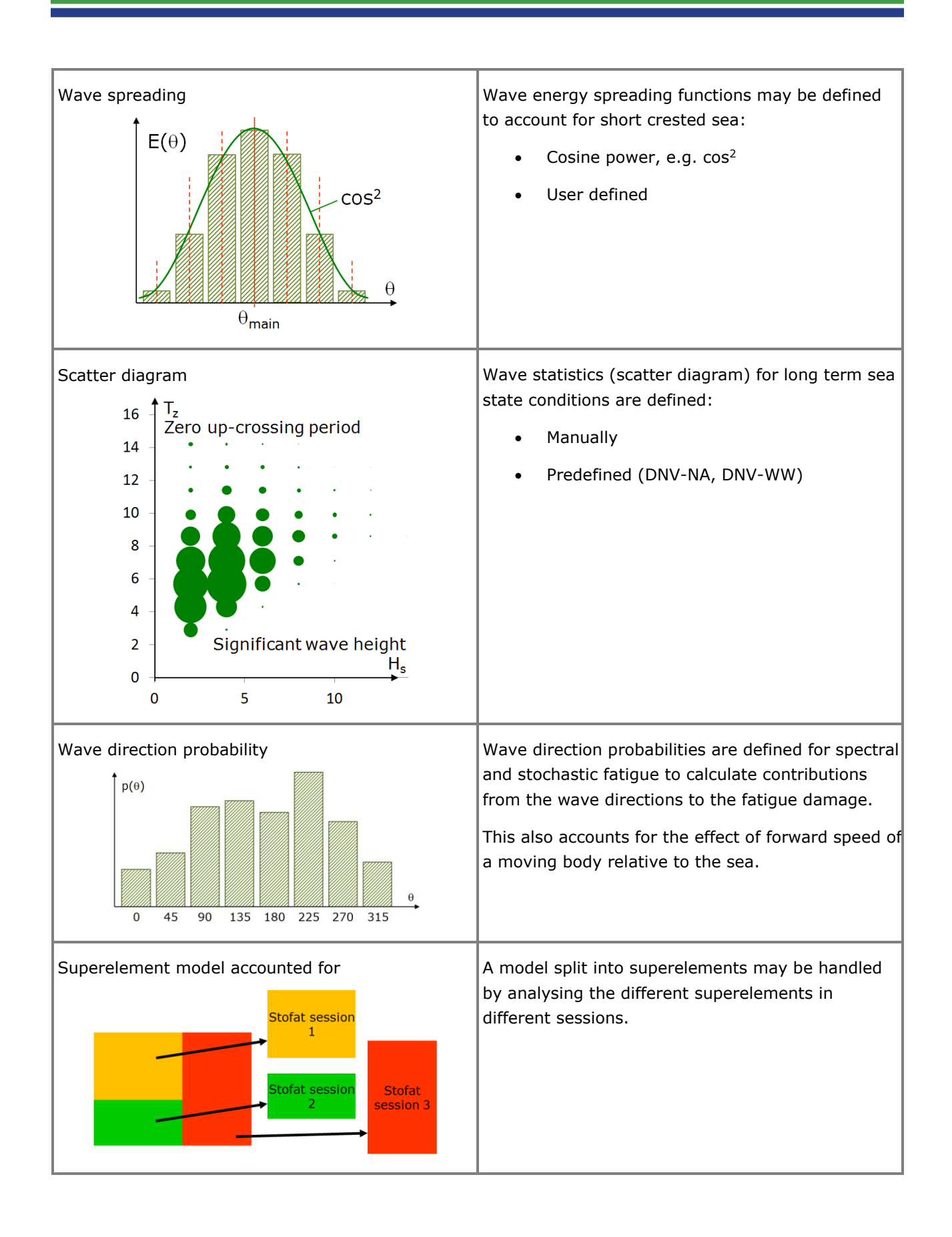

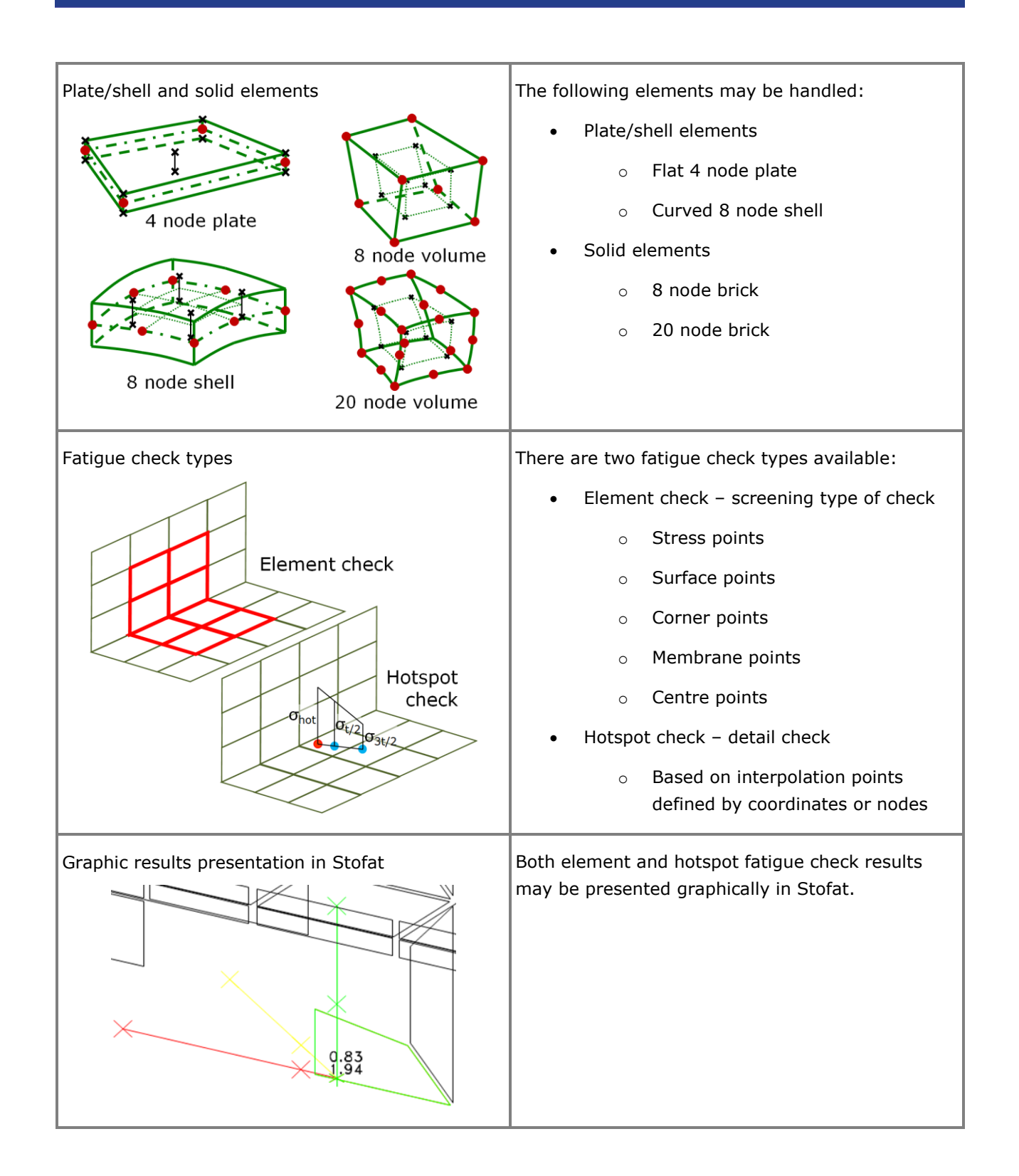

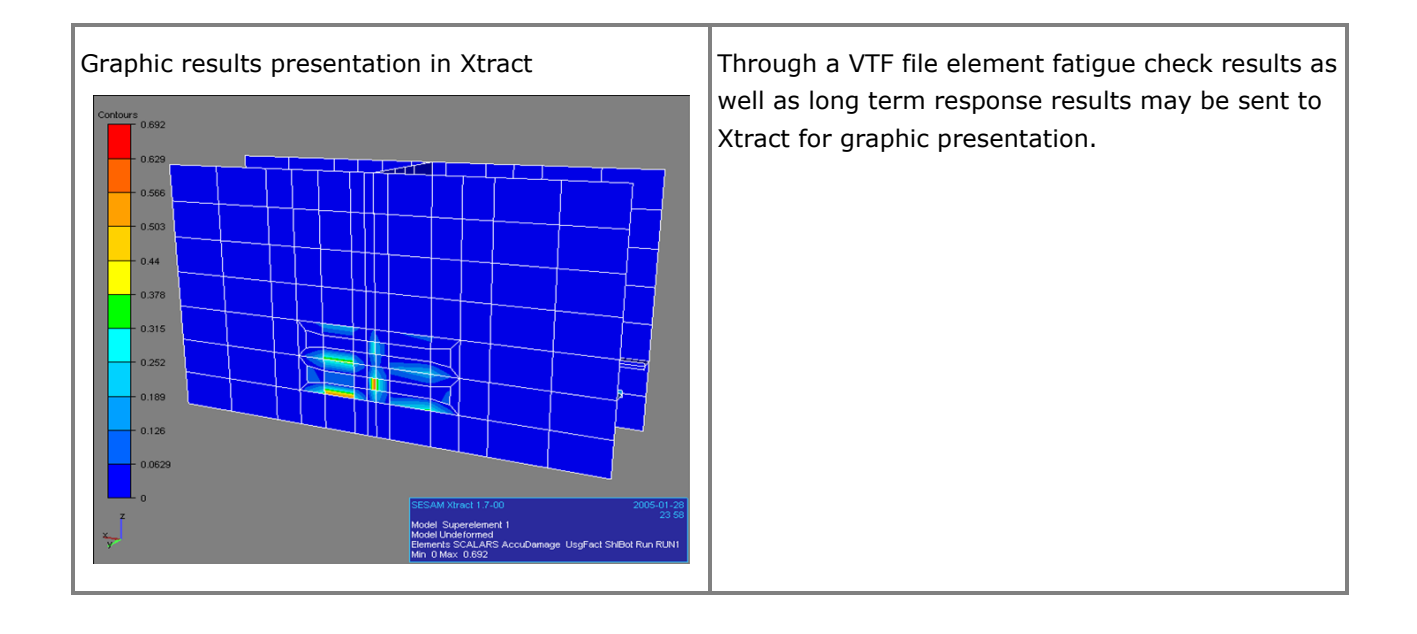

## **Platework STIFFENED STEEL PLATE CODE CHECKING**

Last revised: January 8, 2018. Describing version 1.9-00.

Platework is an interactive program with for code checking of stiffened plate structures according to API, DNV GL and NPD rules.

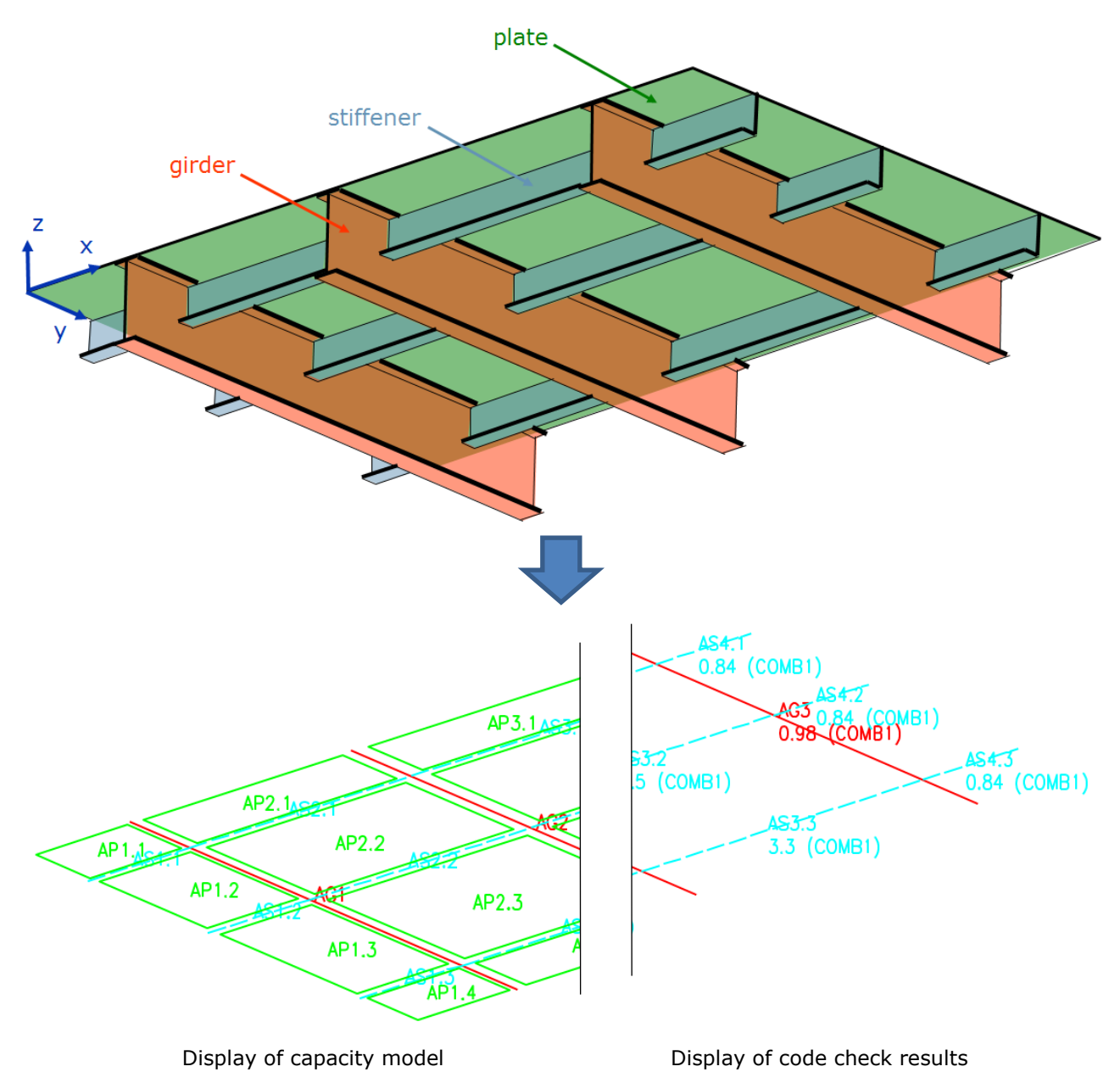

### **FEATURES OF PLATEWORK**

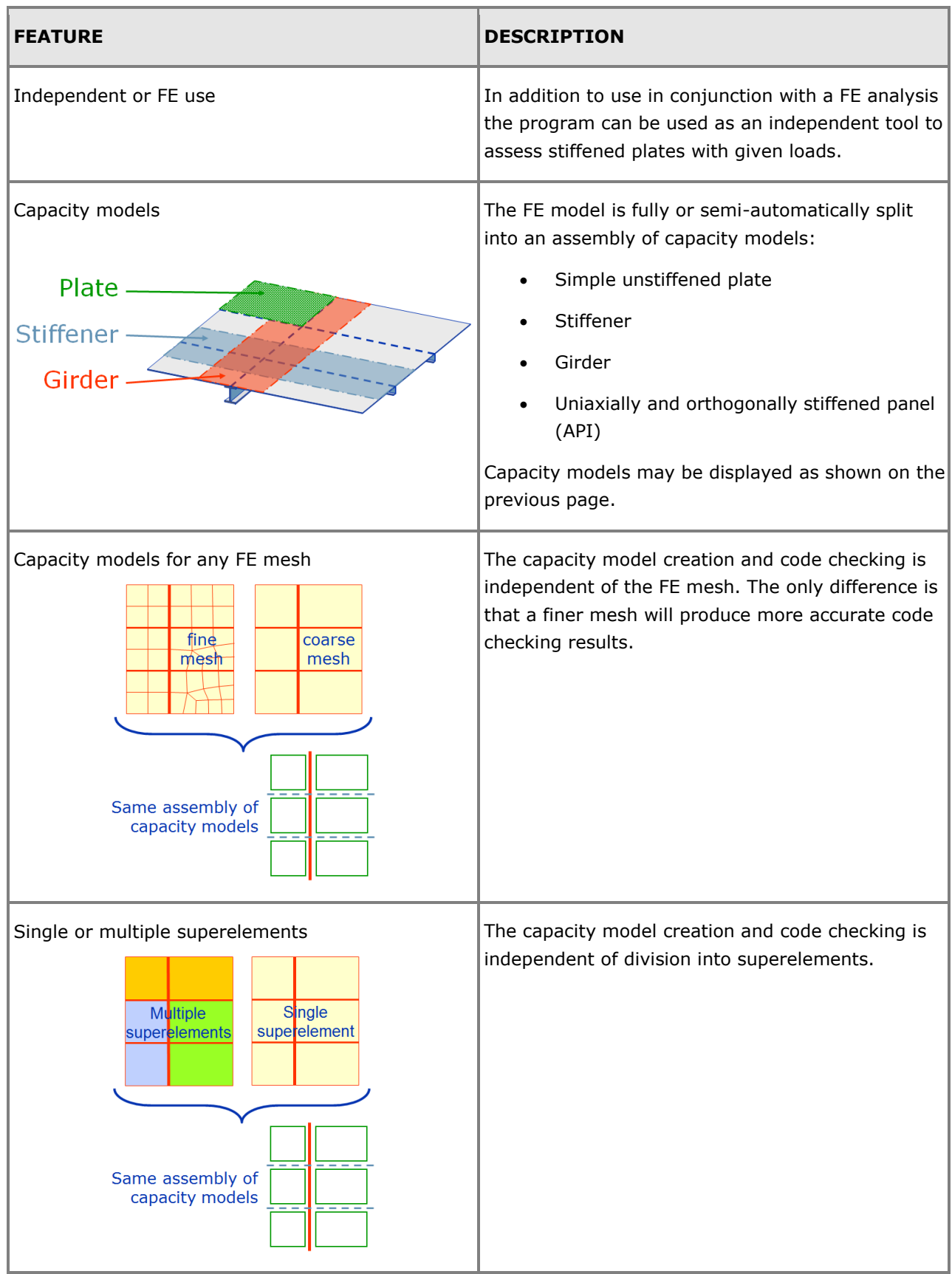

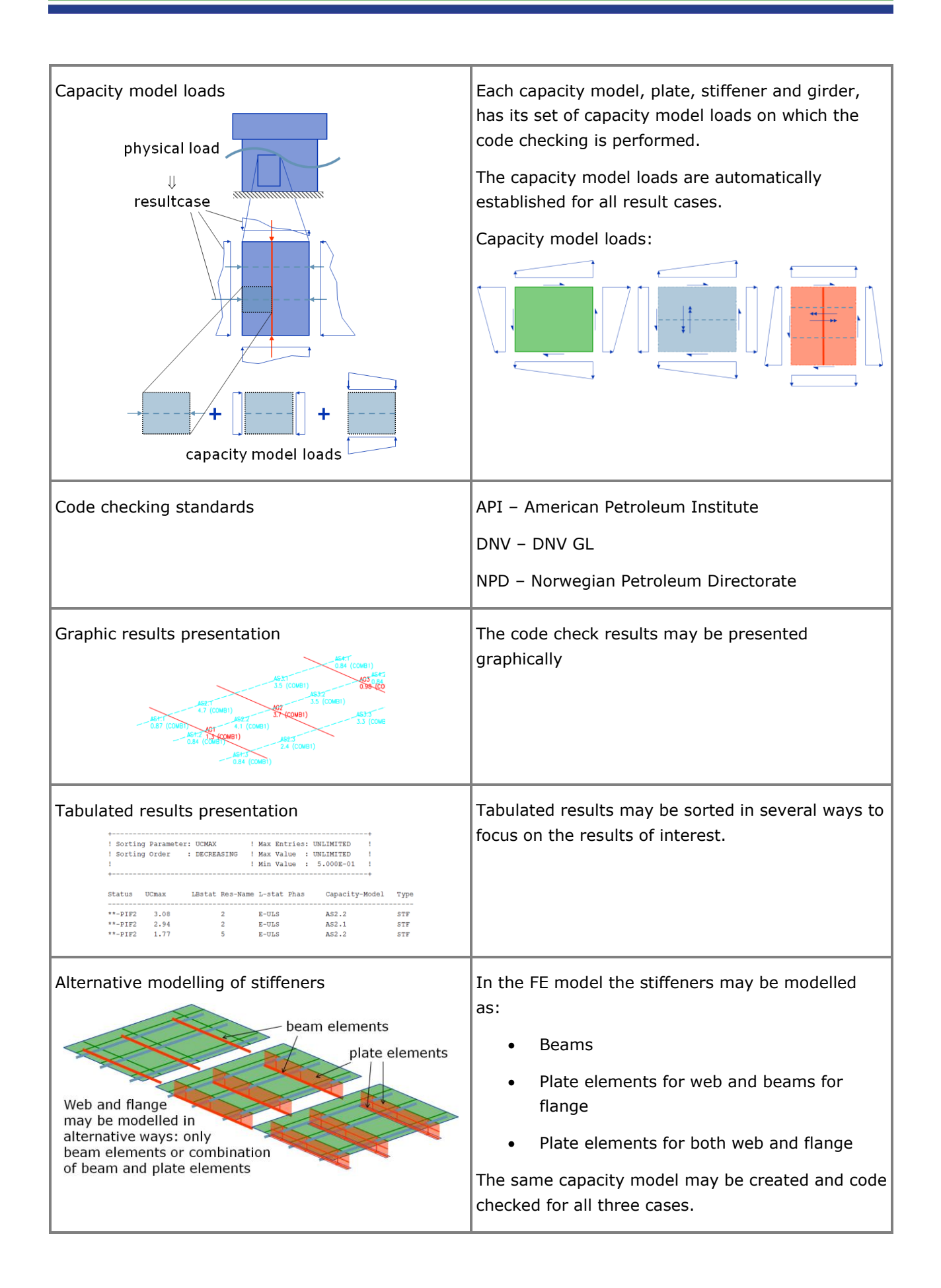

# **Cutres**

### **PRESENTATION OF SECTIONAL RESULTS**

Last revised: April 23, 2018. Describing version 1.5-03.

Cutres is a postprocessor for presentation of results in terms of stresses, forces and moments in user defined sections through a FE shell/plate model with beam stiffeners. This is primarily relevant for oblong structures that may be regarded as beams, e.g. ship type structures and pontoons of semi-submersibles.

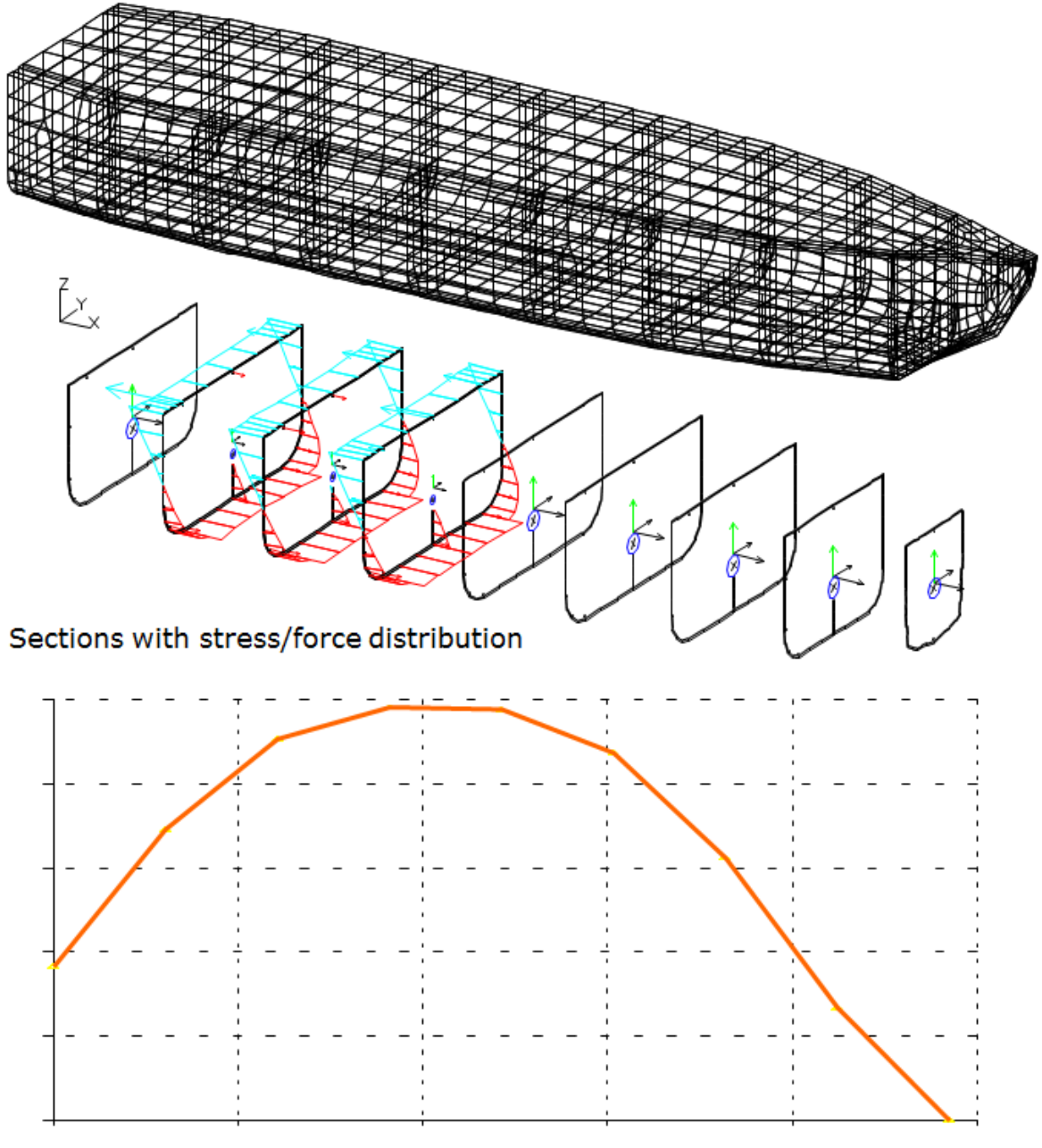

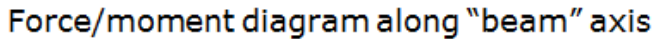

### **FEATURES OF CUTRES**

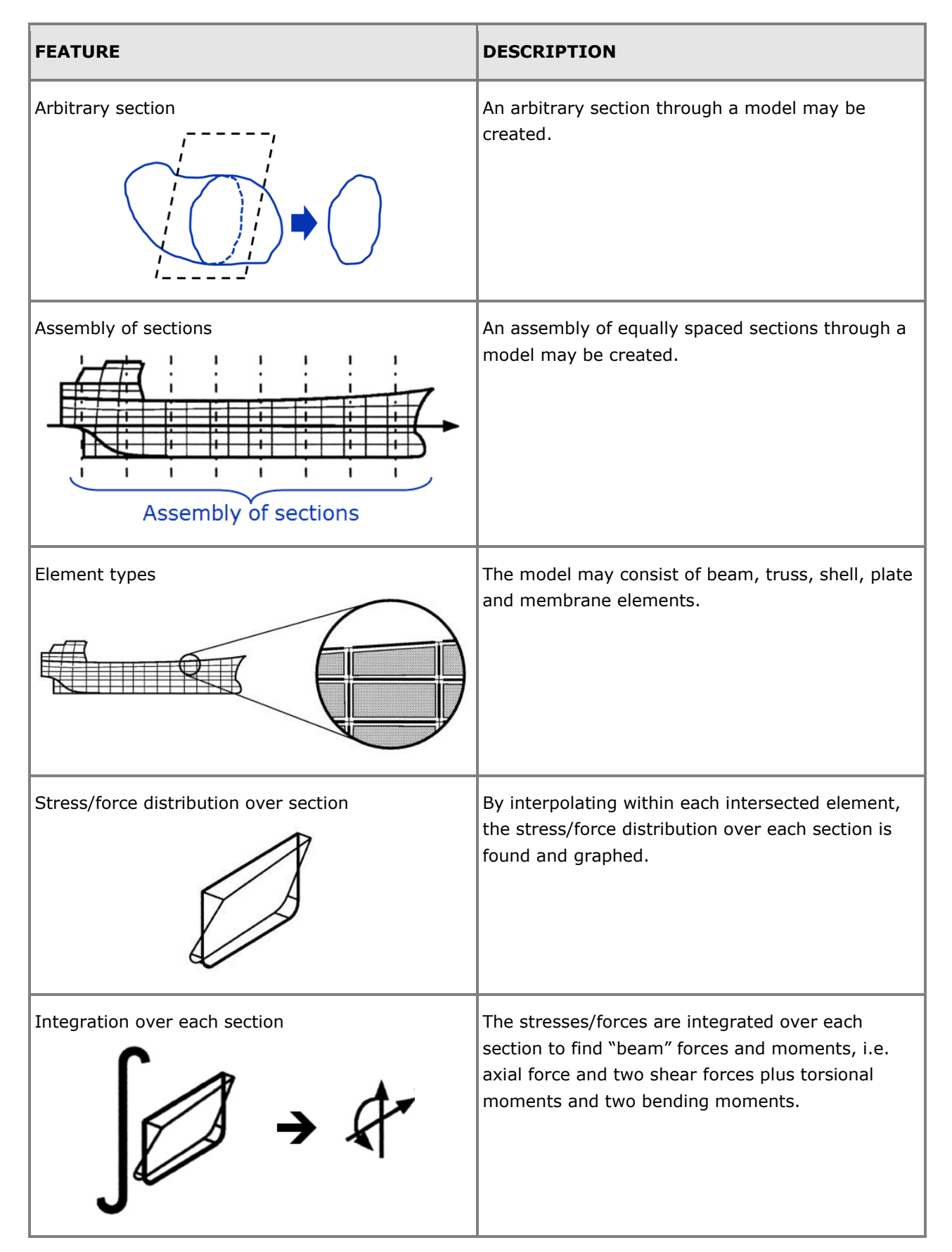

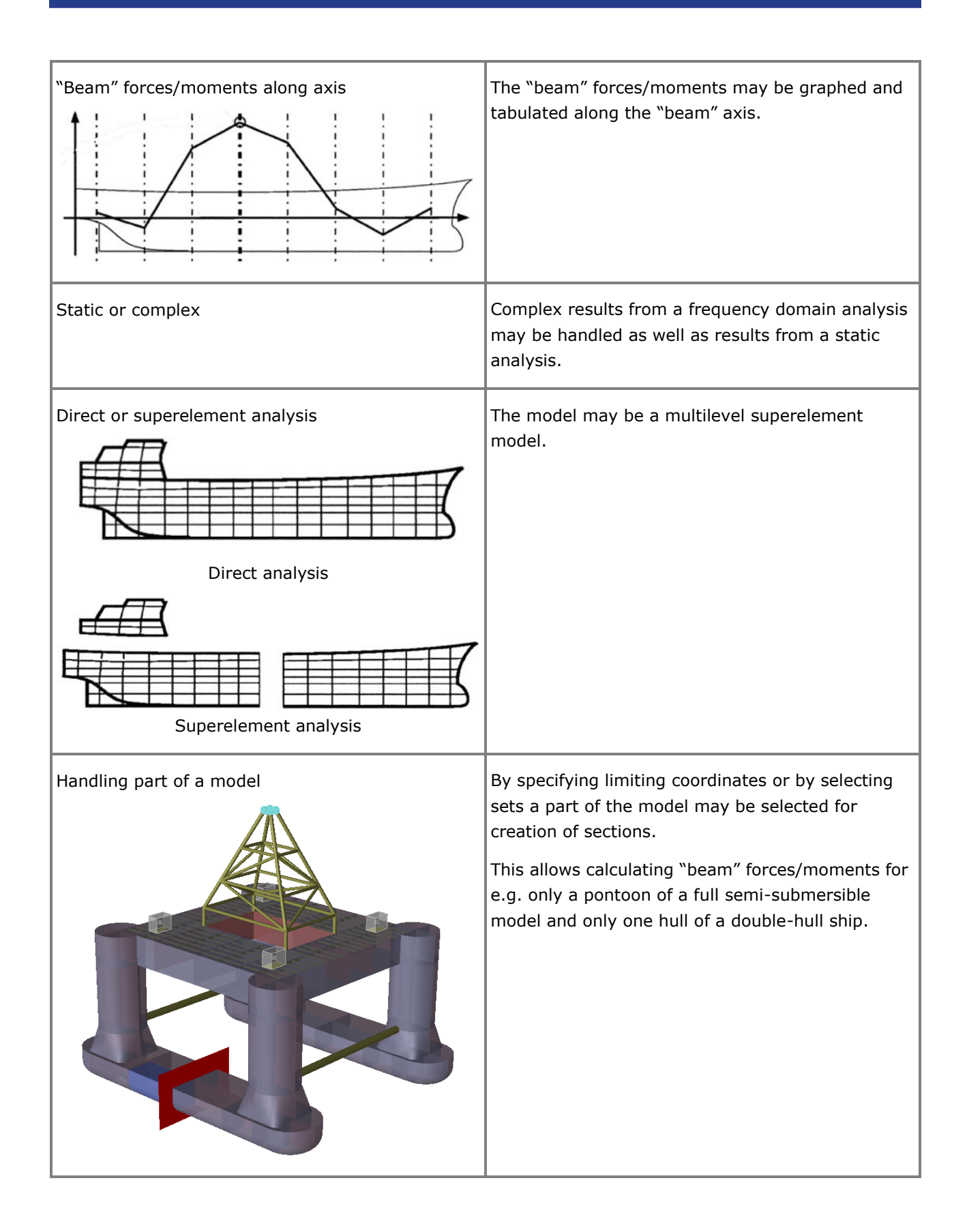

# **Fatigue Manager**

### **TIME DOMAIN ANALYSIS OF OFFSHORE FRAME STRUCTURES INCLUDING WIND TURBINE SUB-STRUCTURES**

Last revised: February 1, 2019. Describing version 4.2 (64 bit).

Fatigue Manager is a tool for time domain fatigue and ultimate strength analysis of offshore frame structures subjected to wave and (optionally) wind turbine loads. Examples of structures are jackets, tripods and monopiles. It is typically used for fixed offshore wind turbine support structures.

| File Conversions Options Help | Global Se                                                                                                    | ū<br>Wave/Wir<br><b>Result Reporting</b> |                          |          |          |                                    |                  |           |              |                 |                         |                |                                       |          |          |                     |  |                                                                      |
|-------------------------------|----------------------------------------------------------------------------------------------------|------------------------------------------|--------------------------|----------|----------|------------------------------------|------------------|-----------|--------------|-----------------|-------------------------|----------------|---------------------------------------|----------|----------|---------------------|--|----------------------------------------------------------------------|
| Selection                     | $\approx$<br>1. Wave Loads 2. Interface Loads 3. Structural Analysis 4. Post-Processing                                                                                                  | 齒                                        |                          | n        |          | <b>Start Processing</b>            | 6<br>In Parallel | tı.       | Superelement |                 |                         |                | B<br>Stop Processing Clean Up Folders |          |          |                     |  |                                                                      |
| <b>Name</b>                   | Direct Results Wind File                                                                                                    | Rotate Wind Data                         | (Wind Speed) (Yaw Error) |          |          | (Wind Dir.) (Sea State) Wave File# |                  | Depth +/- | Wave Dir.    | Hs              | TΣ                      |                | Peak Enh. Wave Seed                   | Start    | Stop     | Occ./Prob. Progress |  | <b>Status</b>                                                        |
| A                             | 60sec_08.wind                                                                                                    | $\circ$                                  |                          | ٥        | 180      |                                    | $\Omega$         | o         | 180          |                 |                         |                |                                       |          | $\alpha$ | 500                 |  | Completed on 03.03.2016 15:19:46                                     |
| R                             | 60sec 04.wind                                                                                                    | $\theta$                                 |                          | $\sim$   | <b>A</b> |                                    | $\Omega$         | $\theta$  | $\circ$      | 0.2             |                         |                |                                       |          | $\circ$  | 1000                |  | Completed on 03.03.2016 15:19:47                                     |
| c                             | 60sec 08.wind                                                                                                    | $\circ$                                  | ×                        | ٠        | 60       |                                    | $\theta$         | ٥         | 60           | 0.6             |                         |                | 27                                    | ٠        | $\alpha$ | 300                 |  | Completed on 21.10.2016 09:36:51                                     |
| D                             | 60sec 10/wind                                                                                                    | $\theta$                                 | 10 <sub>10</sub>         |          | 90       |                                    | $\alpha$         |           | 90           | <b>O.R</b>      |                         |                | 40                                    |          |          | 500                 |  | Completed on 03.03.2016 15:02:25                                     |
| ε                             | 60sec 12-wind                                                                                                    | o                                        | 12                       | ٥        | 120      |                                    | $\theta$         | ō         | 120          | $\mathbf{1}$    | ä                       |                | 53                                    |          | ō        | 100                 |  | Completed on 03.03.2016 15:02:55                                     |
| p                             | 60sec 14,wind                                                                                                    | $\circ$                                  | 14                       | $\circ$  | 150      |                                    | $\circ$          | $\alpha$  | 150          | $\overline{12}$ | $\overline{z}$          |                | 66                                    |          | $\circ$  | 200                 |  | Completed on 03.03.2016 15:02:56                                     |
| G                             | 60sec 16.wind                                                                                                    | $\theta$                                 | 16                       | ۵        | 180      |                                    | $\theta$         | ō         | 180          | 14              |                         |                | 79                                    | ō        | ö        | 100                 |  | Completed on 03.03.2016 15:02:56                                     |
| н                             | 60sec_20.wind                                                                                                    | $\theta$                                 | 20 <sub>2</sub>          | ٠        | 300      |                                    | $\alpha$         | o         | 240          | 1.8             | $\overline{3}$          |                | 105                                   | $\alpha$ | $\circ$  | 50                  |  | Completed on 03.03.2016 15:03:26                                     |
|                               | 60sec 22.wind                                                                                                    | $^{\circ}$                               | 22                       | ٥        | 270      |                                    | $\alpha$         | O         | 270          | $\overline{2}$  | ٠                       |                | 118                                   | o        | $\alpha$ | 50                  |  | Completed on 03.03.2016 15:03:27                                     |
|                               | 60sec 24.wind                                                                                                    | $\theta$                                 | 24                       | n        | 300      |                                    | $\theta$         |           | 300          | $22^{1}$        | A                       |                | 131                                   |          | n.       | 10                  |  | Completed on 03.03.2016 15:03:27                                     |
| ĸ                             | 60sec 26 wind                                                                                                    | $\circ$                                  | 26                       | ٥        | 330      |                                    | Ō                | $\alpha$  | 330          | 24              | 4                       |                | 144                                   | $\circ$  | $\alpha$ | ×,                  |  | Completed on 03.03.2016 15:03:58                                     |
| t.                            | 60sec 04.wind                                                                                                    | $\circ$                                  | $\Delta$                 | ö        | $\circ$  |                                    | $\theta$         | $\theta$  | $\circ$      | 0.2             | <sub>1</sub>            |                | 92                                    | $\alpha$ | $\alpha$ | 1000                |  | Completed on 03.03.2016 15:03:58                                     |
| M                             | 60sec.06.wind                                                                                                    | $\theta$                                 | 6                        | ٥        | 30       |                                    | $\theta$         | ċ         | 30           | 0.4             | 1                       |                | 105                                   | ō        | ō        | 500                 |  | Completed on 03.03.2016 15:03:58                                     |
| $\mathbb{N}$                  | 60sec 08.wind                                                                                                    | $\theta$                                 | $\mathbf{R}$             |          | 60       |                                    | $\alpha$         |           | 60           | 0.6             | $\mathbf{1}$            |                | 118                                   |          | $\alpha$ | 500                 |  | Completed on 03.03.2016 15:03:58                                     |
| $\circ$                       | 60sec 10 wind                                                                                                    | $\circ$                                  | 10                       | ٥        | 90       |                                    | $\theta$         | o         | 90           | 0.8             | ٠                       | ٠              | 131                                   | o        | $\alpha$ | 500                 |  | Completed on 03.03.2016 15:04:29                                     |
| $\mathbf{D}$                  | 60sec 12-wind                                                                                                    | $\alpha$                                 | 12                       |          | 120      |                                    |                  |           | 120          |                 | $\overline{2}$          |                | 144                                   |          | $\alpha$ | 400                 |  | Completed on 03.03.2016 15:04:29                                     |
| Q                             | 60sec 14 wind                                                                                                    | $\theta$                                 | 14                       | ö        | 150      |                                    | $\theta$         | ö         | 150          | $12^{12}$       | C)                      | ٠              | 157                                   | $\alpha$ | $\Omega$ | 300                 |  | Completed on 03.03.2016 15:04:30                                     |
| $\mathbb{R}$                  | 60sec_16.wind                                                                                                    | $\circ$                                  | 16                       | $\circ$  | 180      |                                    | $\circ$          | $\theta$  | 180          | 1.4             | $\overline{z}$          | ٠              | 170                                   | $\circ$  | $\circ$  | 100                 |  | Completed on 03.03.2016 15:05:00                                     |
| K                             | 60sec 18 wind                                                                                                    | $\theta$                                 | 18                       | ô        | 210      |                                    | $\alpha$         | ć         | 210          | 1.6             | ٠                       |                | 183                                   | $\alpha$ | $\alpha$ | 100                 |  | Completed on 03.03.2016 15:05:02                                     |
| x                             | 60sec_20.wind                                                                                                    | $\circ$                                  | 20 <sub>2</sub>          | $\circ$  | 240      |                                    | $\circ$          | $\circ$   | 240          | 1.8             | $\overline{3}$          | $\mathbf{1}$   | 196                                   | $\circ$  | $\circ$  | 200                 |  | Completed on 03.03.2016 15:05:00                                     |
| u                             | 60sec_22.wind                                                                                                    | $\circ$                                  | 22                       | $\circ$  | 270      |                                    | $\theta$         | $\circ$   | 270          | $\overline{2}$  | $\overline{\mathbf{z}}$ |                | 209                                   | ô        | ō        | 100                 |  | Completed on 03.03.2016 15:05:32                                     |
| $\mathsf{v}$                  | 60sec 24.wind                                                                                                    | $\theta$                                 | 24                       |          | 300      |                                    | $\alpha$         | r         | 300          | $22^{1}$        | A                       |                | 222                                   |          | $\alpha$ | 50                  |  | Completed on 03.03.2016 15:05:32                                     |
| W                             | 60sec.26.wind                                                                                                    | $\ddot{\mathbf{0}}$                      | 26                       | o        | sto      |                                    | $\circ$          | ö         | 330          | 24              | A.                      |                | 235                                   | C.       | $\circ$  | \$Ō                 |  | Completed on 03.03.2016 15:05:31                                     |
| $\mathbf{x}$                  | 60sec 04 wind                                                                                                    | $\theta$                                 | $\Delta$                 | $\theta$ | $\circ$  |                                    | $\theta$         | $\theta$  | $\circ$      | 0.25            | $\overline{2}$          |                | <sub>1</sub>                          |          | $\alpha$ | 100                 |  | Completed on 03.03.2016 15:05:31                                     |
| Y                             | 60sec.06.wind                                                                                                    | $\theta$                                 | 6                        | ٥        | 30       |                                    | $\theta$         | ō         | 30           | 0.45            | b,                      | ٥              | 13                                    | ٥        | o        | 400                 |  | Completed on 03.03.2016 15:06:03                                     |
| $\overline{z}$                | 60sec 08.wind                                                                                                    | $\theta$                                 | s.                       | $\theta$ | 60       |                                    | $\theta$         | ô         | 60           | 0.65            | $\overline{2}$          |                | 26                                    |          | $\circ$  | 300                 |  | Completed on 03.03.2016 15:06:03                                     |
| AA                            | 60sec 10/wind                                                                                                    | $^{\circ}$                               | 10                       | ٥        | 90       |                                    | $\alpha$         | ö         | 90           | 0.85            | b,                      |                | 39                                    | $\alpha$ | $\alpha$ | 500                 |  | Completed on 03.03.2016 15:06:03                                     |
| 88                            | 60sec 12.wind                                                                                                    | $\circ$                                  | 12                       | $\circ$  | 120      |                                    | $\circ$          | $\circ$   | 120          | 1.05            | $\overline{z}$          | z              | 52                                    |          | $\circ$  | 100                 |  | Completed on 03.03.2016 15:06:34                                     |
| cc                            | 60sec_14.wind                                                                                                    | o                                        | 14                       | ٥        | 150      |                                    | $\alpha$         | ō         | 150          | 1.25            | $\overline{2}$          |                | 65                                    | o        | Ō.       | 200                 |  | Completed on 03.03.2016 15:06:34                                     |
| DD                            |                                                                                                    | $\circ$                                  | 16                       | ó        | 180      |                                    | $\circ$          | ö         | 180          | 1.45            | $\overline{z}$          | ٠              | 78                                    | $\alpha$ | $\circ$  | 100                 |  |                                                                      |
| $\mathbf{f}$                  | 60sec 16 wind<br>60sec 18.wind                                                                                                    | $\circ$                                  | 18                       | ٥        | 210      |                                    | $\circ$          | b.        | 210          | 1.65            | $\overline{2}$          |                | 91                                    | C)       | $\alpha$ | 50                  |  | Completed on 03.03.2016 15:06:34<br>Completed on 03.03.2016 15:07:06 |
| FF                            | 60sec 20/wind                                                                                                    | $\circ$                                  | 20                       | $\alpha$ | 240      |                                    | $\Omega$         | $\Omega$  | 240          | 1.85            | $\overline{2}$          | $\overline{2}$ | 104                                   | $\alpha$ | $\Omega$ | 50                  |  | Completed on 03.03.2016 15:07:06                                     |
|                               |                                                                                                    | $\circ$                                  | 22                       | ô        | 270      |                                    | $\circ$          | $\circ$   |              |                 | $\overline{2}$          |                |                                       | ö        | $\circ$  | so                  |  |                                                                      |
| GG<br>HH                      | 60sec 22.wind                                                                                                    | $\circ$                                  | 24                       | ö        | 300      |                                    | $\theta$         | ö         | 270<br>300   | 2.05            | $\overline{2}$          |                | 117<br>130                            | $\alpha$ | $\theta$ | 10                  |  | Completed on 03.03.2016 15:07:06                                     |
| $\overline{\mathbf{u}}$       | 60sec 24.wind<br><b>After 26 mind</b>                                                                                                    |                                          | ×,                       |          | 330      |                                    |                  |           | 330          | 2.25<br>245     |                         |                | 143                                   |          |          |                     |  | Completed on 03.03.2016 15:07:05<br>Completed on 03.03.2016 15:02:37 |
| Overall Progress 0 of 0:      |                                                                                                    |                                          |                          |          |          |                                    |                  |           |              |                 |                         |                |                                       |          |          |                     |  |                                                                      |
|                               | 10:14:40:949   Opening project: D:\FatigueManager\[[mm; jin timi finum milimitini inn and<br>10:14:09:039   Saved model to: D:\FatigueManager\(") [Summary Ball Banal (19) [CELERA] (3)] |                                          |                          |          |          |                                    |                  |           |              |                 |                         |                |                                       |          |          |                     |  |                                                                      |

Fatigue Manager user interface – wave/wind grid

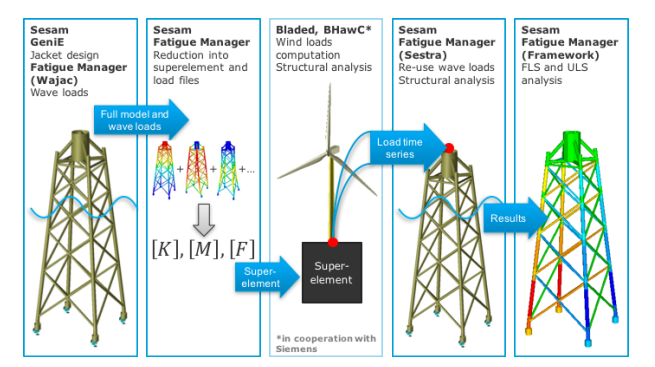

Superelement approach – received time series of wind turbine interface loads are applied at interface point and combined with wave loads in Sesam.

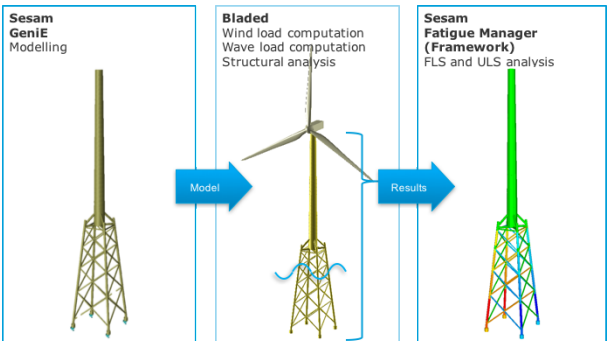

Integrated approach – full stress history of support structure is converted into Sesam's results file format for post-processing.

### **FEATURES OF FATIGUE MANAGER**

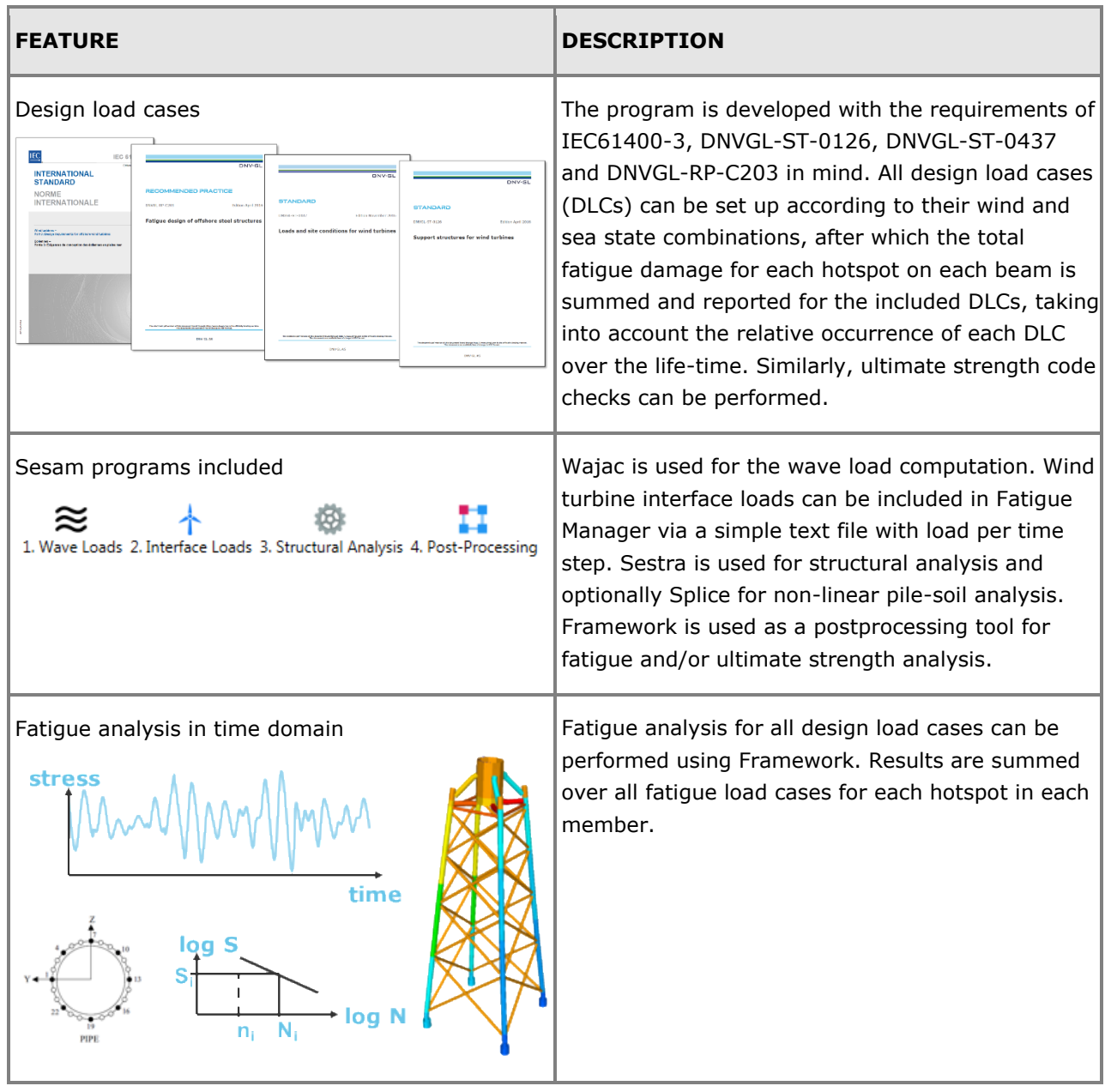

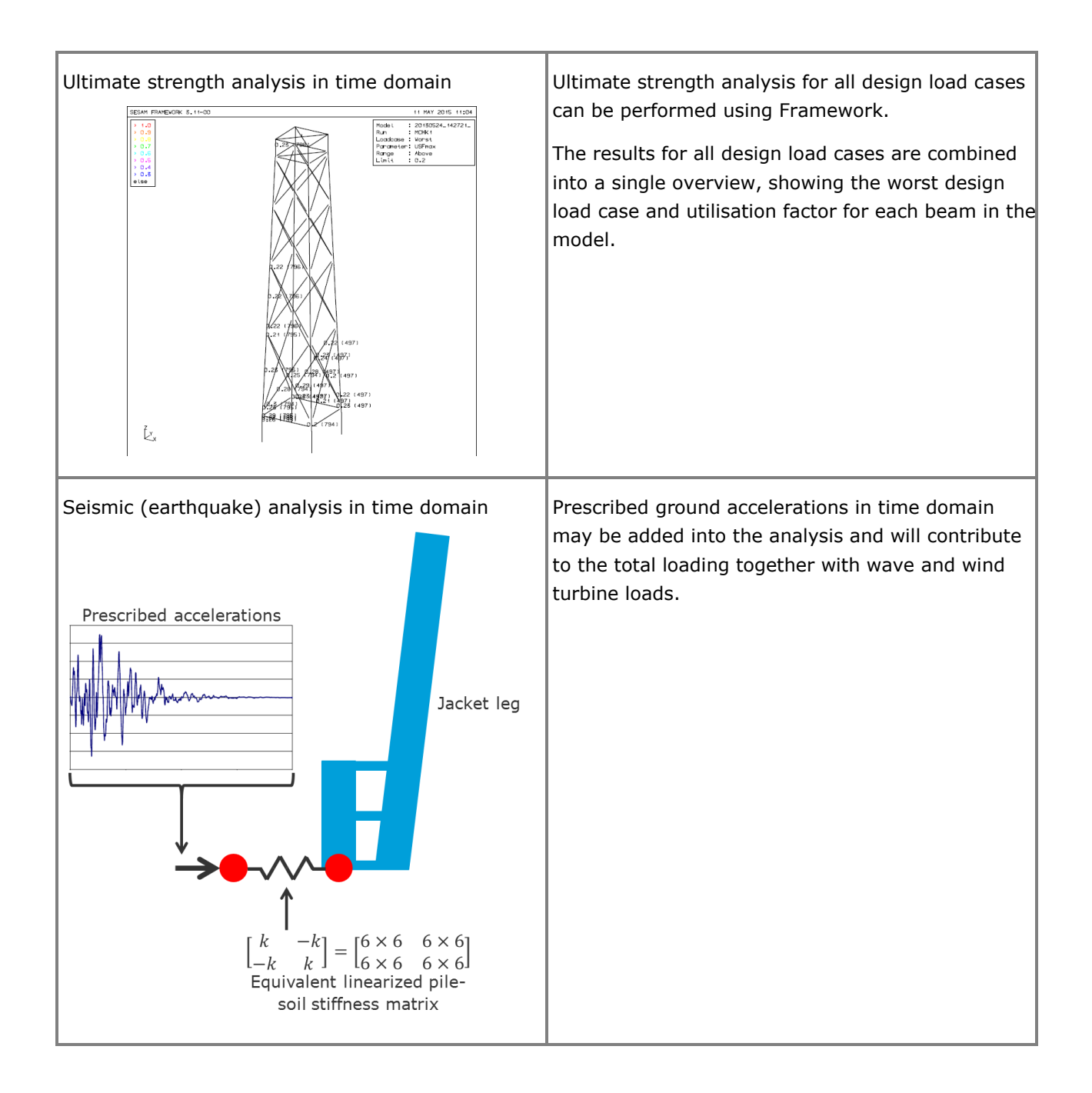

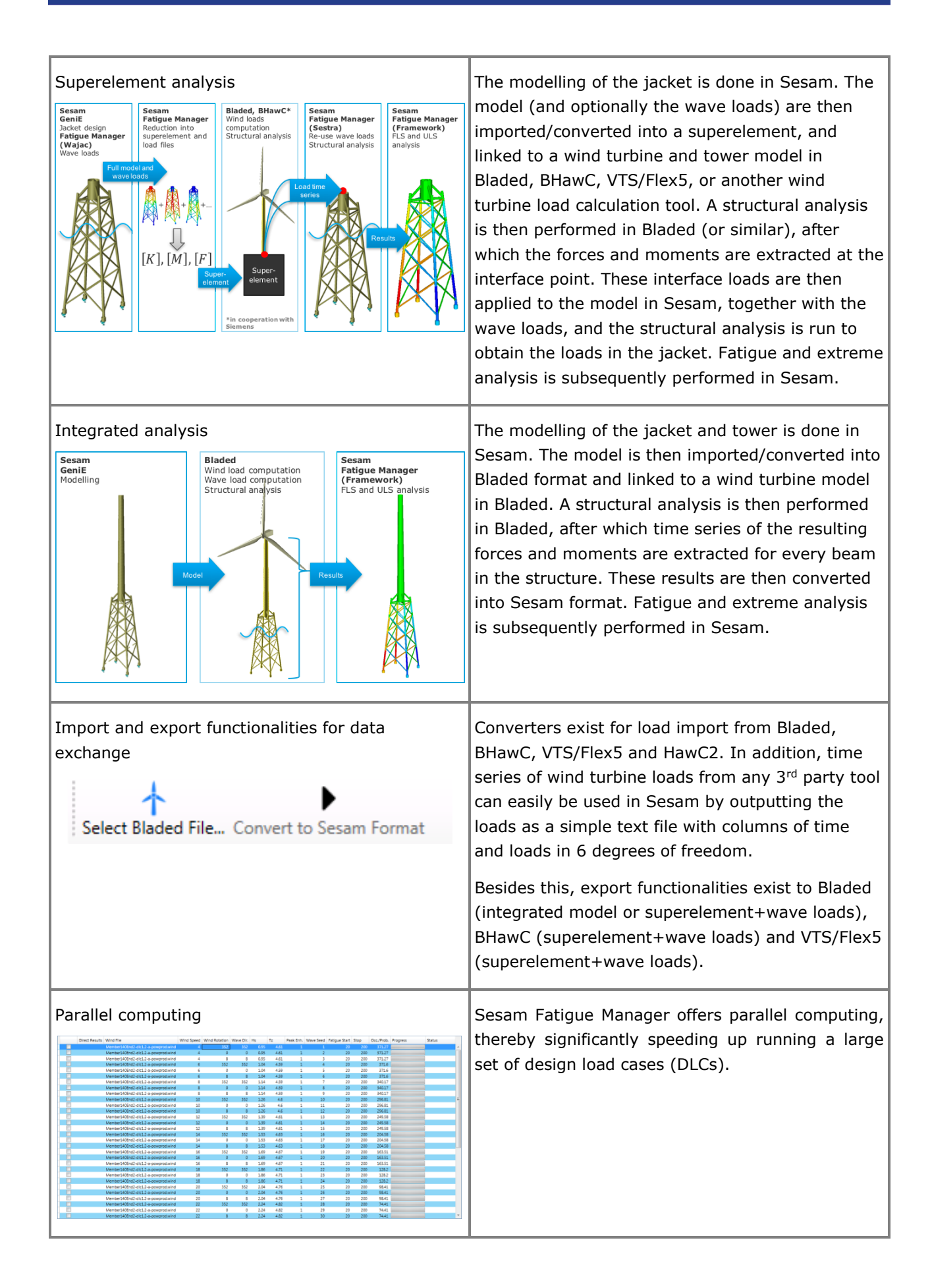

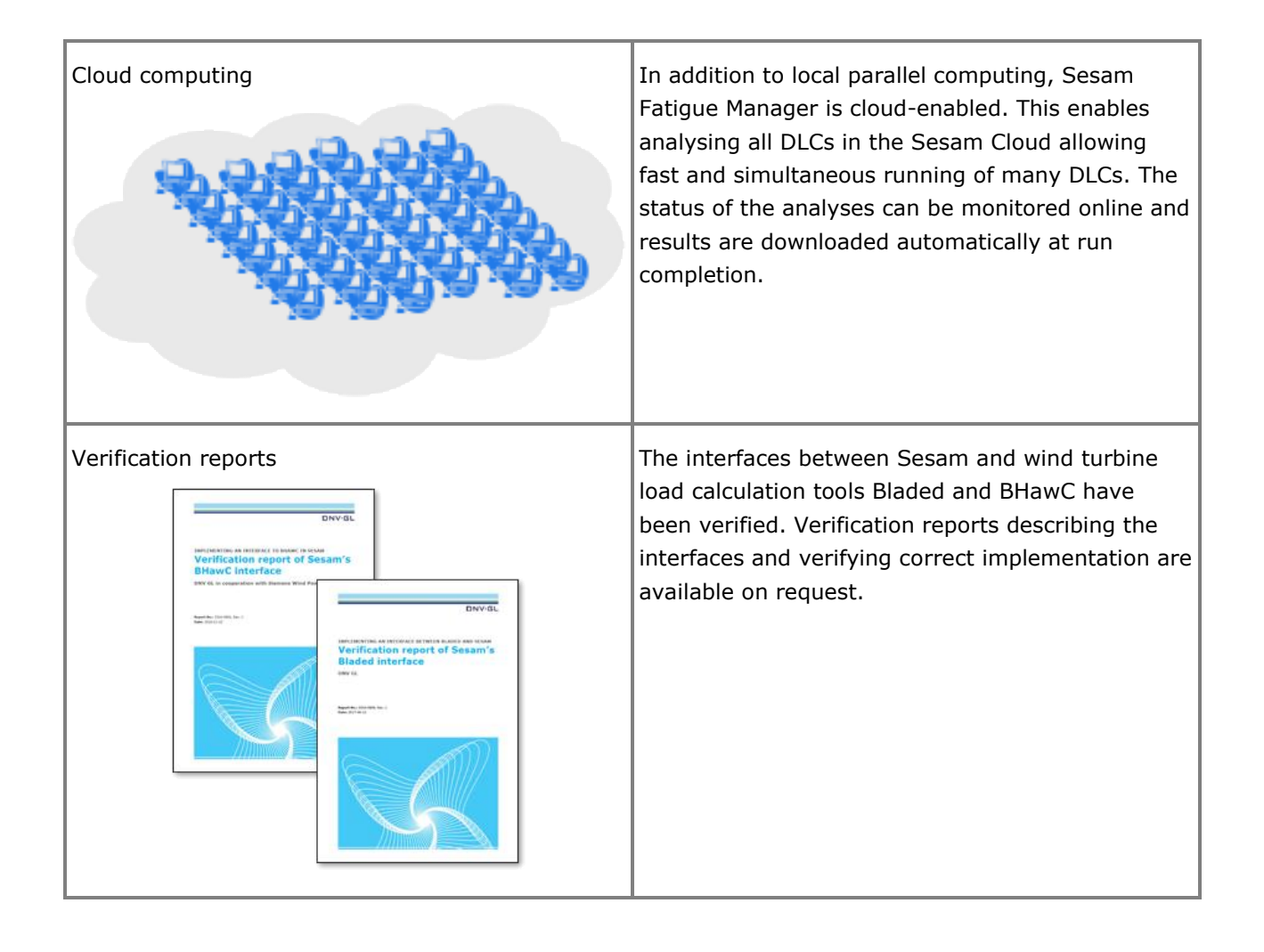

## **PET**

### **PIPELINE ENGINEERING TOOL – THE DEFINITIVE TOOL FOR EARLY PHASE PIPELINE DESIGN**

Last revised: October 5, 2018. Describing version 4.1-00.

PET is a tool for the early design stage covering all significant design decisions in a simplified manner. PET contains a wide set of easy to use calculation modules for quick assessments of offshore pipeline designs.

In general, PET could be used for early design where all design checks are performed in a simplified way. Later the other Pipeline Tools or other advanced tools can be used for more detailed design.

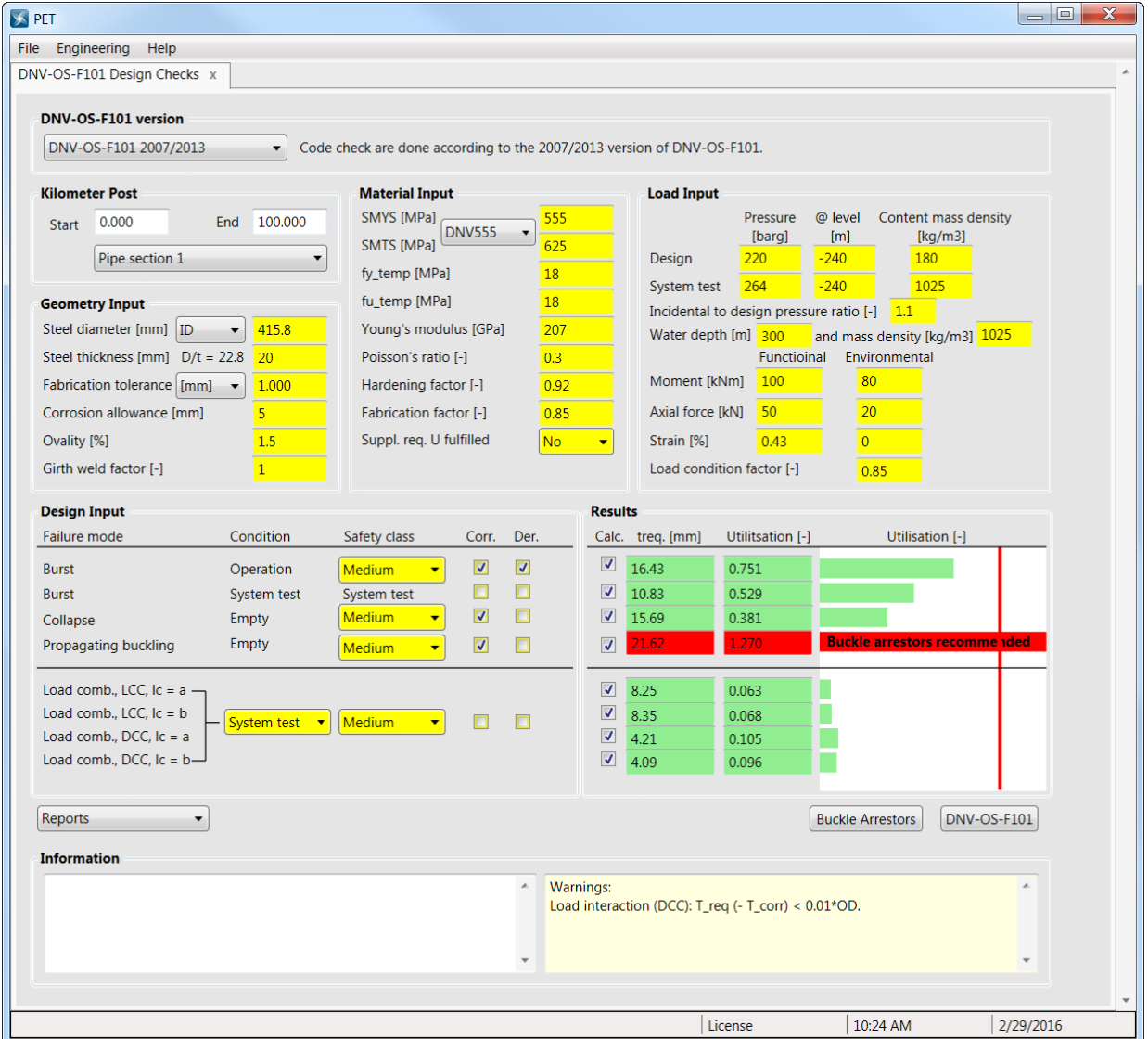

### **FEATURES OF PET**

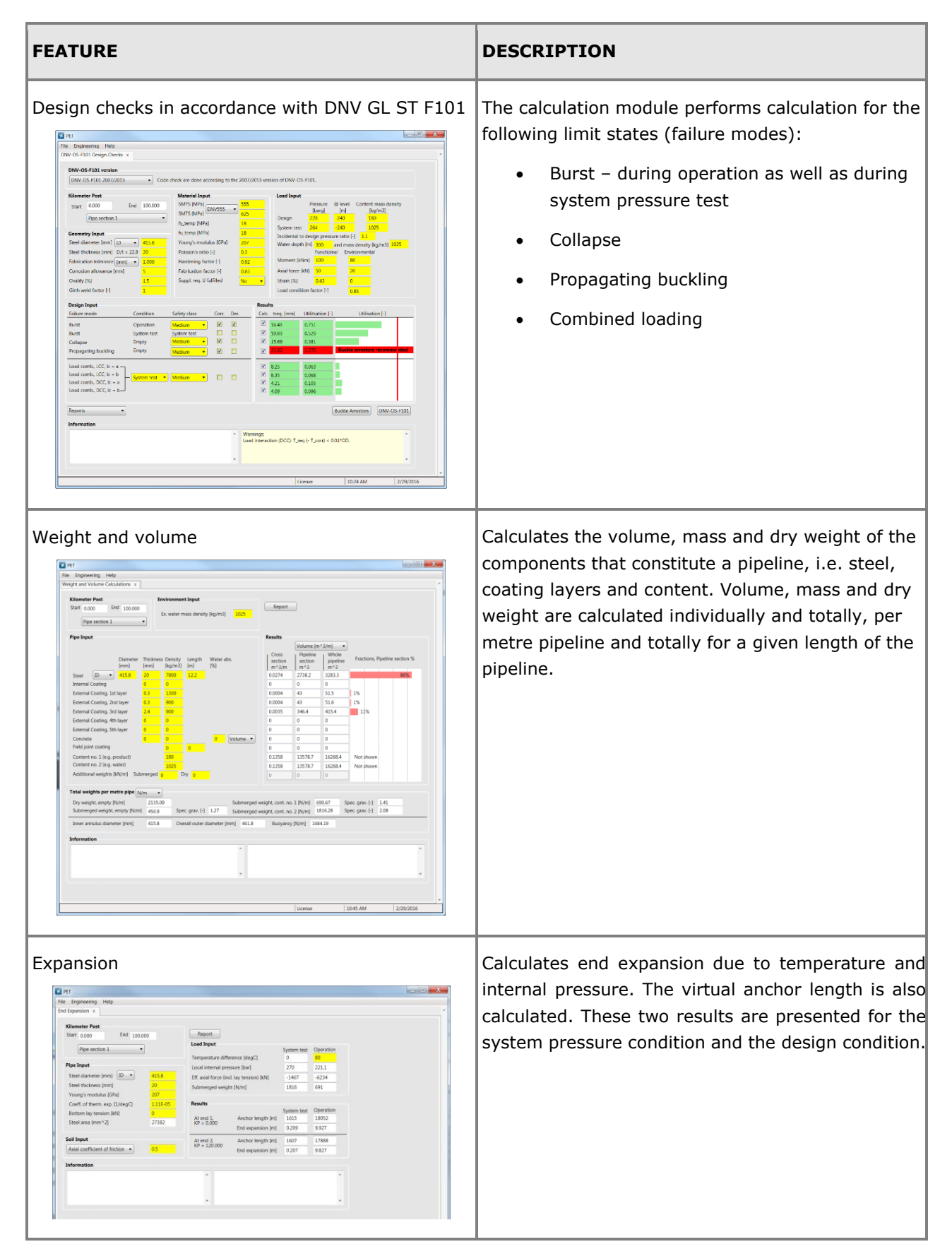

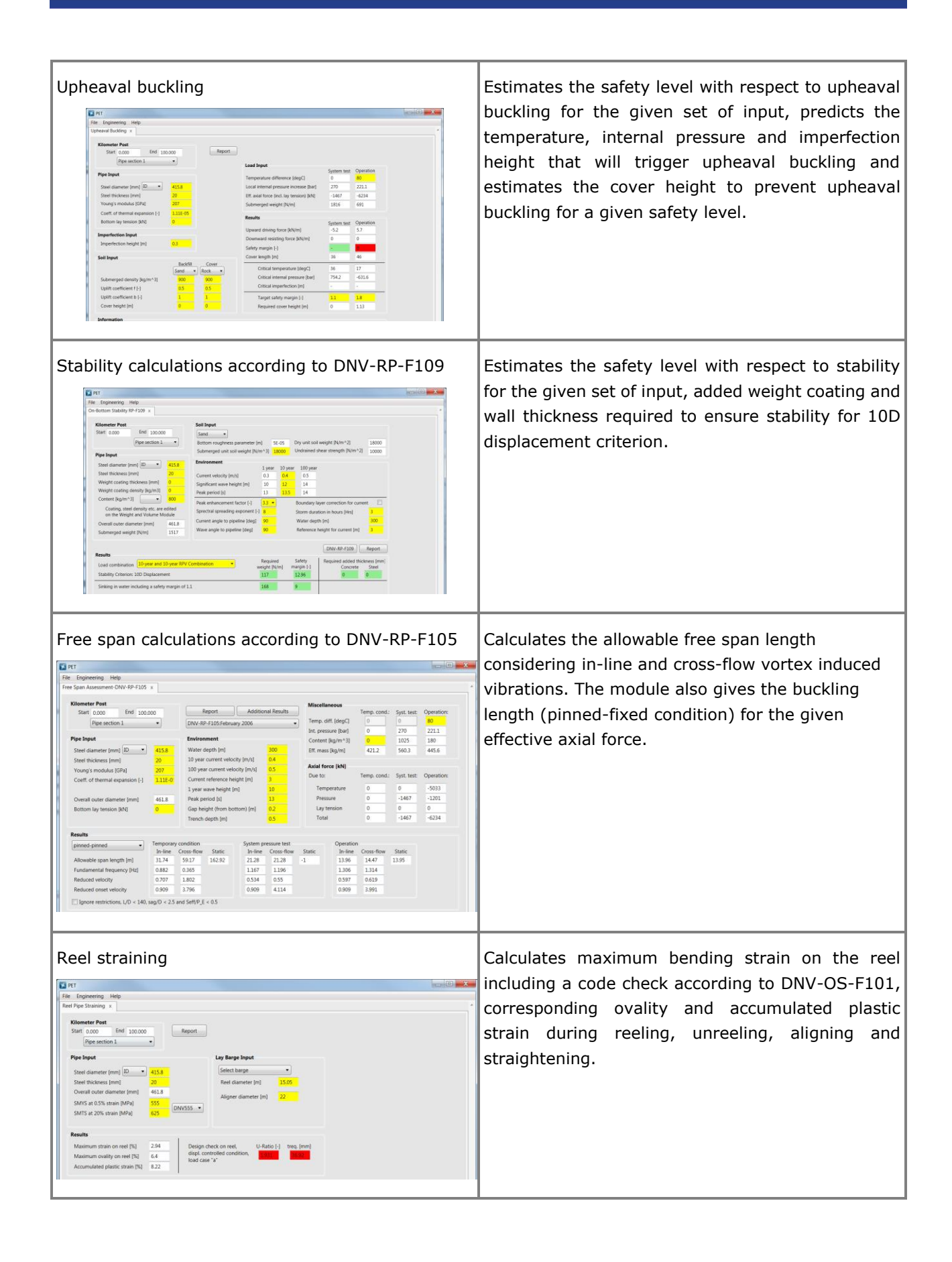

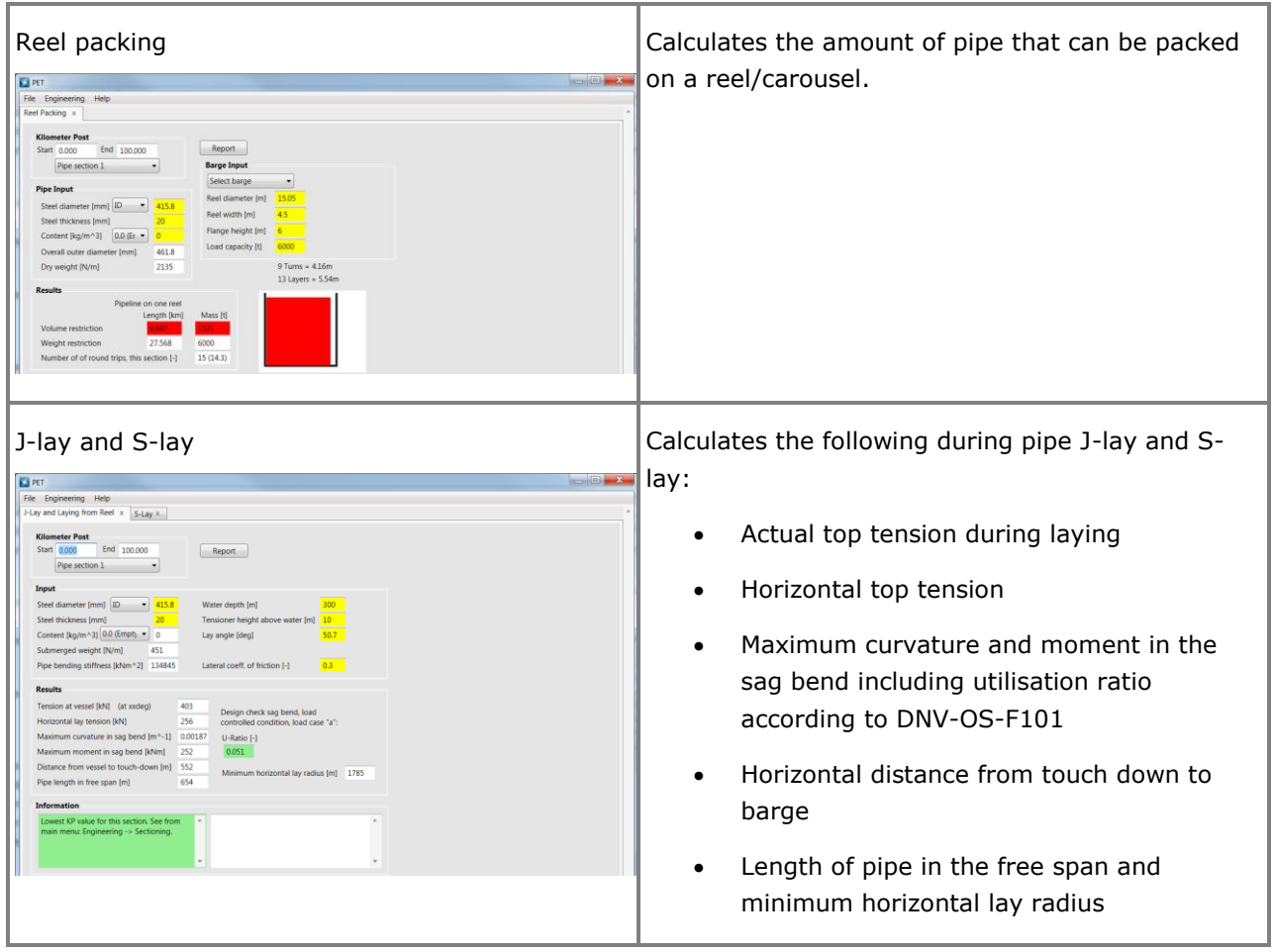

# **FatFree**

### **FATIGUE ANALYSIS OF FREE SPANNING PIPELINES**

Last revised: April 23, 2018. Describing version 12.0-03.

FatFree is a Microsoft Excel VBA spreadsheet for design and (re-)assessment of submarine pipeline spans in compliance with DNV-RP-F105 "Free Spanning Pipelines", issued February 2006.

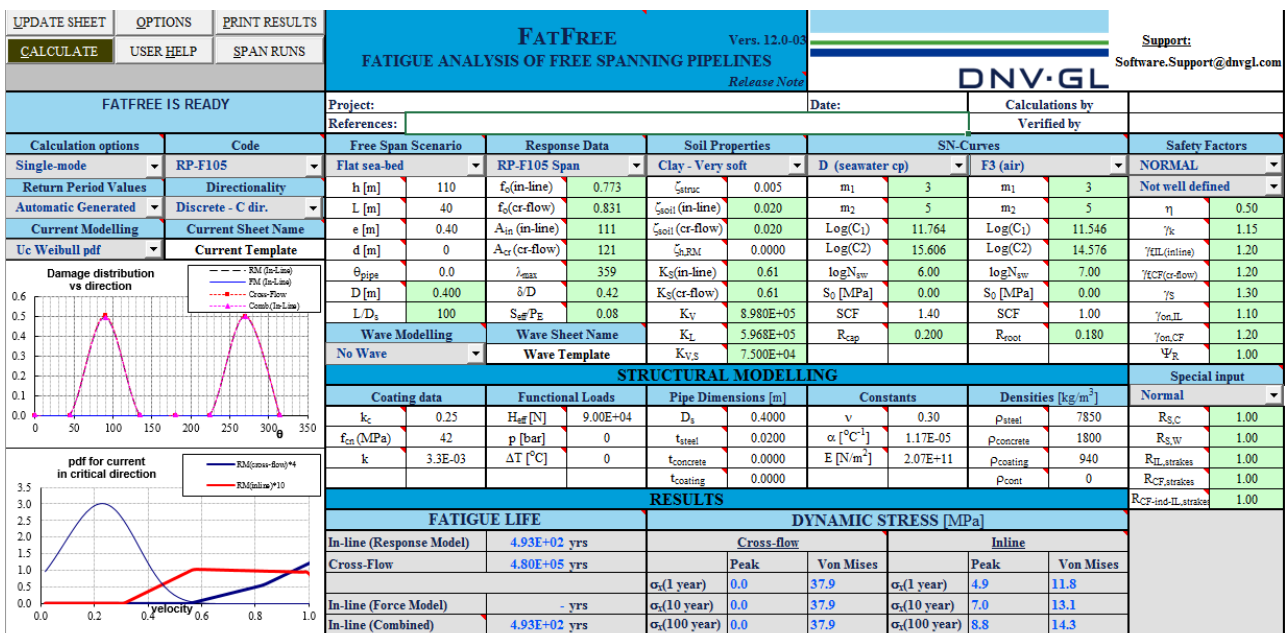

### **FEATURES OF FATFREE**

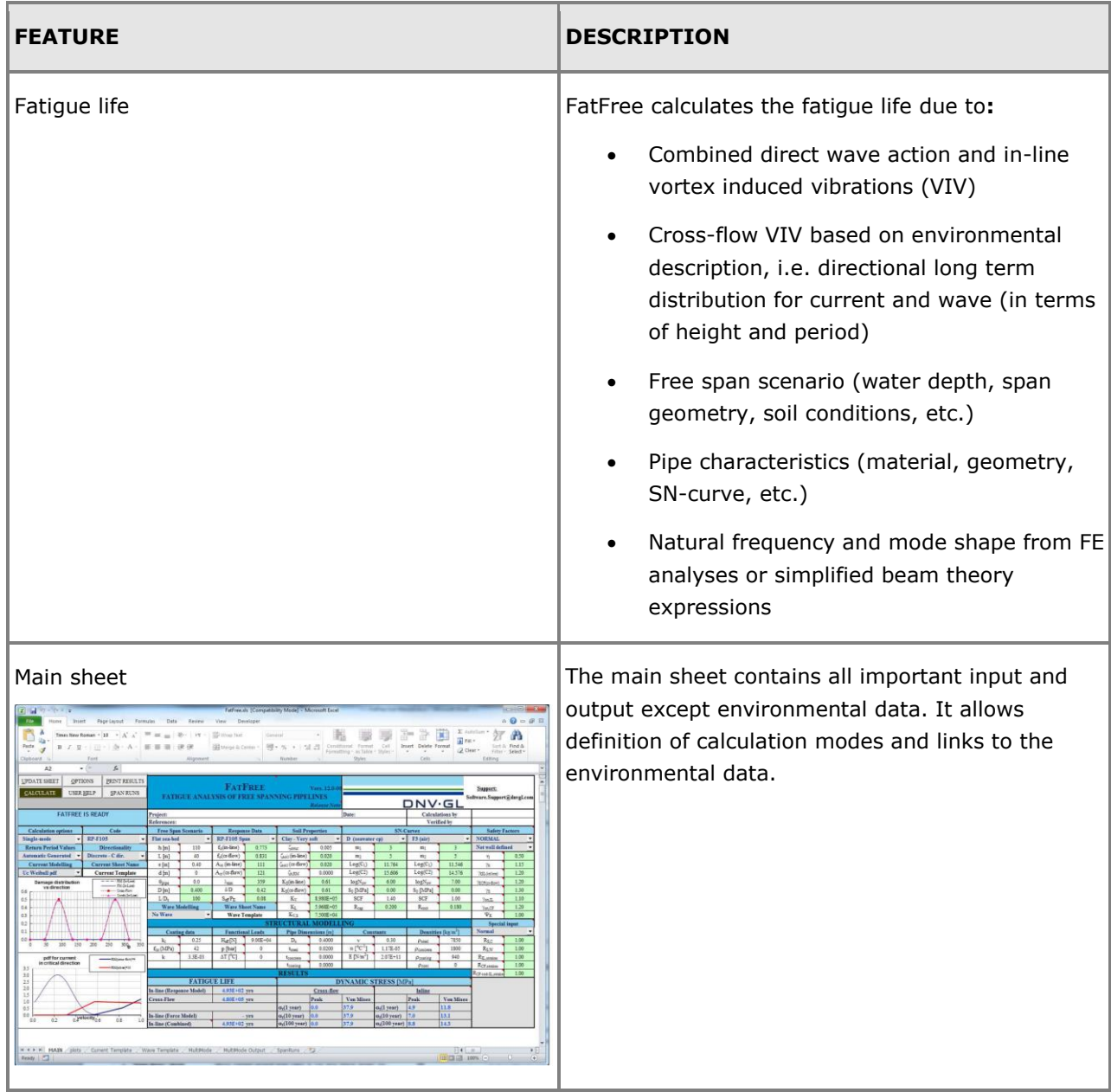

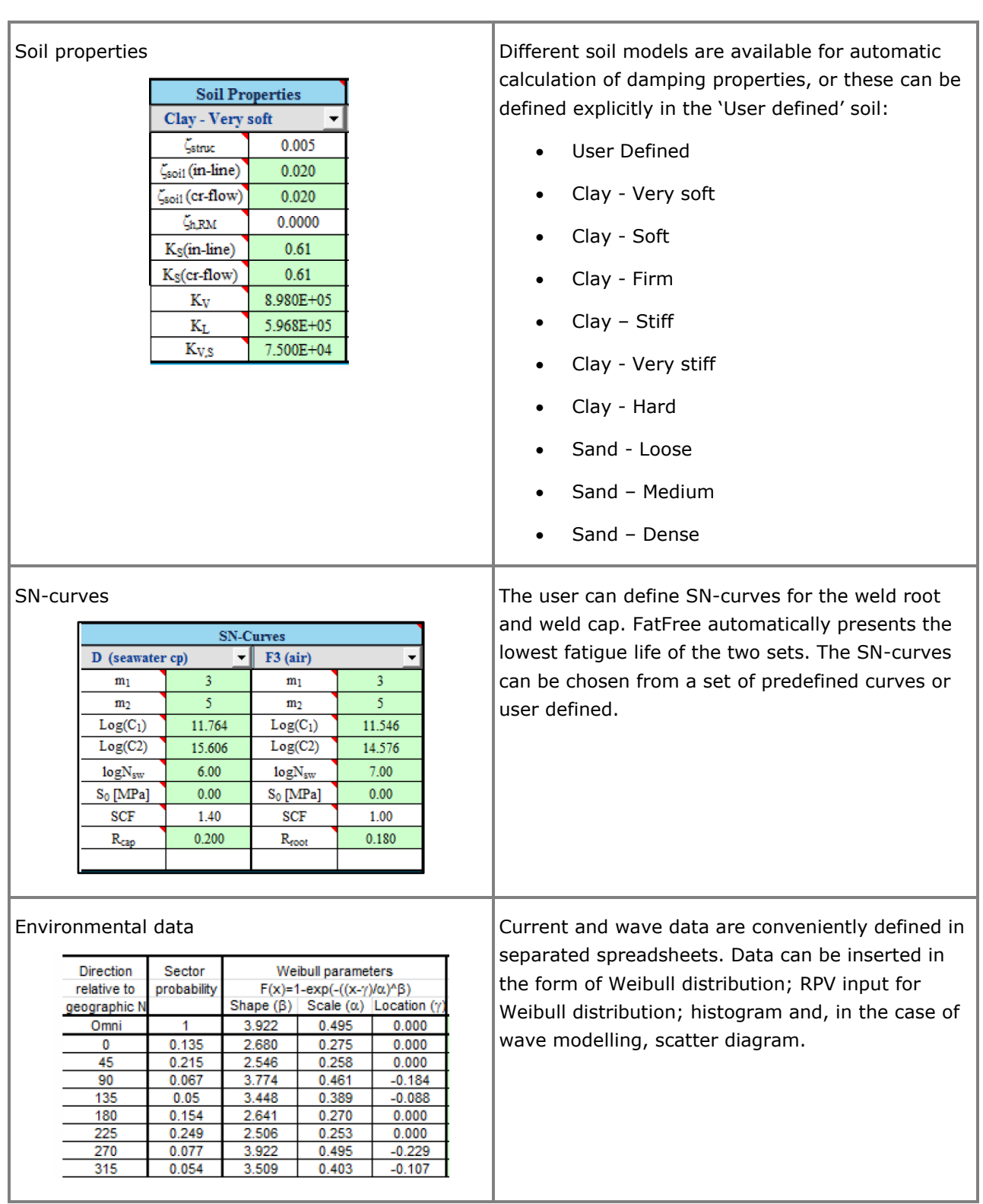

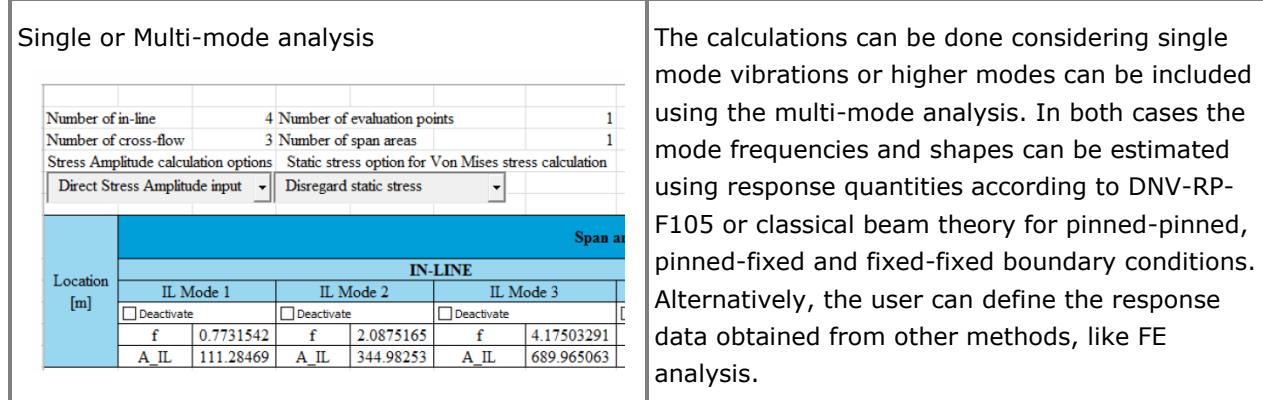

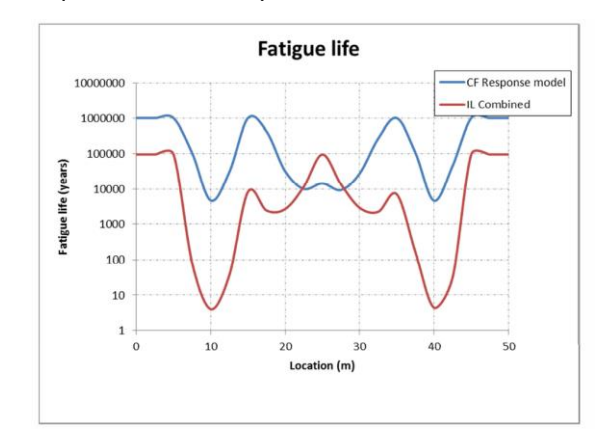

Multiple location analysis The user can define a large number of evaluation points throughout the pipeline.

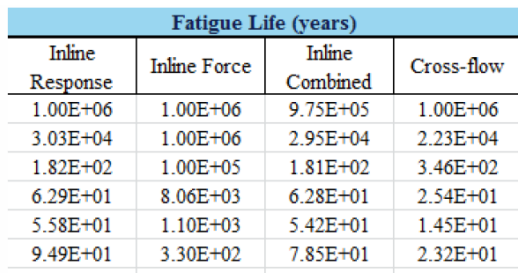

Span runs This option is used to calculate several span cases in one run. Thus, it can be used for screening purposes, to perform sensitivity studies or just to analyse many separate spans in one run and keep the input and results together in one data sheet. For each run all input data and results are presented in a single row. Input data can be conveniently imported from the main sheet.

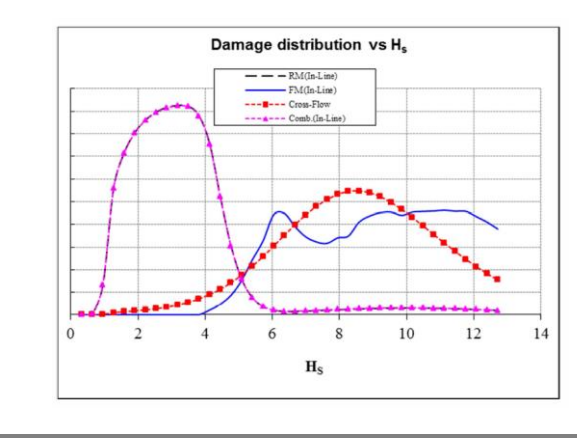

Plots sheet The plot sheet provides the basis for the graphical results. It also contains additional information from analysis and settings.

# **OS-F101**

### **CODE COMPLIANCE DESIGN OF SUBMARINE PIPELINES**

Last revised: October 5, 2018. Describing version 3.4-00.

OS-F101 is a Microsoft Excel VBA spreadsheet for checking compliance with DNVGL-ST-F101.

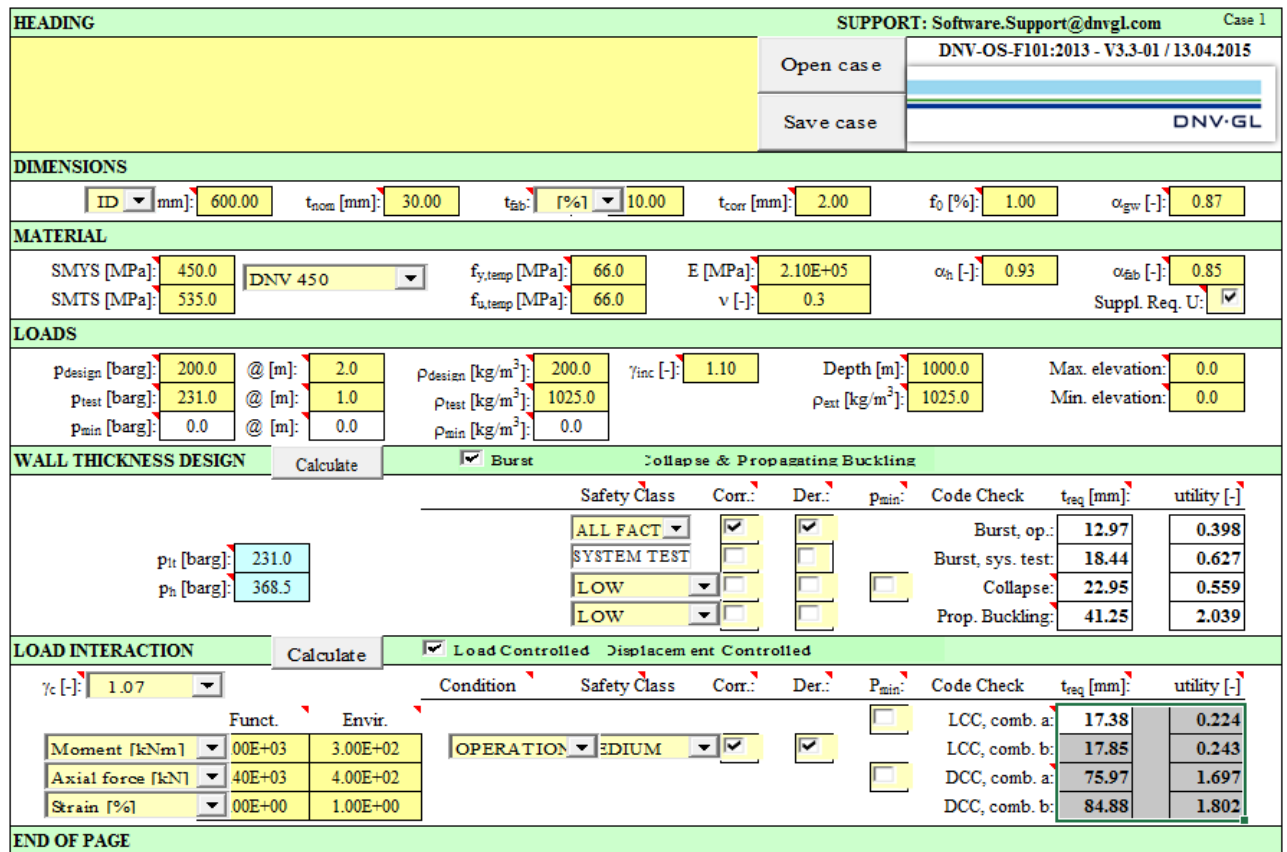

### **FEATURES OF OS-F101**

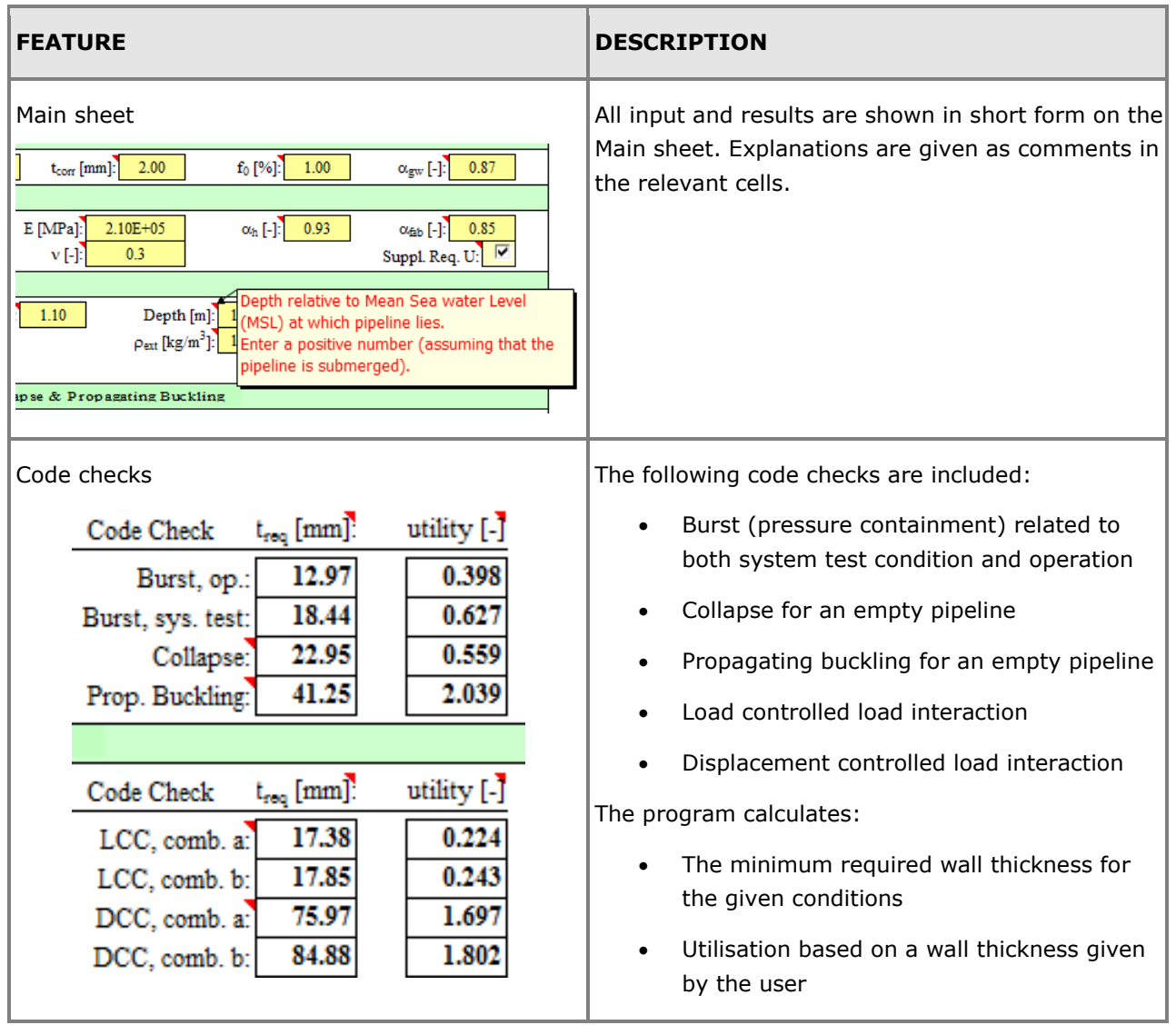

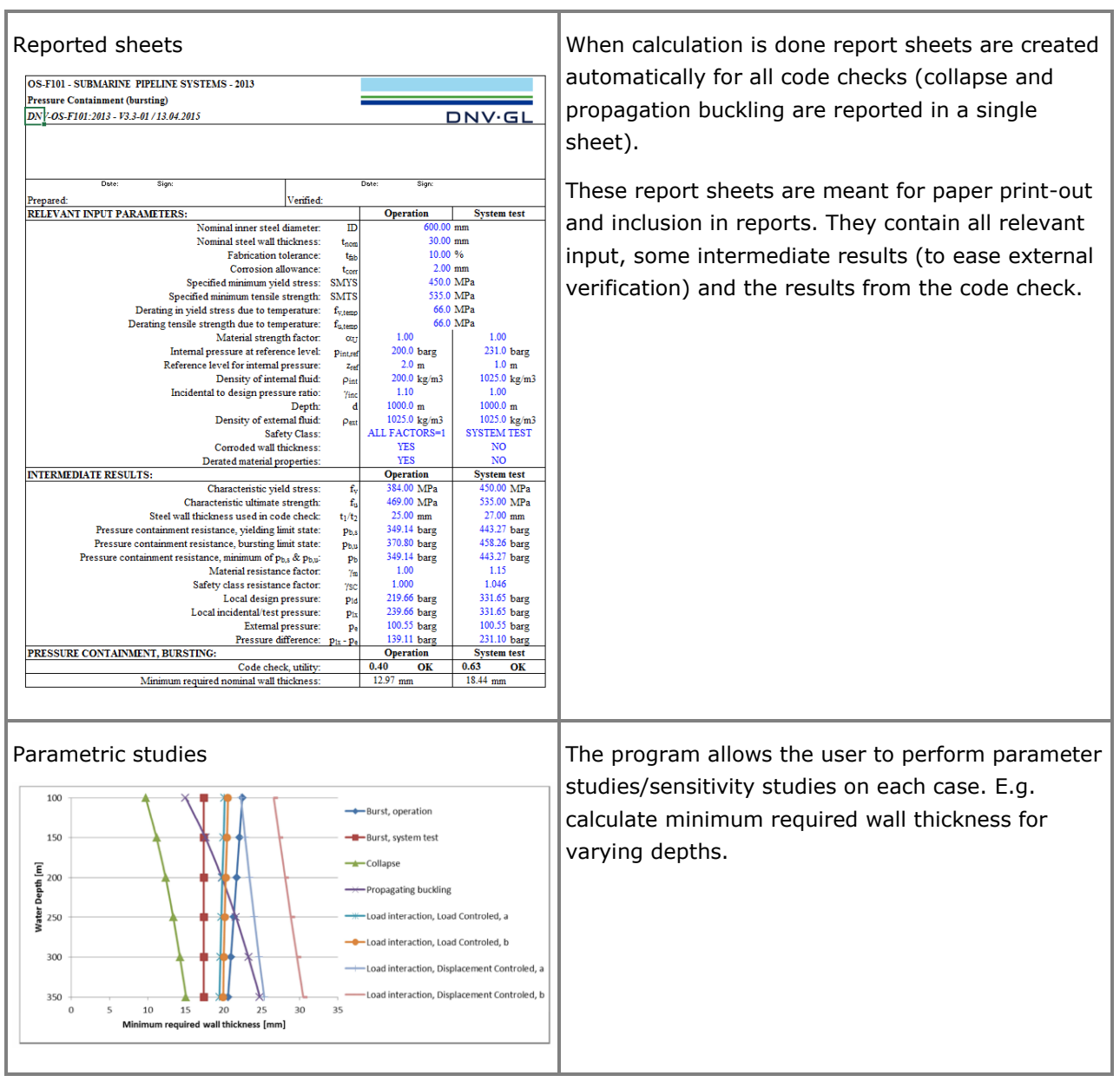

# **RP-F101**

### **SPREADSHEET FOR ASSESSMENT OF CORRODED PIPELINES IN COMPLIANCE WITH DNV-RP-F101**

Last revised: March 2, 2016. Describing version 1.0-01.

The RP-F101 spreadsheet is a Microsoft Excel VBA spreadsheet developed by DNV GL for assessment of corroded pipelines in compliance with DNV-RP-F101 "Corroded pipelines" Part A.

The RP-F101 spreadsheet contains modules for assessment of:

- Single defects using relative and absolute depth measurements
- Single defect under combined loading (internal pressure and compressive stress)
- Interacting defects
- Complex shaped defects

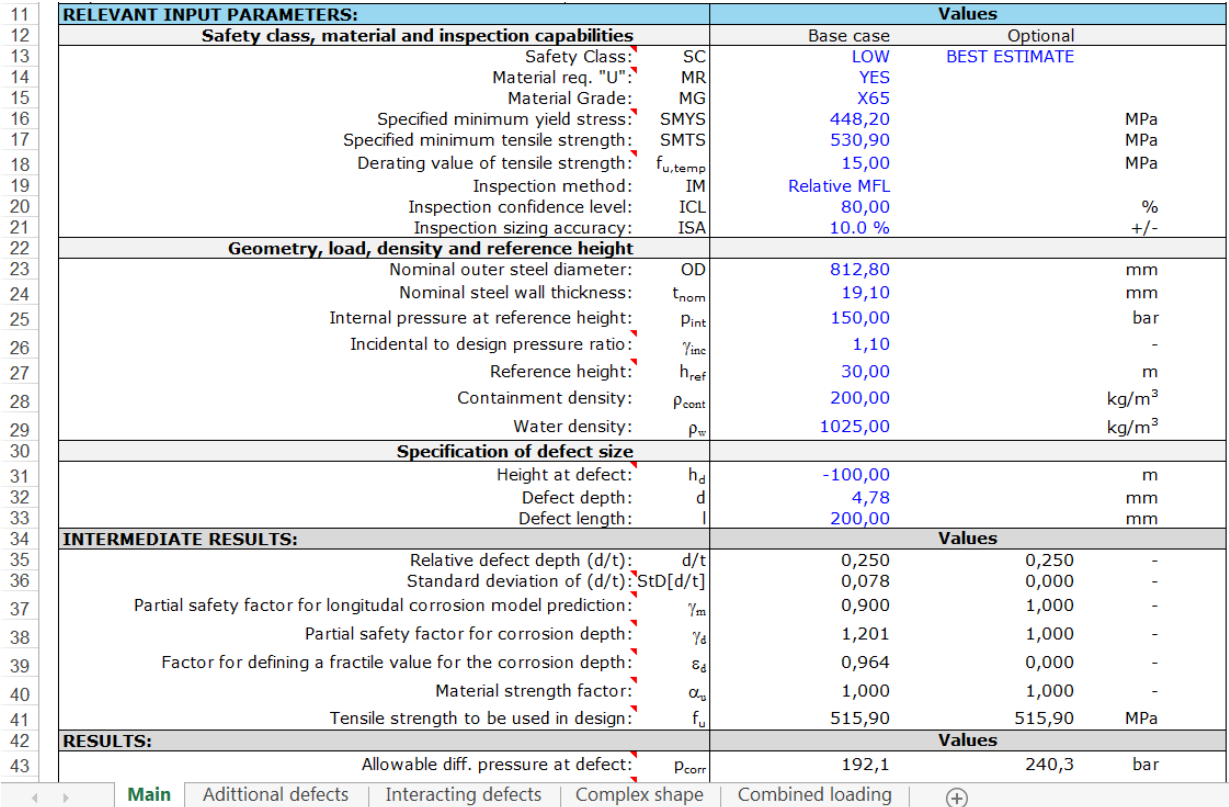

### **FEATURES OF RP-F101**

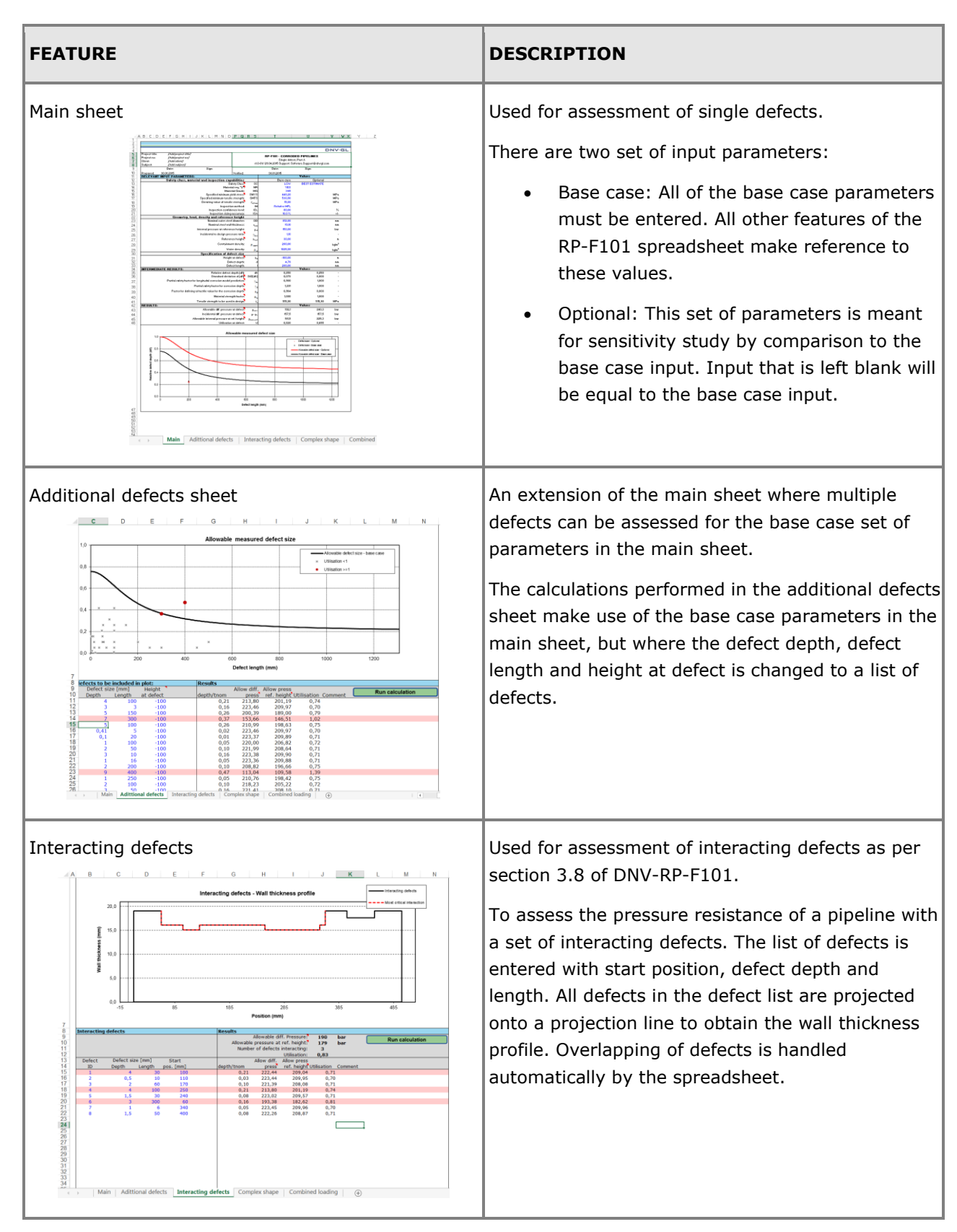

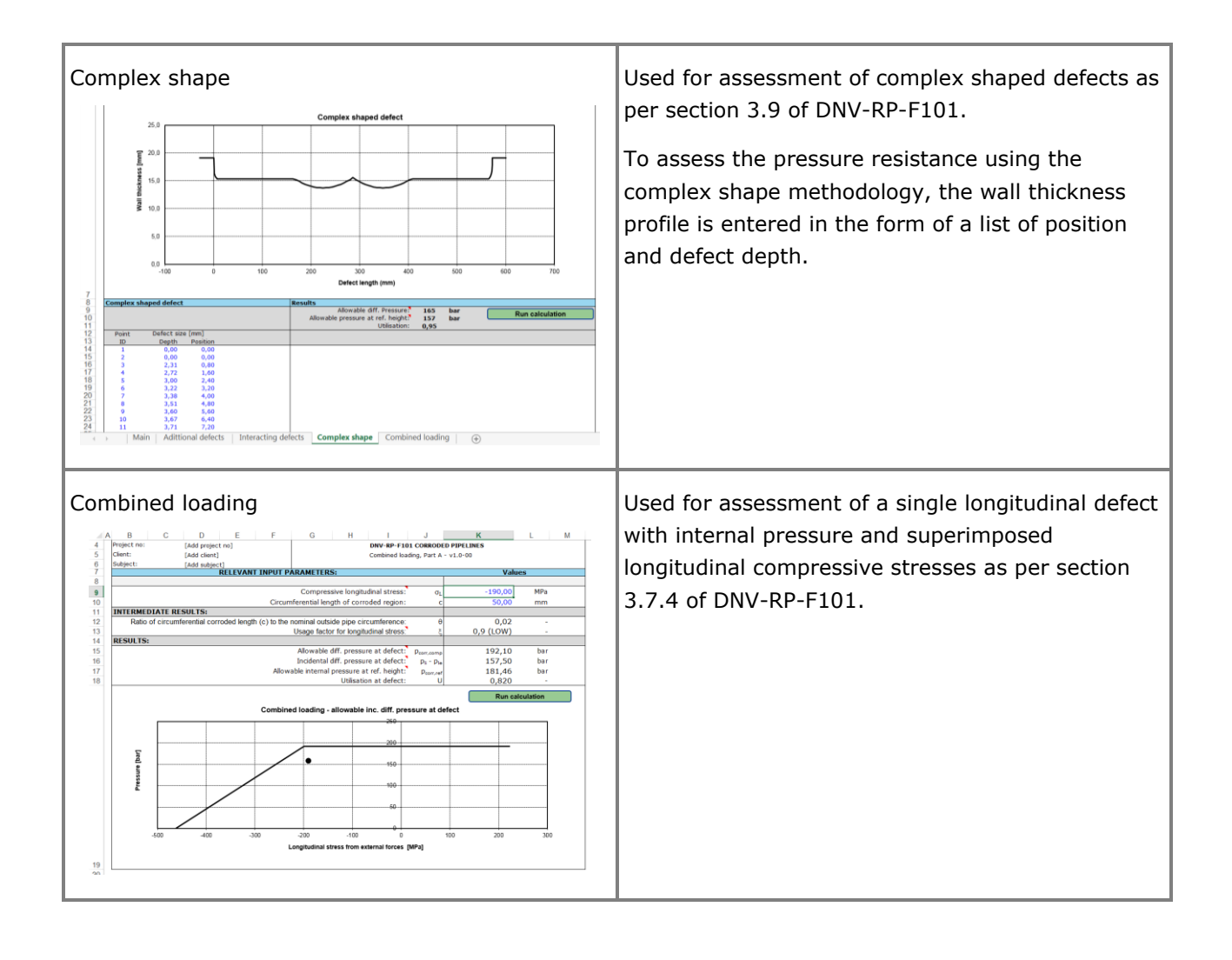

## **SimBuck SIMPLIFIED GLOBAL BUCKLING ANALYSIS OF SUBMARINE**

Last revised: August 22, 2017. Describing version 2.0-02.

SimBuck is a Microsoft Excel VBA spreadsheet developed by DNV GL for preliminary design and verification of global buckling potential for submarine pipelines in compliance with DNV-RP-F110 'Global Buckling of Submarine Pipelines – Structural Design due to High Temperature / High Pressure', issued October 2007.

SimBuck performs:

**PIPELINES**

- Single buckle assessment for exposed pipeline on even seabed
- Multi-buckle assessment for exposed pipelines on even seabed
- Checks for upheaval buckling potential

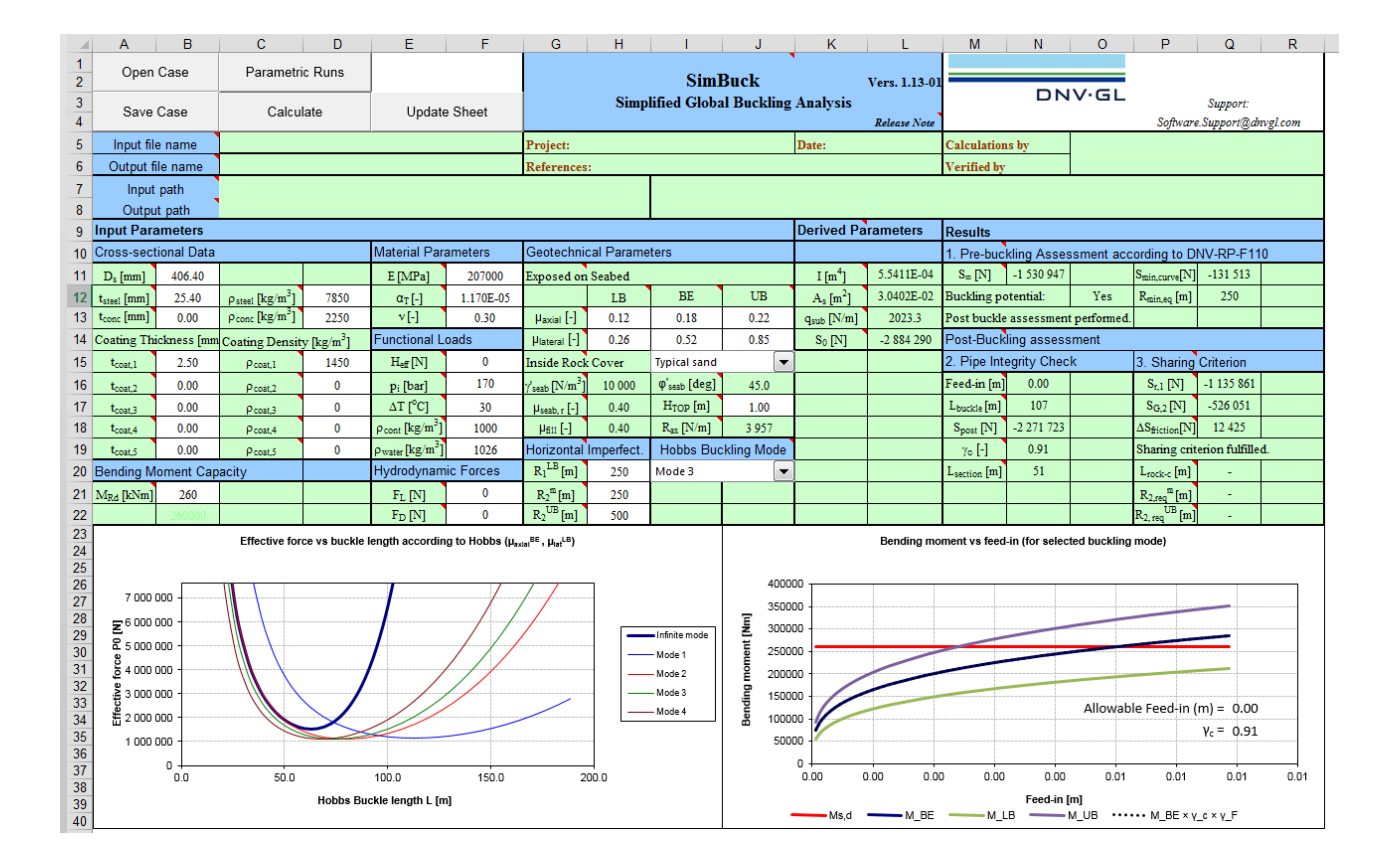

### **FEATURES OF SIMBUCK**

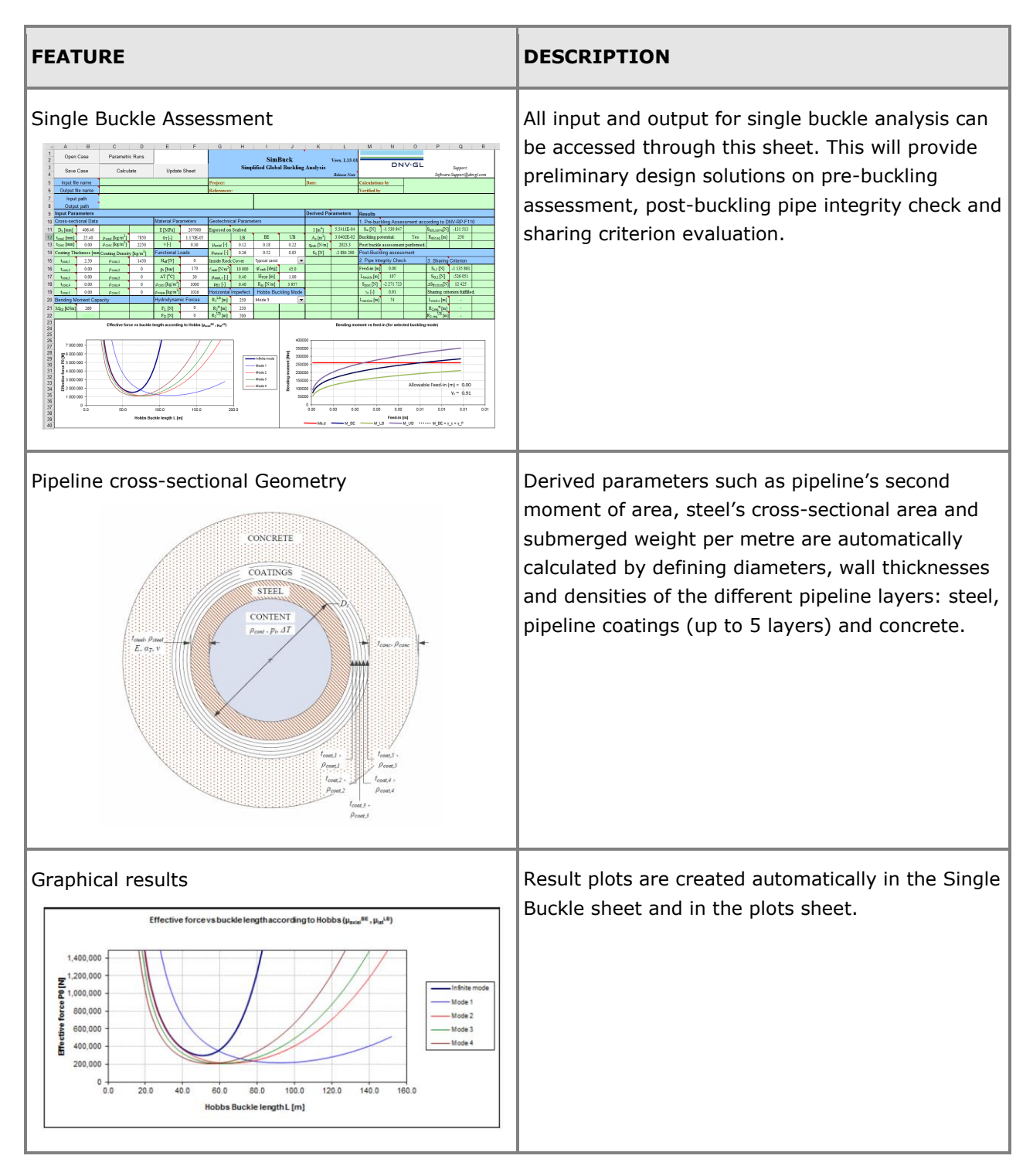

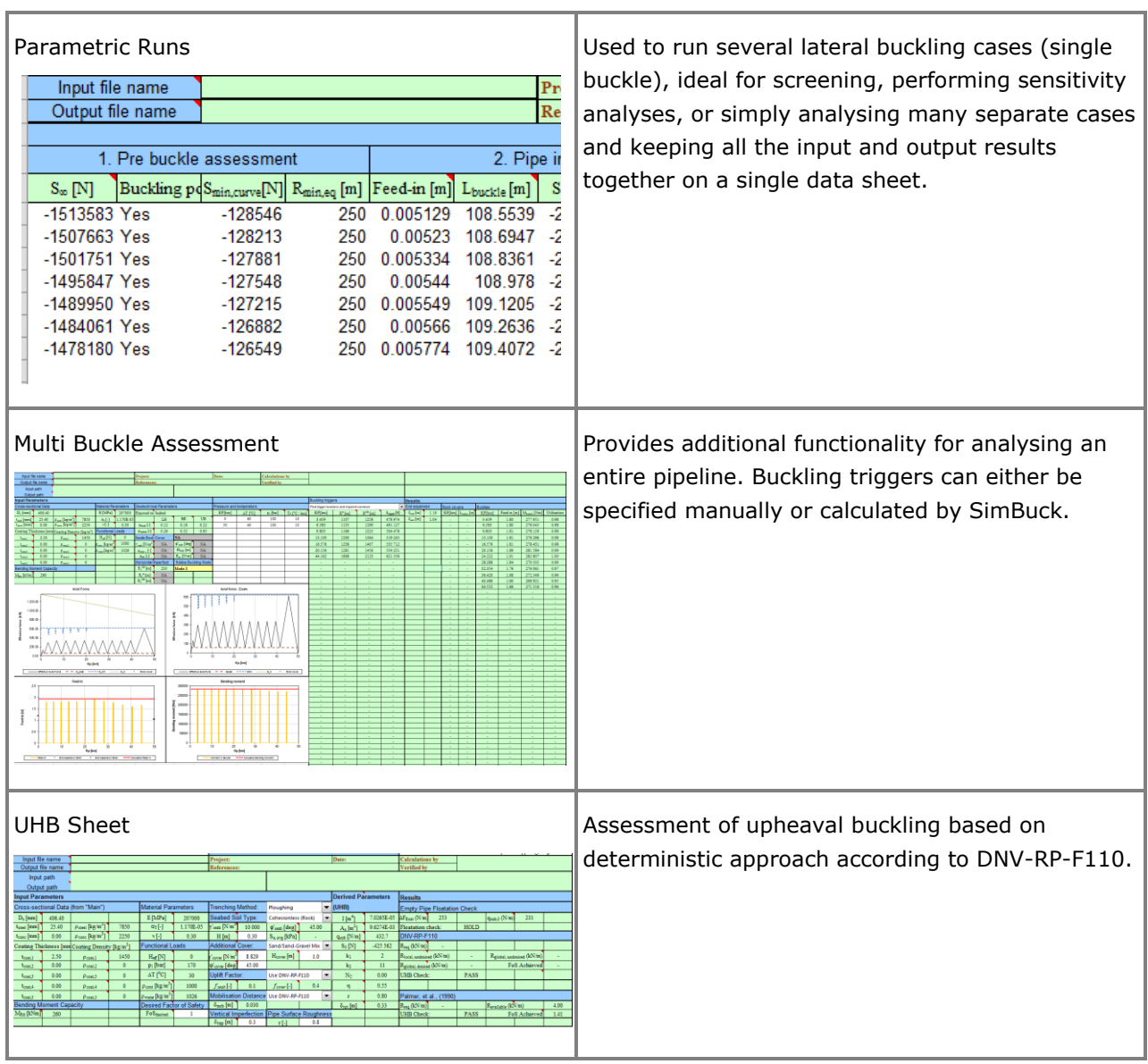

# **StableLines**

### **ON-BOTTOM STABILITY DESIGN OF SUBMARINE PIPELINES**

Last revised: October 5, 2018. Describing version 1.7-01.

StableLines is a Microsoft Excel VBA spreadsheet for design and assessment of on-bottom stability for submarine pipelines in compliance with DNV-RP-F109 'On-Bottom Stability Design of Submarine Pipelines'.

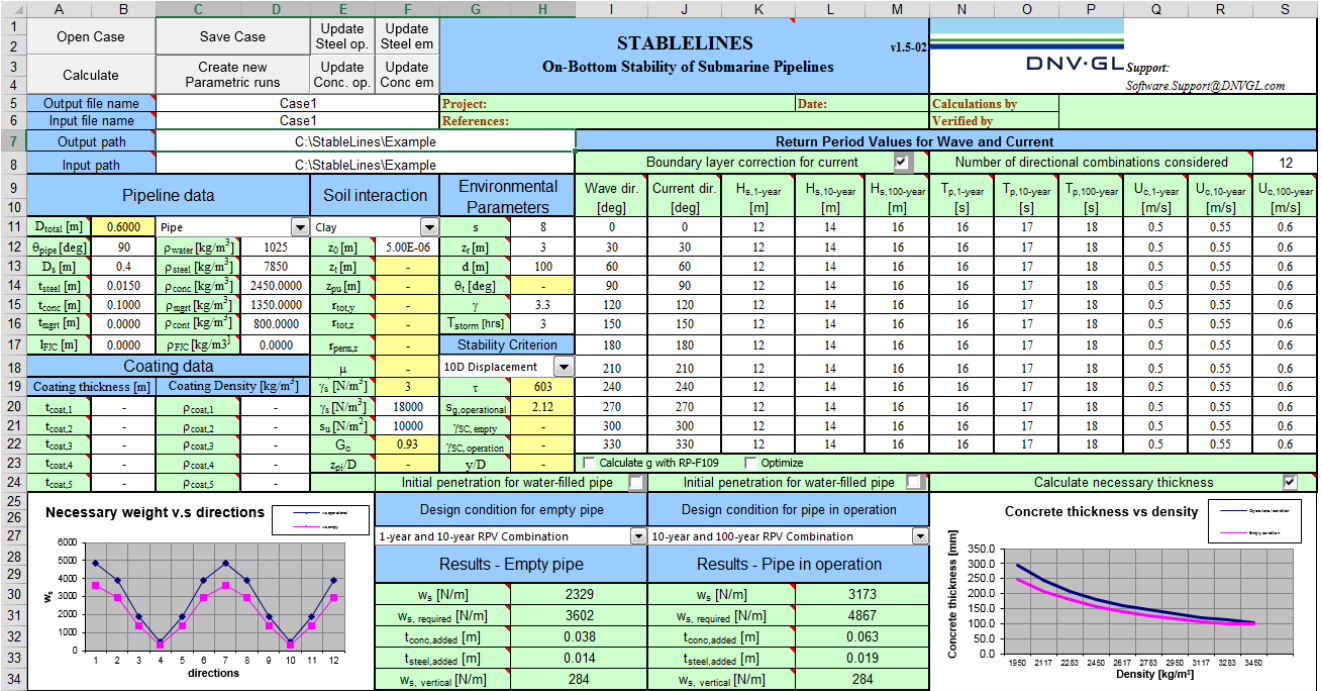

### **FEATURES OF STABLELINES**

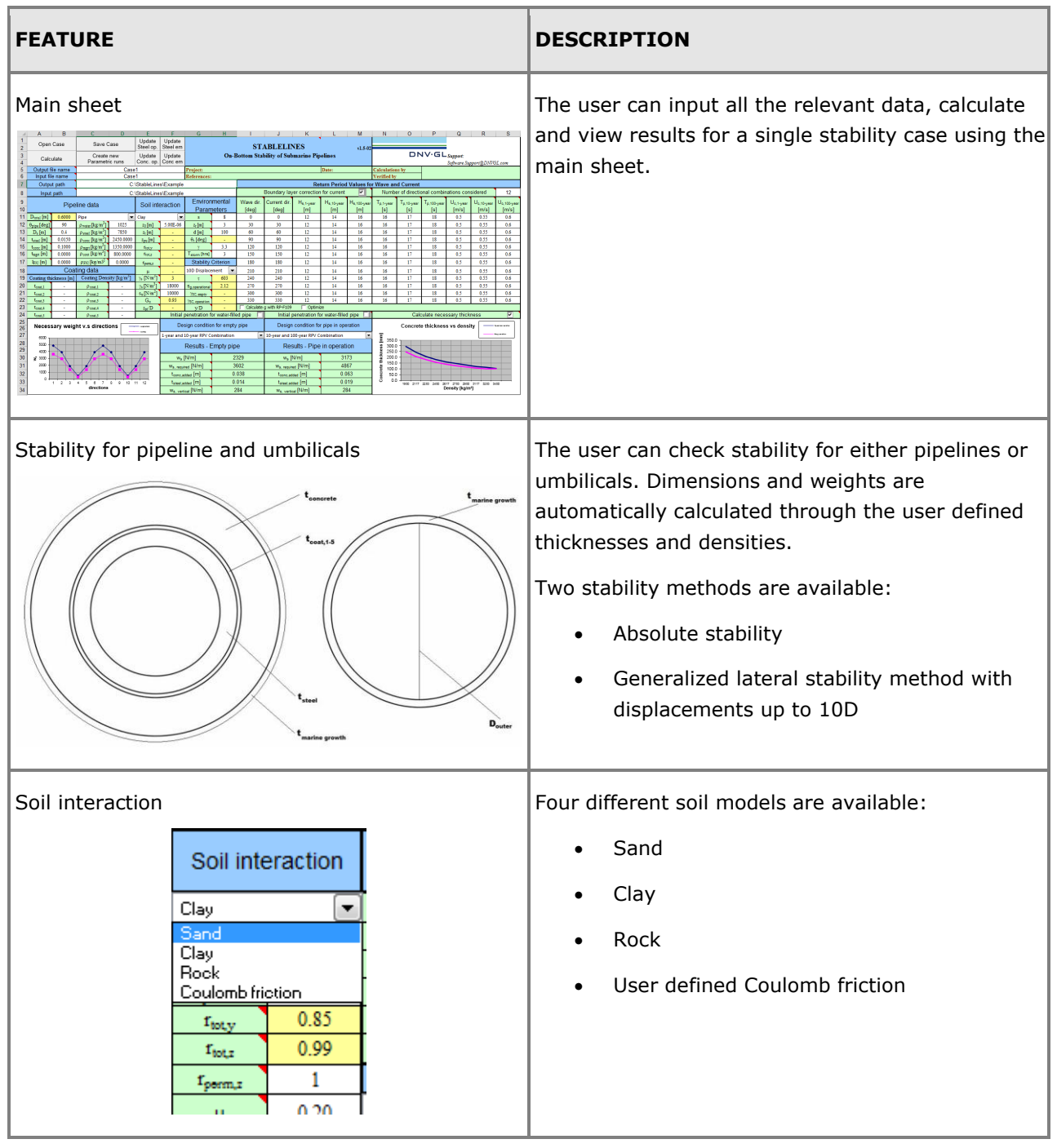

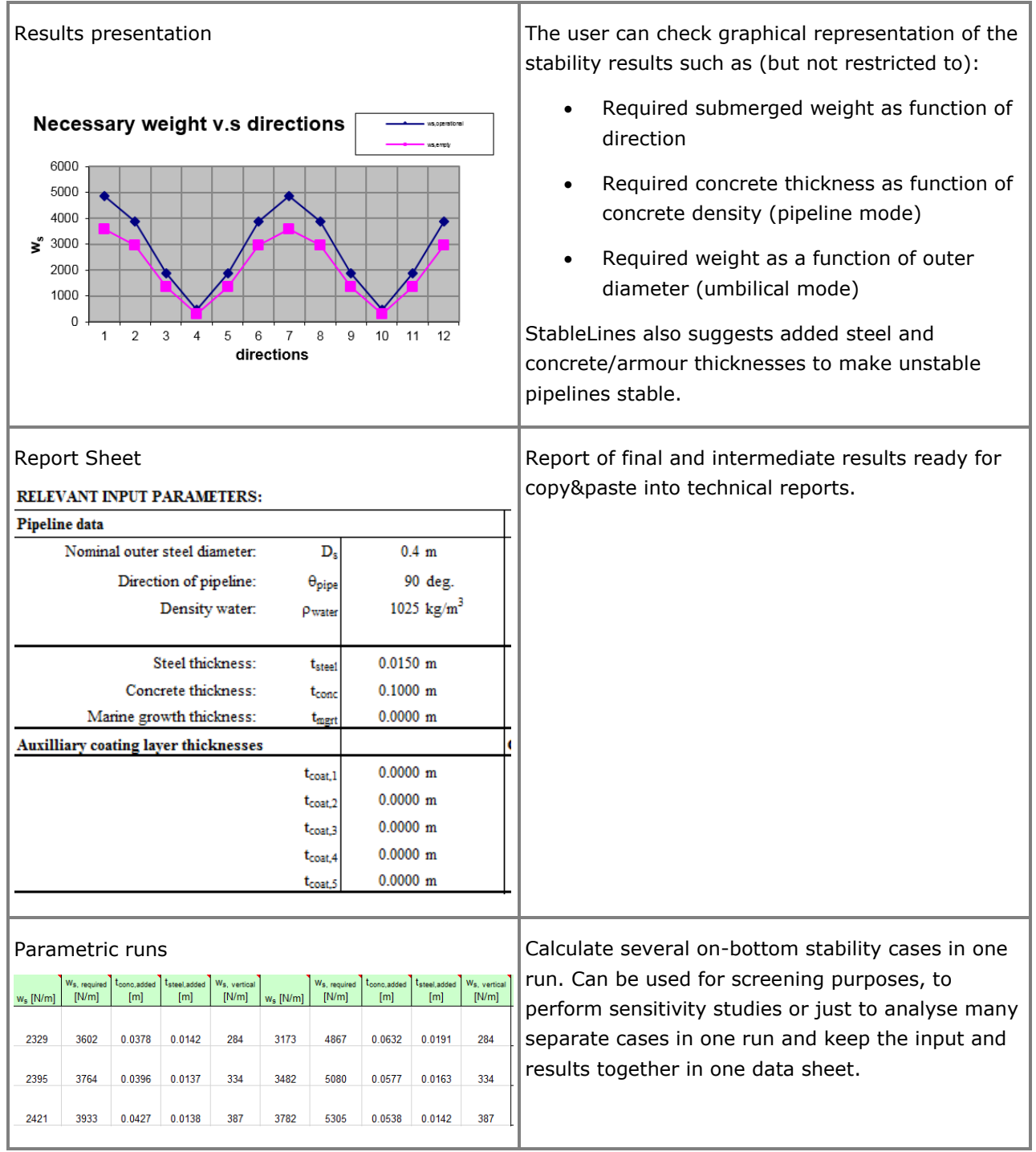

# **Helica**

### **CROSS-SECTIONAL ANALYSIS OF FLEXIBLE PIPES, UMBILICALS AND POWER CABLES**

Last revised: March 3, 2019. Describing version 3.0.

Helica is a stress analysis tool tailor made for cross-section analysis of flexible pipes, umbilicals and power cables.

The main functionalities of the program are:

- Cross-sectional load sharing analysis
- Short-term fatigue analysis
- Long-term fatigue analysis
- Extreme analysis
- VIV fatigue analysis

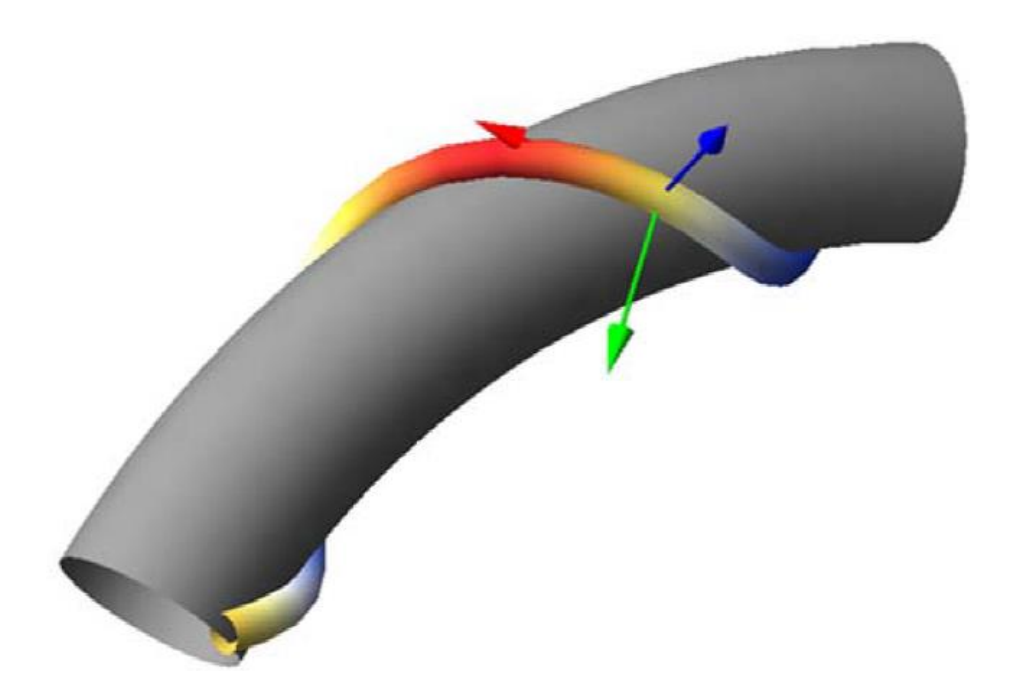

### **FEATURES OF HELICA**

### **Cross-sectional load sharing analysis**

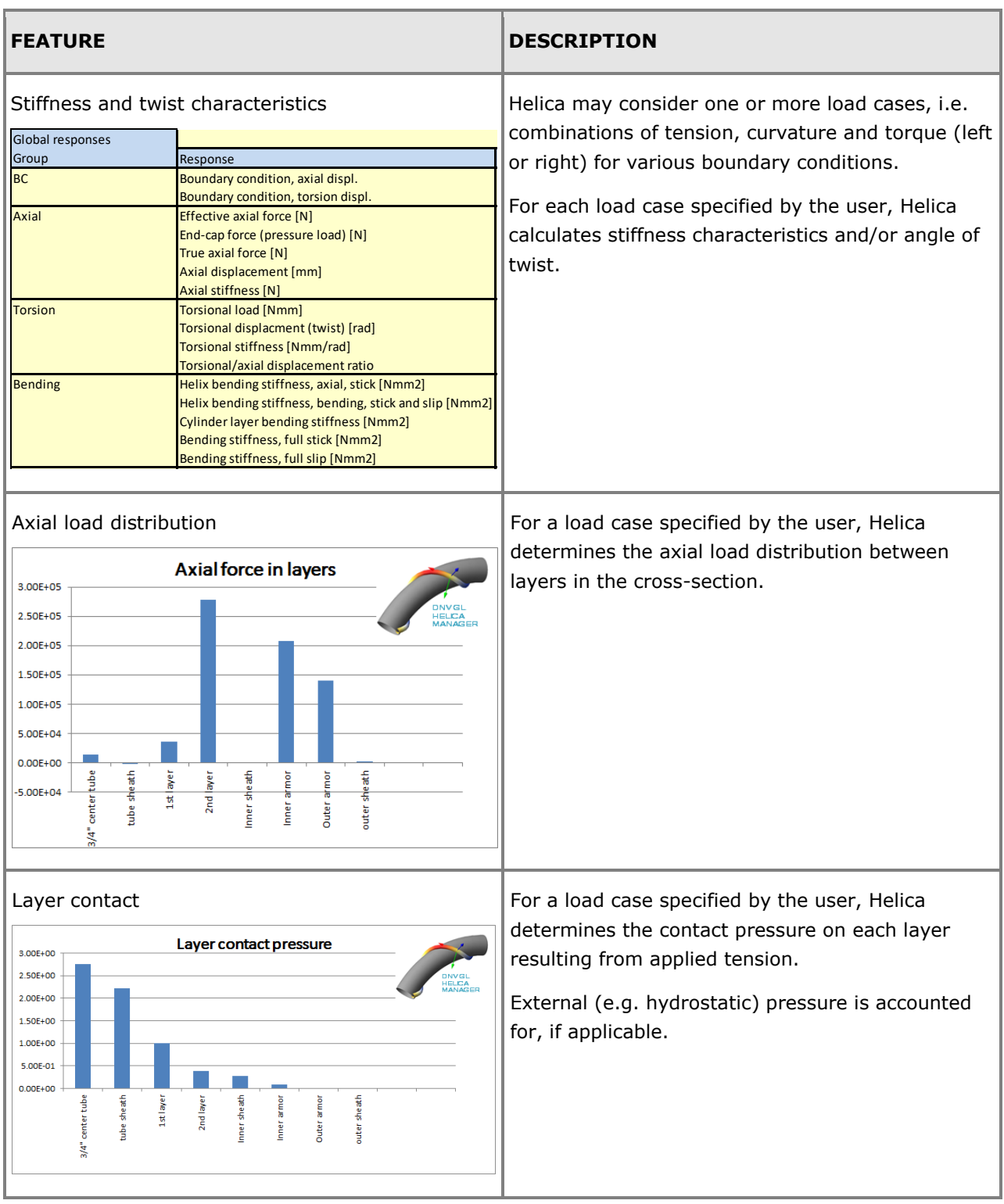
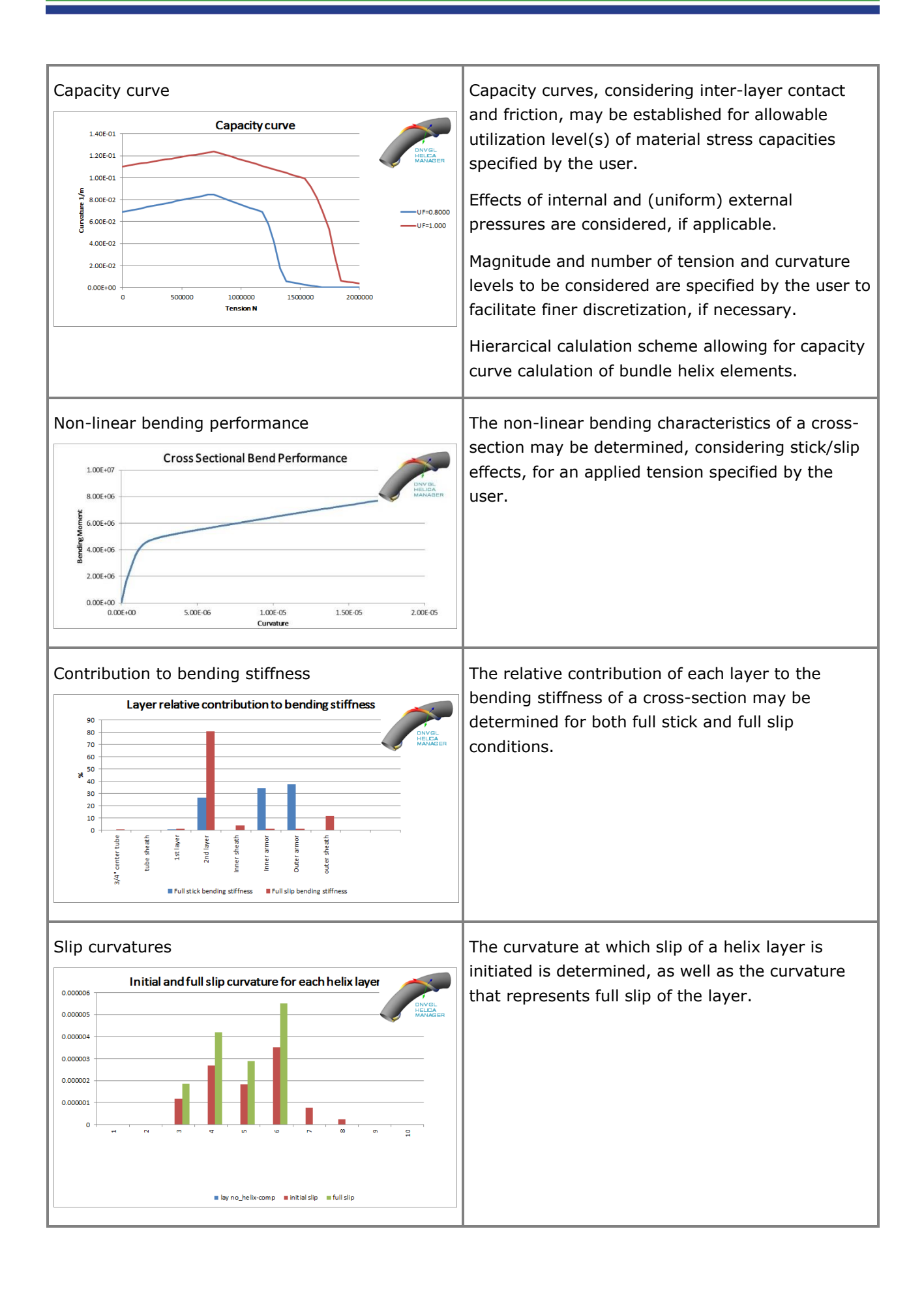

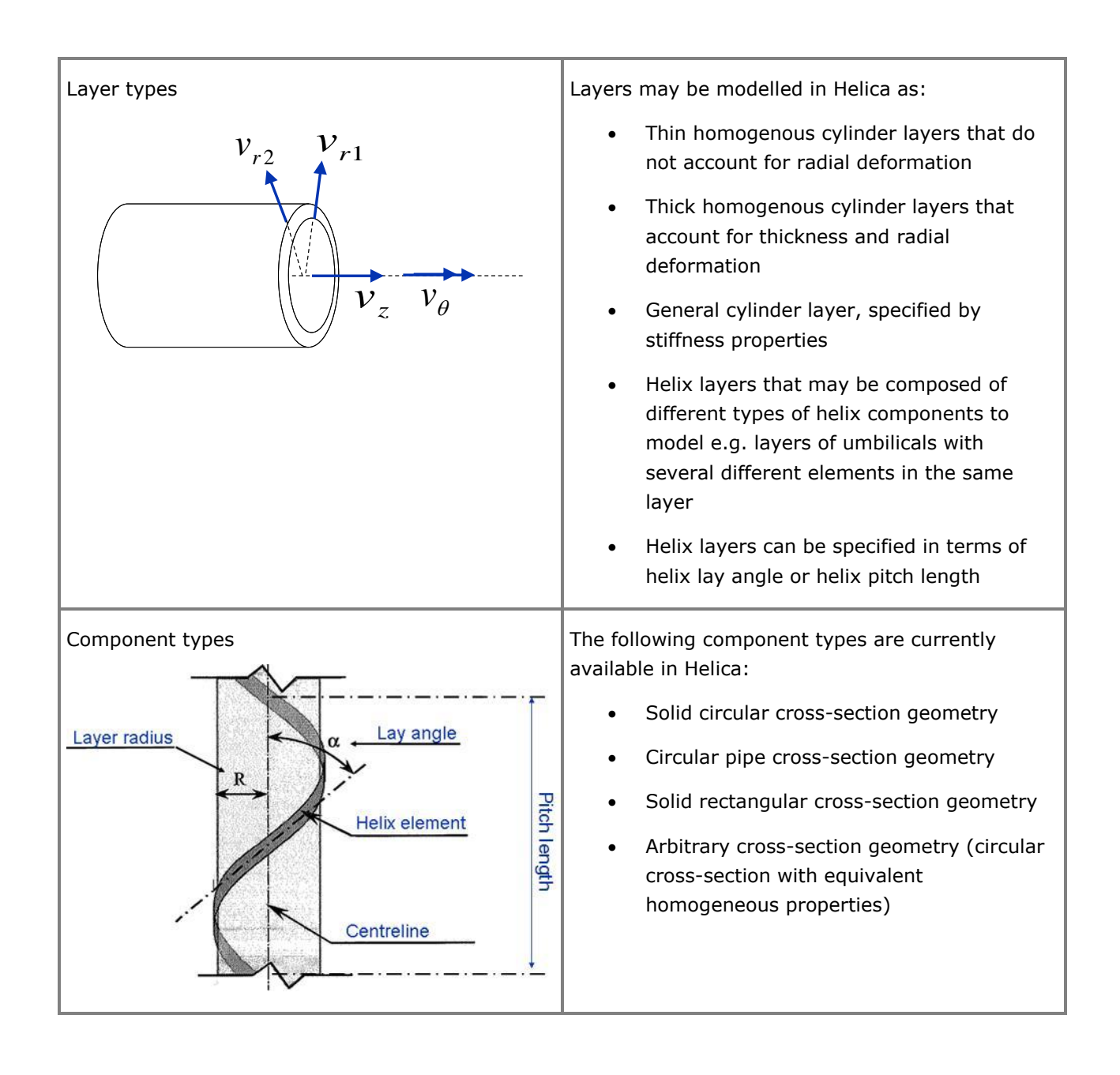

#### **Short-term fatigue analysis**

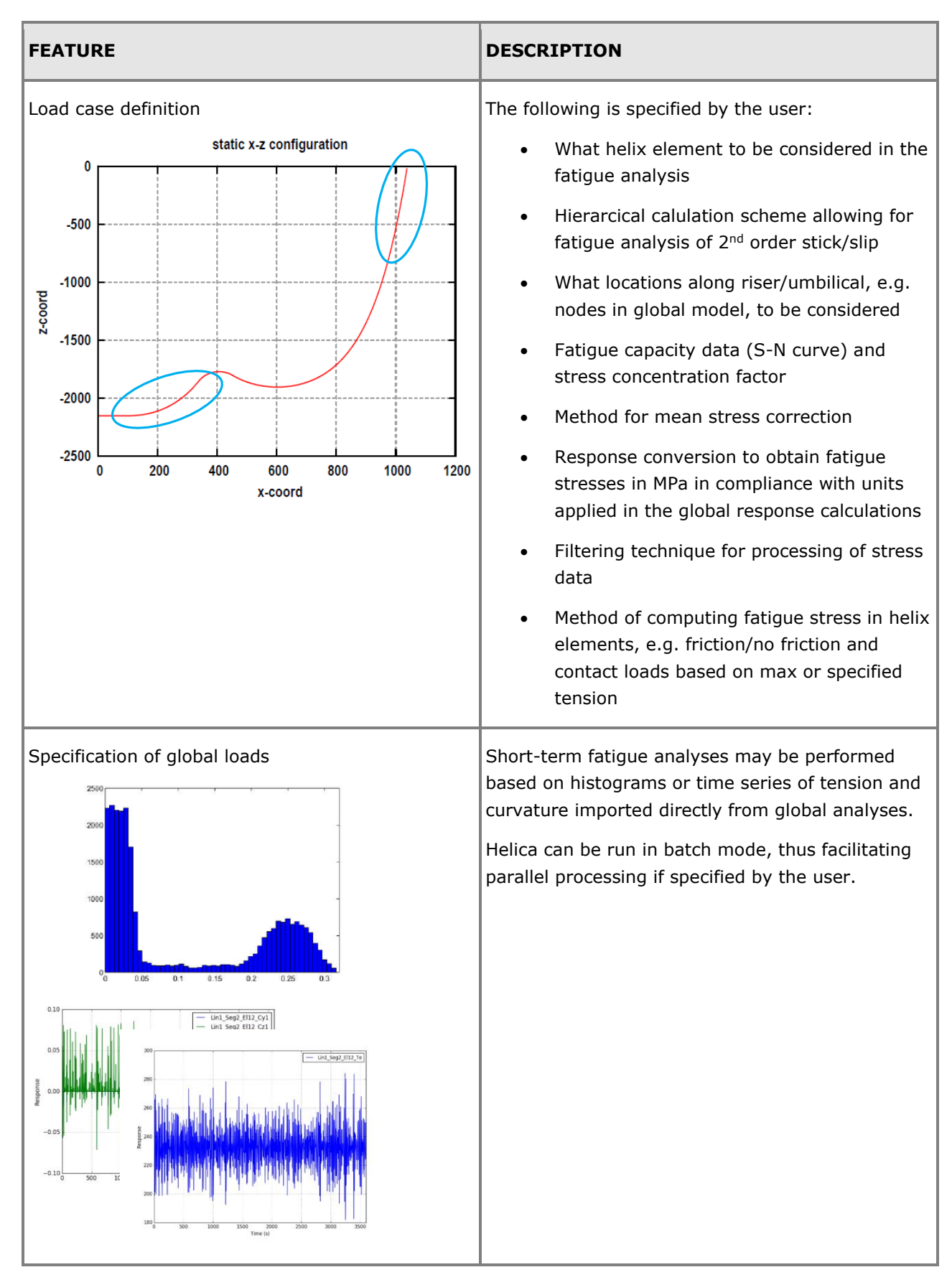

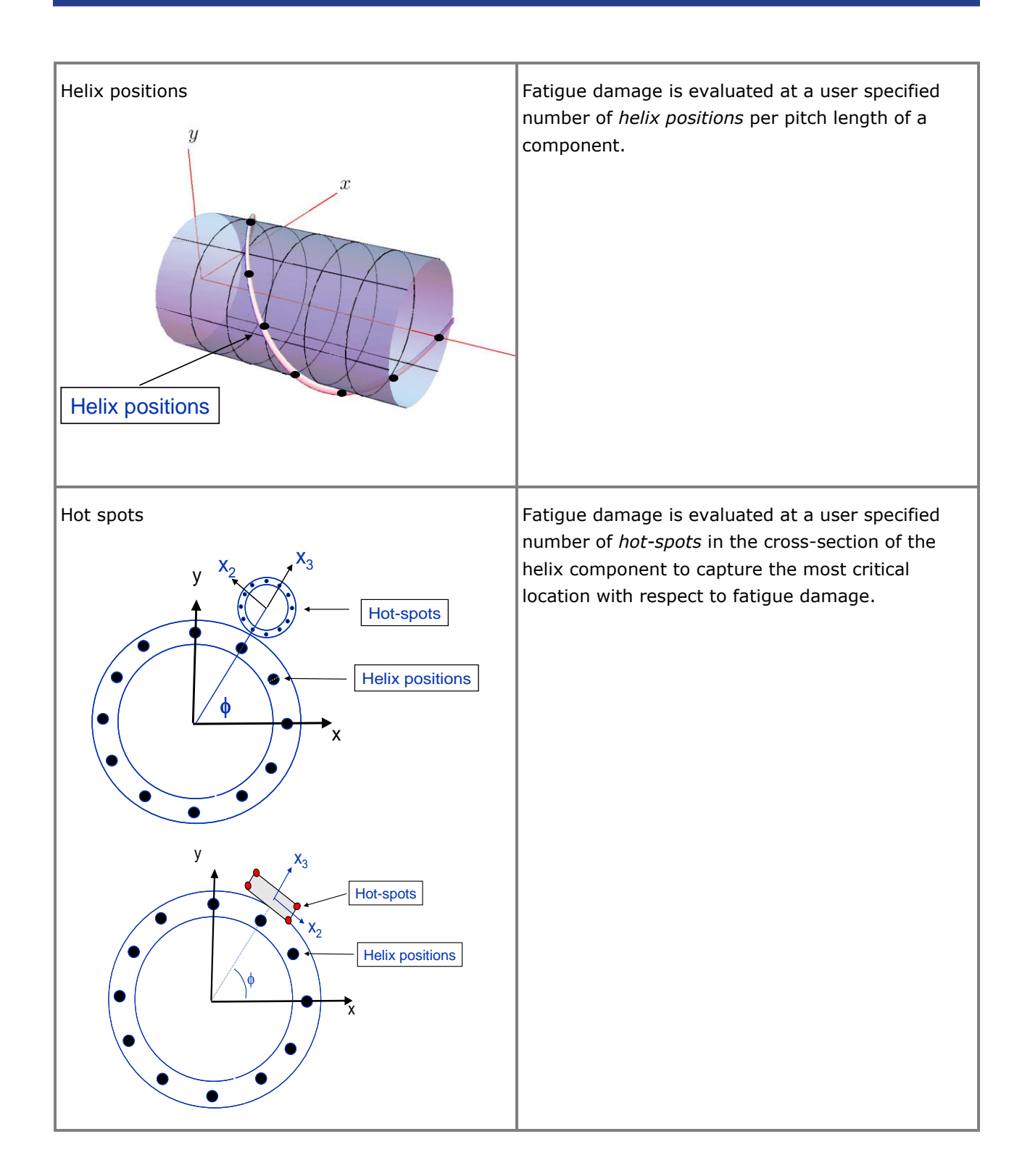

### **Long-term fatigue analysis**

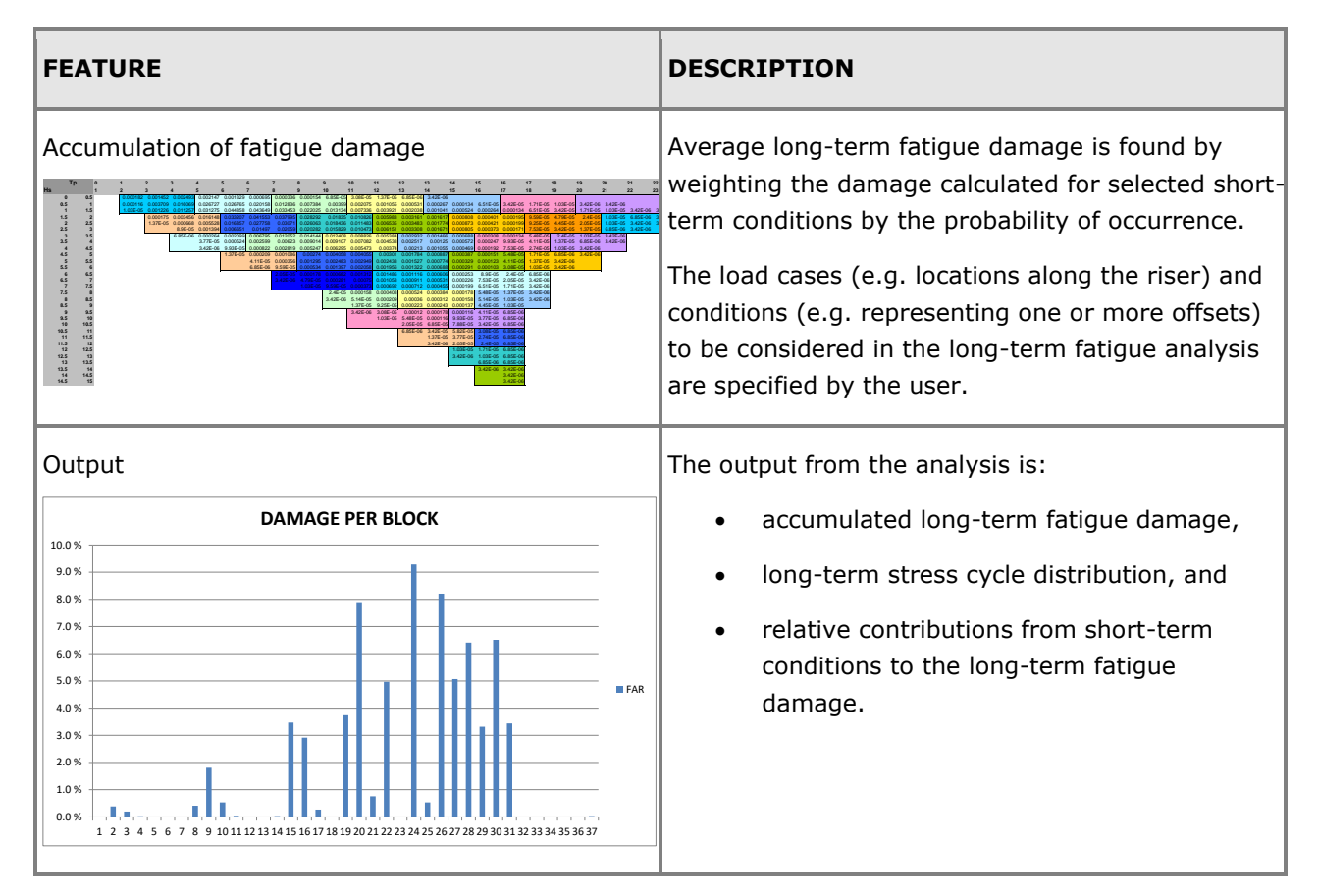

## **Extreme analysis**

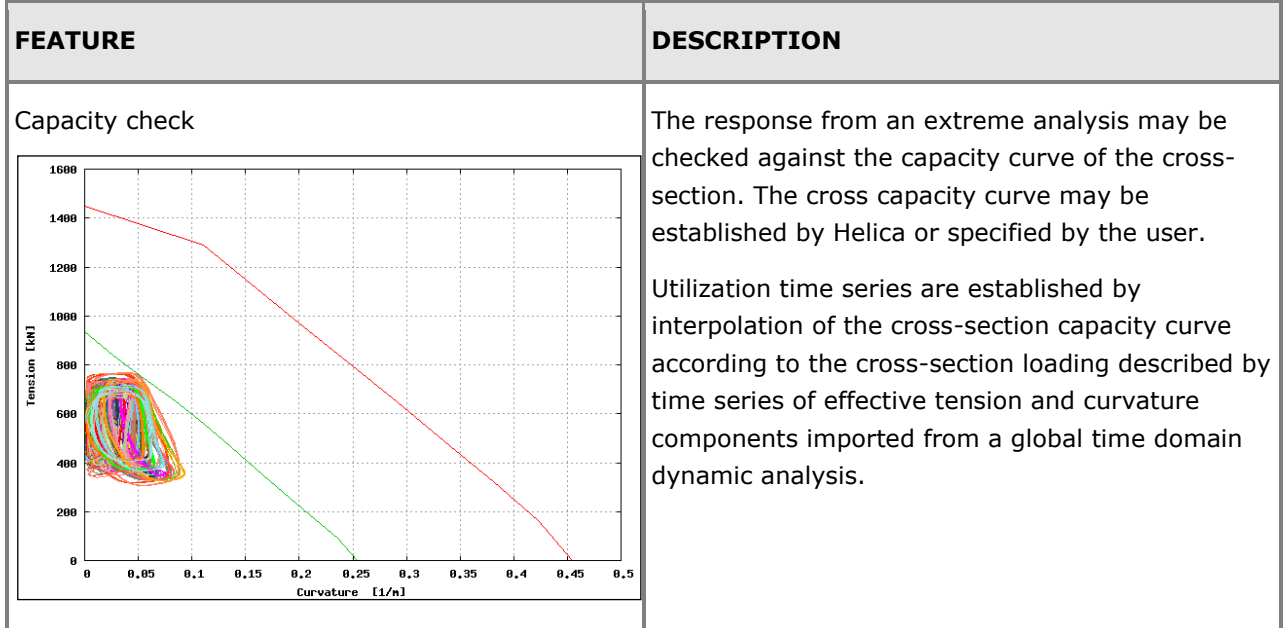

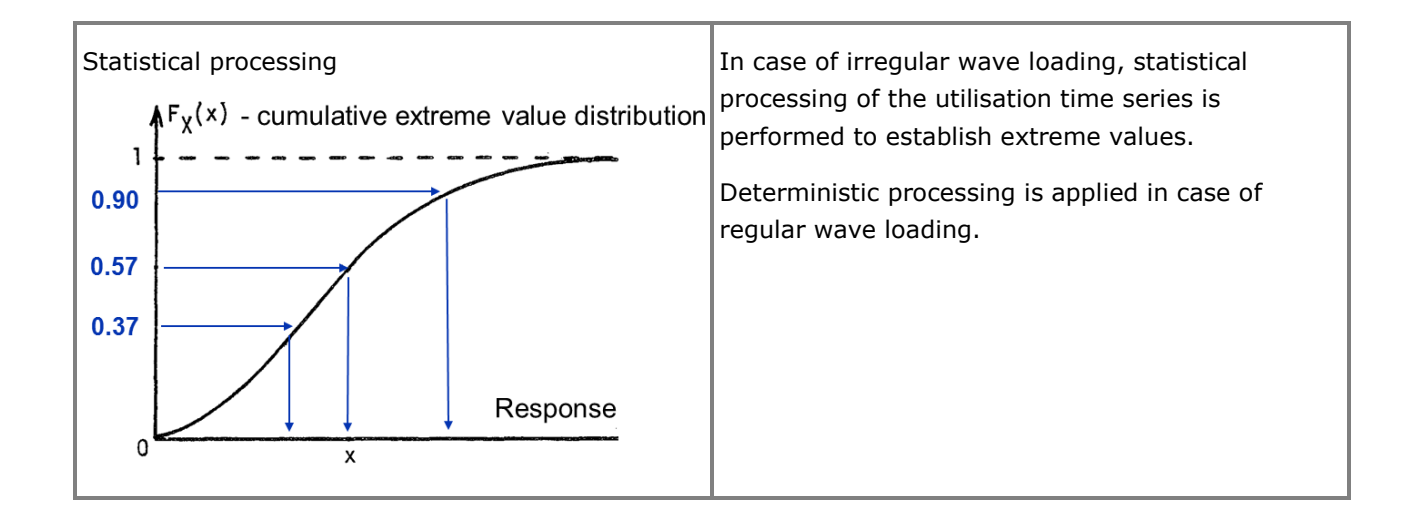

### **VIV fatigue analysis**

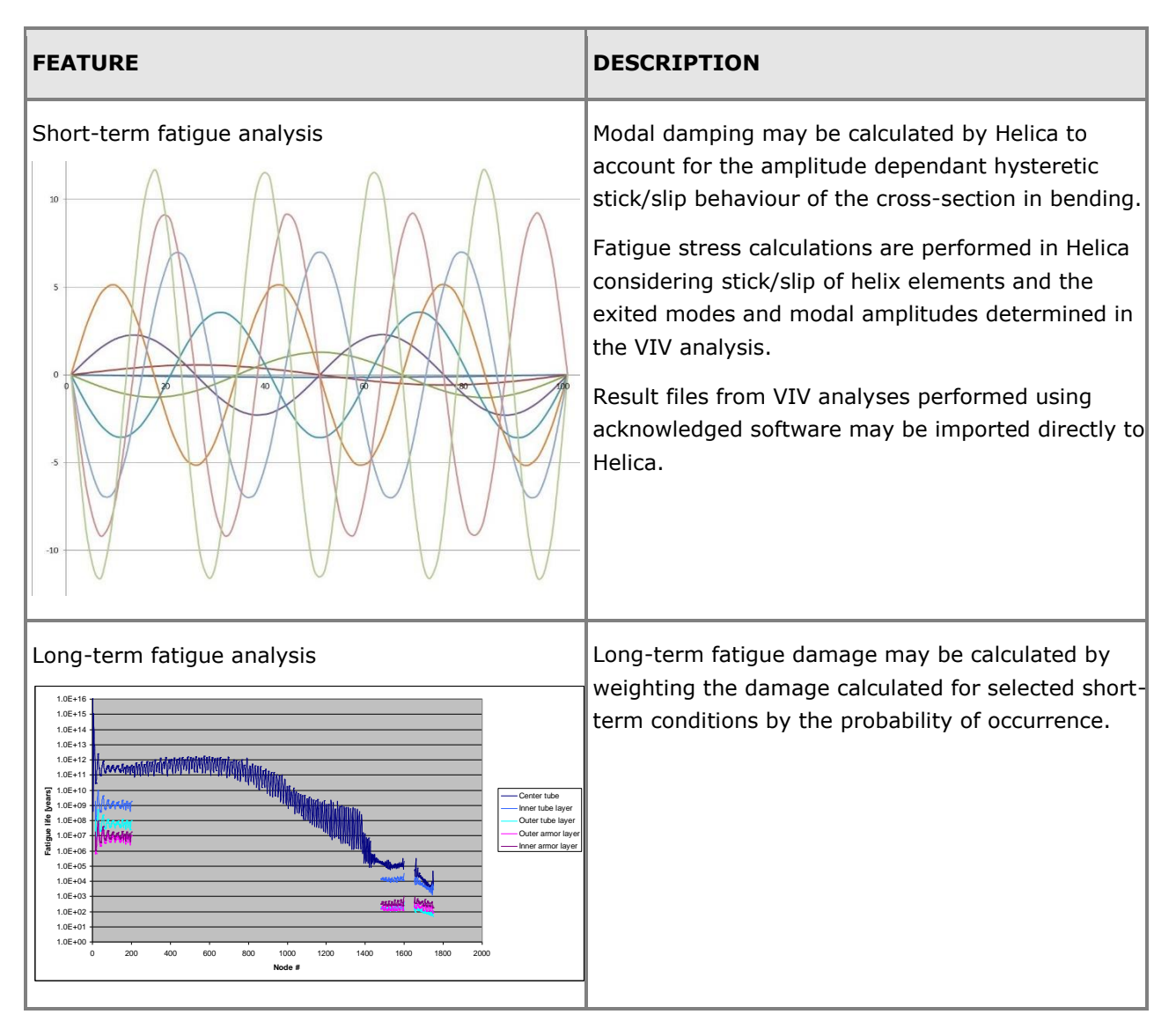

# **Validation**

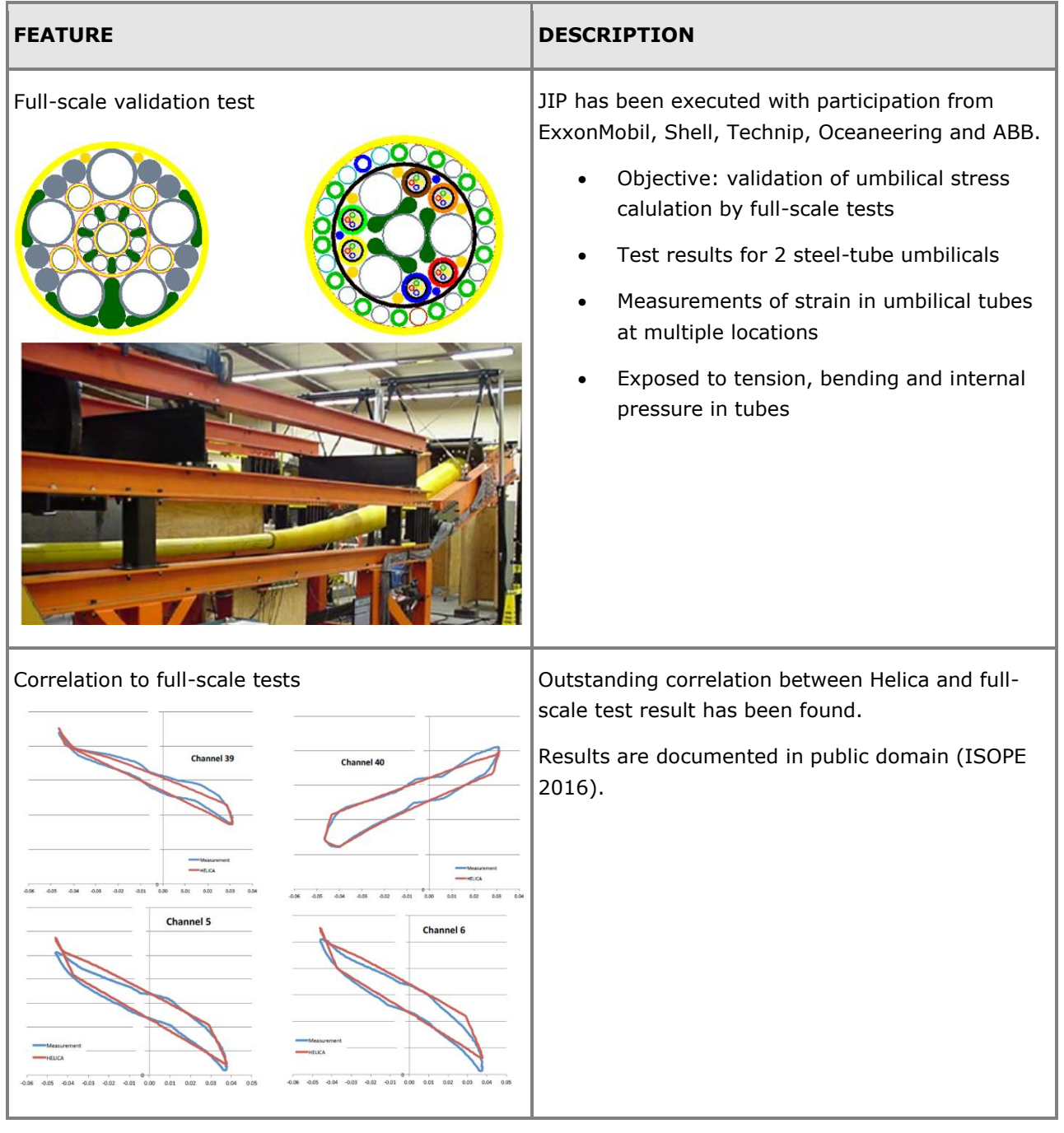

#### **ABOUT DNV GL**

DNV GL is a global quality assurance and risk management company. Driven by our purpose of safeguarding life, property and the environment, we enable our customers to advance the safety and sustainability of their business. We provide classification, technical assurance, software and independent expert advisory services to the maritime, oil & gas, power and renewables industries. We also provide certification and supply chain services to customers across a wide range of industries. Operating in more than 100 countries, our experts are dedicated to helping customers make the world safer, smarter and greener.

#### **DIGITAL SOLUTIONS**

DNV GL is a world-leading provider of digital solutions for managing risk and improving safety and asset performance for ships, pipelines, processing plants, offshore structures, electric grids, smart cities and more. Our open industry platform Veracity, cyber security and software solutions support businesscritical activities across many industries, including maritime, energy, and healthcare.